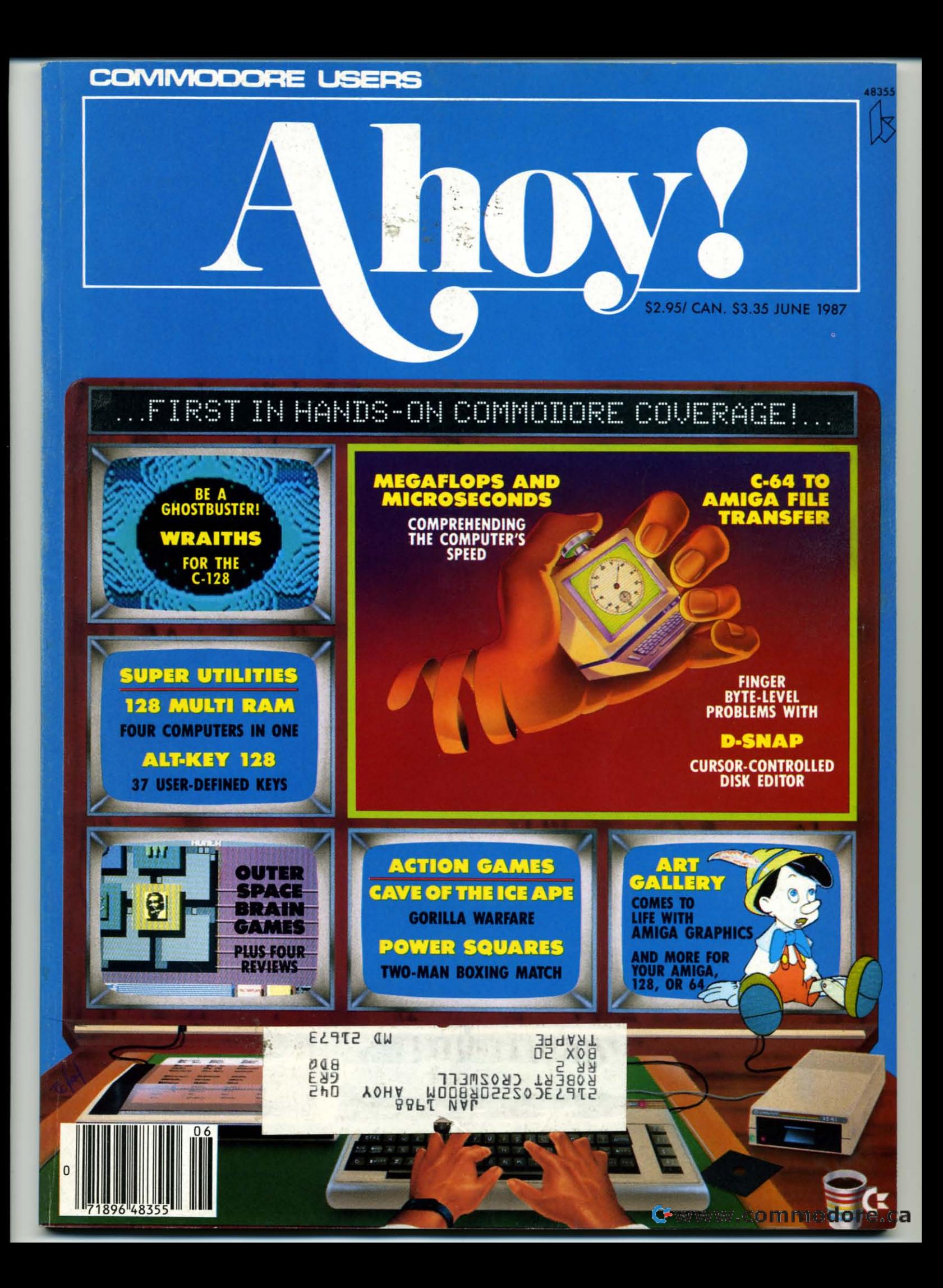

## Solutions 2 er.  $\bullet$ **COMMERCIAL REPORT**

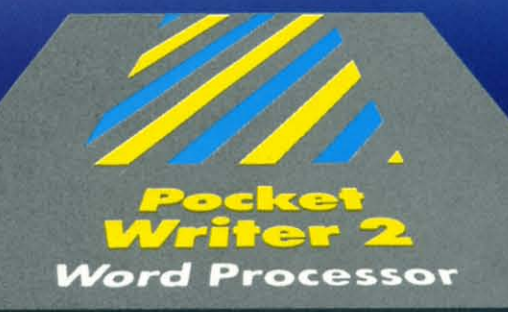

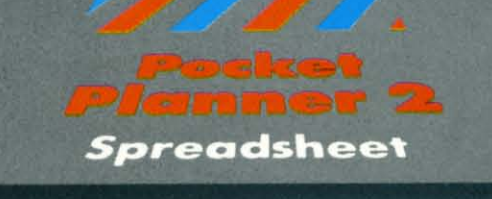

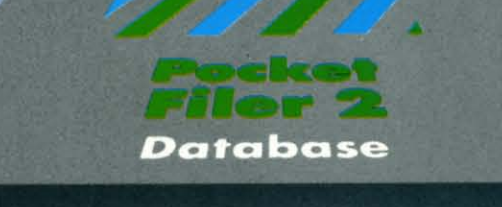

# H ar ПÇ-

# We just did something only the best can do! We made our award winning\*<br>software for the Commodore™ 128 and 64 computers even better!

Introducing...Pocket Writer 2/word pro-<br>cessor Pocket Planner 2/spreadsheet Pocket Filer 2/database

Our new Pocket 2 series offers features usually found Our new Pocket 2 series ofters teatures usually found<br>only in much more sophisticated applications software.<br>Fectures that include: compatability with the new<br>GEOS operating system t, ability to work with the<br>Commodore RAM

color, format and printer selection t.<br>Sophisticated software, yes, and still easy to use.<br>You can be up and running in under 30 minutes even if you haven't operated a computer before.

Now, when you upgrade your Commodore™ 64<br>to a 128, Pocket software helps make it a breeze. The new Pocket 2 software has both 128 and 64 applications on the same disk. So when you buy one you are actually buying two software packages. The cost<br>only \$59.95 (U.S.).

Serious Software<br>That's Simple to Use

Reader Service No. 237

You can buy all three Pocket 2 applications, Pocket Writer 2, Pocket Planner 2 and Pocket Filer 2 in one convenient Superpak for the low price of only \$99.95 (U.S.). A super way to discover all the<br>integrated features of Pocket 2 software and save

almost eighty dollars.<br>As a companion to Pocket Writer 2, a Dictionary<br>Disk containing 32,000 words (expandable to 40,000) is available. The cost \$14.95 (U.S.).

For those of you who have already discovered the many benefits of owning Pocket software; we offer all registered owners upgrade Pocket 2 software for only \$19.95 (U.S.) plus 3.00 (U.S.) shipping and handling! Available only by writing to Digital Solutions Inc.

\*Commodore's Micro-computers Magazine, independent reviewers,<br>rated the original Pocket Writer 128/64 and Pocket Planner 128/64<br>software the "Annual Best of 1986" in the productivity category.

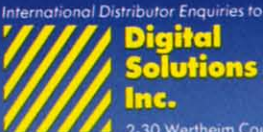

2-30 Wertheim Court<br>Richmond Hill, Ontario<br>Canada L4B 1B9 Telephone (416) 731-8775<br>Telex 06-964501<br>Fax (416) 731-8915

# Superpak:<br>The Solution That<br>Saves Money!

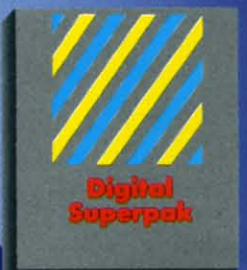

Economical; \$179.85 (U.S.) worth of software for only<br>\$99.95 (U.S.)

inadian Dealer Enquiries<br>Ingram Canada Ltd.<br>1-416-738-1700

Mail orders:<br>Crystal Computer Inc.<br>in Michigan<br>1-517-224-7667<br>outside Michigan 1-800-245-7316

Commodore is a registered<br>trademark of Commodore<br>Bosiness Machines Inc.<br>Treatures available for<br>Commodore 64<sup>7M</sup>.<br>C1986 Digital Solutions Inc.

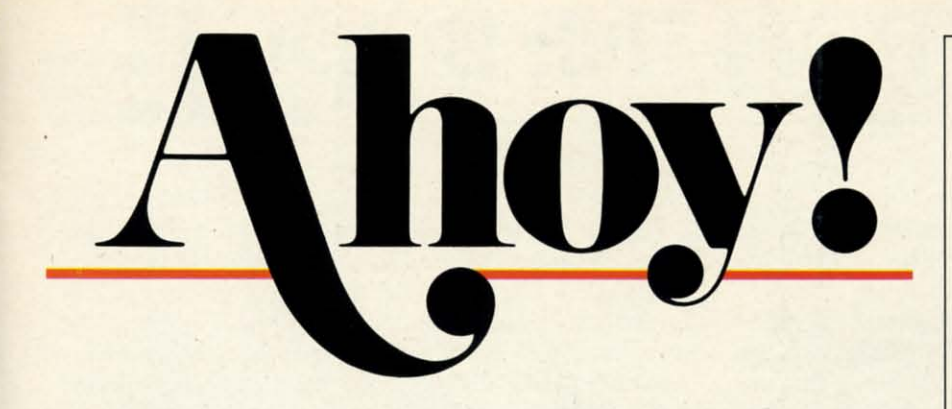

# **CONTENTS**

# **DEPARTMENTS**

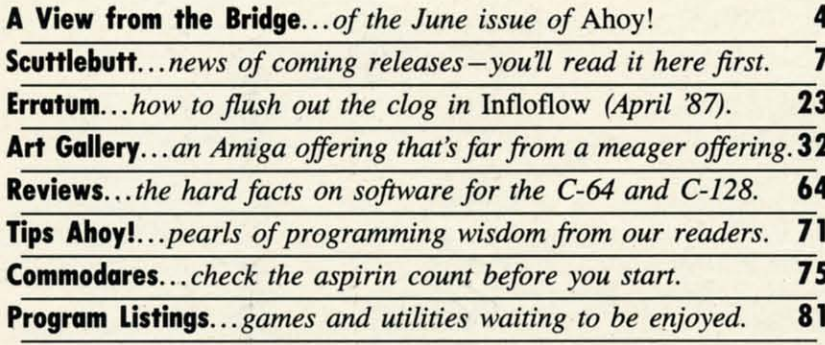

# **FEATURES**

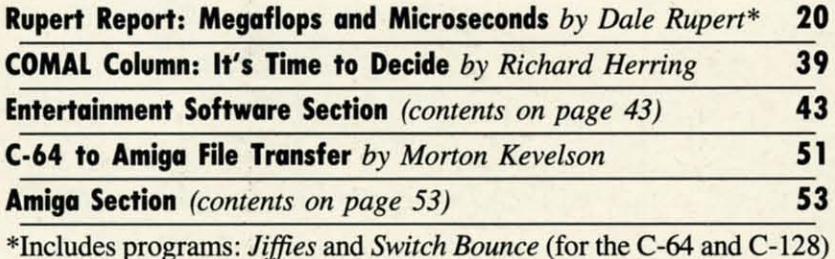

**PROGRAMS** 

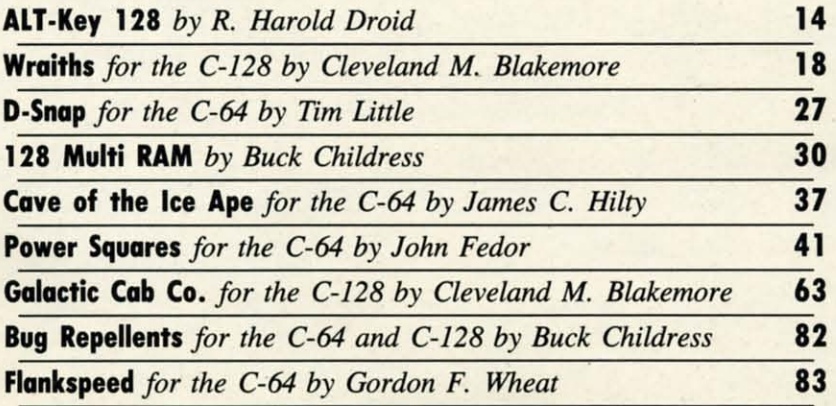

Cover art by James Regan and Sean Daly; photos by Michael R. Davila and Morton Kevelson

**President/Publisher Michael Schneider** 

**Editor David Allikas Art Director** 

**JoAnn Case** 

**Managing Editor** Michael R. Davila

**Senior Editors Tim Little Tim Moriarty** 

**Production Director** Laura Pallini

**Technical Editors David Barron Bob Lloret** 

**Consulting Editors Ben Bova Morton Kevelson Dale Rupert** 

**Entertainment Editor Arnie Katz** 

**Art Production Christopher Carter** Victoria Green

**Bulletin Board SYSOP B.W. Behling** 

**Circulation Director W. Charles Squires** 

**Advertising Director Lynne Dominick** 

**Director of Promotion Mark Kammerer** 

> **Controller Dan Tunick**

**Managing Director Richard Stevens** 

**Advertising Representative JE Publishers' Representative** 6855 Santa Monica Blvd., Suite 200 Los Angeles, CA 90038  $(213)$  467-2266 Boston (617) 437-7628 Dallas (214) 660-2253 New York (212) 724-7767 Chicago (312) 445-2489 Denver (303) 595-4331 San Francisco (415) 864-3252

**ISSUE NO. 42 JUNE 1987** Ahoy! (ISSN #8750-4383) is published monthly by Ion International Inc., 45 W. 34th St., Suite 407, New York, NY, 10001. Subscription rate: 12 issues for \$23.00, 24 issues for \$44.00 (Canada \$30.00 and \$55.00 respectively). Second class postage paid at New York, NY 10001 and additional mailing offices. <sup>o</sup> 1987 by Ion International Inc. All rights reserved. <sup>o</sup> under Universal International and Pan American Copyright conventions. Reproduction of editorial or pictorial content in any manner is prohibited. No responsibility can be accepted for unsolicited material. Postmaster, send address changes to Ahoy!, 45 W. 34th Street, Suite 407, New York, NY 10001. Direct all address changes or matters concerning your subscription to Ahoy!, P.O. Box #341, Mt. Morris, IL 61054 (phone: 815-734-4151). All editorial inquiries and products for review should be sent to Ahoy!, 45 W. 34th St., Suite 407, New York, NY 10001.

Cummu commodore

his issue of *Ahoy!* could as well be dedicated to<br>Benn Dunnington. The publisher of *INFO* has<br>complained more than once in his magazine<br>about space-efficient hexadecimal programs<br>squeezing out the BASIC listings in *Ahoy* Benn Dunnington. The publisher of INFO has Benn Dunnington. The publisher of INFO has complained more than once in his magazine complained more than once in his magazine about space-efficient hexadecimal programs about space-efficient hexadecimal programs type in and learn from. Benn, we can't promise that this will ever happen again... in fact, it was purely by accident that it happened this once...but save for a short lapse on

<u>VALLENY IFROM THE BRIDGE</u>

page 89, this month's program listings section has gone com-page 89, this month's program listings section has gone completely back to BASIC! pletely back to BASIC! And while we're resolving complaints: some *C-64/128* And while we're resolving complaints: some C-64/128

owners have bemoaned the presence of Amiga coverage in the pages of *Ahoy!..* .and vice versa. But in his bid for the the pages of *Ahoy! ..*. and vice verna. But in his bid for the Nobel Peace Prize, Morton Kevelson brings the divergent Nobel Peace Prize, Morton Kevelson brings the divergent worlds together. Through examining several new products worlds together. Through examining several new products in our Commodore and Amiga review sections, the K (for in our Commodore and Arniga review sections, the K (for Kevelson-not Kissinger) explains how to transfer files between the machines. The place to begin is Morton's intro-Kevelson – not Kissinger) explains how to transfer files be-<br>tween the machines. The place to begin is Morton's intro-<br>duction to C-64 to Amiga File Transfer. (Turn to page 51.)

We doubt that anyone will have a beef with the above, We doubt that anyone will have a beef with the above, or with the rest of the contents of the June *Ahoy!:* or with the rest of the contents of the June *Ahoy!:* 

• Most of us have an idea of how fast electrons fly around • Most of us have an idea of how fast electrons fly around inside our computers. But Dale Rupert explains that speed inside our computem. But Dale Rupert explains that speed in terms a human being can almost understand in this in terms a human being can almost undemtand in this month's *Rupen Report* on *Megaflops and Microseconds.* month's *Rupen Report* on *Megaflops and Microseconds.*  (Thrn to page 20.) (Turn to page 20.)

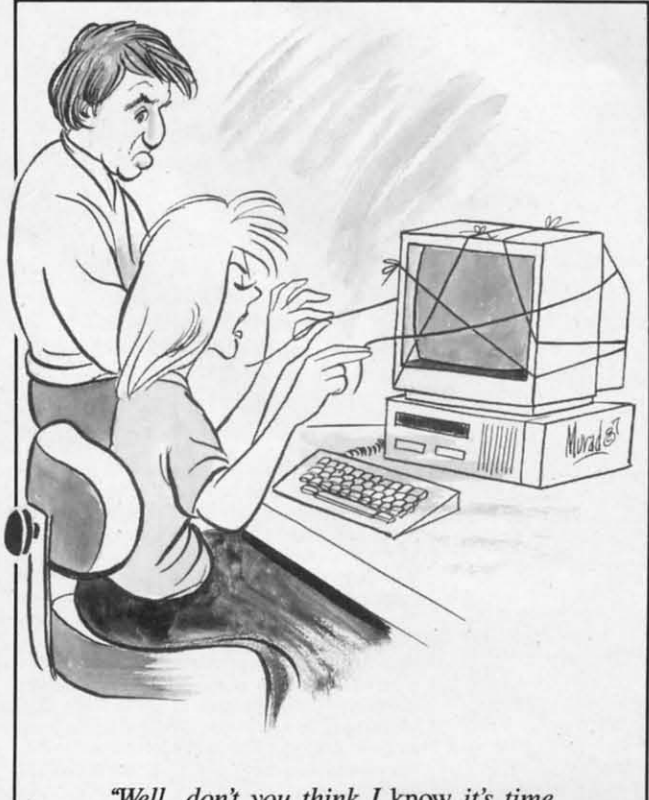

*"l#?Il,* don~ *you think I* know *ir's time "J#?ll,* don~ *you think I* know *it's time ro add more memory ro my unit?"* 10 *add more memory to my unit?"* 

• After the reader reaction to his *Lixter* universal file printer in January, we tried as hard as we could to persuade printer in January, we tried as hard as we could to pemuade Senior Editor Tim Little to write an equally popular followup. And though his chains occasionally got in the way of up. And though his chains occasionally got in the way of his typing finger, he carne up with *D-Snap,* which makes his typing finger, he came up with *D-Snap,* which makes it possible to edit any block of a standard GCR formatted disk. (Turn to page 27.)

j

1

•

*A*  •

r

c •

•

•

•

•

•

•

•

•

•

•

**Tir Tir** 

'R< at<br>"An  $.4n$ <br> $.019$ •

'R< at<br>"An .". •

• Taking his cue from the record companies that are converting hit albums of the past to CD format, Buck Childverting hit albums of the past to CD format, Buck Child-ress adapts one of his most acclaimed 64 programs for the 128. *128 Multi RAM* wiJI allow you to split your computer 128. 128 *Multi RAM* will allow you to split your computer into four separate areas of memory. (Thrn to page 30.) into four separate areas of memory. (Turn to page 30.)

• Another in the long tradition of primates who prefer human women to their own species, the title character of human women to their own species, the title character of *Cave ofthe Ice Ape* will do anything to keep you from res-*Cave of the lee Ape* will do anything to keep you from rescuing your beloved Maxine. (Turn to page 37.)

• Once you've been spoiled by the C-128's programmable • Once you've been spoiled by the C-128's programmable function keys, you'll doubtless be greedy for more. *ALT-*function keys, you'll doubtless be greedy for more. Key 128 gives you 37 more. (Thrn to page 14.) *Key* 128 gives you 37 more. (Turn to page 14.)

• We might not intrigue you by describing *Power Squares* • We might not intrigue you by describing *Power Squares*  as a cross between tic-tac-toe and a sliding tile puzzle. But as a cross between tic-tac-toe and a sliding tile puzzle. But the excitement of John Fedor's latest game is much greater than the sum of its parts. (Turn to page 41.)

• Cleve Blackmore provides two more testimonials to • Cleve Blackmore provides two more testimonials to the efficiency of BASIC 7.0, with a pair of C-128 games the efficiency of BASIC 7.0, with a pair of C-128 games unbelievably good for their short length. Each concerns a unbelievably good for their short length. Each concerns a dirty job that someone's got to do: ferrying miners to the dirty job that someone's got to do: ferrying minem to the top of a treacherous cavern in *Galactic Cab Co.* (turn to top of a treacherous cavern in *Galactic Cab Ca.* (turn to page 63); and keeping the galaxy's phantom population un-page 63); and keeping the galaxy's phantom population under control in *Ifuliths* (tum to page 18). der control in *Wraiths* (turn to page 18).

• This month's *Emenainmem Software Section* details • This month's *EllIenainment Software Section* details the *Strategy in Outer Space* required by such current sci-Ii the *Strategy in Outer Space* required by such current sci-fi fare as *Star Trek: The Promethean Prophecy, Auto Duel, Ponal,* and *Slflr Fleet* 1. Also featured are reviews of *Killed Portal,* and *Star Reet* I. Also featured are reviews of *Killed Until Dead, Murder Party,* and *Hangman Roulette.* (Thrn *Until Dead, Murder Pany,* and *Hangman Roulelle.* (Thrn to page 43.) to page 43.)

• We remind readers who missed our May issue that new • We remind readem who missed our May issue that new *Bug Repellent* programs for the 64 and 128 are now in use. *Bug Repellent* programs for the 64 and 128 are now in use. You must type in these new versions to generate checksums You must type in these new vemions to generate checksums for any programs published from our May '87 issue onward. That means a little extra work for you-but thanks to the added features and convenience afford by these new pro-added features and convenience afford by these new programs, we've had no complaints yet! (Turn to page 82.)

But if you do have any, you know where to find us. We'd love to hear from you, irate or otherwise. - David Allikas

#### **.EPEAT OF A .E""OUn .EPEAT OF A SELLOUT'**

This month's *Ahoy! Disk,* like January's, comes This month's *Ahoy! Disk,* like January's, comes with everything you need to get online with the QuantumLink bulletin board system, including a QuantumLink bulletin board system, including a manual and all required software. See page 79 for manual and all required software. See page 79 for details on ordering the June '87 *Ahoy! Disk.* 

**EWWW.commodore.ca** 

# **COMMODORE OWNERS ••• COMMODORE OWNERS ••• YOU ARE ABOUT TO BEGIN YOU ARE ABOUT TO BEGIN AWONDERFUL NEW" " A WONDERFUL NEW**  EQUE AFFAIR! PARTNER 64 128

Since the beginning of the computer boom, Since the beginning of the computer boom, folks have been saying what they would folks have been saying what they would really love is a program anyone can use to perform everyday tasks. perform everyday tasks.

file ade lowy of akes tted

con-

ildthe uter  $(0.1)$ 

efer

r of res-

able lLT-

**ares** But ater

 $5<sub>to</sub>$ nes is a the  $n$  to un-

ails i-fi iel. led ırn

ew se. ms rd. the

 $\overline{10}$  $2.1$ e'd tas

PARTNER 64, a cartridge-based product with PARTNER 64, a cartridge-based product with eight convenient, memory-resident desktop eight convenient, memory-resident desktop accessories, does just that. accessories, does just that.

Like Sidekick\*, PARTNER automagically sus-Like Sidekick\*, PARTNER automagically sus-<br>pends the existing program in your computer while you are using the PARTNER accessories. while you are using the PARTNER accessories. When you are through, press a button and PARTNER returns you to the point in your program where you left off.

#### ACCESSORIES AT YOUR COMMAND: ACCESSORIES AT YOUR COMMAND:

- Appointment Calendar and Date Book: Keep track Appointment Calendar and Date Book: Keep track of appointments and deadlines. At the press of a key. of appointments and deadlines. At the press of a key. you'lI be able to review your appointments for a day, you'lI be able to review your appointments for a day, week, or month. Months may be viewed in their entirety week, or month. Months may be viewed in their entirety in a traditional calendar format, and then printed out. in a traditional calendar format, and then printed out.
- Memo Pad: Write yourself important notes. Print them Memo Pad: Write yourself important notes. Print them out on paper or save them onto disk.
- Name, Address and Phone Books: Keep track of important names, addresses, and phone numbers. important names, addresses, and phone numbers. Available instantly, any time you use your computer. Available instantly, any time you use your computer.
- Calculator: A multi-function calculator with an optional Calculator: A multi·function calculator with an optional ·paper tape" that prints out your calculations on your "paper tape" that prints out your calculations on your printer. printer.
- Typewriter: Turns your computer and printer into a Typewriter: Turns your computer and printer into a traditional typewriter. traditional typewriter.
- Envelope Addresser and Label Maker: Use this Envelope Addresser and Label Maker: Use this feature and your name and address list to address feature and your name and address list to address envelopes or create mailing labels - quickly, without leaving the software you are working with. leaving the software you are working with.

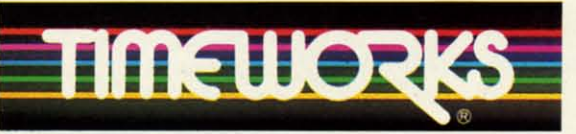

#### More power for your dollar More power for your dollar

Timeworks, Inc. 444 Lake Cook Road, Deerfield, II. 60015 Timeworks, Inc. 444 Lake Cook Road, Deerfield, II. S0015 312-948-9200 312·948·9200

'Reg, trademarks of Borland Int.; Commodore 128 is

a trademark and Commodore 64 is a registered trademark of Commodore Electronics, Ltd. "An auto-dial modem is required to use the phone dialer feature.

©1985 Timeworks, Inc. All Rights Reserved.

**Reader Service No. 246** 

- **Auto Dialer:** At your command, the computer will search through your list for the number you want, and search through your list for the number you want, and automatically dial the number for you.\*\*
- **Screen Print:** At the press of a key, the text (not graphics) of your computer display will be duplicated graphics) of your computer display will be duplicated on your printer. on your printer.

#### OTHER FEATURES: OTHER FEATURES:

- SwiftDOS: Allows you to access Commodore disk drive commands any time.
- SwiftLock: Enter your secret code before you leave your computer. The keyboard will be locked until you re·enter your code.
- Extended Printer Control: Allows you to send com· mands directly to your printer at any time.

MONEY

**• SwiftLoad: Allows your Commo**dore 1541 disk drive to load as fast as the Commodore 1571 disk drive.

#### Also available for the Commodore 128 computer I

#### Suggested Retail Prices:

- C64 (S4K, 40 Column) . . \$59.95
- C128 (128K, 80 Column) \$69.95

Available at your favorite Dealer, or call Timeworks today!

TO ORDER CALL: 1-800·535·9497

**SEPORT RELATIVES** 

**PARTNER** 

**NEW for** 

C64!

#### 1-800-233-6345 **ORDERS ONLY**

226 Lincoln Road Miami Beach, FL 33139

#### **COMMODORE HARDWARE**

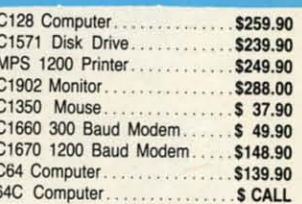

#### **ABACUS**

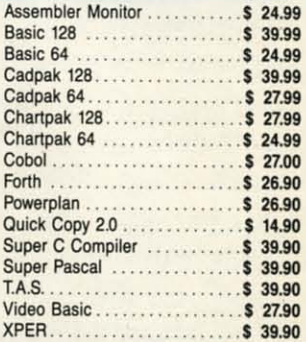

#### **MASTERTRONIC**

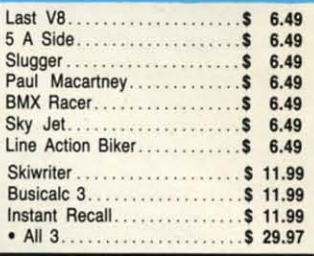

#### **ACCOLADE**

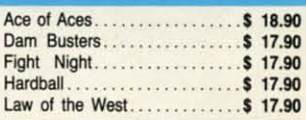

#### **BRODERBUND**

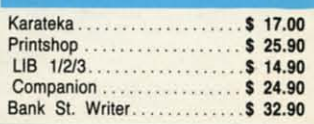

#### **PRECISION**

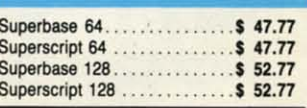

#### **MONITORS**

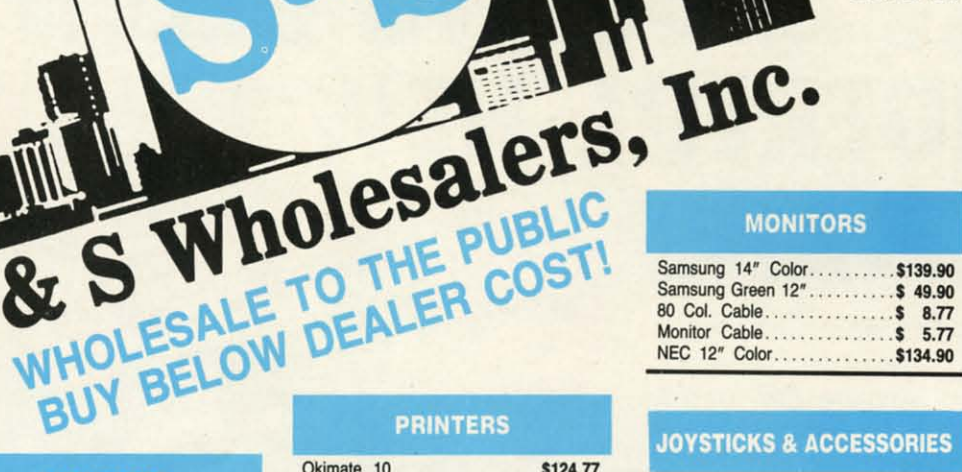

#### **JOYSTICKS & ACCESSORIES**

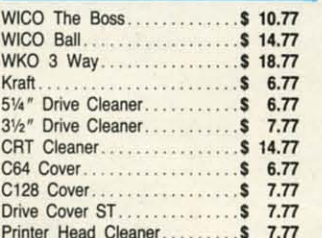

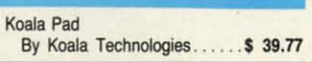

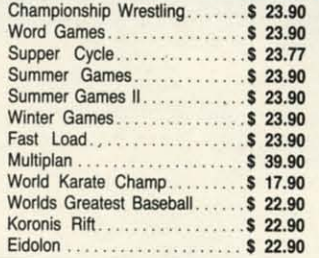

#### **SUBLOGIC**  $$25.70$

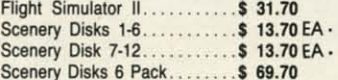

#### **DED** 35.77

#### 35.97 47.77

#### CUSTOMER SERVICE OR IN FLORIDA (305) 538-1364 FREE FREIGHT ON ALL ORDERS WITHIN CONTINENTAL U.S. OVER \$100.00

Orders under \$100.00 add \$4.00 shipping and handling. C.O.D. orders add \$4.00.<br>Prices reflect a 3% cash discount. A.P.O., F.P.O. orders add 6% shipping & handling. Postal orders shipped surface Add 6% for air shipment. Add 3% for VISA/MC. Florida residents add 5% sales tax. Personal checks allow 2 weeks for processing. Prices Subject to Change Without Notice.

ORDERS RECEIVED BEFORE 12:00 PM WILL BE SHIPPED SAME DAY.

#### **DISKETTES**

S

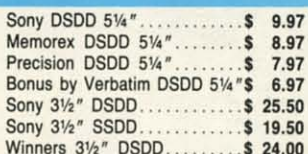

#### **SOFTWARE CLOSEOUTS**

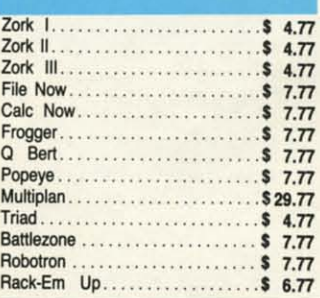

#### **ACCESS**

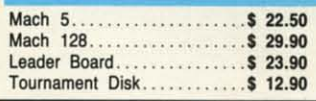

#### **MICROPROSE**

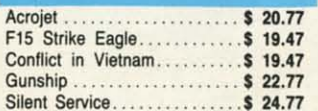

#### **SPRINGBOARD**

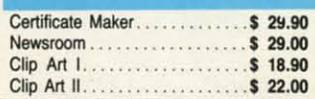

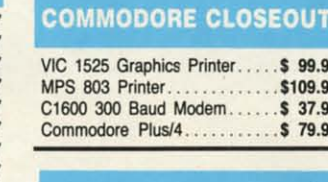

#### **TIMEWORKS**

Okimate 10. . . . . . . . . . . . . . . . . \$124.77

Plug-N-Print C64.............. \$59.77

Panasonic 1091............. \$224.77

. . . . . . . . . . . . . . \$134.77

 $...$  \$ 69.77

 $$199.77$ 

\$239.77

\$228.77

\$224.77

\$239.90

\$369.90

\$479.90

\$109.9 \$ 37.9

Okimate 20.

Plug-N-Print Amiga...

Panasonic 1080...

Star NX 10....

Star SG10C.

Okimate 120.

Epson FX 85.

Epson LX 80...

Epson FX 286...

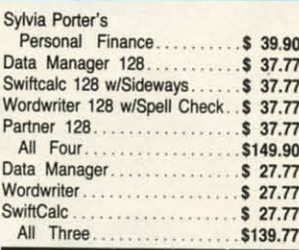

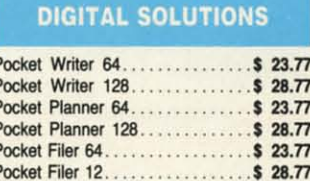

**AMIGA** 

**Call for Pricing** 

...IN STOCK...

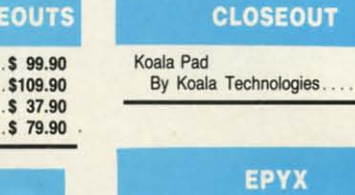

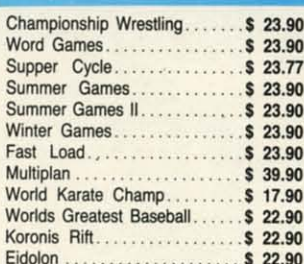

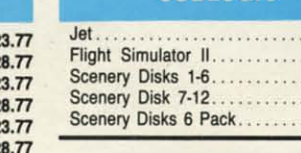

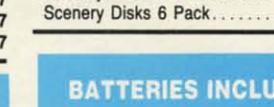

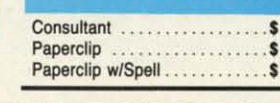

#### **ORDERS ONLY** 1-800-233-6345

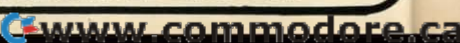

#### MIDI EDITORS • GEOS GRAPHICS • AMIGA MEMORY EXPANDERS • CUSTOMIZABLE INTERFACE • 4 MHz C-64 ACCELERATOR • GAMES FROM SSI, SUBLOGIC, GAMESTAR • AMIGA CLOCK CALENDAR • BASKETBALL HANDICAPPER • BUDGET DISKS • C-128 DRAFTING TOOL • 1571 UTILITIES • FORTRAN COMPILER • SPREADSHEET MACROS

SCUTTLEBUTT

#### **FOUR FROM DYNACOMP**

An eclectic quartet for the 64: *ColleclOr's Paradise* (SI9.95) keeps *Collector's Paradise* (\$19.95) keeps an inventory of any collection, adjusting value to keep insurance and personal records up to date. Total dollar value, price paid, and percentage ap-<br>preciation are all charted. preciation are all charted. an inventory of any collection, adjust-<br>ing value to keep insurance and per-<br>sonal records up to date. Total dollar

The menu-driven *Home Insurance* The menu-driven *Home Insurance lnvenwry* (\$29.95) includes commands *Inventory* (\$29.95) includes commands for generating total valuation of a tile for generating total valuation of a file and for automatic updating of quantity and for automatic updating of quantity and value of each entry.

*Children's Carousel* (SI9.95) com-*Children's Carousel* (\$19.95) comprises nine games, including matching shapes and letter recognition.

For children aged 18 months to seven years, *Hodge Podge* (\$18.95) pre**sents cartoons, animations, and songs sents cartoons, animations, and songs**  explaining articles and concepts like magnets, up and down, and color. magnets, up and down , and color.

Dynacomp, Inc., 716-671-6160 (see Dynacomp, Inc., 716-671-6160 (see address list, page 12). address list, page 12).

#### **COMMODOR. BIZ MAG COMMODORE BIZ MAG**

Focusing on business applications of Focusing on business applications of Commodore computers, *Money Ma-*Commodore computers, *Money Machine* includes reviews of home man*chine* includes reviews of home management programs, tips on operating a small business with your Commo-<br>dore, and templates for productivity dore, and templates for productivity programs like *Superbase* and *Vizastar*. Price of 6 bimonthly issues is SI6. The Price of 6 bimonthly issues is \$16. The publication also sponsors a Special Interest Group on QuanttunLink every terest Group on QuantumLink every Monday night at 10 p.m. EST. Monday night at 10 p.m. EST.

Money Machine Magazine, 904-622- 1022 (see address list, page 12). Money Machine Magazine, 1022 (see address list, page 12).

#### **AWARD MAKER**

The latest in the Hi Tech Expressions The latest in the Hi Tech Expressions line of creative software, *AwardWare* (SI4.95) lets C-64 owners design and (\$14.95) lets C-64 owners design and **print certificates, announcements, sta-print certificates, announcements,** tionery, and memos. A variety of tionery, and memos. A variety of graphics, fonts, and borders permits a graphics, fonts, and borders permits a high degree of customization. An Atari

*In addition to In addition to printing certifi-printing cerlificates,* Award-*cales,* Maker *lets you* Maker *lets you create a disk-creale a diskbased award based award that will flash thal will flash on a friend's on a friend's*   $computer$  *screen marquee-style. marquee-style. READER READER SERVICE NO. 243 SERVICE NO. 243* 

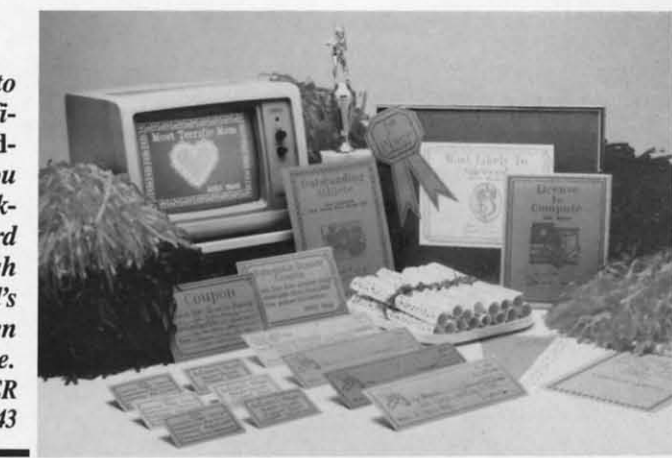

version of the program is included on version of the program is included on the flip ide. the flip side.

Hi Tech Expressions, 800-848-9273 or 305-854-2318 (see address list, page or 305-854-2318 (see address list, page 12). 12).

#### **1571 UTILITI.S 1571 UTILITIES**

Free Spirit's *Super Disk Utilities* collection of programs for the 1571 disk lection of programs for the 1571 disk drive includes single and dual drive file drive includes single and dual drive file copy and disk backup systems, file un-copy and disk backup systems, fue scratch, autoboot, write protect, file scratch, autoboot, write protect, file lock and unlock, CP/M Plus backup, 1541, 1571, and IBM System 34 format, and many other utilities, most of which and many other utilities, most of which work on the 1541 as well. Price is work on the 1541 as well. Price is *S39.95;* shipping is free. \$39.95; shipping is free.

Free Spirit Software, Inc., 312-352-7323 (see address list, page 12). Free Spirit Software, Inc., 312-352-7323 (see address list, page 12).

#### **GRAPHICS FOR GIOS GRAPHICS FOR GEOS**

Available for S8.50 each are three Available for \$8.50 each are three disks of graphics created with *GEOS* disks of graphics created with *GEOS*  and copyable directly into *GEOpaill/* and copyable directly into *GEOpaint*  and *GEOwrire* documents. *DiskanJ* and *GEOwrite* documents. *Diskanl*  and 2 consist of assorted graphics, while *Diskart3* is composed entirely of wheeled and winged vehicles. wheeled and winged vehicles.

Those Designers, 213-427-6742 (see Those Designers, 213-427-6742 (see addres list, page 12). address list, page 12).

#### **C·128 DRAnlNGIGRAPHICS C-128 DRAnllllGIGRAPHICS**

The *Ruler* enables 128-owning The *Rllier* enables 128-owning draftsmen, engineers, and architects, as draftsmen, engineers, and architects, as well as home users remodeling the well as home users remodeling the kitchen or planning a lawn sprinkler kitchen or planning a lawn sprinkler layout, to draw on a full size screen on layout, to draw on a full size screen on a continuous sheet in computer memory. Components and pans most often a continuous sheet in computer ory. Components and pans most often used are kept in memory (electronics, used are kept in memory (electronics, hydraulics, etc.). Utilities on the disk hydraulics, etc.). Utilities on the disk permit the user to rearrange, modify, permit the user to rearrange, modify, and combine components, as well as and combine components, as well as create new ones. A minimum of 128K create new ones. A minimum of 128K expansion RAM is required, as well expansion RAM is required, as well as a 1350 mouse or joystick (mouse as a l350 mouse or joystick (mouse recommended). recommended) .

Bone Frontier Co., 303-427-8729 Bone Frontier Co. , 303-427-8729 (see address list, page 12). (see address list, page 12).

#### **MOR. MIDI MORE MIDI**

The *MOSIer Tracks Pro* MIDI re-The *Master Tracks Pro* MIDI recording/editing system (\$299.95), faster cording/editing system (\$299.95), faster and more powerful than the original and more powerful than the original *MosIer Tracks,* gives the C-128 user *Master Tracks,* gives the C-128 user real-time, step-time, and song mode se-real-time, step-time, and song mode sequencing with expanded memory. Mulquencing with expanded memory. Mul-<br>titrack songs can be created in sections or as continuous works. or as continuous works.

Passpon Designs, Inc., *415-726-0280* Passport Designs, Inc., 415-726-0280 (see address list, page 12). (see address list, page 12).

12S9." **1259.90**  1239." 1239.90 ..\$2<'." **.\$249.90 .\$288.00 .\$288.00 \$ 37.90 \$ 37.90 \$ .9.90 \$ 49.90 \$148.90 \$148.90 .\$139.90 .5139.90** 

\$CALl .\$ CALL

**S 24,99 .. 5 24.99 .\$ 39.99 \$ 39.99**  · **SlUg** . **\$ 24.99 .S 39.99 .\$ 39.99**  · **S 27.99 .. \$ 27.99 S 27.99 \$ 27.99**  \$,.... . **\$ 24.99**  · **S V.GO .. S 27.00**  .\$ 26.90 .1 26.90 ..\$ 26... **.. S 26.90 ,,' 14.90 \$ 14.90**  ..\$ 39." **39.90**  .\$ 39." **39.90**  •\$ 39." ••S **27.tO** 39.90 **.. \$ 27.90 .\$ 3UO 0.\$ 39.90** 

**.s** 6.49<br>**.s** 6.49 **.. 1 6.49 .\$ 6.49 .\$** 6.49<br>**.\$** 6.49 **S** 6.49<br>**S** 6.49 6.49 **.\$ 6.49** · **S 11.99 S 11.99 S 11.99 .\$ 29.97**

\$18.90 \$17.90 \$17.90 \$17.90 \$17.90

 $$17.00$  $$25.90$ \$14.90  $$24.90$ \$ 32.90

IC.

\$47.77 **S 47,n S** *52.n \$ 52.n*

**surface** processing.

.00 1.00

FL 33139

**DWARE** 

The *Master Editor/Librarian* for Ihe The *Master Editor/Ubrarian* for the C-64 or 128 and the Yamaha FB-01 (\$99.95) includes such features as double banked memory, mice/bank/con-(\$99.95) includes such fearures as ble banked memory, voicelbanklconfiguration/instrument dumps and editing, and bulk and individual file transfers of all data. The program is Passport and Sequential compatible. figuration/instrument dumps and ing, and bulk and individual file fers of all data. The program is port and Sequential compatible.

MJDImouse Music, 503-622-5451 MIDImouse Music, 503-622-5451 (see address list, page 12). (see address list, page 12).

#### **DISCOUNTED DISKETTES**

Budget software purveyor Computer-Easy will redistribute a trio of C-64 Budget software purveyor Easy will redistribute a trio of C-64 oldies at \$9.95 each: *Pinball Math* oldies at \$9.95 each: *Pinball Math*  (arilhrnetic for grades I through 6), (arithmetic for grades I through 6), *Crazy Conveyors* (climb ladders, slide *Crazy Conveyors* (climb ladders, slide down poles, and traverse unpredictable down poles, and traverse unpredictable moving conveyors), and *Touch Typing* moving conveyors), and *Touch Typing Til/or* (19 preprogramrned lessons and *Tutor* (19 preprogrammed lessons and practice exercises). practice exercises).

ComputerEasy, 800-522-EASY; in ComputerEasy, 800-522-EASY; in AZ 602-829-9614 (see address list, AZ 602-829-9614 (see address list, page 12). page 12).

#### **BASKETBALL HANDICAPPING**

A basketball handicapping system

from Software Exchange lets Ihe 64 from Software Exchange lets the 64 owner handicap Ihe week's NBA games owner handicap the week's NBA games using only information found in Ihe using only information found in the daily paper. About five minutes is redaily paper. About five minutes is required to enter the data the program requires to predict the winner, the point spread, and the total points. Informaspread, and the total points. Information entered for the 23 pro teams is stored for later handicapping use. stored for later handicapping use.

Software Exchange, 313-626-7208 Software Exchange, 313-626-7208 (see address list, page 12). (see address list, page 12).

#### **MEMORY EXPANDER EXPANDER**

A 2 megabyte upgrade kit for Ihe A 2 megabyte upgrade kit for the 512K Alegra memory expansion unit 512K AJegra memory expansion unit draws its power from Ihe Amiga at Ihe draws its power from the Amiga at the expansion connector, consuming under expansion connector, consuming under 5 watts. The two-piece case is designed to blend attractively with the Amiga. A 9O-day warranty is included. Price A 9O-day warranty is included. Price of Ihe upgrade kit is \$479.00. of the upgrade kit is \$479.00.

Access Associates, 408-721-8520 Access Associates, 408-7Z7-8520 (see address list, page 12). (see address list, page 12).

#### **MAXI PLUS MACRO MAXI PLUS MACRO**

The *MaxiPlan* spreadsheet for Ihe **BASKETBAU. HANDICAPPING** The *MaxiPlan* spreadsheet for the Amiga is now available as *MaxiPlan* A basketball handicapping system Amiga is now available as *MaxiPlan* 

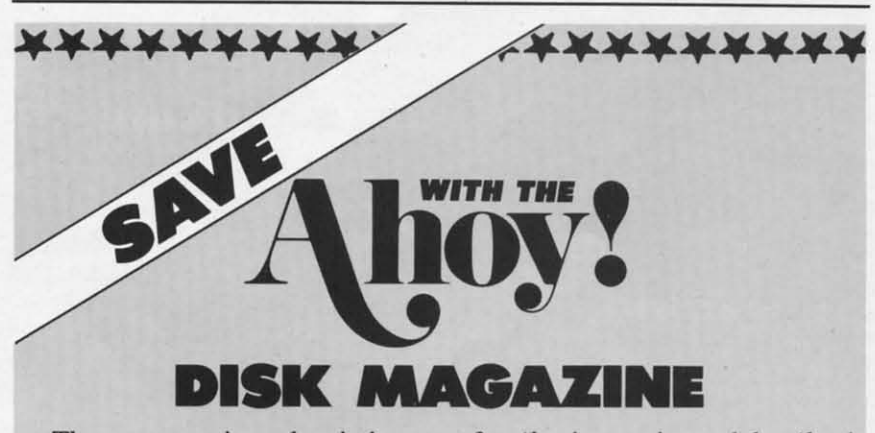

The money-saving subscription rates for *Ahoy!* magazine and the *Ahoy!* The money-saving subscription rates for *Ahoy!* magazine and the *Ahoy!*  program disk are now even lower! program disk are now even lower!

Ifyou subscribe to the *Ahoy! Disk Magazine-magazine* and disk pack-If you subscribe to the *Ahoy! Disk Magazine* – magazine and disk packaged together – you'll receive the two at substantial savings over the individual subscription prices! vidual subscription prices!

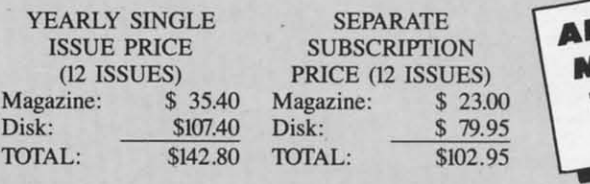

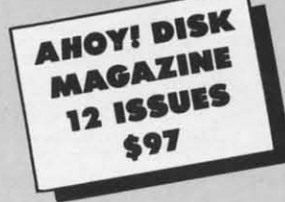

Use the postpaid card bound between pages 66 and 67 of this magazine to subscribe. (Canadian and foreign prices are higher.) to subscribe. (Canadian and foreign prices are higher.)

The *Ahoy! Disk Magazine* is also available at Waldenbooks and B. Dal-<br>ton's bookstores, as well as other fine software outlets. ton's bookstores, as well as other fine software outlets.

\*\*\*\*\*\*\*\*\*\*\*\*\*\*\*\*\*\*\*\*\*

*Plus,* incorporating macros for record-Plus, incorporating macros for recording and playing back complex or repetitive command series such as mouse itive command series such as mouse movements, keystrokes, and menu semovements, keystrokes, and menu selections. Price is \$199 versus \$149 for the macro-less version; registered owners of the latter can upgrade by mailers of the latter can upgrade by mail<br>ing in \$25 and their original disks.

Oxxi Inc., 714-999-6710 (see address Oxxi Inc. , 714-999-6710 (see address list, page 12). list, page 12).

#### **GAME RELEASES GAME RELEASES**

Scenery Disk #7 for SubLOGIC's C-Scenery Disk #7 for SubLOGIC's C-*64 Flight Simulator II* and *Jet (\$19.95) 64 Flight Simulator II* and *Jet* (\$19.95) covers the east coast of the United States from Washington, D.C. through States from Washington, D.C. through Key West, Florida. Included are hun-Key West, Florida. Included are hundreds of miles of coastline, rivers and dreds of miles of coastline, rivers and roads, railroads, racetracks, transmit-roads, railroads, racetracks, transmitter towers, and elevated bridges. ter towers, and elevated bridges. Among Ihe visible landmarks are the Among the visible landmarks are the White House, Washington Monument, White House, Washington Monument, and Pentagon. and Pentagon.

SubLOGIC Corporation, 217-359- 8482 (see address list, page 12). SubLOGIC Corporation, 8482 (see address list, page 12).

Gamestar has adapted its GFL Gamestar has adapted its GFL *Championship Football* to Ihe Amiga. *Championship Football* to the Amiga. Price is \$44.95. Price is \$44.95.

Gamestar, 415-960-0410 (see address list, page 12). list, page 12).

New from Strategic Simulations: New from Strategic Simulations:

Slated for spring release, *Realms of* Slated for spring release, *Realms of Darkness* (\$39.95) offers more than 150 *Darkness* (\$39.95) offurs more than 150 hours of C-64 fantasy and role-playing adventure for intermediate-level advenadventure for intermediate-level adventurers. You must defeat the Rogue Alliance in their 20-level dungeon strongance in their 20-level dungeon strong-<br>hold with the help of seven comrades, chosen from among four races chosen from among four races (dwarves, elves, gnomes, and humans) (dwarves, elves, gnomes, and humans) and eight classes (fighter, sorcerer, and eight classes (fighter, sorcerer, priest, thief, champion, knight, barbar-priest, thief, champion, knight, ian, and friar). ian, and friar).

*Batt/ecruiser* (\$59.95) allows Ihe *Balliecruiser* (\$59.95) allows the player to engage in ship-to-ship tacti-player to engage in ship-to-ship cal combat in either World War I or cal combat in either World War I or U. The WWI disk includes British and ll. The WWl disk includes British and German ship types with four fixed sce-German ship types with four fixed narios: two Jutland engagements, the battle off the Falldand Islands, and battle off the Falkland Islands, and Dogger Bank. On the WWII disk are ship types for Britain, France, Gership types for Britain, France, Germany, and Italy, with four scenarios: Cape Tuelada, the Bismarck chase, Cape Thelada, the Bismarck chase, Channel Dash, and Sirte. Players can create Iheir own scenarios, and choose create their own scenarios, and choose from 158 classes of war ships. The from 158 classes of war ships. The computer keeps track of every shell hit and calculates damage. The game is deand calculates damage. The game is designed for one or two advanced gamers, and up to four hours of play. and up to four hours of play.

Cwww.commodore.ca

cordepetouse u se-9 for ownmailsks. dress

.S C- .95) nited ough huns and smitdges.<br>e the nent.

59-

*FL* 

·ga. ress

 $ns:$ ns of 1 150 ying ven-Alliongdes, aces the or or the are are nos.<br>ase,<br>can<br>ose<br>The

ans) erer, barctiand sceand Gerios: ase,

ose fhe hit de-

ers,

SSI has also released *Roadwar 2000* SSI has also released *Roadwar 2000*  in Amiga format. in Amiga fonnat.

Strategic Simulations Inc., 415-964- 1353 (see address list, page 12). Strategic Simulations Inc., 1353 (see address list, page 12).

Lie Detector (\$15.00), a C-64 solvethe-murder text game, requires one to the-murder text game, requires one to eight players to interrogate the 24 sus-<br>pects and guess whether or not they pects and guess whether or not they told the truth. An average game takes less than one hour. less than one hour.

Nationwide Computer Industries, 912-783-1I58 (see address list, page 12). 912-783-U58 (see address list, page 12).

#### **HELP FOR ADVENTURERS HELP FOR ADVENTURERS**

*QuestBusters,* The Adventurer's *QuestBusters,* The Adventurer's Newsletter, now includes walkthrus (step-by-step solutions) to at least two (step-by-step solutions) to at least two games in each issue. Even gamers who sneer at such assistance can profil from sneer at such assistance can profit from the policy, by writing their own solu-the policy, by writing their own solutions to games they've solved. Each ac-tions to games they've solved. Each accepted walkthru will eam the author cepted waIkthru will earn the author the game of his choice. One year (12 the game of his choice. One year (12 issues) costs \$16; a free sample will be issues) costs \$16; a free sample will be sent to anyone who forwards a self-addressed, stamped envelope. dressed, stamped envelope.

QuestBusler.; (see address list, page QuestBusters (see address list, page 12). 12).

#### **VIC 20 SOFTWARE VIC 20 SOF1WARE**

We get letters every week from VIC 20 owner.; whose systems are still up 20 owners whose systems are still up and running, even if only in the kids' and running, even if only in the kids' playroom. While we must continue to playroom. While we must continue to laughingly decline the VIC contingent's requests for support in these pages, requests for support in these pages, MGH Software of Wisconsin has in-MGH Software of Wisconsin has fonned us that they've accumulated a formed us that they've accumulated a large inventory of VIC software from large inventory of VIC software from various dealers and liquidators. They invite our readers to call or write for information. information.

MGH Software, 715-779-5600 (see MGH Software, 715-779-5600 (see address list, page 12). address list, page 12).

#### **AMIGA MEMORY 80ARD AMIGA MEMORY BOARD**

MegaBoard 2 (\$599.95) adds two MegaBoard 2 (\$599.95) adds two megabytes of RAM 10 the Amiga. The megabytes of RAM to the Amiga. The board utilizes programmable array logic and zip-package 256K dynamic board utilizes programmable array ic and zip-package 256K dynamic RAM technology, allowing for a de-RAM technology, allowing for a decrease in size and chip count. The unit, crease in size and chip count. The unit, with a footprint of  $4 \times 10\frac{1}{2}$ , fits next to the computer.

Progressive Peripherals & Software, 303-825-4144 (see address list, page 12). 303-8254144 (see address list, page 12).

#### **GENERAL PURPOSE INTERFACE**

A customizable "real-world" interface for lhe 64 or 128, the Microtroll for the 64 or 128, the Microtroll (\$185.00) offers a number of features

**for the experimenter, technician, en-for the experimenter, technician, en**gineer, or advanced hobbyist. Among gineer, or advanced hobbyist. Among these are EPROM copy, compare and these are EPROM copy, compare and read functions, capacitance meter, and multiple timebase digitized scope dis-multiple timebase digitized scope display. The system has 16 analog inputs play. The system has 16 analog inputs and 16 individually programmable digi-and 16 individually programmable digital input/outputs, 2 multirange analog tal input/outputs, 2 multirange analog outputs, 8K operating system, real-time outputs, 8K operating system, real-time clock, and an expansion connector for dock, and an expansion connector for 32 more digital *VO* channels or ana-32 more digital 110 channels or analog inputs. A BBS-based users group exists for support; its number is 303-<br>597-8670. 597-8670.

**NEWS NEWS** 

Slide Mountain Systems, 303-449- Slide Mountain Systems, 303449-4783 (see address list, page 12). 4783 (see address list, page 12).

#### **80RN TOO LATE BORN 'JOO LATE**

*TIme Traveler* (\$39.95) will print a *Time Traveler* (\$39.95) will print a list of significant data for any year from 1900 through the present- presidents, I900 through the present - presidents, average annual income, prices, World average annual income, prices, World Series winners, etc.-along with a calendar for any month of that year. The endar for any month of that year. The company's idea is that C-64 owners can clean up at malls and flea markets, selling shoppers printouts for their year of birth-though it will be tough to compete with those larger compulers, al-pete with those larger computers, already entrenched in America's shop-ready entrenched in America's shopping centers, that offer printout specific to the date of birth. fic to the date of birth.

Nalionwide Computer Industries, Nationwide Computer Industries, 912-783-1I58 (see address list, page 12). 912-783-U58 (see address list, page 12).

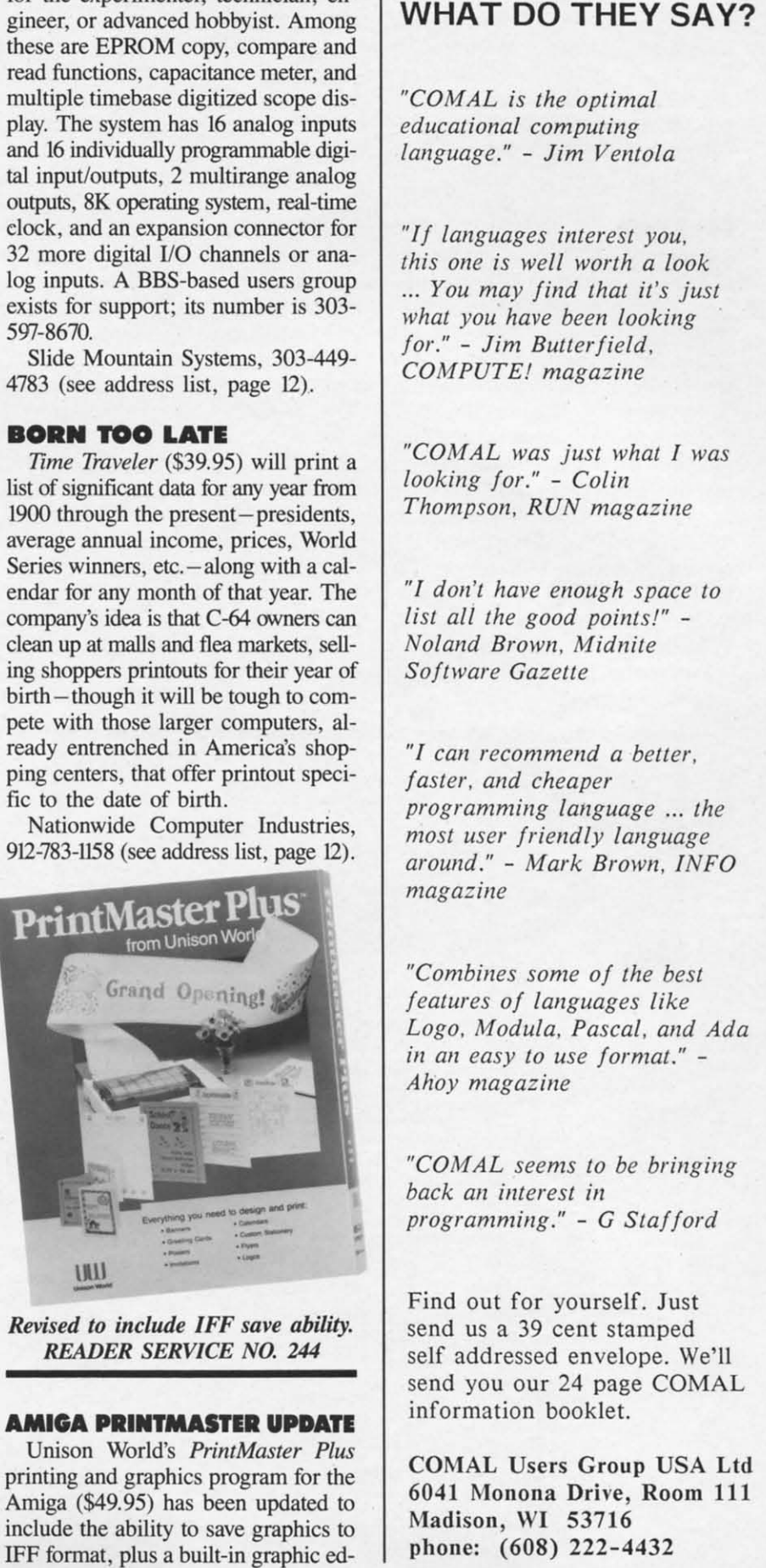

*READER SERVICE NO. 244 READER SERVICE NO. 244* 

#### **AMIGA PRIIITMAJ1'U UPDATE AMIGA PRINTMASTER UPDATE**

Unison World's *Prill/Master Plus* Unison World's *PrintMaster Plus*  printing and graphics program for the printing and graphics program for the Amiga (\$49.95) has been updated to Amiga (\$49.95) has been updated to include lhe ability to save graphics to include the ability to save graphics to IFF format, plus a built-in graphic ed-

#### **WHAT DO THEY SAY?**

*"COMAL is the optimal "COMAL is the optimal educational computing language."* - *Jim Ventola lallguage."* -*Jim Velltola* 

*"II languages interest you, "If lallguages illterest you, this one is well worth a look this olle is well worth a look*  ... *You may lind that it's just* ... *You may filld that it's just what you have been looking lor."* - *Jim BUllerlield, for."* -*Jim BUlterfield,*   $COMPUTE!$  magazine

*"COMAL was just what I was "COMAL was just what I was looking for." – Colin Thompson, RUN magazine ThompsolI, RUN magazille* 

*"I don't have enough space to "I dOIl't have ellough space to list all the good points!" - list all the good poilllsi" - Nolalld Brown, Midnite Nolalld BrowlI, Midllite Saltware Gazelle Software Gazelle* 

*"I can recommend a beller, "I call recommelld a beller, faster, and cheaper programming lallguage* ... *the programmillg lallguage* .. . *the most user Iriendly language most user frielldly lallguage around."* - *Mark Browll, INFO aroulld."* -*Mark Brown , INFO magazine* 

*"Combines some 01 the best "Combilles some of the best leatures 01 languages like features of lallguages like Logo, Modula. Pascal, alld Ada Logo, Modula, Pascal, alld Ada*  ill all *easy to use lormat." - ill all easy to use format." -Ahoy magazille Ahoy magazine* 

*"COMAL seems to be brillgillg "COM AL seems to be brillgillg back all illterest in back all illterest ill programmillg."* - *G Stallard programmillg."* -G *Stafford* 

Find out for yourself. Just Find out for yourself. Just send us a 39 cent stamped send us a 39 cent stamped self addressed envelope. We'll self addressed envelope. We'll send you our 24 page COMAL send you Our 24 page COMAL information booklet. information booklet.

COMAL Users Group USA Ltd 6041 Monona Drive, Room 111 Madison, WI 53716 Madison, WI 53716 phone: (608) 222-4432 phone: (608) 222-4432

itor, increased flexibility in graphics placement, and two new fonts. Additionally, the Art Gallery I and II clip art packages have been expanded to provide more than 380 pieces each.

Unison World, 415-848-6670 (see address list, page 12).

#### **FLEET 16**

Turbo 64 (\$189.00) plugs into the C-64's user port, increasing its speed from the present 985 KHz to over 4 MHz. The cartridge's 65816 microprocessor, which includes 64K of battery-backed RAM, turns the 64 into a 16 bit computer, its processing speed matching that of the IBM PC. Only programs using the built-in timer and real-time clock of the C-64 will fail to be speeded up. Turbo 64 emulates the 6510 CPU of the C-64, allowing it to operate in normal C-64 mode. The EPROM included on the board enables the user to add other operating systems by burning in the program.

Swisscomp, 813-628-0906 (see address list, page 12).

#### LTD. TIME

C Ltd.'s TimeSaver (\$79.95) provides the Amiga with a real-time clock calendar with battery backup, automatic time/date entry, programmable user-defined macro keys stored in 8K of CMOS RAM, built-in ROM-based macros, and command recall and line editing. A study in unobtrusiveness, the peripheral uses up no RAM and no desk space (it attaches to the underside of the Amiga), and plugs in between the keyboard and the computer, thereby leaving all ports free.

C Ltd., 316-267-3807 (see address list, page 12).

#### **BOOKS**

Two for the Amiga from Abacus: Amiga Tricks and Tips (\$19.95) is a collection of diverse programming techniques, including how to simultaneously display 64 colors on the screen, access libraries from BASIC, and create character sets. Also provided are tips on using AmigaDOS, graphics, programming aids, and the mouse.

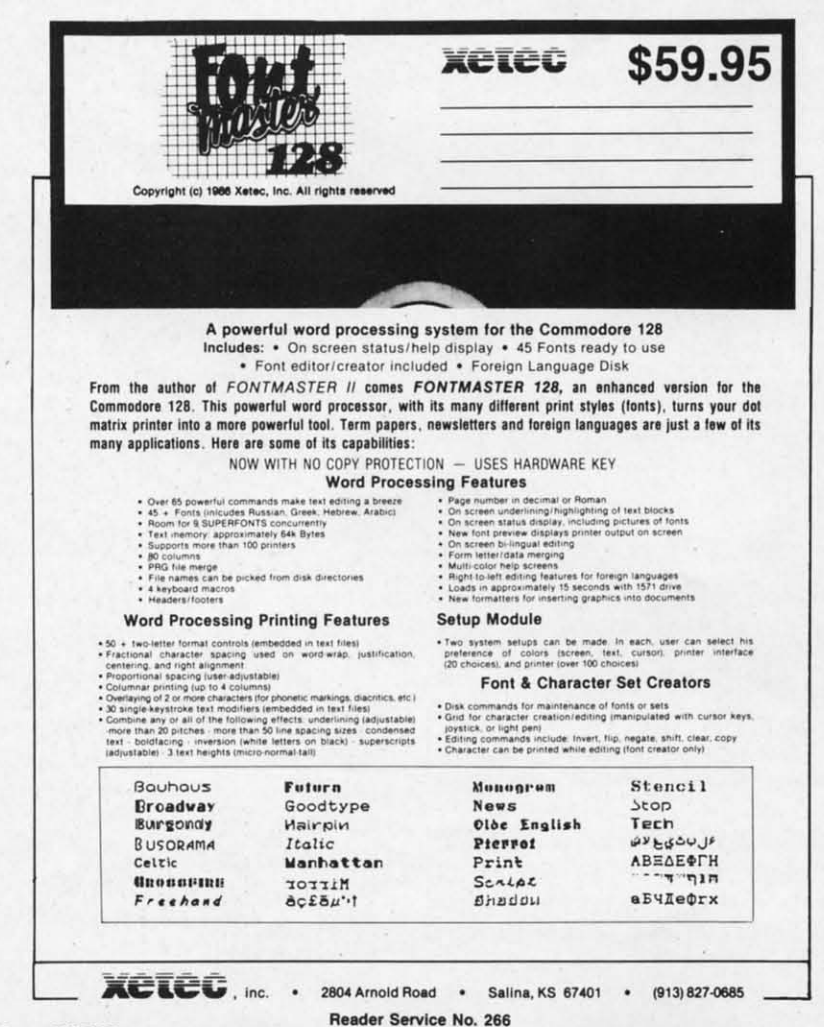

The 550+ page AmigaBASIC-Inside and Out (\$24.95) describes every command in detail and provides working programs for video titling, bar and pie charts, windows, pull-down menus, mouse commands, statistics, sequential and relative files, and speech and sound synthesis.

Abacus Software, 616-241-5510 (see address list, page 12).

The BASIC 7.0 Programmer's Guide (\$19.95) provides numerous examples and sound instructions, loop programming, file administration, debugging, and list processing.

Progressive Peripherals & Software, 303-825-4144 (see address list, page 12).

Microcomputer Programming Languages (\$18.95), originally published by Hayden, has been rereleased by John Wiley and Sons. The book examines and discusses the relative merits of over 20 languages and programming aids.

John Wiley and Sons, 212-850-6000 (see address list, page 12).

#### **FORTRAN COMPILER**

Reportedly the first Fortran compiler package for the C-64 that does not require CP/M, 64-Tran (\$50.00) will generate relocatable machine code from a Source program generated by any word processor that outputs sequential files. An included linker/loader will combine the machine code with system machine code to create a fast pure machine code program that can be saved and run. Standard Fortran statements are used, with some programming enhancements, such as an EXEC call routine that allows an interface to ML routines and to the system Kernal and 6502 registers.

Trident Software (see address list, page 12).

#### **MUPPET MAKER**

The Muppet Learning Keys Toolkit lets C-64 users add routines to existing software to render it compatible with the colorful children's keyboard manufactured by Sunburst. The company advises that knowledge of machine language will be helpful in implementing the routines.

Sunburst Communications, 914-769-5030 (see address list, page 12).

#### **GRAPHICS INTERFACE**

The *Hot Shot* Commodore graphics

EWWW.commodore.ca

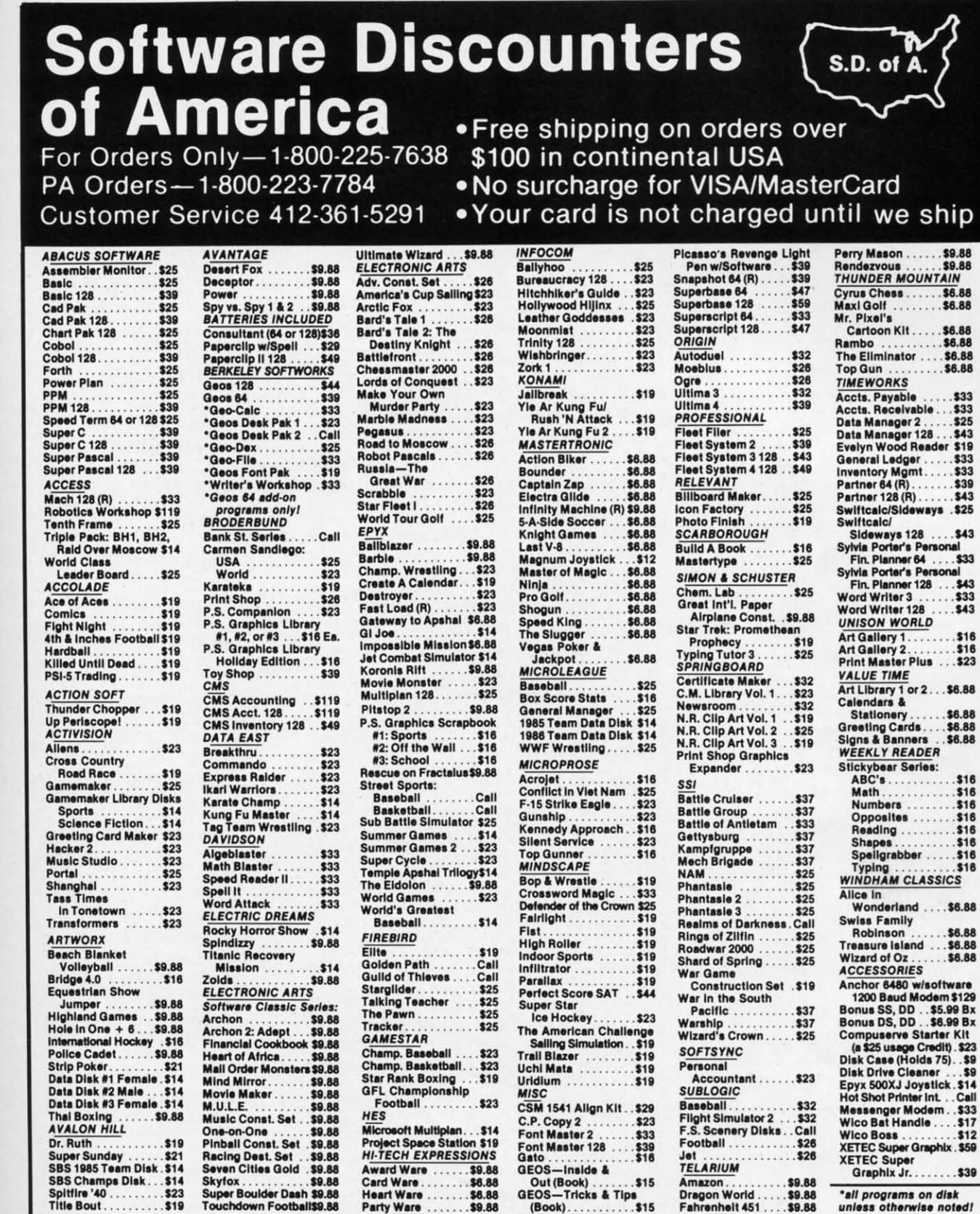

 $-ln$ every workir and enus, quenh and

 $\int$  (see

**Guide** nples ramging,

ware, ge 12). Lanished John nines over aids. 6000

npils not will code d by  $s$  seloadwith fast can tran pros an nterstem

list.

olkit xistible pard om-

ma-

im-

 $769-$ 

ics

#### P.O. BOX 111327-DEPT. AY-BLAWNOX, PA 15238

"Please Read The Following Ordering Terms & Conditions Carefully Before Placing Your Order. Orders with cashiers check or money order shipped immediately on in<br>stock items. Personal & Company checks, allow 3 weeks clearanc change!

Reader Service No. 225

Couww commodore et

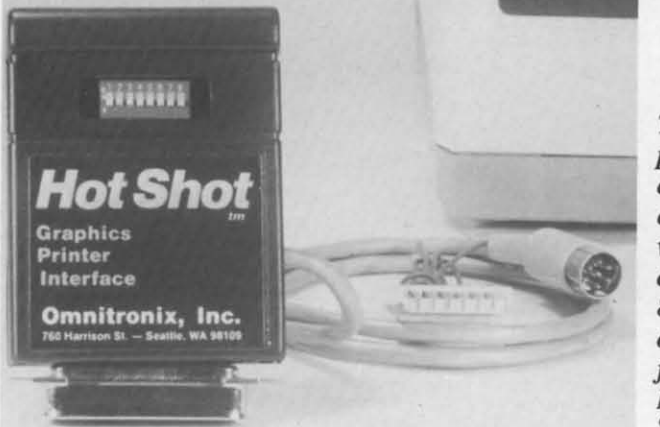

*The Hot Shot The Hot Shot printer interface printer interface comes with an comes with an*   $empty$  *socket where the user where the user can plug in an can plug in an 8K RAM chip, 8K RAM chip, or it can be or it can be*   $factory$  *installed. READER READER SERVICE NO. 267 SERVICE NO. 267* 

address list below). 4747 (see address list below). address list below).

#### **EDUCATIONAL RELEASES EDUCATIONAL RELEASES**

Two for the 64 from DLM: Two for the 64 from DLM:

Sunburst, all but the last priced at \$59

**Companies Mentioned in Scuttlebutt** 

 $A$ bacus Software 2201 Kalamazoo S.E. Gessler Educational Questbusters<br>
P.O. Box 7211 Software 202 Elgin Court<br>
Grand Rapids, MI 49510 900 Broadway 202 Elgin Court<br>
Phone: 616-241-5510 New York, NY 10003 Wayne, PA 19087 2201 Kalamazoo S.E.<br> **Cessler Educational Questbusters**<br>
Comment Crand Rapids, MI 49510 900 Broadway 202 Elgin Court Grand Rapids, MI 49510 900 Broadway **202 Elgin Court Phone:** 616-241-5510 New York, NY 10003 Wayne, PA 19087

**8995 Grove Street 8995 Grove Street 305-854-2318 Software Exchange ROLL BOX 5382 NGH Software P.O.** Box 5382 Westminster, CO 80030<br>Phone: 303-427-8729

**723 East Skinner Phone: 715-779-5600 Strategic Simulations**<br> **Phone: 715-779-5600 Strategic Simulations**<br>
Wichita, KS 67211 **MIDImouse Music 140 Minutes** *Members Manute Minus CA 04* 

Unique Phone: 503-622-5451<br>
414 East Southern<br>
Tempe, AZ 85282<br>
Phone: 800-522-EASY;<br>
Phone: 800-522-EASY;<br>
Phone: 800-522-EASY;<br>
Phone: 800-522-EASY;<br>
Phone: 800-522-EASY;<br>
Phone: 217-359-8482<br>
Phone: 217-359-8482 **414 East Southern Phone: 503-622-5451 SubLOGIC Corporation**<br> **414 East Southern Phone: 503-622-5451 SubLOGIC Corporation**<br> **113 Edgebrook Drive**<br> **113 Edgebrook Drive** 

**DLM** Teaching Resources Phone: 904-622-1022 **Sunburst Sunburst** One DLM Park<br>
Mation Mation Mation Computer<br>
Mation Mation De DLM Park<br>
Mation Mation De De DLM Park<br>
Mation Mation De Pleasantville, NY 10570<br>
Phone: 800-527-4747;<br>
205 McCormick Avenue<br>
Phone: 914-769-5030 **39 Washington Avenue One DLM Park Nationwide Computer 39 Washington Avenue Pleasantville, NY 10570 <br>Allen, TX 75002 <b>Industries** Phone: 800-527-4747; 205 McCormick Avenue Phone: 914-769-5030

Dynacomp, me.<br>
1064 Gravel Road **Dynacomp, Dynacomp, Press, 2006**<br>
Webster, NY 14580 760 Harrison Street Phone: 813-628-0906

Free Spirit Software<br>
Signal Hill, CA 90897<br>
LaGrange, IL 60525 1835-A Dawns Way Phone: 213-427-6742 LaGrange, IL 60525 1835-A Dawns Way<br>Phone: 312-352-7323 Fullerton, CA 92631 Signal Hill, CA 90897<br>
Signal Hill, CA 90897<br>
LaGrange, IL 60525 1835-A Dawns Way Phone: 213-427-6742

**Canno Industries, Inc.** Phone: 714-999-6710 P.O. Box 180 Box 1911 **Plassport Designs, Inc.** Glenelg, MD 21737

**clo Controlling Controlling Controlling Controlling Controlling Controlling Controlling Controlling Controlling Controlling Controlling Controlling Controlling Controlling Controlling Controlling Controlling Controlling** 2350 Bayshore Parkway **464 Kalamath Streel 605 Third Avenue 2350 Bayshore Parkway 464 Kalamath Streel 605 Third Avenue Mountain View, CA 94043 Denver, CO 80204** New York, NY 10158 **Mountain View, CA 94043 Denver. CO 80204** New York. NY 10158 Phone: 415-960-0410 Phone: 303-825-4144 Phone: 212-850-6000

Phone: 212-673-3113

PO. Box 6481<br>
491 Aldo Avenue **Hi Tech Expressions**<br>
53 Colorado Springs, CO<br>
7408-727-8520 Coconut Grove, FL 33133<br>
2699 S. Bayshore Drive 80934<br>
2699 S. Bayshore Drive 80934<br>
2699 S. Bayshore Drive 80934<br>
2699 S. Bayshor **Bone Frontier Co.** Phone: 800-848-9273 or **Phone:** 800-848-9273 P.O. Box 6481<br>
491 Aldo Avenue **Hi Tech Expressions** Phone: **Anta Clara.** CA 95054 2699 S. Bayshore Drive **80934**<br>
2699 S. Bayshore Drive **80934** 80934<br>
Phone: 303-449-4783 Phone: 303-449-4783

E Ltd. Bayfield, WI 54814

**ComputerEasy Rhododendron**, OR 97049

**Money Machine Magazine** *The Edgebrook Drive 20***<br>
<b>P.O.** Box 2618<br> **P.O. Drive 2020** Phone: 800-522-EASY; P.O. Box 2618 Champaign, i.e. bis 2618 Phone: 904-622-1022 Phone: 217-359-8482

in TX 800-442-4711 **Hawkinsville, GA 31036** Swisscomp Inc.

Phone:: 716-671~160 **Seaule. WA 98109 Those Designers** Phone: 716·671-6160 **Seattle. WA 98109 Those Designers** 

oLM Teaching Resources, 800-527- DLM Teaching Resources, 800-5ZJ-

A shower of new C-64 software from A shower of new C-64 software from

*Cominued* <sup>011</sup> *page 6/ COlllinued on page 61* 

printing are also possible. printing are also possible.

*Create with GARFIEUJ! Deluxe Edi-Creale wilh GARFJEUJ! Deluxe Edition* (\$39.95) lets students design per-*lion* (\$39.95) lets students design personalized Garfield posters, cartoons, labels, and more. Over 200 pieces of labels, and more. Over 200 pieces of art are included, plus a variety of typefaces. Cartoons can be displayed in slide show format or printed in color. slide show format or printed in color. If obnoxious cats are not your saucer of milk, *Teddy Bear-rels of Fun* cer of milk, *Teddy Bear-rels of Fun*  (\$39.95) also contains over 200 piec-(\$39.95) also contains over 200 pieces of art that allow youngsters to crees of art that allow youngsters to cre-<br>ate stories, posters, labels, stickers, and the like. Slide show display and color the like. Slide show display and color

**Access Associates** Phone: 212-673-3113 **Slide Mountain Systems** 

Bone Frontier Co.<br>
8995 Grove Street<br>
8995 Grove Street<br>
8995 Grove Street<br>
995 Grove Street<br>
8995 Grove Street<br>
8995 Grove Street<br>
8995 Grove Street<br>
8995 MGH Software<br>
8995 Bone: 303-427-8729<br>
8996 MGH Software<br>
8996 MGH **WEST BLOOMFIELD.** West Bloomfield, MI 48033<br>
Phone: 313-626-7208

**Phone: 715-779-5600 Strategic Simulations**<br> **723** East Skinner Phone: 715-779-5600 **Strategic Simulations**<br>
Wichita, KS 67211 **MIDImouse Music Mountain** View CA 940 Wichita, KS 67211 MIDImouse Music<br>
Phone: 316-267-3807 Box 272-MS<br>
Badadandan OB 07040 Phone: 415-964-1353

**Oynacomp, Inc.** Phone: 916-783-1158 **5312-56th Commerce Pk.**<br> **Commerce Pk. Commerce Pk.** 

**Free Spirit Software** Phone: 206-624-4985 3330 Lewis Avenue **Phone:** 206-624-4985

Phone: 312-352-7323 Fullerton, CA 92631 Trident Software Inc.

**John Wiley and Sons** 

EWWW.commodore.ca

**Big Spring.** TX 79721 **625** Miramontes Street **Unison World** Phooc: 800-351-1404; Half Moon Bay, CA 94019 **2150 Shattuck Ave.** Phone: 800-351-1404: Half Moon Bay. CA 94019 **2150 Shattuck Ave.**  in TX 915-267-6327 Phone: 415-726-0280 Berkeley, CA 94704

**Gamestar Progressive Peripherals** Phone: 415-848-6670

**CHIP CHIP CHECKER CHECKER CHIP CHECKER** 

Ornnitronix, Inc., 2Q6.6244985 (see Omnitronix, Inc., 206-6244985 (see

under mOSt circumstances. under most circumstances.

printer interface (\$59.95) supports all standard printer interface features, including transparent, emulation, ASCII, and enhanced features mode. An op-and enhanced features mode. An optional 8K RAM chip will speed text tional 8K RAM chip will speed text and graphics printing. The easily accessible DIP switch allows selection of cessible DIP switch allows selection of printer type, linefeeds, device number, printer type, linefeeds, device number, and draft/NLQ. Graphics printing on most popular dOl matrix models is sup-most popular dot matrix models is supported. An internal  $IK \times 4$  graphic buffer is included, and graphics optimbuffer is included, and graphics optimization eliminates printhead shuffling

#### **TESTS** and/or **IDENTIFIES TESTS** andlor **IDENTIFIES**

- Over 600 Digital ICs o Over 600 Digital ICs
- 74/54 TIL + CMOS o 74154 TIL + CMOS
- 14/4 CMOS o 1414 CMOS
- **·9000 TIL** 09000 TIL
- **8000 National and Signetics 8000 National and Signetics**
- 12·24 Pin Chips (.3" + .6" widths) 012·24 Pin Chips (.3" + .6" widlhs)

Pressing a single key identifies/tests chips with ANY type of output in seconds. chips with ANY type of output in seconds. Inexpensive software updates will be of-Inexpensive software updates will be offered as new chip tests are developed. The fered as new chip tests are developed. The CHIP CHECKER is available for the Com-CHIP CHECKER is available for the Commodore C64 and C128 for only \$159. modore C64 and C128 for only \$159.

#### **DUNE SYSTEMS DUNE SYSTEMS**

**2603 WlIIa Drive 2603 Willa Orive**  51. Joseph, MI 49085 SI. Joseph . MI 49085 (616) 983-2352 (616) 983·2352

**Reader SMVlce No. 2&5 Reader Service No. 2&5** 

Edi-1 peroons, es of typeed in color. sau-*Fun*  pieccreand olor

from from *\$S9* \$59 e6J e6J

 $33$ 

527-

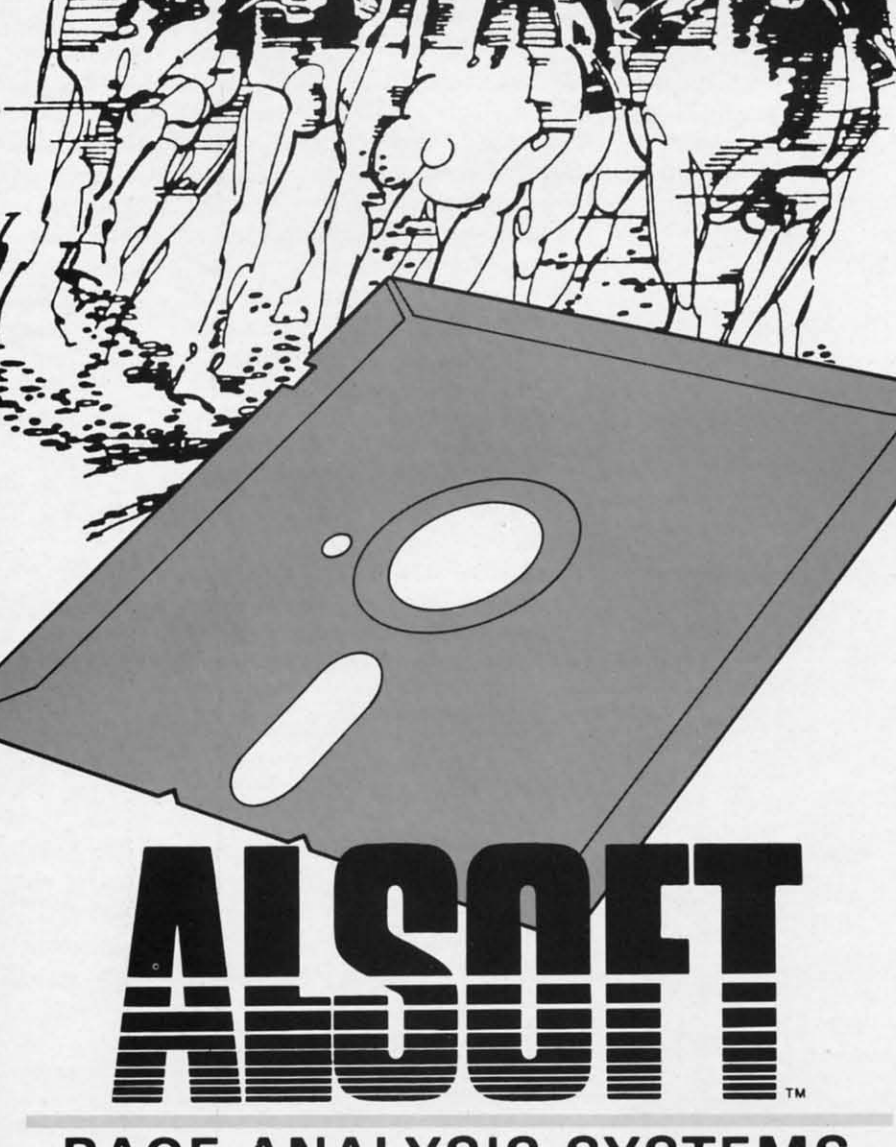

# **RACE ANALYSIS SYSTEMS RACE ANALYSIS SYSTEMS**

Available for the Commodore 64<sup>\*</sup> and 128<sup>\*</sup> Computers.

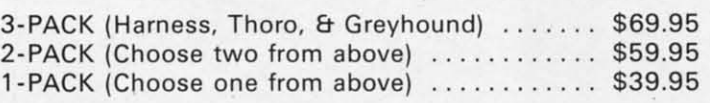

#### **30 DAY MONEY BACK GUARANTEE 30 DAY MONEY BACK GUARANTEE**

*To Order:* Ask your local retailer or call (412) 233-4659 for MasterCard & Visa orders. To order by mail, send check or money order to ALSOFT, 305 Large Avenue, Clairton, PA 15025. Prices listed include shipping and handling. All orders are shipped within 24 hours of receipt. are shipped within 24 hours of receipt.

\*Suggested Bets win 7% more often than Non-Suggested Bets. **All and Service No. 257 Reader Service No. 257** 

#### **Professional Professional Harness, Harness, Thoroughbred Thoroughbred and Greyhound Race Analyzers and Greyhound with with unparalleled unparalleled features: features: Race Analyzers**

- Five minutes of typing Five minutes of typing replaces two hours of replaces two hours of tedious hand calcula-tedious hand calculations needed per race **tions needed per race**  for these unique hand-for these unique handicapping systems. icapping systems.
- **• Morning Line odds are Morning Line odds are**  not considered. This not considered. This enables the program enables the program to generate unbiased to generate unbiased ratings for each race ratings for each race **entrant, and also in-**entrant. and also increases the probability creases the probability of Race Analysis accu-of Race Analysis accurately predicting "Iong-rately predicting **shot" winners. shot" winners.**
- After all races have After all races have been handicapped (20 been handicapped (20 races max). Race Anal-races max), Race Analysis will list (to screen. ysis will list (to screen, printer or disk) com-printer or disk) complete ratings for all enplete ratings for all en-<br>trants. In addition, the program will suggest program will suggest "Best Bets". including: " Best Bets", including: three best win bets. three best win bets, three best quinellas. three best quinellas, best perfecta (exacta) best perfecta (exacta) and trifecta. and three and trifecta, and three best trifecta boxes.' best trifecta boxes.'

AllAlsoft Race Analysis All Alsoft Race Analysis Systems include the Systems include the MASTER ANAL YSIS MASTER ANAL YSIS DEVELOPMENT PACK-AGE. With the assistance of this powerful program. handicappers program, handicappers are able to easily build. are able to easily build. develop. and fine tune develop, and fine tune computerized handicapping systems for all computerized capping systems for all types ofsporting events. types of sporting events. A Pro Football handi-A Pro Football handicapping module is in-capping module is included on the program cluded on the program disk. disk. DEVELOPMENT PACK-<br>AGE. With the assist-<br>ance of this powerful

# **ALT·KEY 128 ALT·KEY 128**

#### **By R. Harold Droid By R. Harold Droid**

If your fingertips appreciate the one-touch power of the 128's programmable function keys, this program is ecstasy: 37 *additional* user-definable function keys, accessed by pressing an alphanumeric character in tandem wit f your fingertips appreciate the one-touch power of f your fingertips appreciate the one-touch power of the 128's programmable function keys, this program the 128's programmable function keys, this program is ecslasy: *additional* user-definable function is ecstasy: 'II *additional* user-definable function keys, accessed by pressing an alphanumeric charit so good! it so good!

The command SYS 4864 enables *AL7'-Key* 128. Entering The command SYS 4864 enables *AJI.Key* 128. Entering the key definitions is easy with the new keyword ALT; the the key definitions is easy with the new keyword ALT; the syntax mimics the KEY command which 128 owners are syntax mimics the KEY command which 128 owners are already familiar with. By way of example, to program the already familiar with. By way of example, to program the D key to generate a directory listing, enter this command:

#### ALT D. "DIRECTORY"CHR\$(l3) ALT D,"DIRECTORY"CHR\$(l3)

Hold the ALT key, lap D and you're in business. Note that Hold the ALT key, tap 0 and you're in business. Note that when combining CHR\$( ) values and strings enclosed in when combining CHR\$( ) values and strings enclosed in quotes, you don't join them with  $a + sign$ , as required by the KEY command. Also, ALT with no parameters doesn't generate a handy listing of the current key assignments-

### **Commodore Compatible** and only... \$149.00

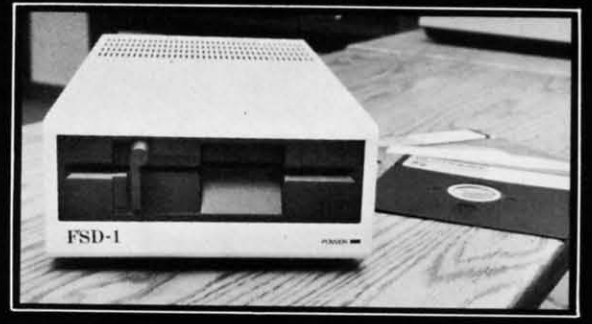

#### FSD-1 51/4"Disk Drive Directly replaces the Commodore 1541 disk drive The FSD-1 Disk Drive is a versatile and efficient disk drive built for the Com-

modore series of personal computers. This disk drive is fully compatible with the Commodore 64<sup>°</sup> computer and directly replaces the Commodore 1541 Disk Drive.

#### **Special Features**

- Runs all C-64 commercial software<br>• Ready to run right from the box
- · Full 6 month warranty
- 
- Heavy duty construction<br>• Vented metal chassis
- Built especially for C-64 users

#### To Order call toll free 1-800-356-5178

**ANder s.Mce No. 258 Ruder s.rvk:. No. 251** 

**Emerald Component International** 

Visa & MasterCard welcome. Credit card<br>orders shipped in 24 hrs. Allow \$12.00

shipping and handling. Send mail order

with payment to:

lept. STNED<br>41 Willamette Street **EU!Jene OR** *97401* **Tel SOJ 683 l1S4 Eugene OR 91401**  Tel **5036831154** 

just a syntax error.

The program occupies addresses S1300-S1506 (decimal The program occupies addresses \$1300-\$1506 (decimal 4864-5407) in bank 15. Working storage and a table of point-<br>ers to each string follow the program. Then come the key ers to each string follow the program. Then come the key definitions for each character. definitions for each character.

*AL7'-Key* 128 leaves a lot of room for key definitions: the *ALT-Key* 128 leaves a lot of room for key definitions: the whole space from \$l580-S1BFF (decimal 5408-7167) is avail-whole space from \$J580-\$lBFF (decimal 5408-7167) is avaiJable. You'll get an 'OUT OF MEMORY' error if you attempt to go over the limit, but you'U probably never see one un-to go over the limit, but you'U probably never see one unless you're printing out whole sentences with one keystroke. less you're printing out whole sentences with one keystroke. Of course, there's nothing wrong with having too much room Of course, there's nothing wrong with having too much room -unless you want to use the space for something else!

If you're working purely in BASIC, there's no need to If you're working purely in BASIC, there's no need to worry about any of this; *AL7'-Key* 128 won't interfere. But worry about any of this; *AJI.Key* 128 won't interfere. But if you're mixing machine language and BASIC, or want to if you're mixing machine language and BASIC, or want to run another utility program (like a screen dump), there's a way to cut the storage space down to size. The high byte a way to cut the storage space down to size. The high byte of the storage-area limit is held at S1507 (decimal 5383). of the storage-area limit is held at \$1507 (decimal 5383). This location normally holds 28 (\$IC in hex). You could POKE this location with, say, 26 (hex \$1A), set the top of string storage at SIAOO, and keep S!AOO-SICOO safe for other string storage at \$lAOO, and keep \$1AOO-\$ICOO safe for other purposes. purposes.

Once you've developed a set of key definitions you're com-Once you've developed a set of key definitions you're comfortable with, you'll want to save them for posterity. One way is to write a BASIC program of ALT statements. A more convenient way is to save the pointers and strings di-more convenient way is to save the pointers and strings directly, so you can call them back at any time with a BLOAD command. To save your key assignments, enter command. To save your key assignments, enter

#### BSAVE"filename" ,B1S.PS4fJ8 TO P7167 BSAVE"filename" ,B15,P54fJ8 TO P7167

It's also possible to save the program and key definitions together as one file. But first you'll have to alter the pro-<br>gram with a POKE so it won't reset the pointers every time gram with a POKE so it won't reset the pointers every time you SYS to it: you SYS to it:

POKE 4893.96:BSAVE"filename",B1S.P4864 TO POKE 4893,96:BSAVE"filename",B15,P4864 TO P7168 P7168

You don't have to save the whole range of memory. The You don't have to save the whole range of memory. The expression PEEK(5494)+256\*PEEK(5495) returns a pointexpression PEEK(5494)+256\*PEEK(5495) returns a point-<br>expression PEEK(5494)+256\*PEEK(5495) returns a pointaddress up to the storage area limit is empty. Replace ad-address up to the storage area limit is empty. Replace address 7168 in the BSAVE command with the value returned by this expression, and you won't write unused bytes to disk. You'll also avoid the possibility of needlessly clobbering something when you reload. something when you reload.

Alert readers will note there are only 36 alphanumeric characters (letters A-Z, numbers 0-9). *ALT-Key 128*, how-<br>ever, offers 37 programmable keys. The odd man is in the ever, offers 37 programmable keys. The odd man is in the @ key. Consider it a quirk in the program, or look on it @ key. Consider it a quirk in the program, or look on it as a bonus. Ifyou decide not to use it, you'll still have plen-as a bonus. If you decide not to use it, youll still have plen $y$  of options left.  $\Box$ 

#### *SEE PROGRAM USTING ON PAGE 98 SEE PROGRAM LISTING ON PAGE 98*

**Ewww.commodore.ca** 

R p, M

s<br>4

S 4

ex P' lJo

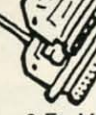

nal

int-

kev

the ail-

npt  $ln-$ 

ke.

 $_{\rm{nm}}$ 

e! to

 $3<sub>11</sub>$ 

to

 $\ddot{e}$ 's

vte

3).

ıld

of

er

'n-

ne

A

li-

D

**IS** 

**e** 

T<sub>O</sub>

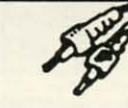

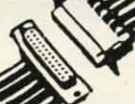

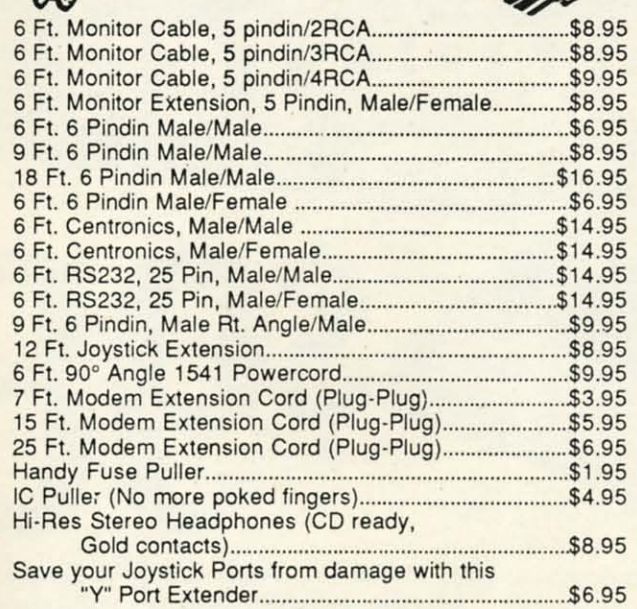

#### **S SAVER SWITCH S**

Connects two computers to one printer or disk drive, or share your drive and printer between two computers. Link two printers to one computer. Switch from one device to another. Three 6 pindin female sockets; can be used with most printer interfaces. \$29.95

SUPER SAVER SWITCH: \$79.95

The ULTRAVOX Sound System This system adds an exciting new dimension to all of your<br>sound producing software! 100% stereo sound from<br>your Commodore 64. It even has a built-in amp to power speakers directly No soldening<br>Also works on VCR & TV **WAS \$69.95 NOW \$39.95** - 100% External Hardware

#### **128 CABLE**

**RS232** 

**Minitester** 

Diagnose RS232

problems. 7 LED

communication

Port

Why buy another monitor for your 128? This cable will allow you to use your 1701/1702 monitor with your 128 in 80 column. Save Big Money! **ONLY \$9.95** 

**RS232** 

Changer

either way.

Change your port

Male/Male \$8.95

Gender

order is shipped. 99% of all orders shipped within 24 hours. All copy programs are for archival copies only. No returns or refunds except for defective product. (Exchange only)

**RS232** 

Jumper

Reconfigure your

RS232 port. Fix

mismatched cables.

**Box** 

Note: We do not charge

your credit card until your

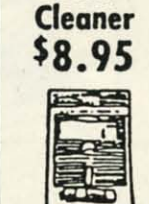

**Disk** 

F

TILT & SWIVEL

Surge and Spike protection · Tilts 12.5 degrees<br>· Swivels 360 degrees<br>ONLY \$59.95

The first memory snapshot copier,

copies and unprotects many RAM resident Programs. Cartridge and

Software Combination.

This is a classic.

\$49.95

· Power control via lighted

push-button switches

**EMI filtering** 

**ISEPIC** 

**Power Command Center** 

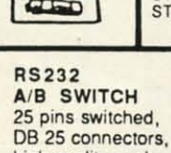

A/B SWITCH 36 Pins switched, female connectors. gold contacts, high high quality pushquality push-button button switch \$44.95 switch. \$44.95

# KRACKER JAX **☆** Strip all protection from your copy. Each disk has between 80 - 100 of the latest parameters. And this is<br>the only program of its kind to eliminate all protection from a protected disk. Its fast, tool<br>Volumes 1-5 \$19.95 Ea

**SPECIAL** 

PARALLEL

PP&S's COPIER NEWSLETTER: The most up to date newsletter around. Find out what's going on in the world of copiers and copy protection. This is a monthly report on who's doing what and which program does what. Even interviews with the hero parameter writers.

ONLY\$11.95 per year with software purchase ONLY \$24.00 per year without software purchase

#### **X STAR-DOS X** (Now Shipping)

STAR-DOS is a powerful disk drive & C-64 plug in enhancement system. It gives you the power and speed of more expensive computers at minimal cost. Your 1541 will become the Fastest Drive ever: 600-1,000% faster on ALL commands including Sequential, Random, Relative, User, and even the Save Command. Even the speed of various commands & Functions are improved such as New, Scratch, Validate, etc. Adds many features and functions with its own DOS-Wedge.<br>Incredible battery of utilities are included at the touch of a button. · File Copier · Disk Copier · Mini Word Processor · Built-in ML Monitor · Built-in DiskEditor

Installation:

It only takes 5 minutes. Most of it is on cartridge and slides into the expansion port. You just have<br>to insert one chip in the Disk Drive. No soldering, No wires to cut. Nothing to it. It's that easy.<br>STAR-DOS is complete

\$69.95

#### **RS232 BREAKOUT BOX**

No batteries required, uses power from RS232 signal.<br>2 color LED's. Reconfigure or solve RS232 problems. Comes with a DB25 Male and DB25 Female

\$49.95

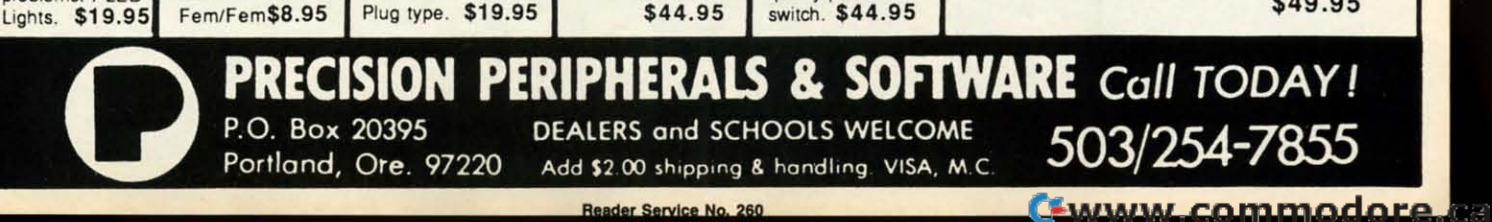

# **CABLES & ACCESSORIES HARDWARE & SOFTWARE**

#### **DI-SECTOR** (Latest Version)

Di-Sect all of the latest software, so much more than a copy program! It has all the copiers you want, plus<br>an incredible file copier, ML monitor, Sector editor, etc. Great manual and parameter copier: (140)<br>Parameters) s39.95

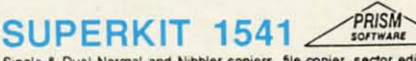

Single & Dual Normal and Nibbler copiers, file copier, sector editor, GCR Editor, Super Nibbler, Disk<br>surgeon, and Super Dos Fast Loader. This program is becoming the leader with over 425 parameters. \$29.95

#### **ULTRABYTE** (Latest Version)

Copies 99+% of protected software in 2 min. or less. Works with 1 or 2 1541's or 1571's or even with the MSD dual drive. 160 parameters for even hard to copy disks.

\$39.95

#### **COPY II (64/128)** (Latest Version)

Copies 99-% of all programs—automatically copies protected disks in only 2 minutes (single drive) or<br>even as low as 1 minute with 2 drives. Max of only 4 disk swaps on a single drive. Works with 1 or 2 1541<br>or 1571 drives. \$39.95

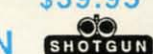

**KRACKER JAX SHOTGUN** 

The newest Nibbler to hit the market. The Kracker Jax Team has done it. Copies almost all programs<br>without parameters. Order either unloaded or loaded with 32 of the best parameters. \$14.95

Unloaded \$19.95 Loaded

#### **MSD Dual Cannon**

The ultimate MSD copier, it has a Fast copy Dual & Auto Nibbler, will not transfer errors (removes them).<br>This unique File copier will manipulate your disk in only 1 pass. Unique Sector Editor, spenfically for<br>MSD, send en

#### C-128 Cannon

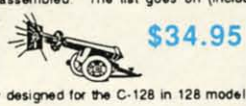

Need we say more. This is the only copier specifically designed for the C-128 in 128 model. It has

Next we style find a action-packed<br>everything, full, featured, and action-packed<br>- Single or dual 1541 or 1571 drives - Fast copier (data disk or Kracker Jack disks) - File copier<br>(manipulate what you want) - 1581 Fast Cop

\$34.95

#### 1571 Clone Machine

GCR & Nibble copier to get those nearly impossible disks. MFM copier to copy IBM disks. Includes a<br>block Editor, auto boot Maker, single or 2 side copy, over 25 selections from Menu's.

\$49.95

# O-TECH-TRON C-64 COMPUTER

#### **' WITH PURCHASE OF SPECIALLY PRICED SOFTWARE PACKAGE**

**FREE HOME TRIAL** 

#### **PRO-TECH-TRONICS PRESENTS EMPLOYEE OF THE MONTH**  TONY VALLEY **SALES REPRESENTATIVE**

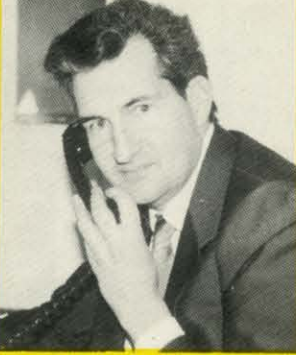

**QUESTION:** If you could tell everyone of your customers one thing what would you say? "I wish I could tell people how great everyone

is here, what a great place to work.'

# **PRINTER SEIKOSHA PRINTER \$159** (INCLUDES INTERFACE) ~--- NEAR LETTER QUALITY<br>• 100 CPS Draft ● 20 CRS NLQ

c

P<sub>C</sub>

• Includes Both... **COMMODORE FIRACTOR FEED READY** 

**CALL TODAY** 1-800-345-5080 **OPEN 7 DAYS** 

A WEEK & **EVENINGS** 

FACTORY SERVICED<br>FULL WARRANTY

Cwww.commodore.ca

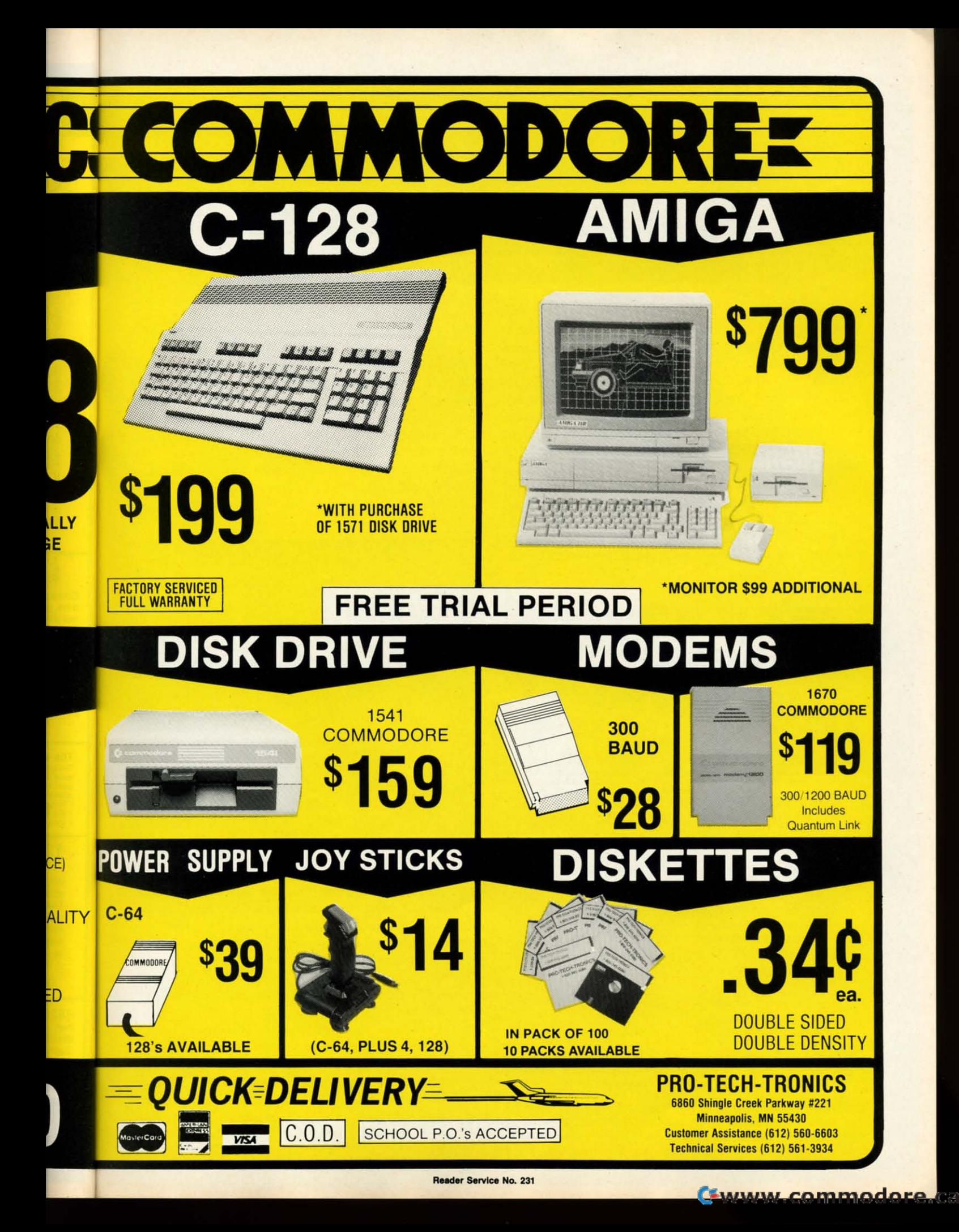

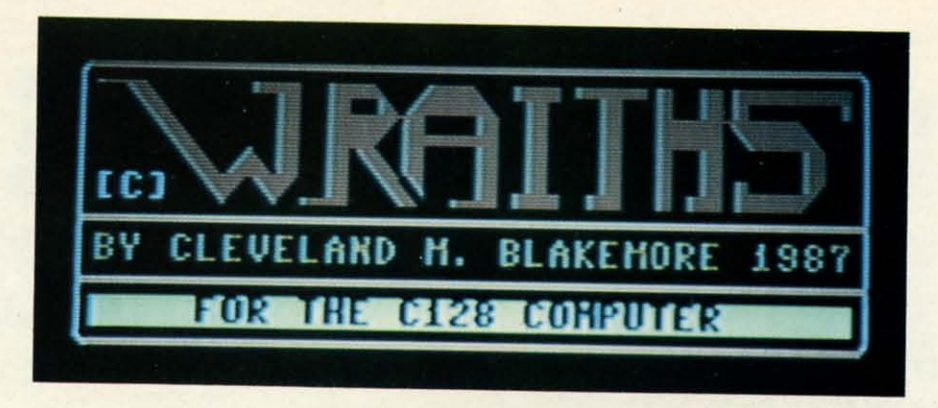

This is just a shoot-the-aliens, whistle-and-bells are cade game for the C-128 with the best darregraphics I've ever programmed. It is in BASIC 7.0 with a little bit of machine language. The Wraiths are a strange race of m cade game for the C-128 with the best dam cade game for the C-128 with the best darn graphics I've ever programmed. It is in BASIC 7.0 with a little bit of machine language. 7.0 with a little bit of machine language. his is just a shoot-the-aliens, whistle-and-bells ar-

ing lifeforms, seeking to take over the entire universe, sec-Ing lifeforms, seeking to take over the entire universe, sector by sector, by breeding more and more of their own kind until they are as thick as hornets. They are vaguely nebuuntil they are as thick as hornets. They are vaguely nebulous, spinning clouds of particles, funneling about constantly. They convert ordinary matter to antimatter to ingest as energy, and have been known to lay waste to entire galax-energy, and have been known to lay waste to entire galaxies this way. ies this way.

You are a lone scout fighter, patrolling this sector of the You are a lone scout fighter, patrolling this sector of the galaxy to keep the Wraith population in check. It's a tough, galaxy to keep the Wraith population in check. It's a tough,

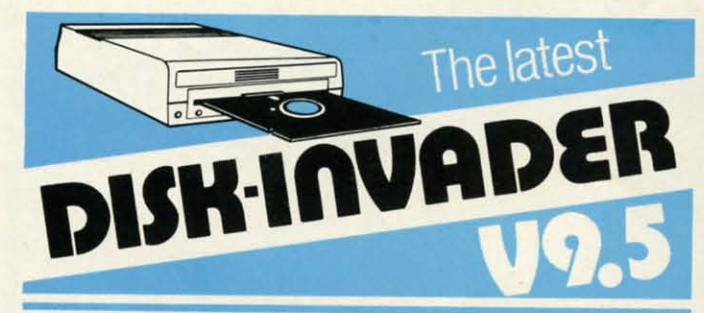

#### **COPIES** 99.90% **OF PROTECTED SOFTWARE COPIES** 99.90% **OF PROTECTED SOFTWARE WITH POWER AND PARAMETERS TO** SPARE... **WITH POWER AND PARAMETERS TO SPARE ... AND ONE FREE UPDATE AND ONE FREE UPDATE**

- **OVER 40 PARAMETERS built into the Invader Copying Modules are automatically called. when copying certain Modules are automatically called , when copying certain**  Tough to Copy" disks. These are installed on SIDE 1 with all the INVADER V9.5 COPIERS. with all the INVADER V9.5 COPIERS.
- 170 EXTRA PARAMETERS, to copy recent disks that 170 EXTRA PARAMETERS, to copy recent disks that **were impossible before aralnstalled on SIDE 2 were impossible before are installed on SIDE 2**  of the LATEST DISK-INVADER V9.5.
- **• USE WITH 1or 21541/1571 Drives** or compatibles or  **USE WITH 1 or 21541 / 1571 Drives or compatibles or**  MSD Dual Drive and COMMODORE 64 and 128 MSD Dual Drive and COMMODORE 64 and 128 (used in 64 mode). **(used in 64 mode).**

 $\cup$  KNOCK PERFECT FORMATTER. **I** FULL Disk Copier for two 1541/1571 copies<br>| under 1 minute.<br>^ST FULL Disk Copier AST FULL Disk Copier for one 1541/1571 copies<br>under 2 minutes.

**SPECIAL PftICE UNTIl JUNE 15. 1117 P&PInd. USS21.50 CDNS4D.DO SPECIAL PRICE UNTIl JUNE 15. 1117 P & P Ind. U5\$29.5O CDH\$40.00 SPECIAL PRICE AFTER JUNE 15, 1987 P & P Incl. US\$36.50 CDN\$49.50** 

ORDER send check or money order to: **AVANTGARDE 64 Quebec residents. add sales1all. Quebec residents, add 9% sales tax. 18 Place Charny, Lorraine Telephone: 1·514-621·2085 Quebec J6Z 3X9, Canada Telephone: 1·514-621 ·2085 Quebec J6Z 3X9. Canada** 

gritty job, but. ... You've been assigned to the orbit of an gritty job, but. .. . You've been assigned to the orbit of an unknown planet suspected of harboring Wraiths. unknown planet suspected of harboring Wraiths.

The game uses a joystick plugged into Port 2. Move the stick right to rotate clockwise, left to go counterclockwise. To fire your thrusters, push the joystick in the direction you To fire your thrusters, push the joystick in the direction you are pointing and push the button. To fire your laser, press are pointing and push the button. To fire your laser, press the fire button with the joystick centered, or in any direction but the one you are pointing in. tion but the one you are pointing in.

The screen wraps around for both your ship and your The screen wraps around for both your ship and your laser fire, and collisions can occur offscreen! Try to stay onscreen unless you are using the wraparound for a strate-<br>gic move. gic move.

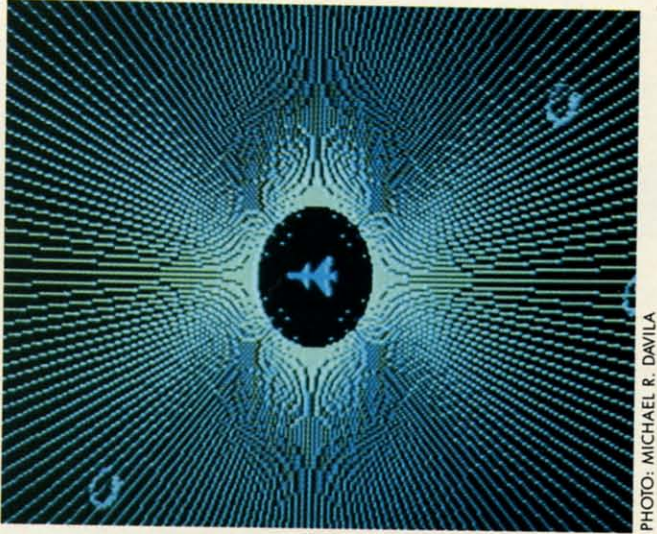

There are six Wraiths to destroy on each level. If your There are six Wraiths to destroy on each level. If your hip is destroyed by a Wraith, you will start on the same evel again, with six Wraiths. You have three ships per game.

The Wraiths grow more and more furious during the bat-<br>le, so waste no time in destroying them. As their comtle, so waste no time in destroying them. As their comades are eliminated, the remaining Wraiths will move faster and more dangerously. and more dangerously.

My highest score is 12,500 on level 6. The Wraiths move My highest score is 12,500 on level 6. The Wraiths move ery quickly after the fifth level, consuming everything in heir path.

When you lose your last ship, the planet will be con-When you lose your last ship, the planet will be conerted to antimatter in an incredible conversion process s the Wraiths infest the entire sector.

When you exit this game, hit RUN STOP/RESTORE beore performing a GRAPHIC CLR, as the interrupt routine ay corrupt the BASIC portion of the program otherwise.  $\Box$ *SEE PROGRAM USTING ON PAGE 87 SEE PROGRAM LISTING ON PAGE 87* 

**18 AHOY/ 18 AHOYI** 

RICE

**Reader Service No. 262** 

Cwww.commodore.ca

# COMMODORES **64-C COMPUTER**

**NEW!** 

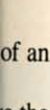

**INCLUDES** 

**GEOS** 

e the wise. n you press lirec-

vour stay rate-

DAVILA

**HOTO: MICHAEL R.** your ame ime. batomaster **rove** g in coness,

betine  $\Box$ 87

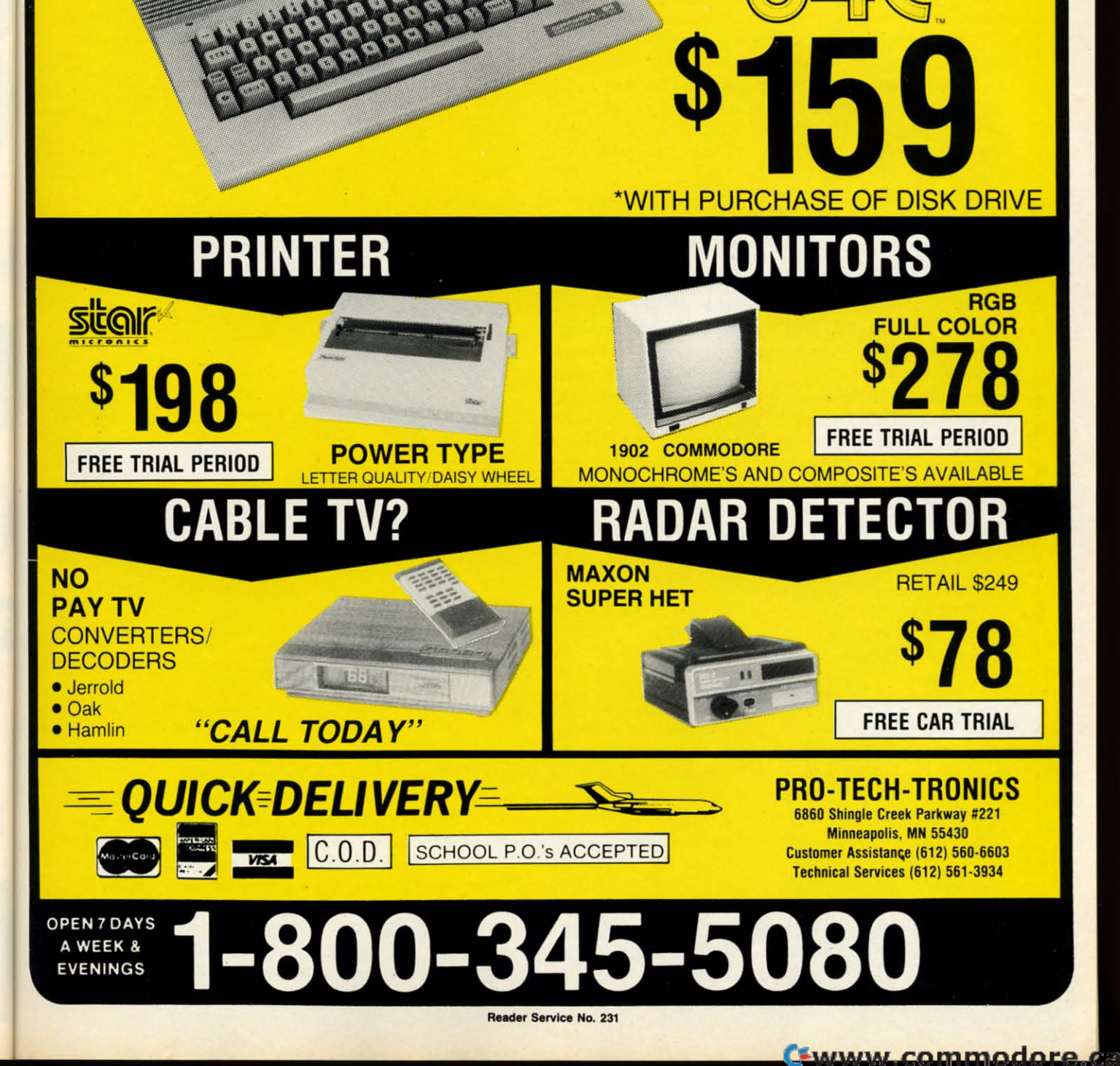

#### **SUPERT REPOR**

ere mortals cannot comprehend nanosecond time scales. Human reaction times ere mortals cannot comprehend second time scales. Human reaction times are generally measured in milliseconds or are generally measured in milliseconds or seconds. For measuring computer perfor-

mance, units a million times smaller are more appropriate.

When we sit twiddling our thumbs, impatiently waiting When we sit twiddling our thumbs, impatiently waiting for the computer to finish some calculations, we tend to disregard the quantity of operations it is performing. The computer is powerful even though none of its operations computer is powerful even though none of its operations are very complicated in themselves. The computer's power are very complicated in themselves. The computer's power comes from its speed and its ability to execute millions of comes from its speed and its ability to execute millions of instructions each minute. **instruclions each minute.** 

In order to gain an appreciation (if not a comprehension) In order to gain an appreciation (if not a comprehension) of sub-second events, we will put our computer's through of sub-second events, we will put our computer's through their paces, as we observe with stop watch in hand. their paces, as we observe with stop watch in hand.

#### **BASIC THI SLUGGaR. BASIC THE SLUGGARD**

Everyone knows that BASIC is slow (with a long "0"). Everyone knows that BASIC is slow (with a long "0"). For many applications, BASIC is actually a speed demon when compared to our biological processors. Quick, what is two plus two? How long did it take your brain to return is two plus two? How long did it take your brain to return the answer to your lips? Less than a second? Maybe a tenth the answer to your lips? Less than a second? Maybe a tenth or a hundredth of a second? Probably not less than a millisecond (one thousandth of a second). second (one thousandth of a second).

If we had made the problem any harder (thirteen plus eighteen), a 100-millisecond response time would be reeighteen), a 100-millisecond response time would be re-<br>spectable for the human mind. Try this simple program for a hint of the capabilities of our electronic computers. a hint of the capabilities of our electronic computers.

 $10 A=3.21896543 : B=1.02104539$ 20 TO=TI 30 FOR N=1 TO 1000 4f) A=A+B 4(J A=A+B 50 NEXT N YJ NEXT N 60 PRINT (TI-TO)/60 "SEC"

On the C-128 in FAST mode, one thousand additions (as On the C-128 in FAST mode, one thousand additions (as well as the one thousand executions of the NEXT state-well as the one thousand executions of the NEXT statement) take just under 3 seconds. Change the "+" to "\*" in line 40 and try 1000 multiplications. The computer effort-line 40 and try 1000 multiplications. The computer effonessly screams through 1000 floating point multiplications n just under 4 seconds. (All times on the C-128 in SLOW mode or on the C-64 will be roughly twice the values given mode or on the C-64 will be roughly twice the values given or the C-128 FAST mode.)

From this simple test, we can estimate a megaflop rat-From this simple test, we can estimate a megaflop ratng for BASIC on our computer. "Megaflop" stands for Mega (million) FLoating point OPerations." Computers are ometimes specified in "megaflops per seconds." The C-128

# flitempts to<br>Comprehend<br>the Computers Speed

did 1000 floating point operations (as opposed to integer did 1000 floating point operations (as opposed to integer number operations) in roughly 4 seconds. That corresponds number operations) in roughly 4 seconds. That corresponds o 250 "flops" per second, which is 250/1,000,000 mega-<br>lop per second. So 128-interpreted BASIC has a rating in flop per second. So 128-interpreted BASlC has a rating in he neighborhood of 0.00025 megaflop per second!

Rather than trashing the machine for such a miserable Rather than trashing the machine for such a miserable score, you might calculate your own brain's megaflop rating. It took me 80.7 seconds with paper and pencil to do score, you might calculate your own brain's megaflop ing. [t took me 80.7 seconds with paper and pencil to do he first five additions which were performed by the pro-<br>tram above. That comes out to (let me get my calculator gram above. That comes out to (let me get my calculator

# By Dale Rupert

Nickogecands

here) 0.000 000 062 megaflop per second, or, lest we damage our egos, a whopping 62,000 microflops (millionths here) 0.000 062 megaflop per second, or, lest we age our egos, a whopping 62,000 microflops *(millionths*  of a flop) per second! For numerical calculations, I think of a flop) per second! For numerical calculations, I think I'll hang onto my computer.

In

e

o

The big boys such as the Cray and the CDC supercom-The big boys such as the Cray and the CDC supercomputers have megaflop ratings comparable in magnitude to their megabuck prices. For example, an article two years ago listed the Cray IS at 23 megaflops and II megabucks. ago listed the Cray IS at 23 megaflops and U megabucks. Don't take these values as absolutes since they were for a Don't take these values as absolutes since they were for a specific configuration and application, but they do put our specific configuration and application, but they do put our numbers into perspective. numbers into perspective.

Two years is a long time in electronics. An integrated Two years is a long time in electronics. An integrated circuit chip-set was recently introduced claiming a 60 megacircuit chip-set was recently introduced claiming a 60 mega-<br>flop rating. The two chips cost just over a thousand dollars. Of course the computer to be built around them will  $\bar{z}$ cost some money, but the trend to denser and faster com-  $\frac{100}{100}$ ponents is obvious.  $\frac{z}{6}$ 

llopg

#### **IN A JIFFY example**  $\frac{1}{2}$

Everyone knows that computers perform mathematical  $\equiv$ 

**AHOY! 21 AHOY! 21** Ewww.commodore

2ATI

SEAN I

#### "...everything a good compiler should be...easy to use...efficient...offers a good<br>range of optional features...excellent documentation...inexpensive."<br>Tom Benford, Commodore Magazine

#### Give your **BASIC** programs a boost!

#### **Basic Compiler**

Now anyone can speed up their BASIC programs by 3 to 35 times! Basic-64 and Basic-128 easily convert your programs into fast machine language or speedcode (takes up less space yet protects your programs from prying eyes) or a mixture of both. You can even compile programs written with extentions-Simon's Basic, VICTREE,<br>BASIC 4.0, VideoBasic and others. When the compiler finds an error, it just doesn't stop, but continues to find any other errors as well. Supports overlays and has many other options. 128 version works in FAST mode and allows you to use all 128K of memory. If your program walks or crawls, give it the speed to RUN! for C-64 \$39.95

for C-128 \$59.95

#### **COBOL**

Hop to it! check out this

COBOL is the most widely used commercial programming language today. COBOL is a language that is common to many computers. Most computers equipped with a COBOL system can process any COBOL program with only minor revisions. Now you can learn the COBOL language using your Commodore. COBOL is easy to learn because of its English-like syntax. COBOL is designed with ease of use in mind

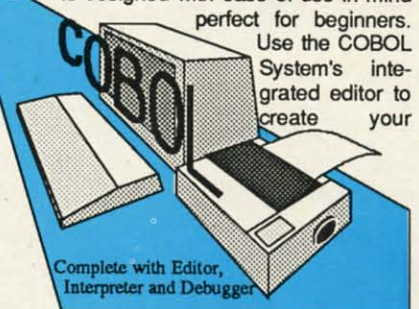

COBOL source. The system then verifys that the source is syntactically correct, and converts it into an intermediate representation. This intermediate program can then be executed on your computer using the Interpreter. Sample programs and exercises make COBOL an enjoyable package for the novice or experienced programmer. for C-64 \$39.95

for C-128 \$59.95

#### **Super C**

C is one of today's most popular languages. It's easy to transport C source code from one computer to another. With Super C you can develop software or just learn C on your Commodore. Super C is easy to use and takes full advantage of this versatile language. Produces 6502 machine code and is many times faster than BASIC. Includes full-screen editor (search, replace and block operations), compiler, linker and handbook. Combine up to seven modules with the linker. Besides the standard I/O library, a graphic library (plot points, lines, fill) and a math library (sin, cos, tan, log, arctan, more) are included. Whether you want to learn C, or program in a serious C environment for your Commodore, Super C is the one to buy. for C-64 \$59.95 for C-128 \$59.95

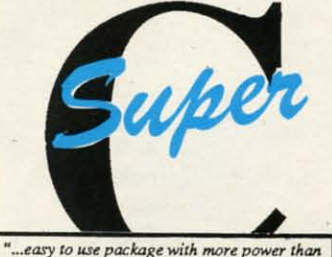

"...easy to use package with more power than<br>most users should need...ultra-fast compile<br>and link times make program development effortless." Adam Herst, Transactor

# and SUPER BOOKS!

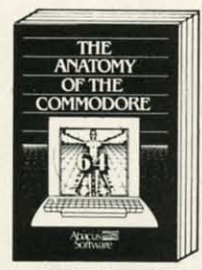

Anatomy of the C-64<br>Insider's guide to '64 internals.<br>Graphics, sound, I/O, kernal,<br>memory maps, and much<br>more. Complete commented<br>ROM listings. 300pp \$19.95

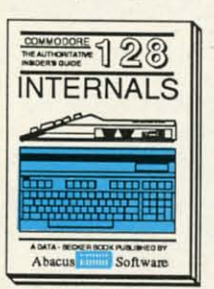

C-128 INTERNALS<br>Important C-128 information.<br>Covers graphic chips, MMU,<br>I/O, 80 column graphics and<br>fully commented ROM<br>listings, more. 500pp \$19.95

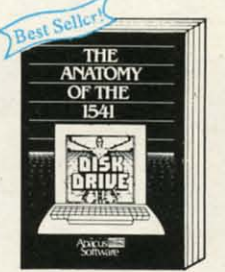

**Anatomy of the 1541 Drive**<br>Best handbook on this drive,<br>explains all. Filled with many<br>examples programs, utilities.<br>Fully commented 1541 ROM<br>listings. 500pp \$19.95

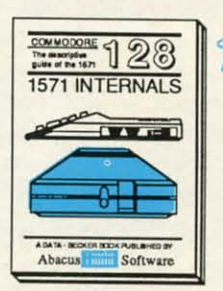

1571 INTERNALS<br>Essential reference. Internal<br>drive functions. Explains<br>various disk and file formats.<br>Fully-commented ROM<br>listings. 450pp \$19.95

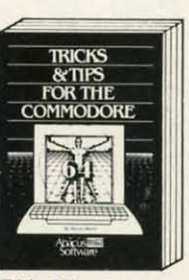

Tricks & Tips for the C-54<br>Collection of easy-to-use tech-<br>niques: advanced graphics,<br>improved data input, CP/M,<br>enhanced BASIC, data hand-<br>ling and more. 275pp \$19.95

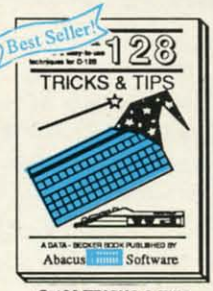

C-128 TRICKS & TIPS<br>Fascinating and practical info<br>on the C-128. 80-col hires<br>graphics, bank switching.<br>300 pages of useful informations ation for everyone. \$19.95

Reader Service No. 234

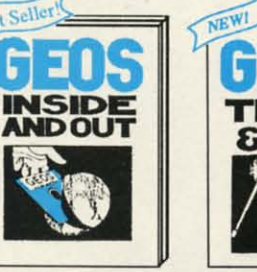

GEOS Inside and Out<br>Detailed into on GEOS, Add your own applications to<br>GEOS. Edit icons. Constant<br>display clock. Single-step<br>through memory. \$19.95

**COMMODORE** 128

**PEEKS & POKES** Ö

**Burney Software** 

C-128 PEEKS & POKES<br>Dozens of programming<br>quick-hitters. techniques on<br>the operating system, stacks,

zero page, pointers, and<br>BASIC. 240pp \$16.95

Abacus

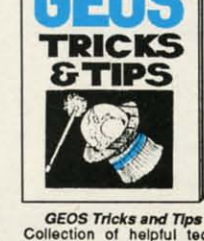

Gollection of helpful techniques for all GEOS users,<br>niques for all GEOS users,<br>lincludes source for a font<br>editor and a machine language monitor.<br>\$19.95

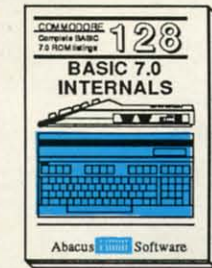

C-128 BASIC 7.0 Internals Catall the inside info on<br>BASIC 7.0. This exhaustive<br>handbook is complete with<br>fully commented BASIC 7.0<br>ROM listings. \$24.95 Call now for the name of your nearest<br>dealer. Or order direct with your credit card<br>by calling 616/241-5510. Add \$4.00 per<br>order for S&H. Foreign add \$12.00 per item.

s and software also avail-<br>write for your free catalog.<br>es welcome-2000 nationwide. Other books an<br>able. Call or write<br>Dealers inquires w

P.O. Box 7219<br>Grand Rapids, MI 49510<br>Telex 709-101 - Fax 616/241-5021<br>**Phone 616/241-5510** 

**Pacus** 

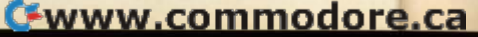

operations quickly. Our goal is to get an even deeper un-operations quickly. Our goal is to get an even deeper understanding of how fast computers are in relation to humanlevel phenomena. In the previous program, we used the jiffy clock to measure times. It measures 60th of a second. Let's consider what types of physical phenomena happen in 60ths of a second. in 60ths of a second.

For one, the video screen attached to your computer is For one, the video screen attached to your computer is rewritten in 2/60ths of a second, or every two jiffies. (European standard screens are redrawn in *2/50ths* of a second.) pean standard screens are redrawn in *2/50ths* of a second.) The glowing phosphors fade away when they are not refreshed. Although the pixels are continuously flickering, your eye and brain respond slowly enough that the charac-your eye and brain respond slowly enough that the characters look solid. ters look solid.

On special monitors with low-persistence phosphors, the On special monitors with low-persistence phosphors, the images fade more quickly than on normal monitors. This images fade more quickly than on normal monitors. This makes them more suitable for light pens which depend upon makes them more suitable for light pens which depend upon seeing the rewriting and fading of the pixels. The image on these monitors can shimmer under some conditions. This is a result of your eye/brain almost being able to see the fade-out and refresh.

Actually we do not see events which occur more rapidly Actually we do not see events which occur more rapidly than roughly 20 or 30 times per second. That is the basis than roughly 20 or 30 times per second. That is the basis upon which movie projectors are designed. Move your hand upon which movie projectors are designed. Move your hand rapidly in front of your eyes. The transparent image proves rapidly in front of your eyes. The transparent image proves that the hand is quicker than the eye. that the hand is quicker than the eye.

Your peripheral vision is especially acute for seeing ra-Your peripheral vision is especially acute for seeing rapid changes. Have you seen the light emitting diode (LED) digits of an alarm clock out of the comer of your eye apdigits of an alarm clock out of the corner of your eye appear to flicker? Those LEDs are typically multiplexed, which means that only one digit is on at a time. Since each which means that only one digit is on at a time. Since each digit is turned on once a jiffy or so, the display looks continuously bright to the eye.

Experiment with moving the clock rapidly back and forth Experiment with moving the clock rapidly back and forth in a darkened room. (Close the door so you don't have to in a darkened room. (Close the door so you don't have to tty explaining to someone else what you are doing.) At cer-try explaining to someone else what you are doing.) At certain rates you can readily perceive the flickering of the digtain rates you can readily perceive the flickering of the dig-<br>its. You don't see a continuous streak of light from the single-LED alarm indicator as it is moved, for example. ingle-LED alarm indicator as it is moved, for example. Instead you see discrete light pulses each time that LED is illuminated. Your movement of the clock causes the LED illuminated. Your movement of the clock causes the LED to be in a different spot each time it comes on. to be in a different spot each time it comes on.

One other common phenomena which occurs in jiffies One other common phenomena which occurs in jiffies is an electro-mechanical occurrence known as switch bounce. is an electro-mechanical occurrence known as switch bounce. When you press a button on your joystick, the switch clos-When you press a button on your joystick, the switch closes, completing a circuit into the computer. As the switch contacts spring together, they have a tendency to bounce contacts spring together, they have a tendency to bounce or vibrate against each other until they finally come to rest. or vibrate against each other until they finally come to rest.

Anyone who has used one of the original TRS-80 Model I computers is well aware of switch bounce. Every press [ computers is well aware of switch bounce. Every press of the keys on that computer usually produced duplicates of the keys on that computer usually produced duplicates or triplicates of the desired character. The solution to the or triplicates of the desired character. The solution to the problem was first to load a software patch (remember problem was first to load a software patch (remember KBFIX?), after which everything worked fine. KBFlX?) , after which everything worked fine.

The patch caused software to read the state of each switch The patch caused software to read the state of each switch over a longer time period before concluding that the switch was open or closed. Keep in mind that switch bounce is was open or closed. Keep in mind that switch bounce is a jiffy-long occurrence. Jiffies are eons to the computer operating in microsecond time intervals. erating in microsecond time intervals.

Keep in mind that a jiffy is 1/60th of a second, which is roughly 16.7 thousandths of a second or 16.7 millisec-is roughly 16.7 thousandths of a second or 16.7 milliseconds. For rough figures, switches may bounce (open or close) onds. For rough figures, switches may bounce (open or close) several times within a jiffy or two after being pressed.

Although BASIC can be used to time its internal opera-Although BASIC can be used to time its internal operations in jiffies, a BASIC program is not really fast enough to detect switch bounce accurately or to measure other events to detect switch bounce accurately or to measure other events which last less than a jiffy. The program *Jiffies* on page which last less than a jiffy. The program *Jiffies* on page 85 shows how quickly BASIC can respond to your joystick 85 shows how quickly BASIC can respond to your joystick finger. Plug a joystick into Port 2 and run this program. The program loops until you press the joystick button. Then, a long as the switch contacts are closed, a "0" is displayed as long as the switch contacts are closed, a "0" is displayed on the screen. When the button is released, the duration of the switch closure is shown in jiffies and in seconds. of the switch closure is shown in jiffies and in seconds. This process is repeated until you press RUN STOP.

Look at the number of O's and the corresponding times. Look at the number of O's and the corresponding times. A "normal" press of the button takes on the order of 5 jif-A "normal" press of the button takes on the order of 5 jiffies which is 0.083 seconds or 83 milliseconds. Notice that fies which is 0.083 seconds or 83 milliseconds. Notice that BASIC is able to repeat line 40 several times in the instant BASIC is able to repeat line 40 several times in the instant that you hold the switch closed. A quick tap on the button that you hold the switch closed. A quick tap on the button may produce a single "0" and a time of 0 jiffies. In such may produce a single "0" and a time of 0 jiffies. In such a case, the program may actually be seeing the switch a case, the program may actually be seeing the switch bounce. bounce.

Once you have a feeling for the time scales (that is, how Once you have a feeling for the time scales (that is, how many O's per jiffy), run the second part of this program. To do so, add line 25 GOTO 100. Again the program loops until you press the button initially. After the first press, the screen gives a continuous display of the state of the switch.

Tap the bulton repeatedly and look closely at the groups Tap the button repeatedly and look closely at the groups of 0's. In a few of them you may see something like a 01000 paltem indicating that the switch closed briefly (the first pattern indicating that the switch closed briefly (the first 0), bounced open for an instant (the I), then remained closed 0), bounced open for an instant (the I), then remained closed for the remaining O's.

Of course the numbers of O's depends upon the switch Of course the numbers of O's depends upon the switch closure and speed of your computer. The number of boun-closure and speed of your computer. The number of bounces depends upon the quality of your joystick button. You ces depends upon the quality of your joystick button. You might try experimenting with various types of joysticks or other switches plugged into the joystick pon. For serious other switches plugged into the joystick pon. For serious work, we need a program with much higher speed and resolution. On to assembly language. lution. On to assembly language.

#### **NOW FOR SOME REAL SPEED NOW FOR SOME REAL SPEED**

We saw that BASIC can measure events as quick as a We saw that BASIC can measure events as quick as a

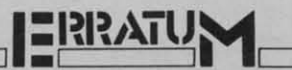

#### **Infoflow** (April 1987)

A bad subscript error in line 1000 prevented the user A bad subscript error in line 1000 prevented the user from entering or adding new records. Reenter the line from entering or adding new records. Reenter the line as follows: as follows:

lc.fh A=L%(X)+l:IN\$=" ":GOSUB157cJ:IF *l(j()f)* A=L%(X)+l: IN\$=" ": GOSUB157(j: IF IN\$<>" "THENR\$(CR,X)=MID\$(IN\$,2) DG IN\$<>" "THENR\$(CR,X)=MID\$(IN\$,2) DG

We apologize for any inconvenience caused by this er-We apologize for any inconvenience caused by this error. Remember that corrections to *Ahoy!* programs are available on the *Ahoy!* Bulletin Board (718-383-8909 available on the *Ahoy!* Bulletin Board (718-383-8909 – modem required) and on the *Ahoy!* sections of QuantumLink and PlayNET-as well as by calling 212-239-6089 (if busy or no answer after three rings, 212-239- 6089 (if busy or no answer after three rings, 0855). 0855).

**AHOYt 23 AHOYI 23** 

Ewww.commodore

few jiffies. Assembly language programs are used for makfew jiffies. Assembly language programs are used for making measurements down to a few microseconds or less (that is, *millionths* of a second). is, *millionths* of a second).

The commented machine language monitor listing *Bounce.* The commented machine language monitor listing *Bounce. Mon* on page 86 defines a program which operates simi-*Mon* on page 86 defines a program which operates similarly to the second part of *Jiffies* that we just discussed. Bounce. Mon loops in lines 36 and 38 until the button of the joystick in Port 2 is pressed. Line 36 compares the byte the joystick in Port 2 is pressed. Line 36 compares the byte at address \$DC00 (\$ signifies hexadecimal notation) with the value in the accumulator. SOCOO is the address of the the value in the accumulator. \$OCOO is the address of the interface chip (the "6526 Complex Interface Adapter #1," to be precise) into which the Port 2 joystick switches are to be precise) into which the Port 2 joystick switches are brought. The Programmer's Reference Guide (PRG) lists bit 4 of this byte as "Joy #1 Fire Button," but it actually belongs to the joystick plugged into Port 2. longs to the joystick plugged into Port 2.

The accumulator is loaded with the value SIO which is The accumulator is loaded with the value \$10 which is a bit mask to look only at bit 4. In binary, SIO is 0001 0000. a bit mask to look only at bit 4. In binary, \$10 is 0001 0000. Since the right-hand 0 is bit 0, the I corresponds to bit 4. Since the right-hand 0 is bit 0, the I corresponds to bit 4. If the bit mask in the accumulator does not match the byte read from \$DC00, BNE (Branch if Not Equal) in line 38 branches back to line 36. branches back to line 36.

Once the burton is pressed, bit 4 of SOCOO is set to a Once the button is pressed, bit 4 of \$OCOO is set to a I, the BIT test passes and sets the zero flag, and the BNE 1, the BIT test passes and sets the zero flag, and the BNE instruction allows the program to "fall through" to line 46. instruction allows the program to "fiill through" to line 46.

Line 46 starts the main loop which is executed 768 times. Line 46 starts the main loop which is executed 768 times. The Y register is initialized to 0 in line 24. Each time through the main loop, Y is incremented by I. After Y has through the main loop, Y is incremented by I. After Y has a value of255, the next increment in line 66 brings it back a value of 255, the next increment in line 66 brings it back to zero. Whenever this happens, the BNE instruction in line to zero. Whenever this happens, the BNE instruction in line 68 sees the zero flag set, so the program fulls through to 68 sees the zero flag set, so the program fiills through to line 70, rather than going back to the start of the main loop at \$13E3. (Program addresses are in the second column of numbers of this listing.) numbers of this listing.)

Line 70 increments the value stored in zero page memory location \$FC. This value was initially set to 4 in line ory location SFC. This value was initially set to 4 in line 20. When the value of SFC reaches 7, CPX (Compare with 20. When the value of \$FC reaches 7, CPX (Compare with the X register) in line 76 sets the zero flag so that the pro-the X register) in line 76 sets the zero flag so that the program falls through the BNE in line 78 and returns (RTS) to BASIC. to BASIC.

Now it is possible to see that the main loop is executed Now it is possible to see that the main loop is executed 768 times. \$FC takes values 4, 5, and 6 before the program ends. The Y register cycles from 0 to 255 for each value of SFC. Three outer (\$FC) loops times 256 inner (Y) loops of \$FC. Three outer (\$FC) loops times 256 inner (Y) loops totals 768. So what exactly is happening 768 times? totals 768. So what exactly is happerung 768 times?

In line 46 the bit 4 mask is stored in the accumulator. In line 46 the bit 4 mask is stored in the accumulator. Line 48 tests the fire button bit of the joystick port. If the button is pressed (the switch contacts are closed), BEQ button is pressed (the switch contacts are closed), BEQ (Branch if EQual) jumps to line 56 where an ASCII "0" is put into the accumulator. If the contacts are not closed, line 52 puts an ASCII "I" into the accumulator and jumps to the real action at line 60.

The two-byte address stored in zero page locations SFB The two-byte address stored in zero page locations \$FB and \$FC is either \$0400, \$0500, or \$0600 since \$FB con-and \$FC is either \$0400, \$0500, or \$0600 since \$FB contains a zero and, as we saw, \$FC is incremented from 4 tains a zero and, as we saw, \$FC is incremented from 4 to 6. Address \$0400 corresponds to the upper left comer to 6. Address \$0400 corresponds to the upper left corner of the 40-column screen. The Y register keeps track of the next available screen location. The STA (\$FB),Y instruc-next available screen location. The STA (\$FB),Y instruction in line 60 says "take the address stored in the two bytes beginning at location SFB, add the value in the Y register beginning at location \$FB, add the value in the Y register to that address, then store whatever is in the accumulator to that address, then store whatever is in the accumulator at the resultant address." at the resultant address."

The first character  $(0)$  in the accumulator is stored at ad-The first character (0) in the accumulator is stored at address \$0400. The next one (0 or 1 depending upon the state of the fire button) is stored at \$0401. These are the first two screen locations. When Y gets up to 255 (\$FF), the accumulator value is stored at \$04FF (1279) which is in the accumulator value is stored at \$04FF (1279) which is in the seventh screen line. Then Y is incremented to 0, \$FC is incremented to \$05 and the next screen location to be writ-<br>ten is \$0500 (1280). ten is \$0500 (1280).

You may load and run Switch Bounce on page 86 which puts the machine language code into memory, gives instruc-puts the machine language code into memory, gives instructions, and displays the switch contact status each time the tions, and displays the switch contact status each time the fire burton is pressed. As we will see shortly, each 0 and fire button is pressed. As we will see shortly, each 0 and I corresponds to the state of the switch every 26 millisec-I corresponds to the state of the switch every 26 milliseconds or so. The full display gives approximately 20 millionds or so. The full display gives approximately 20 milliseconds' worth of data. To exit the program, you must hold the RUN STOP key while you press the joystick button. Key bounce should be much easier to identify with this pro-Key bounce should be much easier to identify with this program than with the BASIC version. gram than with the BASIC version.

#### **HOW FAST?** NOW FAST?

We've seen how the program works. How long does it take the computer to execute this loop 768 times? One way take the computer to execute this loop 768 times? One way to find out is to add up instruction clock cycles. Each mato find out is to add up instruction clock cycles. Each ma-<br>chine language instruction is executed in an integral number of clock cycles. These numbers are summarized in the ber of clock cycles. These numbers are summarized in the *C-l28 PRG* on page 178 and in the *C-64 PRG* on page 254. *C-J28 PRG* on page 178 and in the *C-64 PRG* on page 254. The numbers are shown in brackets in the right-hand col-<br>umn of *Bounce.Mon*. umn of *Bounce*. Mon.

First, a few words about clocks and cycle times. The C-128 in SLOW mode and the C-64 operate with a clock frequen-in SLOW mode and the C-64 operate with a clock frequency of I megahertz (1 MHz). This means that the oscillator cy of I megahertz (1 MHz). This means that the oscillator which causes the microprocessor to sequence through its instructions "ticks" one million times per second. The time instructions "ticks" one million times per second. The time between ticks is called the clock period or the cycle time. between ticks is called the clock period or the cycle time.

For the C-64, the clock period is 1 microsecond. There For the C-64, the clock period is I microsecond. There is one millionth of a second between ticks. The C-128 in is one millionth of a second between ticks. The C-128 in FAST mode is twice as fast, operating at 2 MHz with a clock cycle time of 0.5 microsecond. Times less than a miclock cycle time of 0.5 microsecond. Times less than a microsecond are measured in nanoseconds (billionths of a second). The cycle time of the C-128 in FAST mode is 500 nanoseconds. nanoseconds.

To determine the execution time of the machine language program, we only need to look at the instructions within program, we only need to look at the instructions within the main loop. The instructions outside the main loop don't the main loop. The instructions outside the main loop don't contribute a significant amount to the total program time. We will calculate the total time for the instructions in lines We will calculate the total time for the instructions in lines 46 through 68, since all of them are executed 768 times. 46 through 68, since all of them are executed 768 times. Lines 70 through 78 only occur three times and the others Lines 70 through 78 only occur three times and the others only occur once, so they can be ignored. only occur once, so they can be ignored.

The conditional branch instructions in lines 50 and 68 The conditional branch instructions in lines 50 and 68 show cycle times of 2 or 3. If the branch occurs, the processor needs an extra cycle time to calculate the next incessor needs an extra cycle time to calculate the next instruction address, so the branch instruction takes 3 cycles. If program execution falls through the branch instruction If program execution fiills through the branch instruction instead of branching, the instruction pointer already points instead of branching, the instruction pointer already points to the next instruction address without any further calculato the next instruction address without any further cal<br>tion, so the branch instruction takes only 2 cycles.

For rough estimates, we may assume that the BEQ at line For rough estimates, we may assume that the BEQ at line 50 will fall through half the time and branch half the time, 50 will fall through half the time and branch half the time, giving an average cycle time of 2.5. The BNE in line 54 giving an average cycle time of 2.5. The BNE in line 54 always branches since the zero flag was cleared by the LOA always branches since the zero flag was cleared by the LOA

# **Commodore Product Potpourri**

Hardware, Software & Firmware for your C-64, C-64C, C-128, AMIGA

#### 256-K AMIGA™ MEMORY

It all began 9 years ago when Commodore<br>produced a wondrous PET Computer with 8<br>Kbytes of memory. Skyles Electric Works<br>then offered to double the PET memory with an 8 Kbyte memory addition.

History repeats itself 8 years later. At<br>1/3 the price of the original PET memory<br>expansion, Skyles Electric Works now offers<br>32 times the memory. That's right!! 256<br>Kbytes of AMIGA memory expansion for only \$79.95\*

Buy your 256 Kbyte AMIGA memory<br>expansion from Skyles Electric Works at<br>the lowest price from the most reliable and most proven Commodore expansion<br>memory builder in the world.

256-K Memory for AMIGA ...... \$79.95\*

A panoramic passel of pelucid paragraphs presented by a premier purveyor

#### **MEGABYTES for AMIGA**

Available now from Skyles Electric Works. We had so much fun developing the 256-K Memory for Amiga that we decided to offer 1/2 Mbyte, 1 Mbyte, and 2 Mbyte, Memories for Amiga. Consider, 524,288, 1,048,576 or 2,097,152 bytes of memory designed to plug directly into the right side of the Amiga. 1/2 and 1 Megabyte memory boards offer full 86 pin pass-thru. All with Addmem or Auto-config on turn on. We searched America for the best Amiga Memory and found it.

1/2 Megabyte Amiga Memory ... \$349.95\* 1 Megabyte Amiga Memory .... \$449.95\* 2 Megabyte Amiga Memory .... \$549.95\*

#### **MIDI for AMIGA**

A Standard MIDI IN, 2 MIDI OUT, and MIDI THRU Interface for the Amiga Computer. Plug it into the RS-232 Port on the rear of your Amiga and you are ready to use Musical Instrument Digital Interface (MIDI) instruments and devices with your Amiga. Designed to be used with standard MIDI cables and all the presently available Amiga MIDI software. The MIDI for Amiga Interface gets the job done at a bargain price.

MIDI for Amiga Interface ....... \$49.95\*

#### **CLOCK for AMIGA**

We Were Shocked When We Discovered that the otherwise friendly Amiga "would not even give us the time of day". We immediately set about fixing the problem with Clock for Amiga. No longer is it necessary to set the clock via Preferences. With Clock for Amiga you can have the time of day set automatically each time you turn on your Amiga. Clock for Amiga is a small cartridge that plugs onto the joystick port on the right side of your Amiga. Clock for Amiga runs for two years even if your Amiga is turned off. Get Clock for Amiga today and let your Amiga be an amiga. Clock for Amiga ............. \$59.95\*

#### 2 for 1 MONITOR CABLE/C-128

The 2 for 1 Monitor Cable allows all composite video monitors to be used with the Commodore 128 in all modes of operation. Don't throw out your present green or amber monitor, buy a 2 for 1 Monitor Cable.

2 for 1 Monitor Cable for C-128 . . \$24.95\*

**Skyles** 

**Electric** 

**Works** 

#### **1541 FLASH!**

The new Skyles Electric Works 1541 FLASH! loads programs and files to your Commodore 64/64C or Commodore 128 (64 mode) three times faster than an unenhanced Commodore 1541 disk drive. 1541 FLASH! saves programs<br>20 to 50 percent faster. 1541 FLASH! formats a diskette in 25 seconds, a real flash. The 1541 FLASH! is a permanent hardware installation in your Commodore 64/64C and Commodore 128 (64 mode) and 1541 disk drive. No programs to load, no cartridge hassles. We have special versions of the 1541 FLASH!

for the SX-64 and two 1541s. In addition to its blinding speed of program and<br>file loading, the 1541 FLASH! adds over 50

extra commands for the Commodore 64/64C/128 user. These include a built-in DOS/Wedge, Easy Editor, and FLASHMON! machine language monitor.

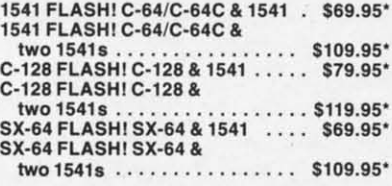

A powerful panoply of pertinent, potent, peripheral products

#### **QUICKSILVER 128**

QUICKSILVER 128 our premier IEEE-488 Interface for the Commodore 128 is now in stock and even better than we had planned. Quicksilver 128 offers an IEEE Interface for the Commodore 128 in the C-128 mode (40 or 80 columns) and in the C-64 mode as well. QUICKSILVER 128 will inter-connect your Commodore 128 to Commodore SFD 1001. 2031, 2040, 3040, 4040, 8050, 8250, 9060, 9090 Disk Drives, and 2022, 2023, 4022, 4023 and 8023 Printers

QUICKSILVER 128 C-128 . . . . . . . \$119.95\*

A priceless programmers pallett of practical products and programs

#### **IEEE Flash! 64**

IEEE Flash! 64 our premier IEEE-488 Interface for the Commodore 64 is now in stock and even more transparent (program compatible) than QUICKSILVER 64. IEEE Flash! 64 will inter-connect your Commodore<br>64 to Commodore SFD 1001, 2031, 2040, 3040, 4040, 8050, 8250, 9060, and 9090 Disk Drives, and 2022, 2023, 4022, 4023, and 8023 Printers

IEEE Flash! 64 C-64/C-64C ..... \$99.95\*  $2+1$ , 4 + 1 CARTRIDGE **EXPANSION** 

Our 2 + 1 Cartridge Expansion gives you 2<br>vertical and 1 horizontal fully switchable<br>cartridge ports. Our 4 + 1 Cartridge Expansion gives you 4 vertical and 1 horizontal fully switchable cartridge ports.

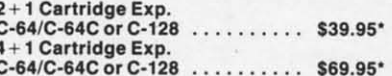

#### **DRUM MACHINE**

**Environmentally and the C-64**<br>and C-128. Rhythm King is a disk and an audio<br>output carridge that plugs into your C-64<br>or C-128. Rhythm King is a disk and an audio<br>output carridge that plugs into your C-64 or<br>sounds built 255 repeats per pattern. Songs may be linked<br>together to form "Megasongs" of up to 255 pattern steps.

RHYTHM KING 128 C-128 ........ \$89.95\*<br>RHYTHM KING 64 C-64 .......... \$89.95\*

**Prevent and preclude premature** pratfalls, by perplexed programming postulants

#### **BASIC PROGRAM COMPILER**

BLITZ! is the fastest, easiest to use, most Diplomation Control of the Common Control of the Commodore 128, C-64, and C-64C. Your BLITZ! compiled programs will run from 5 to 20<br>In the Sale School of the Common Control of the Commodore 128, C-64, and C-64C. Your BLIT in to a much, much faster code.

BLITZ! C-128, Disk .............. \$59.95\*<br>BLITZ! C-64/C-64C, Disk .......... \$49.95\*

#### **BASIC PROGRAMMING AID**

VICTREE is a BASIC programming aid cartridge<br>for the VIC-20 and C-64/C-64C computer.<br>VICTREE adds 42 extra commands for BASIC **VICTREE ados 42 extra commands for BASIC<br>
Programming ease and full DOS control.<br>
VICTREE commands include CHAIN, EXECUTE,<br>
MERGE, SEND, USE, CONCAT, DOPEN,<br>
DCLOSE, RECORD, HEADER, COLLECT,<br>
BACKUP, COPY, APPEND, DSAVE,** CHANGE, PAGE, HELP, DUMP, and TRACE

VICTREE 64 Cartridge, C-64/C-64C . \$49.95\*<br>VICTREE 20 Cartridge, VIC-20 .... \$49.95\*

#### **ASSEMBLER CARTRIDGE**

If your C-64 programming needs have extended<br>beyond BASIC, Skyles Electric Works now offers MIKRO, a machine language assembler cartridge for the Commodore 64/64C. The<br>MIKRO cartridge contains everything you need for machine language programming. MIKRO Cartridge, C-64/C-64C ..... \$49.95\*

The periodically puzzling, precarious, path to perspicacious<br>program perfection and prowess

#### **FAMILY TREE**

Truly a program for the whole family, your wife's family, your parent's family, grandparent's family, and as many generations back as you wish. FAMILY TREE is the best genealogy program for the C-64/C-64Cor C-128. Features unlimited genealogies, 4, 5, 6, generation pedigrees, family record sheet and much more.

FAMILY TREE, C-64/C-64C/1541, ... \$49.95\* FAMILY TREE, C-64/C-64C/1541 (LDS) \$49.95\*

FAMILY TREE, C-128/1541/1571 .... \$49.95\*

\*There is an additional \$4.50 U.S. and Canada, \$15.00 Europe and Asia, shipping charge per order. California residents add sales tax.

**TO ORDER:** Call 1-800-227-9998 or 1-415-965-1735 (CA) or write to: For More Information: Send Stamped Self Addressed Envelope to:

231-E South Whisman Road, Mountain View, CA 94041

Cwww.commodore.ca

#\$31 instruction in line 52. It takes 3 cycle times. The BNE in line 68 branches 255 out of 256 times, so we will assume 3 cycle times for it.

There is a total of 26.5 cycle times in the main loop with these assumptions. Multiply that by 768 times through the loop giving 20,352 cycle times for the program. (If you want to toss in the 50 or so additional cycle times we ignored, go right ahead. The 0.2% difference is not significant.)

The C-128 in FAST mode takes 20,352 times 0.5 microseconds which is roughly 10.2 milliseconds (20,352  $\times$  0.5E  $-6 = 10.2E-3$ . Since this program uses the 40-column screen, it must be run in SLOW mode. Even then it takes just over 20 milliseconds to run.

Think about that for a moment. BASIC was able to perform its one-line loop about 2 or 3 times in one jiffy (16.7) milliseconds). This machine language program is performing a comparable loop 768 times in just about the same amount of time.

The machine language program takes 26.5 cycle times per character on the screen. At 1.0 microsecond per cycle time, that amounts to 26.5 microseconds (26.5E-6 seconds) per character. The reciprocal of this gives nearly 38,000 characters per second.

We are approaching mind-boggling time scales. The computer is reading the joystick port and displaying its status at a rate of 38,000 times per second. Not a dozen, or a few hundred, but thirty-eight thousand times per second. It is exhilarating, to say the least.

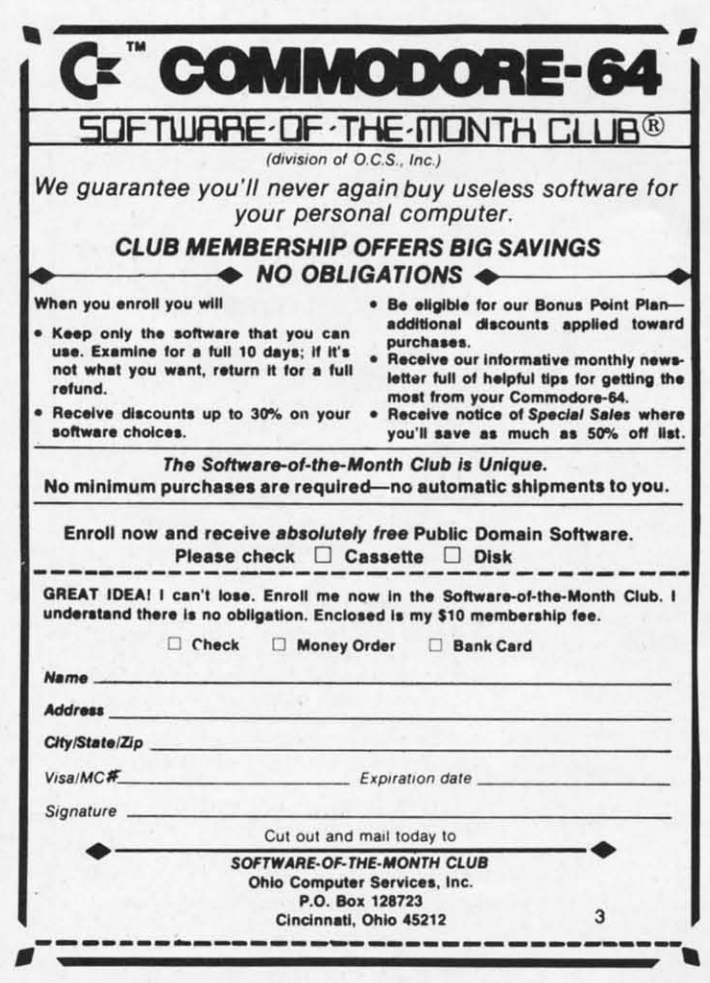

Reader Service No. 245

Every push of the fire button causes the 768 data values on the screen to be redrawn. The entire picture of 0's and I's on the screen represents a mere twenty thousandths of a second's worth of data. But, as they say at the circus, we ain't seen nothin' yet.

#### **BEYOND COMPREHENSION**

Physicists are developing electronic switches such as transistors which can switch on and off in picosecond (trillionths of a second) time periods. Most of that work is still highly experimental, using exotic materials at exotic temperatures and pressures. On the other hand, timing accuracies measured in nanoseconds (billionths of a second) are a common consideration of electrical engineers designing circuits such as your Commodore computer.

To see that nanosecond times are important in the design of your computer, look at the timing diagrams for the 6581 SID chip shown in the C-I28 PRG on page 606 and in the C-64 PRG on page 476. The Read Cycle timing diagram shows the relations between various signals associated with the SID chip. Notice for example that the Address Hold Time ТАН has a minimum value of 10 nanoseconds.

This means that the electrical engineer designing the circuit board must guarantee that address lines A0-A4 are still valid at the SID chip at least 10 nanoseconds after the system clock (on the top line of the diagram) has gone low. Evidently the SID chip guarantees that the data it is sending to the processor is valid only if those address lines remain unchanged for that amount of time.

The SID as well as all other readable devices such as RAMs and ROMs have guaranteed access times. This is specified as TACC in the Read Cycle table to be a maximum of 300 nanoseconds. The processor must wait at least 300 nanoseconds after selecting the SID before it attempts to read data from it.

Just putting a faster clock into a computer won't necessarily increase the speed of the computer. If the memory and I/O devices have slow access times, they can't provide their data to the processor quickly enough, and the computer simply won't work.

We will conclude with a couple of examples which may help you to gain a better appreciation of nanoseconds. Just how small a time interval is a nanosecond? Well for starters, there are as many nanoseconds in one second as there are seconds in 31.8 years. Imagine dividing nearly 32 years into seconds. Each second is one-billionth of the total time. Measuring events over a one-second time period with one nanosecond resolution is proportion to tracking events over 31.8 years with one-second resolution.

Consider light which can travel seven and a half times around the earth in one second (186,000 miles per second divided by the circumference of 25,000 miles). A nanosecond is such a short period of time that light travels less than one foot per nanosecond (186,000 miles per second times 1E-9 second times 5280 feet per mile equals 0.98 foot). Nanoseconds are short.

The next time you are idly waiting for your computer to finish a calculation, focus your thoughts down to the nanosecond level. Imagine what must be happening in that computer to make it take so long.  $\square$ 

**SEE PROGRAM LISTINGS ON PAGE 85** 

**EWWW.commodore.ca** 

# **D-SNAP**

## A Sector Editor for the C-64

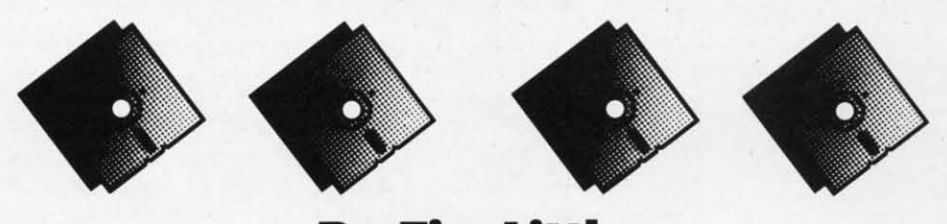

#### **By Tim Little**

 $\overline{\mathcal{L}}$ 

 $\omega$ 

his program won't be the last disk utility you'll ever use, just the most important one. The display format is the most efficient I've seen from an ease-of-use standpoint. The editing system is cursor controlled, with a constantly updated parameter area in the middle of the screen which displays all the critical information a real disk surgeon would require for those touchy operations.

Using this program you can modify and view any block of a standard GCR formatted diskette. First I must stress two major points: 1) Use this program on a backup of the disk you want to edit. 2) If you are not familiar with the format of the 1541's file structure, either pick up a book on the subject (I recommend *Inside Commodore DOS*) or give this program and your diskette to someone who is more familiar with such formats.

#### **COMMANDS**

- $\mathbb{R}$ Read a block. This option will ask you for a track and sector coordinate on the diskette and will read that block if it is a legal track and sector; otherwise, you will be back at the same block you started on.
- W Write a block. Works the same as above, except this option writes to your diskette.
- This option will read the next consecutive block from  $^{+}$ the diskette. The program will advance to the next track if the present sector is the highest sector for the present track. The program takes into account the varying number of sectors per track group.
- This option will read the previous block, with the same basic rules as above.
- N Next F-Link. This option will try to read the next block in your file, and will stop you if it can't go any further than the present block. The first two bytes point to the next track and sector in the current file.
- J Jump Cursor Link. This option will try to read the track and sector link from under the cursor. It will, as usual, prevent you from reading an illegal block, and will be further explained below.

Space Reread the current block. This option will reread the block back into the buffer, thus negating any

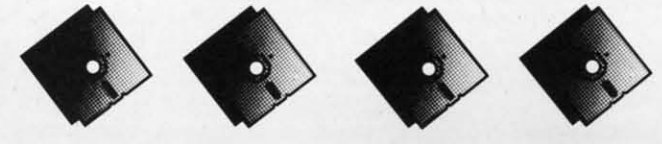

changes you may have made.

- Print the current block. This option will print the current block to the printer (or device #4).
- New Screen. If by some quirk of nature your screen goes awry, just select this option to reset your screen.
- Enter DOS Command. This will let you enter any DOS housekeeping commands such as VALIDATE, RENAME, etc. But I have disabled the USER and BLOCK commands, as I saw no use for them in this program. Any attempt to NEW the diskette will be safeguarded by a YES/NO query type prompt. And in the normal DOS tradition \$ will present you with a normal directory. If you enter '@' for the com-

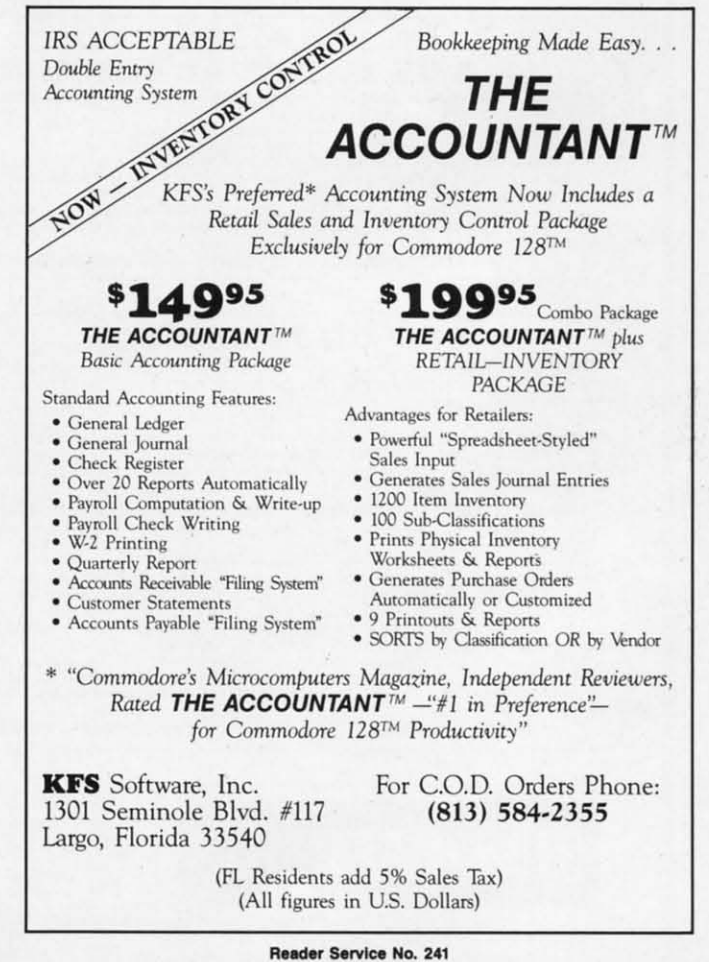

**AHOY! 27** Ewww.commodore.com

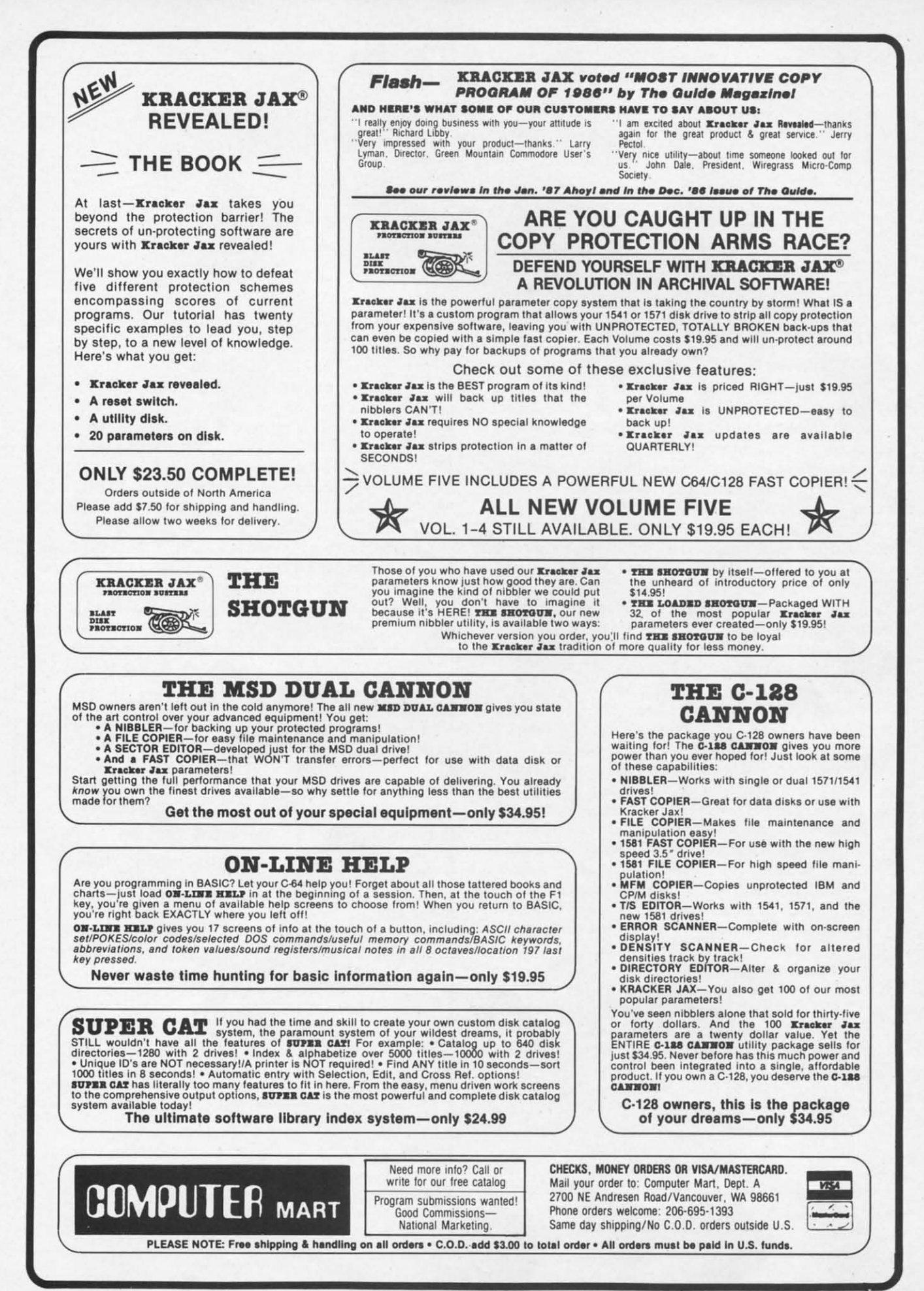

Reader Service No. 228

**EWWW.commodore.ca** 

# **HEY'VE DONE IT AGAIN!**

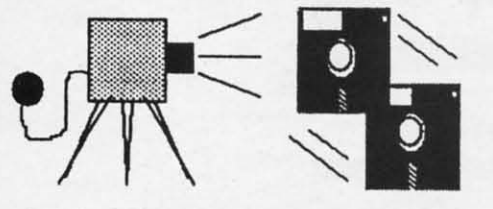

The programmers who created Snapshot 64, the hottest "memory capture" utility on the market, have done it again! Introducing SUPER SNAPSHOT, the ultimate cartridge for the C64/C128.

SUPER SNAPSHOT combines several different functions into one revolutionary new cartridge. First and foremost, SUPER SNAPSHOT is a stateof-the-art memory capture device. This means that you can load a program into your computer's RAM and, at the touch of a button, capture an exact image of your computer's memory. That image can then be saved to disk, allowing you to make working, UNPROTECTED backups of your software!

And that's just the beginning-here're some of the highlights of this incredible cartridge:

- . SUPER SNAPSHOT works on the C64 or the C128 in the 64 mode!
- . Will copy 99.9% of all memory resident software on the market today!
- SUPER SNAPSHOT files will run without the cartridge being plugged in!
- . No experience required thanks to our window driven user menus!
- . Allows you to combine several different programs onto a single disk!
- . 24K on board-easily expandable to 40K with plug in EPROM's!
- . Our TurboDOS is the most compatible fast loader we've ever tested!
- . The special built in DOS wedge commands will support devices 8 **AND 9!**
- . Our ROM-based machine language monitor will NOT corrupt memory!
- . Unique RESUME feature lets you flip in and out of running programs!
- . Hi-res screen dump works with 1525, 1526, & compatibles like Epson & Gemini!
- . SUPER SNAPSHOT works with all aftermarket disk drives tested to date!
- · Special Bonus: 40 FREE customed designed Kracker Jax parameters!

Why buy a separate cartridge for each major function? A fast loader cartridge. A machine language monitor. A screen dump. DOS wedge commands. A memory capture utility. What would it cost for four or five cartridges, not to mention an expansion board to hold them all? Thanks to SUPER SNAPSHOT, you'll never have to find out! SPECIAL OFFER SHOT 64 OWNERS: Send us your working Snapshot 64 cartridge (with the original owner's manual AND the function key overlay card) in good, working condition with your order for a \$10.00 discount off the price of the new SUPER SNAPSHOT! This offer applies only to direct orders.

#### SUPER SNAPSHOT 64/ONLY \$49.95

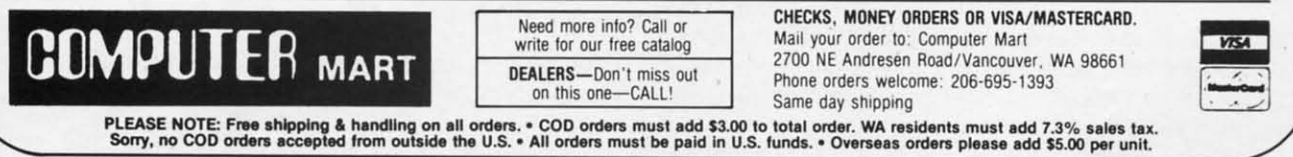

Reader Service No. 233

mand the program will just display the error channel. Directory. This is a normal (if somewhat slow) directory. It can be aborted by any keystroke.

- $\overline{C}$ Change byte. This command will let you change the byte under the cursor. It will first ask you whether you wish to enter your change in hexadecimal or decimal. If you ask for hexadecimal, no carriage return will be needed at the end of your entry.
- S String Entry. This option is used to change a large group of bytes, such as a filename, to any string the user specifies. You will first be asked whether you wish to use unstripped or normal ASCII. I cannot tell you which you will need, so I provided both. Unstripped is normal text with the highest bit set, while normal is precisely what is entered from the keyboard.
- Q Quit Program. This will exit the program but keep it in memory, and retain the screen colors. You must enter a SHIFTED Q in order to exit the program. Just type GOTO30 to get back into the program, then get a NEW SCREEN with the \*\*.

#### **BRIEF NOTES**

\$

In the interest of space, I will not repeat what has been said in many past articles on file structure. I will instead concentrate just on what you will need to know to use this

program.

When the program is first run, it will read track 18, sector 00. Then it will print loads of what seems to be gibberrish in the top third of the screen. Then the program will place the cursor (white character) and display the value under the cursor in hexadecimal and decimal, as well as the character representation, and of course the byte position number.

Since the cursor is on the first byte in the block, a Jump Crsr Link and a Next F-Link will perform the same action. The Jump is used mainly on track 18 in the file directory entries (see the 1541 or 1571 Users Manual for specifics on this subject). If you have used Next F-Link to trace through a file and have come to a block with a next file track pointer of zero, you will most likely have encountered the last block of the file. The place where you usually find the next sector pointer now tells you the number of valid data bytes in the block. If the last three valid bytes are zeros, you were probably reading a BASIC program file.

One last pointer (no pun intended) before I leave you to your defenseless disk: the load address is the first two bytes in the file after the two byte pointer to the next block in the file.

Now you're ready for accidental deletions, unintentional short-NEWS, and maybe even READ errors. □

**SEE PROGRAM LISTING ON PAGE 93** 

**AHOY! 29 Ewww.commodore.co** 

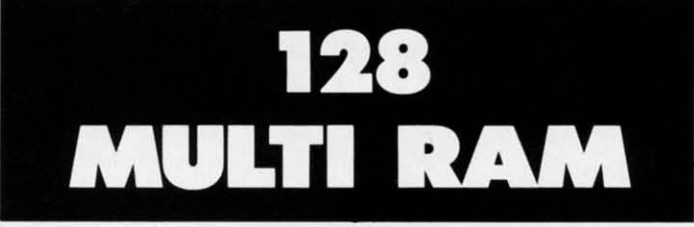

# **By Buck Childress**

h, the joy of having split personalities-in<br>your computer, that is. Being able to split the<br>RAM into separate sections, or "computers,"<br>can be extremely useful, especially if you like<br>to bounce from program to program. I d your computer, that is. Being able to split the your computer, that is. Being able to split the RAM into separate sections, or "computers," can be extremely useful, especially if you like

back in the September '86 *Ahoy!* Now it seems the 128 is back in the September '86 *Ahoy!* Now it seems the 128 is begging for the same treatment. And, with all that RAM, it definitely deserves equal time. it definitely deserves equal time.

*128 Multi RAM* gives your 128 some very helpful split *128 Multi RAM* gives your 128 some very helpful split personalities. Nonnally there are 58,109 bytes free in BANK personalities. Normally there are 58,109 bytes free in BANK 0 where BASIC programs are stored. If you're like me, most of your programs are so small by comparison to all that of your programs are so small by comparison to all that RAM, they're like a cork bobbing around in the ocean. The RAM, they're like a cork bobbing around in the ocean. The chances of overcrowding are definitely slim to none. Let's chances of overcrowding are definitely slim to none. Let's split this area in three. This gives you two areas of RAM split this area in three. This gives you two areas of RAM containing 19,453 bytes each and a third area with 19,197 containing 19,453 bytes each and a third area with 19,197 bytes. Each area has almost 8000 more bytes than the Com-bytes. Each area has almost 8000 more bytes than the Commodore 16. modore 16.

You'll also have access to the free area of RAM at 4864. You'll also have access to the free area of RAM at 4864. Normally you can't store your BASIC program here. That's unfortunate because there are more than 2300 additional unfortunate because there are more than 2300 additional bytes in this area. 128 *Multi RAM* opens the door and makes bytes in this area. 128 *Multi RAM* opens the door and makes this area of RAM available to BASIC. That is a great place this area of RAM available to BASIC. That is a great place to store your smaller programs or subroutines. If you're usto store your smaller programs or subroutines. If you're us-<br>ing a disk drive, you can keep your disk directory here for reference. reference.

In essence, you now have four computers in one. All four In essence, you now have fuur computers in one. All four work independently of one another. This is really bandy work independently of one another. This is really handy when you're working on a program. For example, maybe when you're working on a program. For example, maybe you have a subroutine stored in one area and want to append it to a program residing in another. Just list the roupend it to a program residing in another. Just list the routine, switch to the RAM containing the target program, cur-tine, switch to the RAM containing the target program, cursor up, and press RETURN on each line of the routine. sor up, and press RETURN on each line of the routine. When you list the program, you'll see the routine tacked on. When you list the program, you'll see the routine tacked on.

After saving a copy of 128 *Multi RAM,* run it. The load-After saving a copy of 128 *Multi RAM,* run it. The loader POKEs the machine language data into memory and er POKEs the machine language data into memory and checks for errors. 128 *Multi RAM* then activates itself and checks for errors. 128 *Multi RAM* then activates itself and erases the BASIC loader. If for some reason you want to disable 128 *Multi RAM,* press RUN SIOPIRESIORE. SYS disable 128 *Multi RAM,* press RUN S1OPIRESJORE. SYS 3072 will reenable it. 3072 will reenable it.

Press the CONTROL and F1 function keys at the same Press the CONTROL and Fl function keys at the same time. At the top of your screen you'll see: time. At the top of your screen you'll see:

 $RAM = 1$  \*\*\* BYTES FREE = 19453

This is the bottom third of BASIC RAM. As you can see, This is the bottom third of BASIC RAM . As you can see, the bytes free are also displayed. The number will change the bytes free are also displayed. The number will change

when you put something in memory. Now press the CON-TROL and F3 keys. You'll see: TROL and F3 keys. You'll see:

 $RAM = 2$  \*\*\* BYTES FREE = 19453

You're now in the middle third of BASIC RAM. CONTROL and F5 places you in the top third of BASIC RAM: and F5 places you in the top third of BASIC RAM:

 $RAM = 3$  \*\*\* BYTES FREE = 19197

CONTROL and F7 gives you access to the free RAM area CONTROL and F7 gives you access to the free RAM area at 3072: at 3072:

RAM = FREE  $***$  BYTES FREE = 2301

If you want to use the entire BASIC RAM area at once, If you want to use the entire BASIC RAM area at once, press CONTROL and RETURN: press CONTROL and RETURN:

 $RAM = NORMAL$  \*\*\* BYTES FREE = 58109

All of BASIC RAM is now available to you. All of BASIC RAM is now available to you.

Pressing CONTROL and the space bar serves two purpos-Pressing CONTROL and the space bar serves two purposes. You can press them whenever you want to check the es. You can press them whenever you want to check the bytes free for the area you're in. And, since the current RAM area is also displayed, you can use them if you happen to area is also displayed, you can use them if you happen to forget what area you're using. forget what area you're using.

You can access any area as often as you like. Whatever area of RAM you're using, everything you do (loading, sav-area of RAM you're using, everything you do (loading, saving, running, newing, etc.) will take place in that area. You ing, running, newing, etc.) will take place in that area. You can even save a program from one area and load it into can even save a program from one area and load it into another. another.

If you run any program, be sure they don't POKE data If you run any program, be sure they don't POKE data where 128 Multi RAM is working-from 3072 to 3448. Also, the GRAPHIC command alters the memory configuration the GRAPHIC command alters the memory configuration in the 128. If you run a program that uses the GRAPHIC in the 128. If you run a program that uses the GRAPHIC command, be certain that it executes a GRAPHIC CLR before ending. before ending.

Because 128 *Multi RAM* monitors certain pointers and Because 128 *Multi RAM* monitors certain pointers and continually updates various data to reflect the status of these pointers, don't load and run it again (unless, of course, you tum the computer oft). This is why 128 *Multi RAM* acti-tum the computer off). This is why 128 *Multi RAM* vates itself and erases the loader once it's been run. Remember, make sure you have a good copy saved before you member, make sure you have a good copy saved before you run 128 *Multi RAM* for the first time. run 128 *Multi RAM* for the first time.

Try 128 Multi RAM. It's like having four computers for the price of one.  $\Box$ 

*SEE PROGRAM USTING ON PAGE 97 SEE PROGRAM LISTING ON PAGE 97* 

I )l0l YOl bu~ bu~ me me An, An, tOl to) an< an( dril dril

I

I

wa' wai

san san

be< be< teU: teU: So So

ine sof soli Tee ree pre pre WI) wo hal hal Co Co:

I  $exp$ pre pre I

#### **Is GEITING THE ANSWERTo IS GEITING THE ANSWER To SOFTWARE PROBLEMS ABIGGER PROBLEM THAN THE PROBLEM? SOFTWARE PROBLEMS A BIGGER PROBLEM THAN THE PROBLEM?**

**Don't stay on hold Don't stay on hold when there's help online when there's help online**   $$ **Software Forums. Software Forums.** 

> The new upgraded The new upgraded version of version of yoursoftware your software locks up. And every locks up. And every time you time you reboot,

you get stuck in the same place in the program. same place in the program.

You've chucked the manual, You've chucked the manual, because you've done exactlywhat it because you've done exactly what it tells you to do six times already. tells you to do six times already. So you call the software company. So you call the software company.

Now you spend hall a day beating Now you spend half a day beating your head against a brick wall of your head against a brick wall of busy signals, ranting at recorded busy signals, ranting at recorded messages, hanging around on hold. And you still don't get the solution messages, hanging around on hold. And you still don't get the solution to your problem. to your problem.

Meanwhile, progress is stopped Meanwhile, progress is stopped

and your profits are and your profits are dribbling away. But dribbling away. But wait. There's help...

Several prom-Several prominent, progressive software publishers software publishers recognize this recognize this problem, and problem, and working with CompuServe, working with have developed a solutionhave developed a solution—<br>CompuServe Software Forums.

Now you can go online with experts from the companies that experts from the companies that produced your software and get produced your software and get

prompt, written answers to your prompt, written answers to your specific problems. You can specific problems. You can even talk with the actual software software developers. developers.

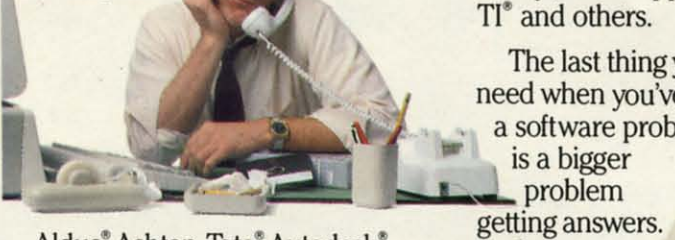

Aldus, Ashton-Tate, Autodesk. Borland International<sup>®</sup>, Creative Solutions<sup>\*</sup>, Digital Research<sup>\*</sup>, Living Videotext<sup>®</sup>, Lotus<sup>®</sup> Inc., Microsoft<sup>®</sup>, MicroPro<sup>®</sup>, Misosys Inc<sup>®</sup> and Software Publishing· all have CompuServe Publishing" all have CompuServe Software Forums. Software Forums. And we keep

And we keep adding adding more. more.

**--"** \, CompuServe's large subscriber CompuServe's large subscriber base also puts you in touch with base also puts you in touch with thousands of other, often more expe-thousands of other, often more experienced, users of the same software. rienced, users of the same software. You'll find they can give you lots You'll find they can give you lots of creative ways to get the most out of your software. of your software.

And software forums are the best And software forums are the best way to learn about product updates, way to learn about product updates, new product announcements, new new product announcements, new ways to expand the uses of your soft-ways to expand the uses of your software, and offer free uploads of your ware, and offer free uploads of your own programs. own programs.

Our online electronic magazines<br>Reader Service No. 229 **Reader Service No. 229** 

frequently publish software reviews. frequently publish software reviews. And you can find help for many And you can find help for many other software products in our other computer-related forums for lBM~ computer-related forums for IBM <sup>~</sup> Tandy~ Atari~ Apple~ Commodore **TI**<sup>•</sup> and others.

The last thing you The last thing you need when you've got , a software problem . a soft ware problem isa bigger is a bigger So, from now So, from now on, get on, get prompt, informed informed answers on answers on CompuServe Software Forums. CompuServe Software Forums.

To buy your CompuServe To buy your CompuServe Subscription Kit, see your nearest Subscription Kit, see your nearest computer dealer. Suggested retail computer dealer. Suggested retail price is \$39.95. price is \$39.95.

To order direct To order direct or for more or for more information, call 800-848-8199 information, call 800-848-8199 (in Ohio, 614- (in Ohio, 614-457-0802). 457-0802).

Ifyou're If you're already a already a CompuServe CompuServe subscriber, subscriber, just type just type GOSOFIWARE GOSOFIWARE at any ! prompt. at any ! prompt.

# **Compu5erve· CompuServe·**

**Information Services, P.O. Box 20212** 5000 Arlington Centre Blvd., Columbus, OH 43220

**An H&A Block CompBrtj An H&R Block Company** 

**EWWW.commodore.co** 

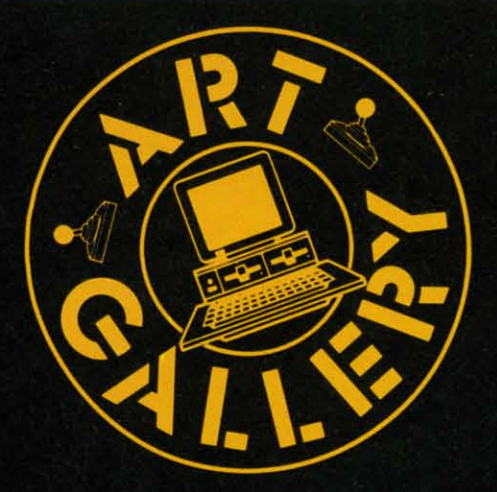

#### **Art Gallery Disk Sale**

The images on these pages are now available on a monthly disk. Multicolor images are supplied in Koala format, while high-resolution images are in DOODLE! format. Included are a slide show for easy viewing, along with a bit map dump for your 1525 printer or properly interfaced equivalent. A sample Art Gallery disk with slide show and printer dumps is \$10; or send a stamped and self-addressed envelope (business size) for a listing of available Art Gallery collection disks. Prices shown are for US and Canada. All others add \$3 per disk. New York State residents please add appropriate sales taxes. Disks may be ordered from Morton Kevelson, P.O. Box 260, Homecrest Station, Brooklyn, NY 11229.

#### **Contribute to Ahoy!'s Art Gallery**

The Ahoy! Art Gallery offers the opportunity for fame and fortune to any and all aspiring Commodore artists. Simply send Morton (see address above) your work on disk indicating the drawing package or file format of the images. Inclusion of a self-addressed post card will guarantee an immediate response. All graphics produced on the C-64/C-128, Plus/4, and Amiga computers are eligible. In exchange your work will receive the opportunity for display in these pages. All published works will receive royalties based on the monthly Art Gallery disk sales. Also, both published and unpublished images may be included on Art Gallery collection disks.

Note that the Art Gallery is not a contest. Published pictures are selected in an arbitrary and capricious fashion by the Ahoy! Art Director based solely on the artistic merit of the individual images.

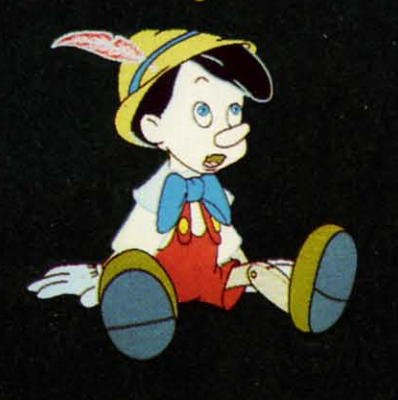

You C-64/C-128 artists who wrote, called, and wired us in panic the last time we ran an all-Amiga Art Gallery (July '86) are doubtless preparing to do it again. But as this is only the second Amiga Art Gallery since the computer's introduction, we think it's clear that your worst fears were unfounded-this section has not been turned over to the unfairly advantaged competition. Looking at the quality of this month's images, however, we don't know how much longer we can hold out!

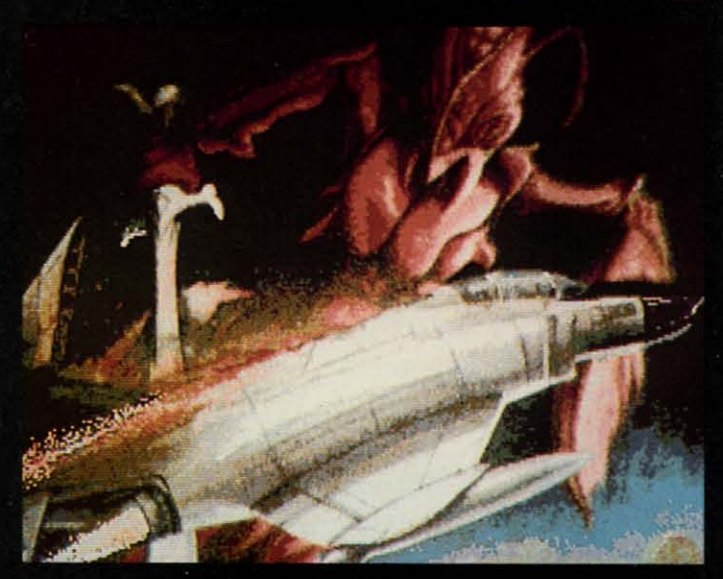

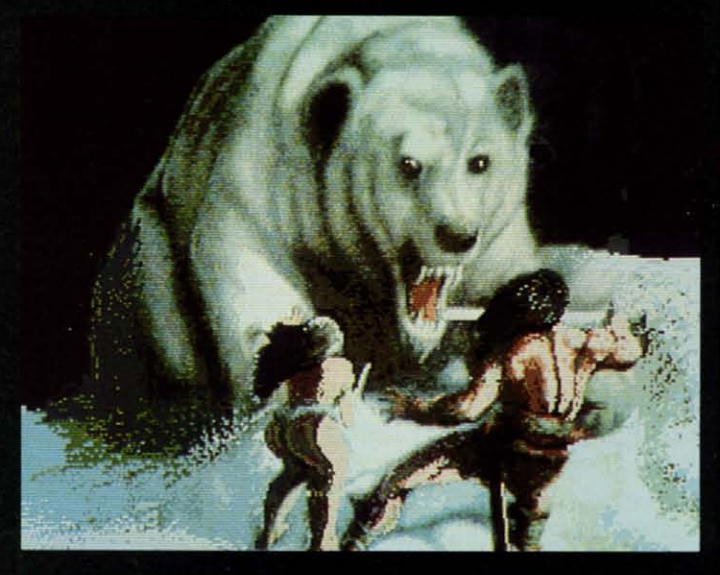

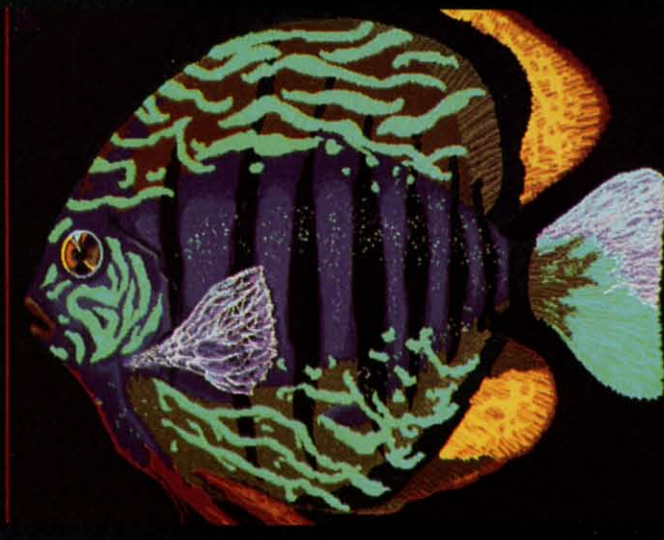

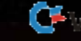

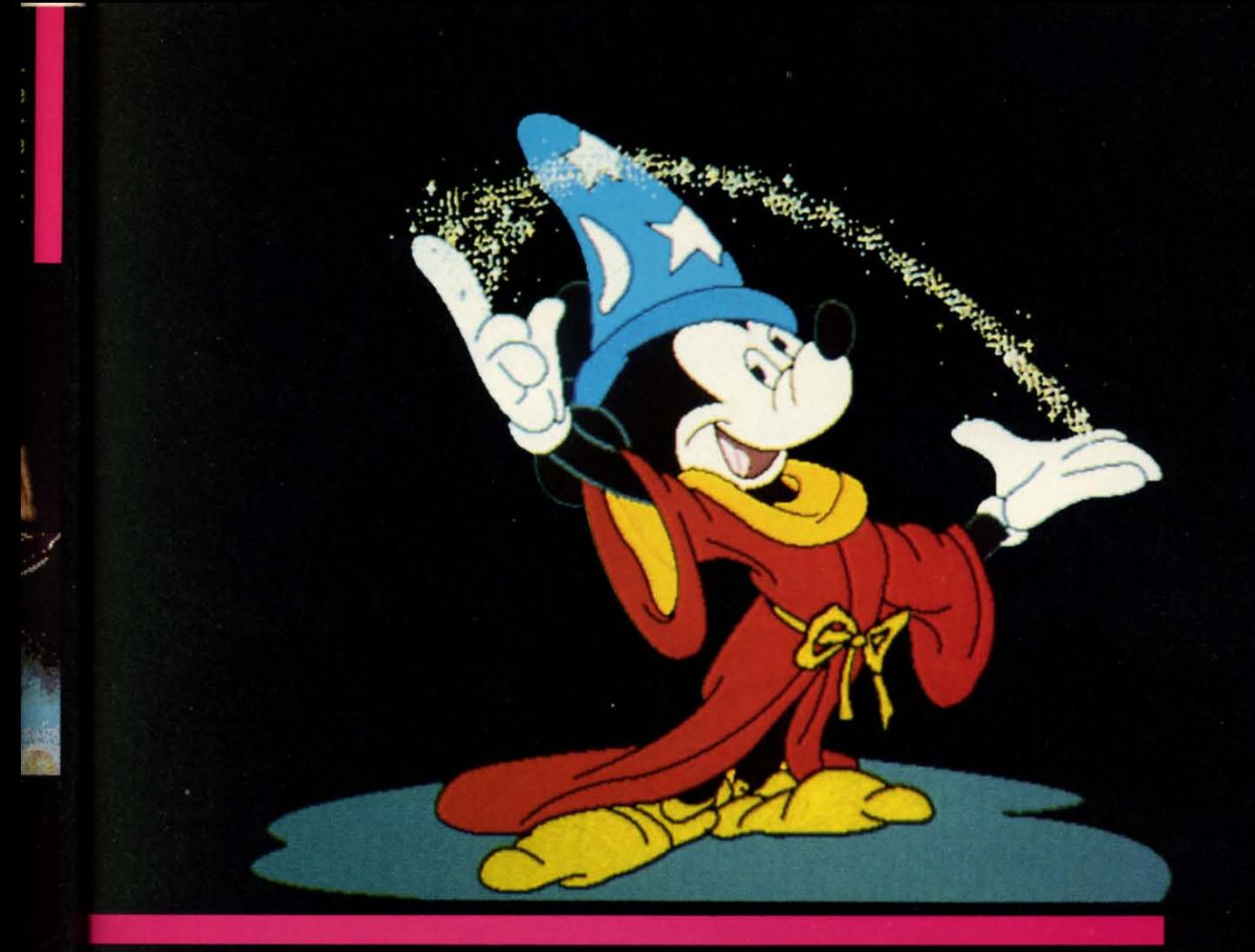

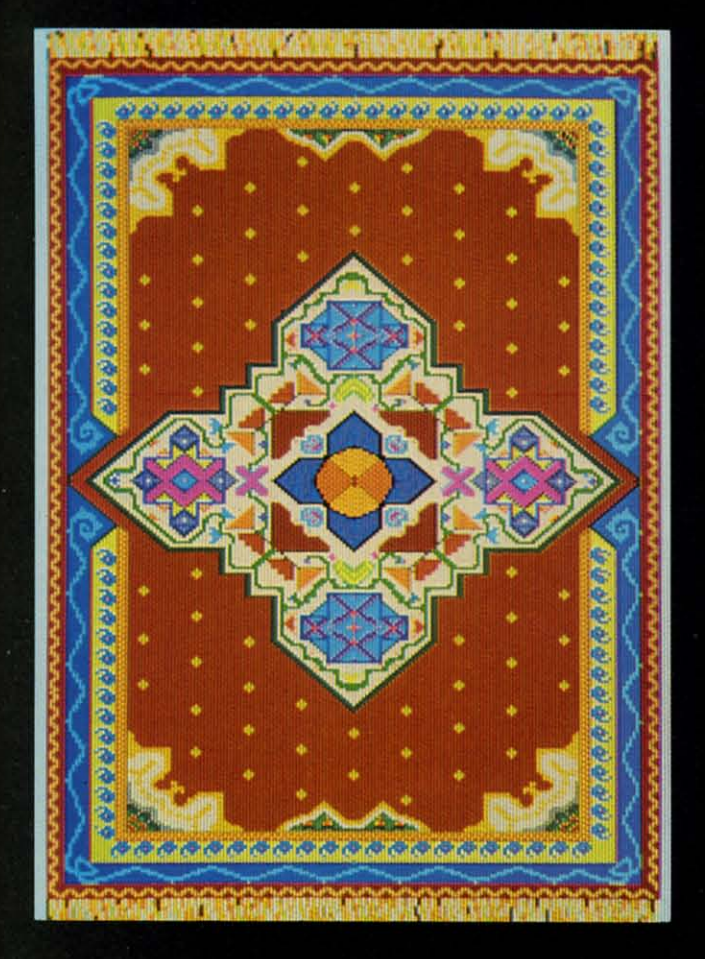

Top to bottom on page 32: The Bug and Conan Bear, low-<br>res (320 X 200 pixels, 32 colors) images by Fred Dowling<br>(Simi Valley, CA); and Thanksforalithe, a hi-res (640 X 400<br>pixels, 16 colors) rendition by Alisa Lowden (Stat

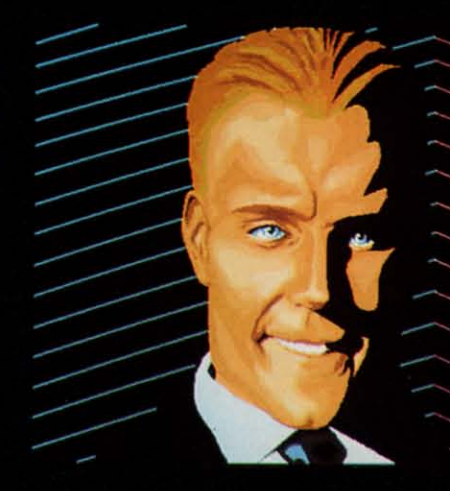

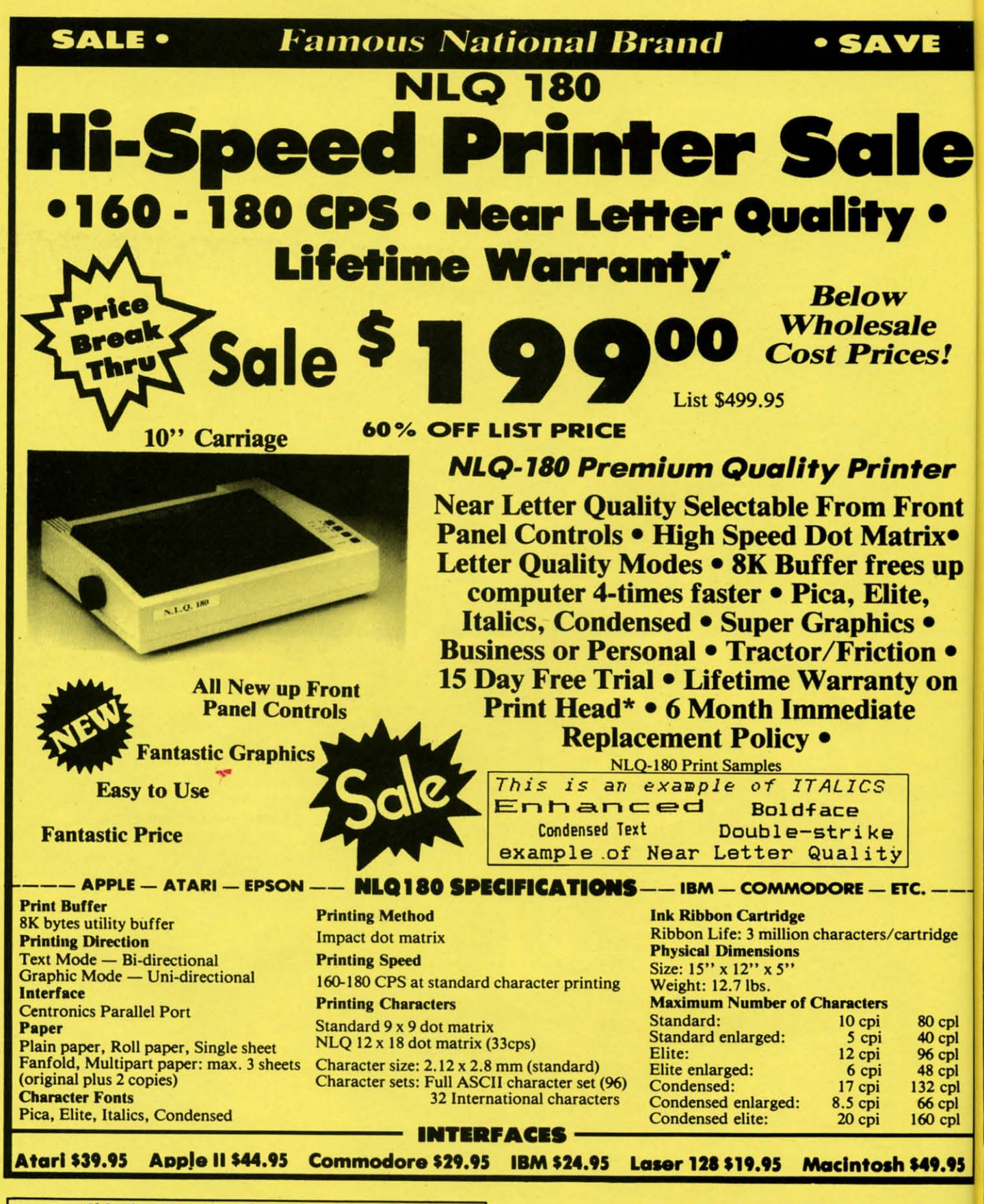

**Shipping, Handling & insurance Charges** Add \$10.00 for shipping, nanaling a insurance Charges<br>6 44 4 510.00 for shipping, nanaling, and insurance. Illinois residents please add<br>6%% sales tox. Add \$20.00 for ALASKA, CANADA, HAWAII, PUERTO RICO &<br>APO-FPO orders. A orders, I day express mail. Prices & Availability subject to change without notice. VISA — MASTER CARD — C.O.D. Call For C.O.D. Charges.

**EWWW.commodore.ca** 

ROT CI **We Love Our Customers** 22292 N. Pepper Rd., Barrington, Illinois 60010

**Call 312/382-5244 To Order** 

**GUARANTE** 

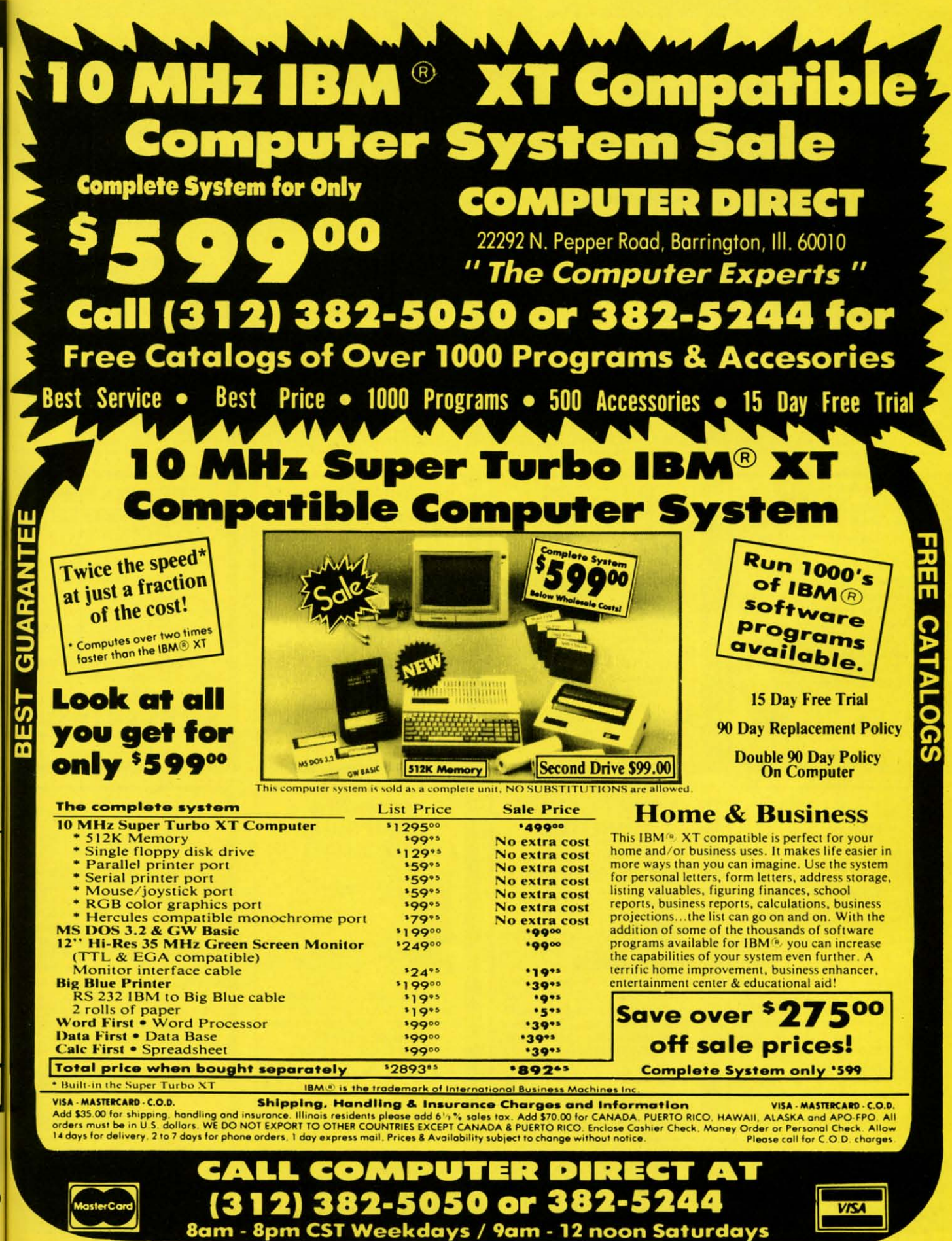

**Commodore** cammodore ca

Reader Service No. 256

19.95

s!

er

ont ix●

**up** 

**n** •

on

ridge

0<sub>cpl</sub>

 $0$  cpl

6 cpl

8 cpl

32 cpl

6<sub>cpl</sub>

60 cpl

π 60010 der

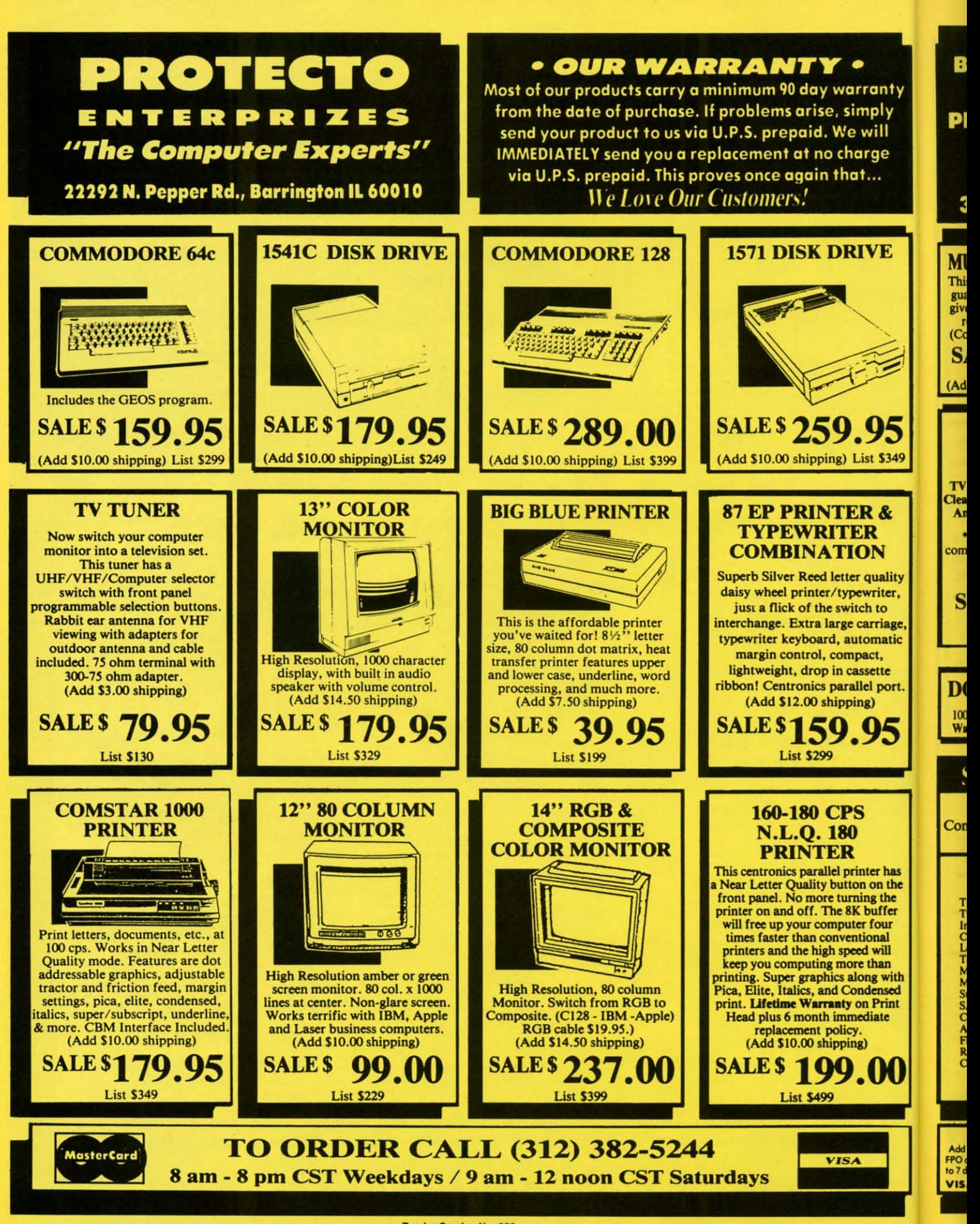

Reader Service No. 256

**EWWW.commodore.ca**
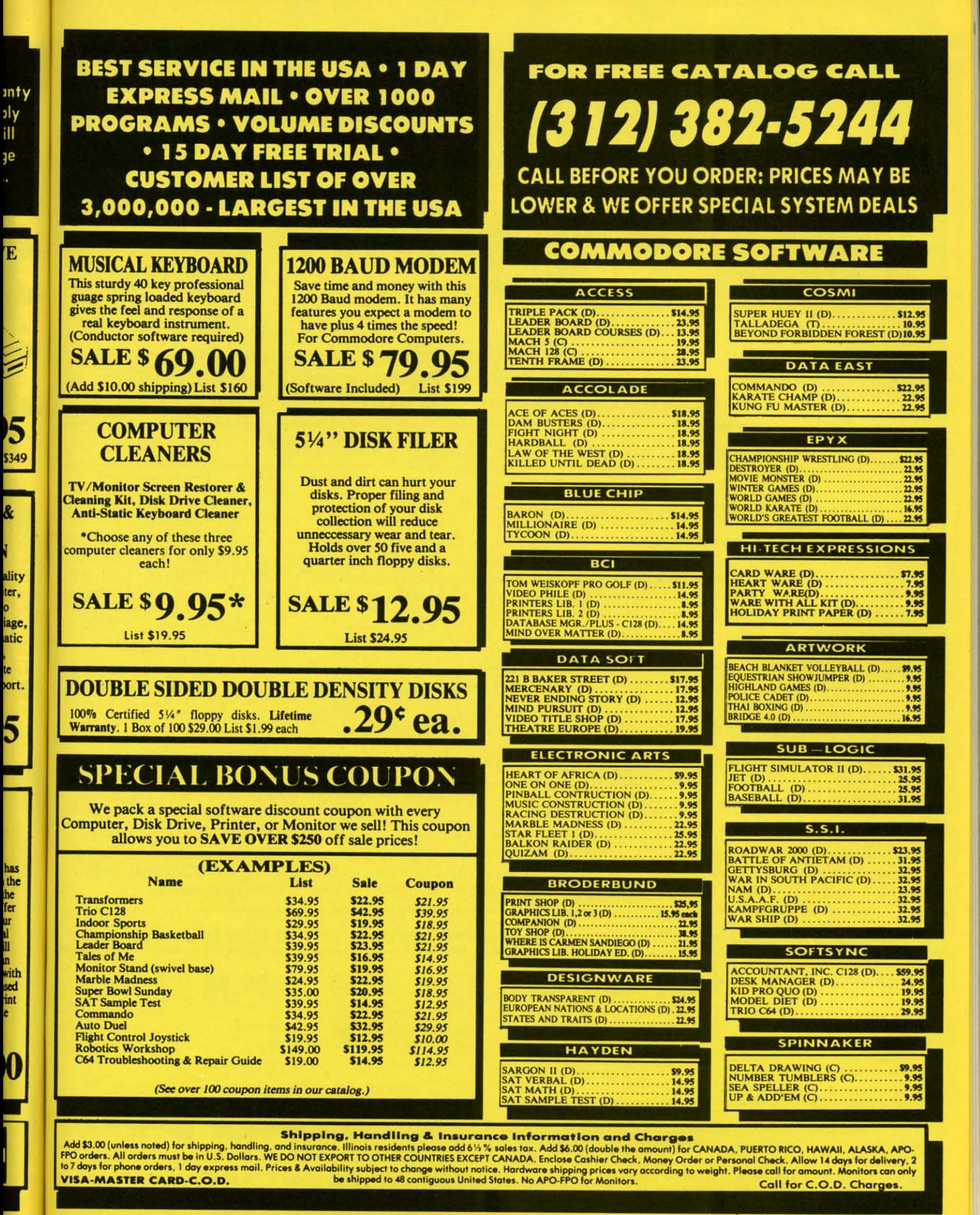

Reader Service No. 256

C-www.commodore.ca

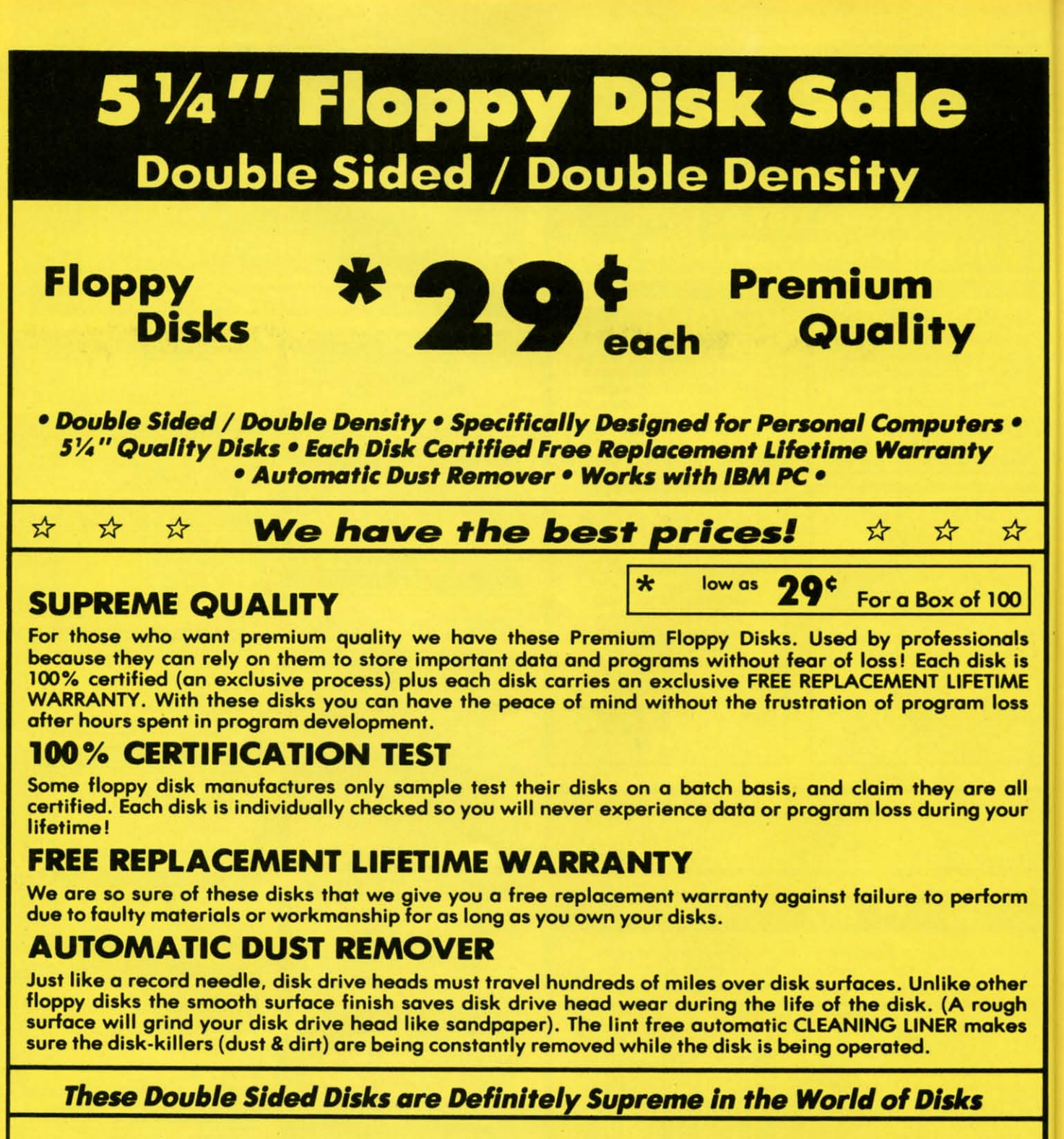

**1 Box of 10 — \$4.40 (44** $^{\circ}$  **ea.)** (with sleeves)

1 Box of 50 - \$19.50 (39 $^{\circ}$  eq.) (without sleeves)

 $1$  Box of  $100 - $29.00$  ( $29<sup>c</sup>$  eq.) (without sleeves)

0029 Paper Economy Sleeves (10) 50°

### 0030 Paper Economy Sleeves (100) \$5.00

**Shipping, Handling & insurance Charges** Add \$ 3.00 for shipping, handling, and insurance. Illinois residents please add 6%% sales tax. Add \$ 6.00 for ALASKA, CANADA, HAWAII, PUERTO RICO & APO-FPO orders. All orders must be in U.S. Dollars. WE DO NOT EXPORT TO OT VISA - MASTER CARD - C.O.D. Call For C.O.D. Charges.

## COMPUTER DIRECT

22292 N. Pepper Road, Barrington, Illinois 60010 **We Love Our Customers** 

Call (312) 382-5050 To Order

Reader Service No. 256

 $rac{U_n}{Q_n}$ 

VIS

# Monitor Sc

**SALE S** 

## **14" RGB & COMPOSITE COLOR MONITOR**

Three monitors in one! Allows the use of C-128 and C64 computer modes -composite and 80 column RGB mode. Must be used to get 80 Columns in color with 80 column computers. Specially designed for use wtih the C128's special composite video output, plus green screen only option switch.

#### **SALE S 3700 List \$399**

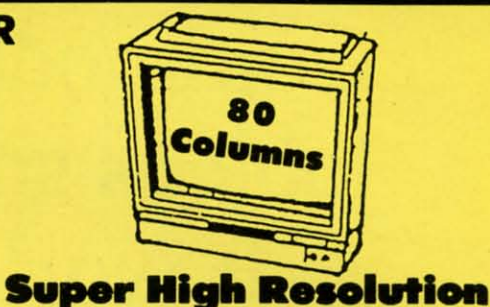

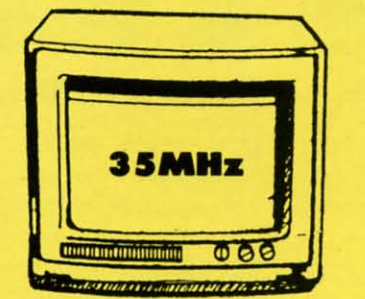

٠

Δ

O

ıls is

٨E ss

٦II

ur

m

er

h.

п

10

## **12" 35MHz GREEN MONITOR**

This new 80 column, 1000 lines at center, high resolution display monitor is precision engineered to give you the best high resolution screen possible. The 35 MHz Bandwidth allows use with IBM® and Apple® computers. The composite screen is non-glare which makes it easier to read by reducing eye strain. Monitors come in green color screens. Fantastic for business! Specify<br>TTL or Composite. (Add \$10.00 shipping and handling.)

 $\bullet$ 

800

#### Great for IBM®, Apple®, Laser®, **Atari® & Commodore® Computers**

## **13" COLOR DISPLAY MONITOR**

This all-purpose 13" color display monitor accepts an NTSC composite signal and will work with a wide assortment of today's personal and professional computers. It generates crisp, easy-to-read alphanumeric or graphic display through the use of a slotted mask, black matrix quick start picture tube. This versatile monitor also has a built in audio amplifier and speaker with volume control, a 1000 character display capacity, and an all plastic cabinet for portability and easy cleaning.

SALE S **List \$329** 

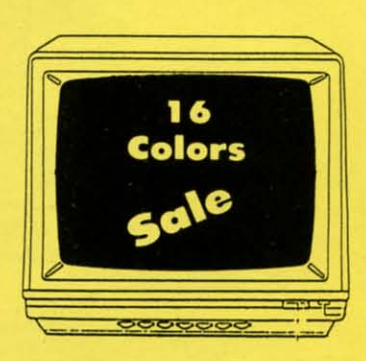

**List \$249** 

#### **Premium Quality**

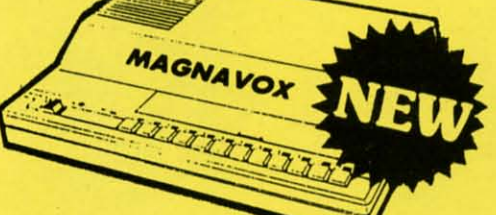

## **TV TUNER CHANGES MONITOR INTO TV**

Increase the value of your monitor by turning it into a television when you are<br>not computing! Elegant TV Tuner with dual UHF/VHF selector switches goes between your computer and monitor. Includes easy front panel programmable selection buttons, rabbit ear antenna for VHF viewing, adapters for outdoor<br>antenna or cable, fine tuning adjustment and more. 75 ohm terminal with 300-75 ohm adapter. Add \$3.00 shipping and handling. Add additional \$3.00 for APO/FPO orders.

**Fantastic Value** 

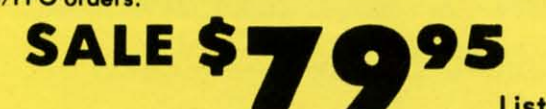

List \$99.95

PROTECTO

22292 N. Pepper Road, Barrington, Ill. 60010

**We Love Our Customers** 

\* Monitor Composite Cable \$9.95 \* RGB 80 Column Cable \$19.95 (Please specify computer type)

15 Day Free Trial . 90 Day Immediate Replacement Policy **• BEST PRICES • BEST SERVICE IN U.S.A. • ONE DAY EXPRESS MAIL • FREE CATALOGS •** 

**Shipping, Handling & Insurance Charges** Add \$14.50 (unless otherwise noted) for shipping, handling and insurance. Illinois residents please add 61/2 % tax. Monitors can only be shipped to points served by United Parcel Service within the 48 mainland states. Enclose Cashier Check, Money<br>Order or Personal Check. Allow 14 days for delivery, 2 to 7 days for phone orders, 1<br>day express mail. Prices & Availability subject to chan VISA-MASTERCARD-C.O.D. Monitors APO-FPO. CALL FOR C.O.D. CHARGES

Cumum commodore co

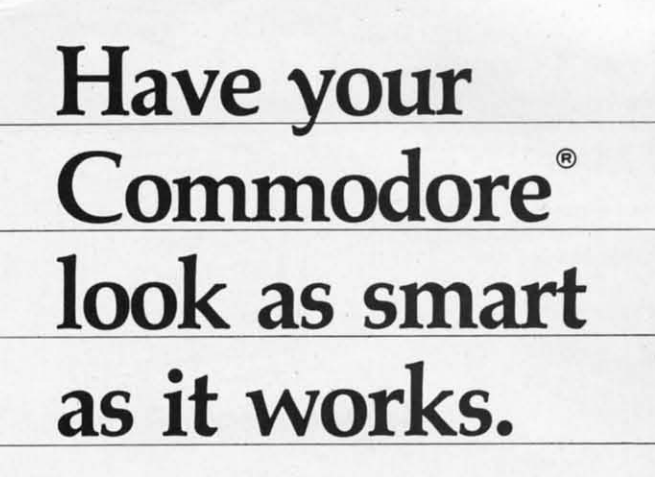

#### **Consolidate your 64, 64C and 128 system with the Command Center. Consolidate your 64, 64C and 128 system with the Command Center.**

With the With the Command Center, Command Cenler, your system is **your system is**  compact and compaci and complete. complete.

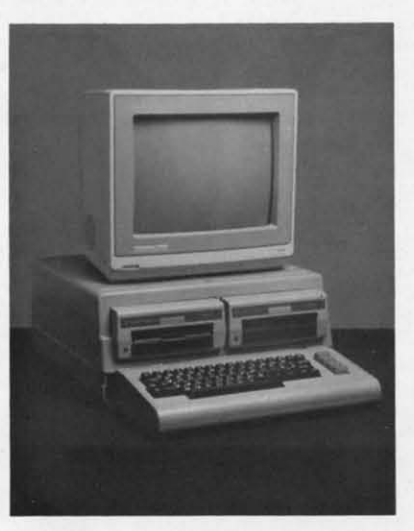

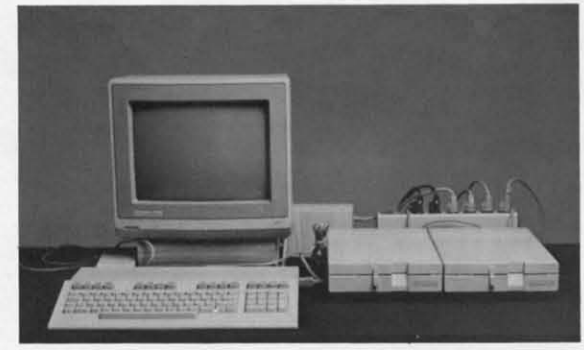

Without the Command Center your Commodore Withoul the Command Center your Commodore peripherals look cluttered and take up most of your desk top.

#### **Get your workspace back again. Get your workspace back again.**

The Command Center will untangle your wires, The Command Center will untangle your wires, unciutter your desk and put peripherals at your unci utter your desk and put peripherals at your fingertips. Condensing your whole system into one fingertips. Condensing your whole system into one compact unit, you might consider it the **ultimate** compact unit, you might consider it the **ultimate**  Commodore peripheral. You get Commodore value Commodore peripheral. You get Commodore value with the look of a more expensive system. with the look of a more expensive system.

#### **Just look at all it includes: Just look at alI it includes:**

**• Buill-in AC Power Strip** with power surge and **• Built-in AC Power Strip** with power surge and voltage spike protection, line noise fillering and voltage spike protection, line noise filtering and power outlets. power outlets.

**• Buill-in Drive/CPU Cooling Fan** to prevent **• Built-in Drive/ CPU Cooling Fan** to prevent overheating. overheating.

**• Modular Telephone Plug,** with its own on· **• Modular Telephone Plug,** with its own online/off-line telecommunications switch. (Option on 64 and 64C). 64 and 64C).

**• Master AC Switch** for easy system power-up. **• Master AC Switch** for easy system power-up. **• Single or Dual Drive Configurations** with the **• Single or Dual Drive Configurations** with the standard drive insert. standard drive insert.

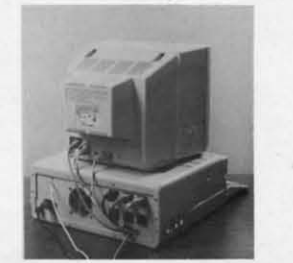

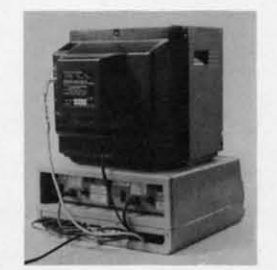

Many built-in conveniences add to the Command **Center's value. Center's value.** 

 ${}^{\circ}$ Commodore is a registered trademark of Commodore Electronics Ltd.

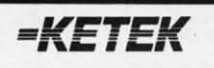

**Free 30-day trial offer Free 3D-day trial offer Free 30-day trial offer**<br>and one-year warranty. **Define** 

For faster service, call For faster service, calt 1-800-626-4582 toll-free 1-800-626-4582 tolt-free 1-319-338-7123 (Iowa Residents) 1-319-338-7123 (Iowa Residenls)

#### **KETEK** P.O. Box 203 **KETEK** P.O. Box 203 Oakdale, IA 52319 Oakdale, IA 52319

**YESt RUSh me a Command Center to YESt RUSh me a Command Cenler 10 complete my syslem I may enJoy II for up complete my system. I may enjoy II for up 10 30 days** and return it for a full refund. 064 S119.95 064 ........... .... ... . ..... \$119.95  $\Box$  64C ...........................\$129.95  $\Box$  128 ..............................\$149.95 **(Please Include \$3.50 lor shipping and (Please Include \$3.50 lor shipping and**  handling.) handling.)

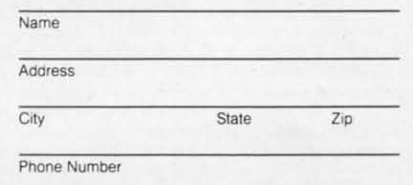

#### **DEALER INQUIRIES INVITED DEALER INQUIRIES INVITED**

**Reader Service No. 240** 

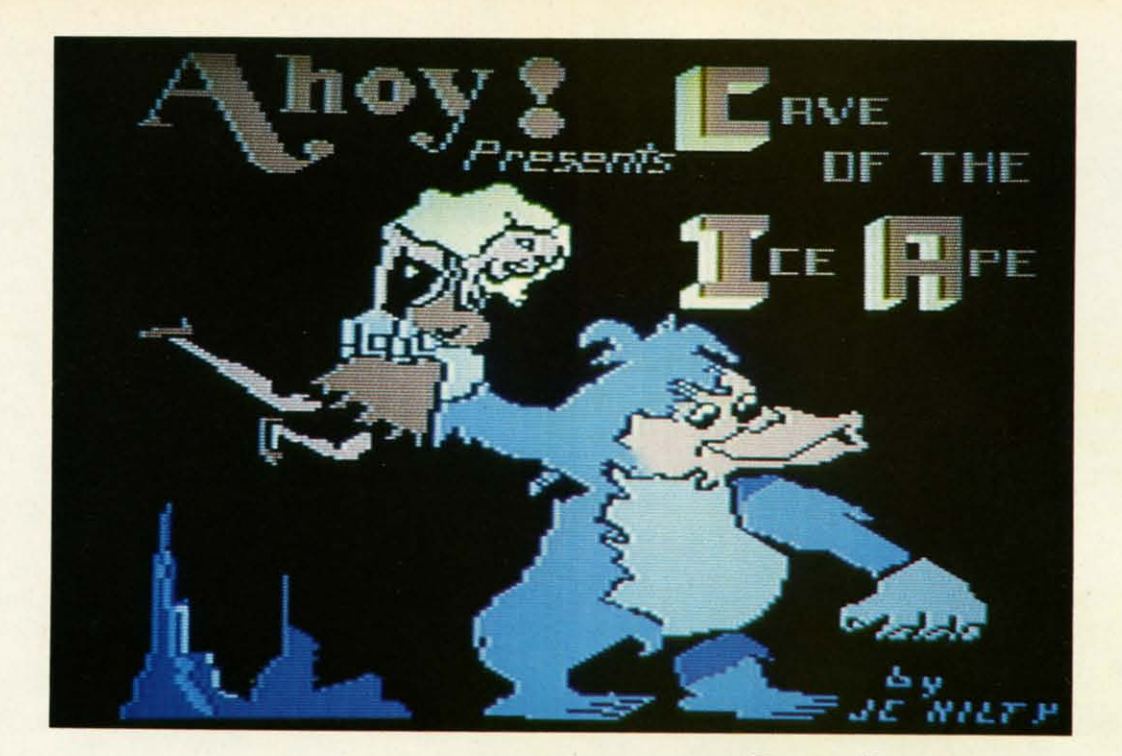

New months ago your true love, Maxine,<br>Left on an expedition to the Himalaya moun-<br>tains. She was not heard from again. You have<br>searched for her ever since. One day, with the snow blow-A few months ago your true love, Maxine, A few months ago your true love, Maxine, left on an expedition to the Himalaya mounleft on an expedition to the Himalaya moun-<br>tains. She was not heard from again. You have ing and the temperature below zero, you heard a scream ing and the temperature below zero, you heard a scream coming from a cave. You looked inside the cave to find Maxcoming from a cave. You looked inside the cave to find ine—held prisoner by a large apelike creature. our search was finally over....

*Cave of the Ice Ape* is a game for the C-64 which features music, sound effects, and sprite animation. Using a tures music, sound effects, and sprite animation. Using a joystick in Port 1, your goal is to rescue Maxine as many times as you can without being hit by one of the snowballs times as you can without being hit by one of the snowballs that the Ice Ape tosses down at you. In order to free Maxthat the Ice Ape tosses down at you. In order to free Max-<br>ine, you will need three sticks of TNT. These will appear throughout the cave. Do not run into any portion of the cave, throughout the cave. Do not run into any ponion of the cave, or you will blow up and lose one of the four lives you began or you will blow up and lose one of the four lives you began the game with (after all, you are carrying TNT). You have only 40 seconds to collect the three sticks of TNT. If you only 40 seconds to collect the three sticks of TNT. If you do not collect them within the set time, you lose a life. If do not collect them within the set time, you lose a life. If you do get the TNT, Maxine shows her appreciation and you do get the TNT, Maxine shows her appreciation and you receive 100 points. Another rescue attempt follows, only you receive 100 points. Another rescue attempt follows, only this time the snowballs move a little faster. After each successful rescue, the snowballs pick up speed. cessful rescue, the snowballs pick up speed.

*Cave of the Ice Ape* consists of two programs. First, type in and save the short machine language program using *Flankspeed* (see page 83) and be sure to save it under the filename APEMUSIC. Next, type in and save the main BASIC program and save it under the name of CAVEAPE. If you are using tape, change the device number in line 692 If you are using tape, change the device number in line 692 of the main program from an 8 to a 1. Be sure that the ML program APEMUSIC follows CAVEAPE on the tape. To program APEMUSIC follows CAVEAPE on the tape. To play the game, load and run CAVEAPE. play the game, load and run CAVEAPE.

The Cave Ape kind of likes Maxine, but he sure doesn't The Cave Ape kind of likes Maxine, but he sure doesn't care for you. Dodge those snowballs and rescue your true love, or get blown up trying!  $\Box$ 

*SEE PROGRAM LISTING ON PAGE 89 SEE PROGRAM LISTING ON PAGE 89* 

## **For the (-64 For the (-64 By James C. Hilty By James C. Hilty**

### RENTING: RENTING: *THE ARTOF SPENDING THE A RTOF SPENDING A LITTLE TO SA VE A LOT! A LITTLE TO SA VE A LOT!*

At Wedgwood Rental we have At Wedgwood Rental we have made renting software an art. made renting software an art. We have over 500 titles for the We have over 500 titles for the C-64, C-12S, and Amiga Computers. By spending a little to C-64, C-128, and Amiga puters. By spending a little to rent you can use the latest softrent you can use the latest soft-<br>ware to find the programs you like. Then purchase only those like. Then purchase only those used programs you know you used programs you know you want at less than retail prices. want at less than retail prices. *CALL TODA Y FOR A LIST! CA LL TODA Y FOR A LIST!* 

Call toll-free outside Texas: 1-800-433-2938 - Inside Texas call: 817-292-7396 Example 1 and 1 and 1 and 1 and 1 and 1 and 1 and 1 and 1 and 1 and 1 and 1 and 1 and 1 and 1 and 1 and 1 and 1 and 1 and 1 and 1 and 1 and 1 and 1 and 1 and 1 and 1 and 1 and 1 and 1 and 1 and 1 and 1 and 1 and 1 and 1 an **Reader Service No. 248** WEDGWOOD RENTAL<br>5316 Woodway Drive WEDGWOOD RENTAL<br>5316 Woodway Drive<br>Fort Worth, Texas 76133

AHOYI 37 AHOYI 31

EWWW.commodore.co

 $s$ olutions  $\sqrt{\mathsf{u}}$ nlimited

# **POSSIBILITIES POSSIBILITIES IMAGINE THE IMAGINE THE**

magine if Leonardo Da<br>
Vinci could have used<br>
GRAFIX-LINK, the new<br>
program from Solution<br>
Unlimited that allows fi<br>
conversion between GEOS and magine if Leonardo Da magine if Leonardo Da Vinci could have used GRAFIX-LINK, the new program from Solutions program from Solutions Unlimited that allows file Unlimited that allows file popular hi-res Eonnats. The popular hi-res formats. The possibilities are endlese ... possibilities are endless ...

Zalen ha atsogged the

• Using the BILLBOARD • Using the BILLBOARD MAKER Da Vinci could have made thousands of Mona Lisas made thousands of Mona lisas smile at people throughout Italy. smile at people throughout Italy. He could have enlarged her por-He could have enlarged her portrait to sign (4x) or mural (16x) trait to sign (4x) or mural (16x) size and the *Optimizer* function would have automatically smooth-would have automatically smoothed out all the jagged edges of the computer picture. With added frames and text, all the world frames and text. all the world would have known why Mona would have known why Mona Lisa was smiling.

• PHOTO FINISH would have allowed Da Vinci to make clean, smooth, Near Laser Quality illustrations *oE* his ideas. Who lustrations of his ideas. Who

knows? If Da Vinci had  $\bigcup$  used PHOTO FINISH with its color editor. grey scale editor and grey grey scale editor and grey scale preview mode, scale preview mode. maybe his fly ing machine maybe his fly ing machine would have gotten off would have gotten off the ground. the ground. • The ICON FACTORY • The ICON FACfORY

- ~S~~~ ..--

would not only have would not only have allowed Da Vinci to change his illustrations from picture to graphic illustrations from picture to graphic and vice versa, he also could and vice versa. he also could have cropped, flipped, enlarged. have cropped. flipped. enlarged. inverted and overlayed. And with inverted and overlayed. And with the ICON FACTORY's brand-new the ICON FACfORY's brand-new *reduce* function he could have reduced his illustrations while maintaining their clarity and maintaining their clarity and definition. definition.

Now you can have the advan-Now you can have the advantages that Leonardo Da Vinci didn't have. Solutions Unlimited's didn't have. Solutions Unlimited's programs are available to help you programs are available to help you tum your inventive ideas into turn your inventive ideas into outstanding graphic statements. outstanding graphic statements.

[

[

GRAFIX-LINI< is available sep-GRAFlX-LINI< is available separately Eor \$19.95, or it is included arately for \$19.95. or it is included *free* with the following programs: BILLBOARD MAKER \$39.95 PHOTO FINISH \$29.95 ICON FACTORY \$39.95 ICON FACfORY \$39.95 Ask your retailer or call (914) Ask your retailer or call (914) 693-7455 or write Solutions 693-7455 or write Solutions Unlimited, P.O. Box 177, Dobbs Unlimited, P.O . Box 177. Dobbs Ferty,NY 10522. Visa or Master Feny.NY 10522. Visa or Master Card accepted. Card accepted.

GRAFIX-LINK works with the following HI-<br>RES FORMATS from the following programs:<br>PRINT SHOP (screen magic). PRINT SHOP

RES FORMATS from the following programs: <br>
PRINT SHOP (screen magic), PRINT SHOP (screen magic), PRINT SHOP (screen magic), PRINT SHOP (screen magic), PRINT SHOP (screen magic), DOODLE,<br>
PRINT MASTER graphics © Unison Worl GEOS © Berkeley Software, COMPUTEREYES STATION © Suncom. BLAZING PADDLES DOODLE, FLEXI-DRAW, COMPUTEREYES,<br>© Digital Vision, NEWSROOM photos © Spring- © Baudville, SUPERSKETCH © Personal KOALA, ANIMATION STATION, BLAZING<br>b FACTORY and PHOTO FINISH © Solutions LINK. Determine the prophise of prophises of prophises and GRAFIX-Unlimited. The contract of the contract of the contract of the contract of the contract of the contract of the contract of the contract of the contract of the contract of the contract of the contract of the contract of the (graphics a/b side) © Broderbund Software,<br>PRINT MASTER graphics © Unison World, DOODLE © Omni, FLEXI-DRAW © Inkwell, GEOS © Berkeley Software, COMPUTEREYES ©Digital Vision. NEWSROOM photos ©Spring-<br>board Software, BILLBOARD MAKER, ICON FACTORY and PHOTO FINISH @Solutions Unlimited.

GRAFIX-LINK works with the following HI-<br>S FORMATS from the following programs:<br>PRINT SHOP (screen magic), PRINT SHOP programs: ing PICTURE FORMATS from the following

PRINT SHOP (screen magic), DOODLE, FLEXI-DRAW, COMPUTEREYES, KOALA © Koala Technologies Corp., ANIMATION<br>STATION © Suncom. BLAZING PADDLES ©Baudville, SUPERSKETCH ©Personal Peripheral, ICON FACTORY, and GRAFIX-

ICON FACTORY AND PHOTO FlNISH work with the following PICTURE AND<br>GRAPHIC LIBRARY FORMATS from the following programs:

PRINT SHOP (screen magic and graphics), DOODLE, FLEXI-DRAW, COMPUTEREYES, KOALA, ANIMATION STATION, BLAZING PADDLES. SUPERSKETCH. PRINTMASTER UNK.

FACTORY and PHOTO FINISH ©Solutions LINK.<br>
2011 Unlimited.<br>
All of the above require the Commodore 64/128 computer, 1541/1571 Disk Drive and Dot Matrix Printer for hard copy<br> **Reader Service No. 264** 

## **II's 1'i1ne to Decide II's Tillie to Decide**

\_-----,(~OMJ\I. (:OI.lJM~I \_\_ **\_\_---'I "I** II~I \_

**",---"C:PMJ\I.** (:CI.lJ~N,--, **\_---,** 

### **By Rlcharel Herring By Richard Herring**

**Except of the turned and step by step, inch**<br>by inch..." No, we're not going to talk<br>about how to write this fiction in<br>COMAL. And though this quote<br>probably is not indicative of how you want your programs<br>to run, it may by inch..." No, we're not going to talk about how to write this fiction in about how to write this fiction in COMAL. And though this quote COMAL. And though this quote

to run, it may well be a guide to how you write your code. to run, it may well be a guide to how you write your code.

What distinguishes a really fine programming language What distinguishes a really fine programming language is the ease with which it allows the programmer to work. is the ease with which it allows the programmer to work. It's not the trivial features (regardless of how important they are at the instant you need them), like bells and whistles are at the instant you need them), like bells and whistles for controlling sprites or musical timing. Rather it is the for controlling sprites or musical timing. Rather it is the control given you over the direction, the flow, the logic of your program that gives one language advanlage over others. your program that gives one language advantage over others.

Providing that kind of control is exactly where COMAL Providing that kind of control is exactly where COMAL shines. For the next couple of months, we'll talk about conshines. For the next couple of months, we'll talk about control structures in programming languages and see COMAL's simple yet sophisticated abilities. simple yet sophisticated abilities.

We all know how ploddingly logical our computers are. We all know how ploddingly logical our computers are. (Even if that doesn't apply to the user interface of every (Even if that doesn't apply to the user interface of every commercial program.) Given its druthers, your computer commercial program.) Given its druthers, your computer would start at the beginning of any program and methodi-<br>cally process one line at a time, sequentially, until the end. cally process one line at a time, sequentially, until the end.

So as we talk about control structures let's talk about those elements of COMAL that allow you to break-or at least elements of COMAL that allow you to break-or at least to redirect-your computer's train of thought. To force it to redirect-your computer's train of thought. To force it to jump to another point in the program: there to continue to jump to another point in the program: there to continue execution. To choose among several alternatives. Or to run execution. To choose among several alternatives. Or to run around in circles. around in circles.

From a macro viewpoint you can write a COMAL program that is purely sequential. It might be just a list of pro-From a macro viewpoint you can write a COMAL program that is purely sequential. It might be just a list of procedure calls, which procedures the computer executes in the order listed. Or perhaps a simple program-the kind the order listed. Or perhaps a simple program- the kind we all started with when we proudly instructed our com-<br>puters to PRINT "HELLO" on the screen for the first time. puters to PRINT "HELLO" on the screen for the first time.

This month, with that IRS rebate burning a whole in our pockets, let's look at control structures that let you make decisions. We'll refer to some examples from the last couple decisions. We'll refer to some examples from the last couple of columns so you can go back and see the working context. of columns so you can go back and see the working context.

COMAL supports two decision-making structures. One COMAL supports two decision-making structures. One makes true/false decisions (IF...THEN). The other selects makes true/false decisions (IF .. .THEN). The other selects among multiple choices (CASE...OF/WHEN). Sorry, no fiII-in-the-blank or essay. fiII-in-the-blank or essay.

After the PRINT command, used to get that "HELLO", After the PRINT command, used to get that "HELLO", our learner guides moved us along to structures like IF... THEN. Even in its simplest form, the IF...THEN struc-THEN. Even in its simplest form, the IF...THEN structure allows us to determine the truth of a logical argument.

IF the argument is true, our THEN statement is execu-IF the argument is true, our THEN statement is execu-<br>ted. IF it is false, our THEN statement is skipped and the program executes the next program line or command. Last program executes the next program line or command. Last month we used a series of IF...THENs in the procedure month we used a series of IF ... THENs in the procedure keyboard'check (lines 210-290) to send the program on to keyboard'check (lines 210-290) to send the program on to other procedures, like: other procedures, like:

## 240 IF sp\$="f" then fill'a'space

Programming languages that are designed to give you Programming languages that are designed to give you power beef up the IF...THEN construction. COMAL first power beef up the IF ... THEN construction. COMAL first adds the command ELIF (short for ELSE IF) to the IF... adds the command ELIF (short for ELSE IF) to the IF ... THEN structure. Last month's series of IF...THENs was fine, while the purpose of those commands was fresh in fine, while the purpose of those commands was fresh in our minds. For a better documented program, however, we could have used ELIF: could have used ELIF:

210 PROC keyboard'check 210 PROC keyboard'check

- 22(J sp\$=KEY\$ 22() sp\$=KEY\$
- 240 IF  $sp\$ ="f" THEN
- $245$  fill<sup>'</sup>a'space
- 250 ELIF sp\$="c" THEN
- 255 save 'position 255 save 'position
- 256 circle'draw 256 circle'draw
- 26(j ELIF sp\$="d" THEN 26() ELIF sp\$="d" THEN
- 265 save'position 265 save 'position
- 266 draw'a'line 266 draw'a'line
- 270 ELIF Sp\$="p" THEN 27() ELIF Sp\$="p" THEN
- 275 color'of'line 275 color'of'line
- 280 ELIF sp\$="b" THEN
- 285 background 'color 285 background ' color
- 286 ELSE 286 ELSE
- 287 NULL 287 NULL
- 289 ENDIF 289 ENDIF
- 290 ENDPROC keyboard'check 290 ENDPROC keyboard'check

Any number of ELlFs can follow the initial IF.. THEN. Any number of ELIFs can follow the initial IF .. .THEN. After a series of ELlFs you can throw in an ELSE to cap-After a series of ELIFs you can throw in an ELSE to capture all other possibilities so that if none of the tested statements are true you can still do something (or, as in our ments are true you can still do something (or, as in our example, do nothing). And then you must remember to wrap example, do nothing). And then you must remember to wrap up the whole thing with an ENDIF to tell COMAL that up the whole thing with an ENDIF to tell COMAL that you have completed or closed your IF. ..THEN structure, you have completed or closed your IF. . .THEN structure, which may now be quite long. which may now be quite long.

You see here that we have taken a simple decision-making structure-either something is true or it isn't-and expanded it to the point where we can choose among a variety of alternatives. This fancy IF...THEN has one additional strength and a shortcoming. You see here that we have taken a simple decision-m<br>ing structure—either something is true or it isn't—and<br>panded it to the point where we can choose among a va<br>ety of alternatives. This fancy IF...THEN has one additi<br>al s

Its strength is that you can test a number of different con-Its strength is that you can test a number of different conditions, not just one. In our program example above, not all of our IFs or ELlFs had to reference the sp\$ variable all of our IFs or ELIFs had to reference the sp\$ variable for the last key pressed. Some of them could have read the for the last key pressed. Some of them could have read the user port-maybe we'd want an interactive game with two computers wired back to back. Or they could have read computers wired back to back. Or they could have read screen position, or any number of things. Get too wild with screen position, or any number of things. Get too wild with this and your program logic is going to be hard to track. this and your program logic is going to be hard to track.

The downside is that when you are testing the same IF The downside is that when you are testing the same IF or ELIF condition over and over (as you often will be), or ELIF condition over and over (as you often will be), your code must repeat that condition and the computer, as your code must repeat that condition and the computer, as

**AHOYI 39 AHOYI 39** 

it executes that code, must read the condition again and again. again.

Something like a multiple choice question on a test, where Something like a multiple choice question on a test, where you must reread the question before reading each answerinefficient. Wouldn't you rather just read the question once, you must reread the question before reading each inefficient. Wouldn't you rather just read the question once, keeping it in your head, then read the answers straight keeping it in your head, then read the answers straight through until you hit the correct one? Me too. through until you hit the correct one? Me too.

COMAL too. COMAL provides the CASE...OF/WHEN structure to do just that. CASE theoretically gives you the structure to do just that. CASE theoretically gives you the ability to parallel process a number of options simultaneability to parallel process a number of options simultane-<br>ously. The result depends on the value of the expression, not just its truth. We can improve last month's code again not just its truth. We can improve last month's code again (would you believe I planned this?) by scrapping  $\text{IF} \dots \text{THEN:}$ 

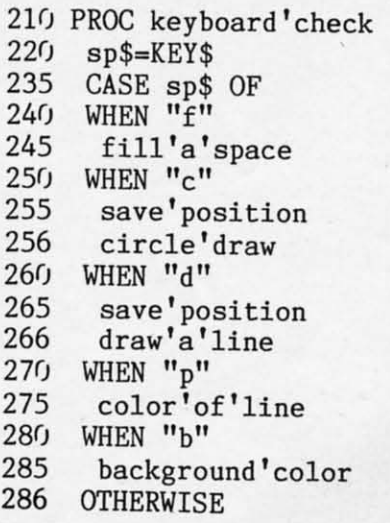

287 NULL 287 NULL

289 ENDCASE 289 ENDCASE

#### 290 ENDPROC keyboard'eheck 290 ENDPROC keyboard'check

The key improvement here is that the computer has to The key improvement here is that the computer has to read only once the initial expression against which it will compare all subsequent values. And the flow of the code compare all subsequent values. And the flow of the code will be clearer if we pick this program up again in a year. will be clearer if we pick this program up again in a year.

As with the IF/ELIF construct, once the computer hits As with the IF/ELIF construct, once the computer hits a value that is true it will process the corresponding WHEN a value that is true it will process the corresponding WHEN or ELIF statement, then jump to the end of the entire CASE or ELIF statement, then jump to the end of the entire CASE or IF...THEN structure. Subsequent values, whether true or not, will not be tested. (Looking at last month's program, you'll see the save'position procedure call, line 230, had to be moved to lines 255 and 265 for this reason.) be moved to lines 255 and 265 for this reason.)

You will usually need more than one decision-making You will usually need more than one decision-making structure in your program. You can design your program structure in your program. You can design your program so that your IF...THEN and CASE structures are separated, sequential, or nested. By nested I mean that an IF... THEN can be the statement that follows a WHEN in the THEN can be the statement that follows a WHEN in the CASE structure. Decisions within decisions. The complexity CASE structure. Decisions within decisions. The complexity can be compelling, but good programmers limit themselves. can be compelling, but good programmers limit themselves. The most complicated decisions imaginable can and should The most complicated decisions imaginable can and should be handled with nested structures no more than three deep. be handled with nested structures no more than three deep.

Next month we'll go in circles. I'm writing this column in February, just weeks after the first *COMAL Column* appeared in the March *Ahoy!,* and already I've received several peared in the March *Ahoy!,* and already I've received several letters with interesting hints and insights. Send me your favorite tricks and I will try to compile them into a future vorite tricks and I will try to compile them into a future column-with all due credit given to the sender. Write me directly at P.O. Box 1544, Tallahassee, FL 32302.  $\Box$ 

#### **THE GREAT CONNECTION THE GREAT CONNECTION**

#### 300/1200 BAUD HAYESIP COMPATIBLE MODEM *300/ 1200* BAUD HAYES® COMPATIBLE MODEM

Get Connected with the NEW TCM-1200H 300/1200 baud Hayes® compatible modem for the Commodore® C-64 and C-128 computers. **C-128 computers.** 

Using the same technology and state-of-the-art circuitry that is used in our IBM® PC Half Card modem, the  $TCM-1200H$ was designed from the ground up to work with and enhance the C-64 and C-128 computers.

Compatibility - that describes the TCM-1200H. Just plug the connecting cable into the user port and you're all set. No RS-232 interface and no power supplies to plug in, The TCM-1200H derives its power from the computer.

- Compatibility with terminal software. Most of the popular Compatibility with terminal software. Most of the popular terminal software already have provisions for Hayes type terminal software already have provisions for Hayes type modems, just change the modem type to Hayes and you're modems, just change the modem type to Hayes and you're ready. ready.
- Compatibility with the popular Hayes "AT" commands. Compatibility with the popular Hayes "AT" commands. Unlike other so called Hayes compatible modems, the Unlike other so called Hayes compatible modems, the TCM-1200H is fUlly Hayes compatible. TCM-1200H is fully Hayes compatible.
- Compatibility with the FCC. The TCM-1200H is fully Compatibility with the FCC. The TCM-1200H is fully registered and type accepted with parts 68 and 15. registered and type accepted with parts 68 and 15.

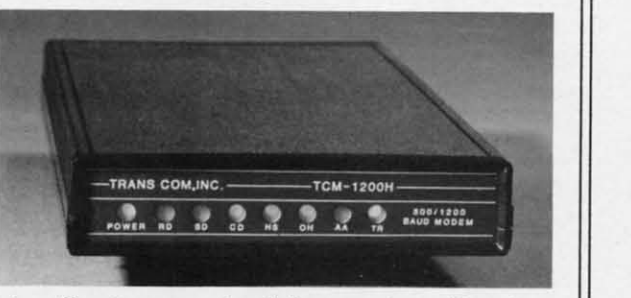

In addition to being a vary compatible modem, the TCM-1200H also offers tone or pulse dialing, speaker with volume control, 8 front panel LED's, two phone jacks, TWO YEAR warranty, a free Quantum-Link starter kit and terminal software **with Punter and Xmodem flIe transfer. with Punter and Xmodem file transfer.** 

Feature for feature and dollar for dollar, the TCM-1200H is truly the best modem choice for your Commodore C-64 or C-128 **computer. computer.** 

**For more information or to order the TCM-1200H, write or call: For more information or to order the TCM-1200H, write or call:**  Trans Com, Inc. 703-13 Annoreno Dr., Addisnn, IL 60101 Phone (312) 543-9055 DDS (312) 543~180 Trans Com, Inc. 703-13 Annoreno Dr., Addison, Il60101 Phone (312) 543-9055 DDS (3 12) 543-0180

**40 AHOY! Reader Service No. 230** 

**DAVILA** 

POWER **SQUARES** 

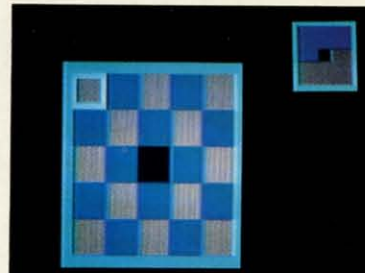

## For the C-64 **By John Fedor**

his mind-boggling Commodore 64 strategy game is for one or two players. You push one colored square into a vacant area, trying to set your pattern before your opponent does the same. Since you both work on the same grid, you can undo each other's work quite easily. You play on a  $5 \times 5$  grid with 12 blue squares, 12 red squares, and 1 vacant square. Each player (except the computer) uses a joystick to control the flashing cursor. Press the fire button to choose the square you wish to slide into the vacant area. No diagonals are allowed, and the square chosen must be in the same X or Y plane as the vacant square and must be that player's color.

#### **STRATEGY HINTS**

Although the mechanics of the game are simple, winning can be quite difficult. Here are a couple of tips to ease the frustration of the game:

1) Help each other out at the beginning of the game. At least finish the back row in your color.

2) Although you may help each other out, plan your moves. Do not make rash decisions. You may later realize that there was a better alternative.

#### **SPECIAL FEATURES**

DAVIL

MICHAEL R

**PHOTO:** 

The first noticeable feature is the flashing cursor. It actually pulsates in hues of blue to add visual appeal. The colors go from white to cyan, cyan to light blue, light blue to blue, and then back again.

Another nice touch is the small grid in the upper right hand corner showing how the squares must be placed in order for a win to occur. Only one color must be put in that arrangement for the win. The grid helps you decide where you are headed.

The computerized player(s) is a nice feature. Although randomized, it is a tough opponent. The cursor shows which square it is currently looking at. A restriction was put on the computer so that it would not repick the same square and undo its previous turn. This speeds the game up and makes it less frustrating to play against the computer.

With these special features built in and used during play, a simple strategy game becomes very entertaining.  $\square$ **SEE PROGRAM LISTING ON PAGE 92** 

## **Merlin** 12

Easy to use for the beginner or professional, Merlin 128 is the complete macro assembler system designed specifically for the Commodore 128. lust a few of its features include:

- **. Full Screen Editor** for quick and easy 80 column editing.
- **Macro Libraries** for frequently used subroutines.
- Sourceror to disassemble binary programs into source files.
- Relocating Linker to generate relocatable object code.
- **C** Local and Global Label support.
- **C** Entry and External Label definitions. **• Printfiler** to save assembled listings as ASCII Text files.
- Altkeys to create your own keyboard command macros.
- **C** Keydefs to define and edit the Function Key definitions.

Merlin 128 comes with many Sample Programs you can list and modify yourself, including 1571 Disk Copy, 1571 Disk Zap, HiRes, Swish, RAM Test and more!

\$69.95\* • Plus \$3.00 Shipping. CA Res. add 6% Sales Tax.

See why Merlin 128 is the best macro assembler for the Commodore 128. Ask your local dealer or order today by calling our Toll Free Order Line:

800-421-6526 or 619-562-3670 in CA

RogerWagner

10761 Woodside Avenue . Suite E . Santee, CA 92071 Merlin 128 requires a Commodore 128 and at least one 1571 drive or

equivalent. Merlin 128 is compatible with Merlin 64 source files

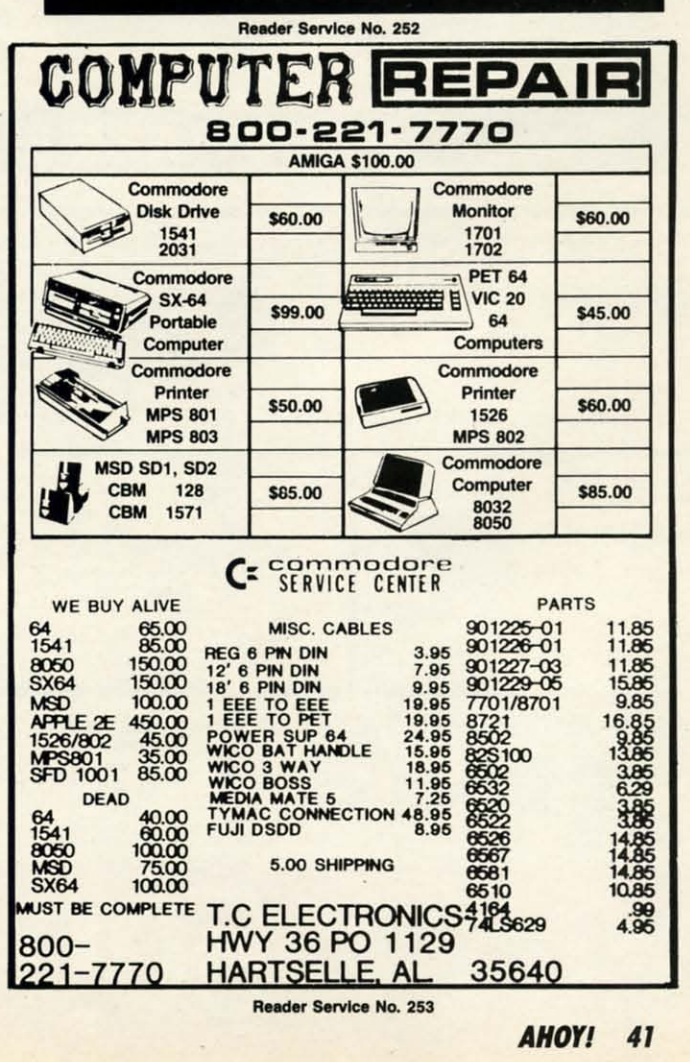

# **EMERALD COMPONENTS INTERNATIONAL**

## **DISK DRIVES**

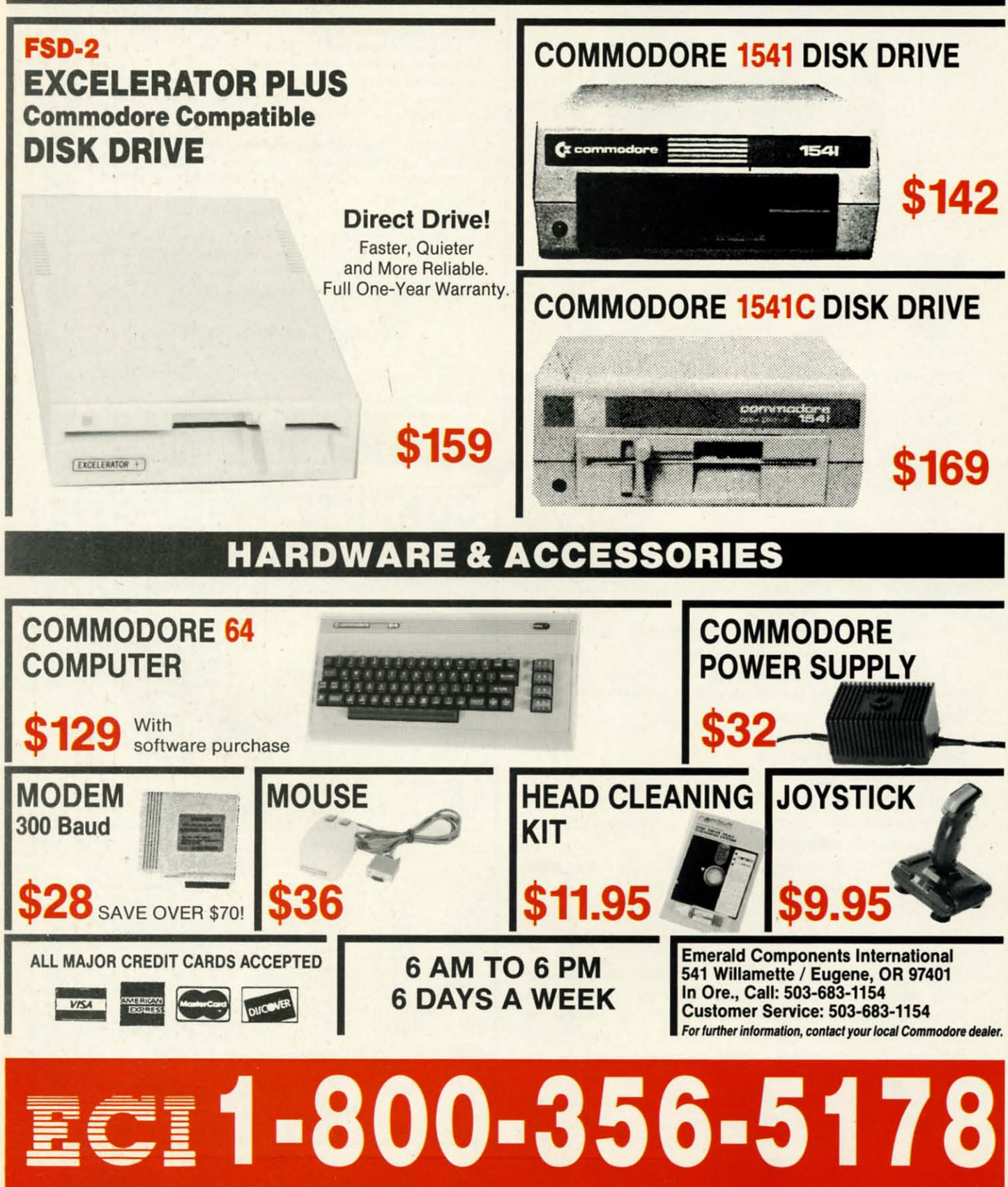

Reader Service No. 259

## **STRATEGY IN OUTER SPACE Science Fiction Braingames for the Commodore for the Commodore OUTER SPACE Science Fiction Braingames**

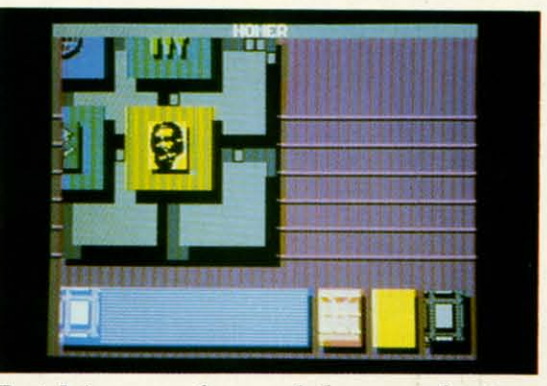

Portal *is more of a novel than an adventure.* **Portal** *is more of a novel than an adventure. READER SERVICE NO. 220 READER SERVICE NO. 220* 

Computerists have always shown a Computerists have always shown a special affection for science fiction. Speculation about the nature and con-Speculation about the nature and consequences of tomorrow's marvels sequences of tomorrow's marvels comes naturally to the computer com-comes naturally to the computer community. Who could appreciate the pomunity. Who could appreciate the po-<br>tential impact of science more than people who have turned the "electronic people who have turned the "electronic brain" of the pre-World War II pulp magazines into a household appliance? magazines into a household appliance?

S.F. games are almost as old as com-S.F. games are almost as old as computer entertainment itself. Even before puter entertainment itself. Even before Nolan Bushnell marketed the first coin-Nolan Bushnell marketed the first coinop, *Pong,* and Ralph Baer conceived op. *Pong,* and Ralph Baer conceived the Odyssey videogame console, academicians perfected coding skills by the Odyssey videogame console, demicians perfected coding skills by writing science fiction games. *Space* writing science fiction games. *Space*  War, developed at M.I.T., is generally credited as the first significant compu-credited as the first significant ter entertainment program. ter entertainment program.

The first batch of computerized out-The first batch of computerized out-<br>er space epics stressed action, though severnl designers attempted to balance several designers attempted to balance the flying and shooting with a modi-the flying and shooting with a modicum of strategy. The more cerebral ticum of strategy. The more cerebral ti-<br>tles, often loosely patterned on the "Star Trek" universe, required the player to Trek" universe, required the player to monitor enemy activity in a number of monitor enemy activity in a number of sectors of space. sectors of space.

\_.

-

--.

—<br>|<br>י -

-

-

I

I

9

9

-

-

2

- II

E

E

As the captain of the only spacecraft capable of stopping the hostile aliens, capable of stopping the hostile aliens, the gamer warps from sector to sector the gamer warps from sector to sector in response to pending attacks. Once in response to pending attacks. Once the super-ship reaches a sector, joystick the super-ship reaches a sector, joystick

movement and frequent resort to the movement and frequent resort to the fire button can eliminate the threat. fire button can eliminate the threat.

It took awhile for computer science It took awhile for computer science fiction games to venture beyond space fiction games to venture beyond space battles. Many designers were afraid to battles. Many designers were afraid to tackle science fiction, because they felt tackle science fiction, because they felt the hardware couldn't do justice to the the hardware couldn't do justice to the sweep and scope that goes with star-<br>spanning adventure. spanning adventure.

The introduction of 6502-based The introduction of 6502-based computers like the Commodore 64 computers like the Commodore 64 opened the gate for sophisticated sciopened the gate for sophisticated sci-<br>ence fiction strategy games and adventures. Action contests (see August's *Ahoy!)* are stiU popular, but publishers *Ahoy!)* are still popular, but publishers have created a whole library of mind-have created a whole library of mindteasing futuristic funware. teasing futuristic funware.

The contrast between *Star Trek:* The The contrast between *Star Trek:* The *Promethean Prophecy* (Simon & *Promethean Prophecy* (Simon & Schuster) and the previously described Schuster) and the previously described "Trek" action games shows how science "Trek" action games shows how science fiction software has matured in the last fiction software has matured in the last decade. decade.

This is the second text adventure This is the second text adventure starring Captain James T. Kirk and the starring Captain James T. Kirk and the crew of the starship Enterprise. The crew of the starship Enterprise. The two games, designed by different crea-two games, designed by different creative teams, couldn't be less similar. In tive teams, couldn't be less similar. In  $Star$  *Trek: The Kobayashi Alternative,* Micro Mosaic went "where no pro-Micro Mosaic went "where no programming has gone before" with its gramming has gone before" with its radically new adventure format. It emphasizes character interaction in popphasizes character interaction in pop-<br>up windows, lots of planet-hopping,

### *<u>OFTWARE SECTION</u>* **ENTERTAINMENT**

#### **Featured This Month:**

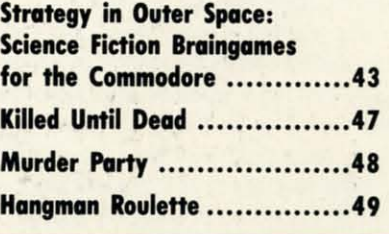

## **By Amle Katz By Arnie Katz**

and accurate depiction of well-known and accurate depiction of well-known "Star Trek" figures like McCoy, Spock, "Star Trek" figures like McCoy, Spack, and Scott. and Scott.

The essentials of the system used by Trans-Fiction for *Star Trek:* The *Pro-*Trans-Fiction for *Star Trek:* The *Promethean Prophecy* should be fiuniliar *methean Prophecy* should be familiar to anyone who has ever played an In-to anyone who has ever played an Infocom adventure. Although the vocabulary is skimpier, and the screen pre-ulary is skimpier, and the screen presentation is better organized than in sentation is better organized than in most Infocom titles, the style of play most Infocom titles, the style of play is identical. The gamer types in commands and reads the program's text output on the screen. is identical. The gamer types in c<br>mands and reads the program's text<br>put on the screen.

The game-system shapes Trans-Fic-The game-system shapes Trans-Fiction's approach to "Star Trek." *Prome-*tion's approach to "Star Trek." *thean Prophecy* stresses a tightly con-*thean Prophecy* stresses a tightly constructed plot, a highly detailed alien s0 structed plot, a highly detailed alien society, and more puzzlelike situations than the previous adventure. than the previous adventure.

Trekkies and Trekkers in the audience will be pleased to know that the ence will be pleased to know that the plot is perfectly in the spirit of the television series and movies. A brief space battle at the start of the game leaves battle at the start of the game leaves the Enterprise with a contaminated the Enterprise with a contaminated food supply. Unfortunately, the Federation craft is so far from the hub of in-ation craft is so far from the hub of interstellar activity that the crew could starve to death by the time the Enterprise docks at a friendly port. prise docks at a friendly port.

Spock reports that a nearby planet, Spack reports that a nearby planet, Prometheus Four, may offer the only Prometheus Four, may offer the only hope. The gamer, as Capt. Kirk, leads hope. The gamer, as Capt. Kirk, leads a small landing party down to the sur-<br>face of the planet. face of the planet.

Once there, the ultimate goal is to Once there, the ultimate goal is to secure a source of food for the Enterprise so the ship can continue its missecure a source of food for the Enter-<br>prise so the ship can continue its mis-<br>sion of exploration and discovery. Without violating the prime directive Without violating the prime directive against interfering with alien cultures, against interfering with alien cultures, the computerist must observe the many the computerist must observe the many facets of the highly stratified Prome-

AHoYI 43 **AHOYI 43** 

thean society. Learning its secrets al-thean society. Learning its secrets allows Kirk and friends to unravel the mystery of the Promethean prophecy mystery of the Promethean prophecy and acquire the needed food. and acquire the needed food.

The writing is pretty good, and Trans-The writing is pretty good, and Trans-<br>Fiction obviously tried hard to capture the right tone. Each of the characters the right tone. Each of the characters talks in his or her familiar manner, and there are a couple of new faces on the there are a couple of new faces on the bridge to enliven the proceedings. bridge to enliven the proceedings.

The narrative portions of the game The narrative portions of the game don't quite measure up to the dialogue. don't quite measure up to the dialogue. Even for a space epic like "Star Trek," Even for a space epic like "Star Trek," some of the prose is too flowery and some of the prose is too flowery and exaggerated. exaggerated.

lation of interstellar combat. lation of interstellar combat.

The computerist zips around an as-The computerist zips around an assigned region in space in one of several ships of the United Galactic Alli-eral ships of the United Galactic Alliance. A rookie pilot fresh from the ance. A rookie pilot fresh from the Academy gets command of the train-Academy gets command of the training vessel Republic, but successfully ing vessel Republic, but successfully completing missions earns promotion completing missions earns promotion and the helm of an Invincible Class and the helm of an Invincible Class starship. starship.

Each region is divided into an eight Each region is divided into an eight by eight grid of quadrants. The ship by eight grid of quadrants. The ship moves from quadrant to quadrant in removes from quadrant to quadrant in response to threats from the evil Krell and Zaldron empires against friendly and Zaldron empires against friendly

> Star Fleet 1 *oJ-*Star Fleet 1 *offers an impres-fers an impressive degree of sive degree of detoiJ, affording detail, affording the gamer con-the gamer trol over trol over weapons, sensors, pons, sensors, navigation, navigation, shields, and shields, and other aspects of other aspects of a futuristic ship. a futuristic ship.*

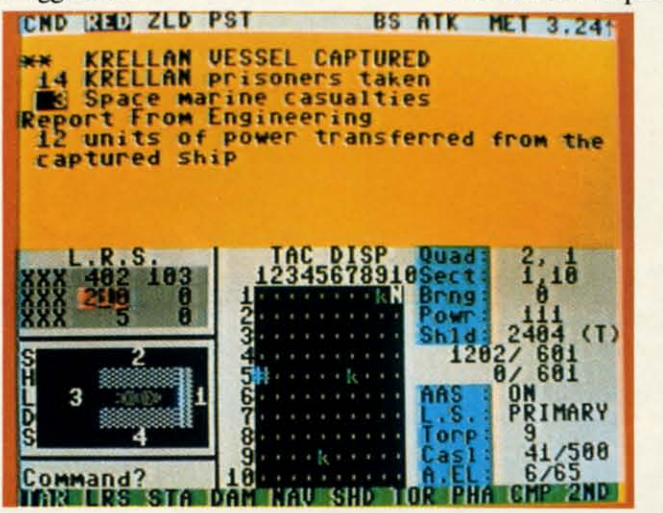

There's also a tendency to put too There's also a tendency to put too many thoughts into the player's head. many thoughts into the player's head. The program constantly tells Kirk what he thinks and feels, instead of just presenting data and allowing "Kirk" to draw conclusions. This is, admittedly, draw conclusions. This is, admittedly, a common flaw of adventures in which a common flaw of adventures in which the player assumes the role of a specific the player assumes the role of a specific character with well-defined traits. It's annoying at times, but it shouldn't pre-annoying at times, but it shouldn't prevent enjoyment of the program. vent enjoyment of the program.

The most serious criticism of *Star* The most serious criticism of *Star Trek:* The *Promethean Prophecy* is that *Trek:* The *Promethean Prophecy* is that it isn't very exciting. There's too much it isn't very exciting. There's too much walking and watching, and not enough walking and watching, and not enough things to do. This passivity is implicit in the nature of the story, but some in the nature of the story, but some more exciting subplots could have more exciting subplots could have picked up the pace a bit. picked up the pace a bit.

#### Space War - **Deluxel Space War -Deluxel**

*Star Fleet* J (Interstel) is nothing less *Star Fleet* J (lnterstel) is nothing less than the ultimate elaboration of the than the ultimate elaboration of the primitive "Trek" programs described primitive "Trek" programs described previously. Trevor C. Sorensen, aided previously. Trevor C. Sorensen, aided by the three brothers Keeton and Dan by the three brothers Keeton and Dan Shelton, has turned the old flying and Shelton, has turned the old flying and shooting format into a genuine simu-shooting format into a genuine simustar bases in the area. star bases in the area.

The wealth of detail is impressive The wealth of detail is impressive and fascinating. The armchair space and fascinating. The armchair space ace controls weapons, shields, sensors, ace controls weapons, shields, sensors, navigation, and just about every other navigation, and just about every other aspect of a futuristic fighting ship. aspect of a futuristic fighting ship.

*READER READER* 

*SERVICE NO. 216 SERVICE NO. 216* 

Besides violent clashes with Krellan Besides violent clashes with Krellan and Zaldron ships, the player must con-and Zaldron ships, the player must contend with such things as damage to vi-tend with such things as damage to vital ship functions, regular maintain-tal ship functions, regular maintainance, navigational errors, and infiltra-ance, navigational errors, and infiltra-

*Devoid of aliens, intergalac-*Devoid of ali-<br> *Pans, intergalactic travel, and other space op-other space opem sloples, era staples,*  Auto Duel *cen-*Auto Duel *centers around the ters around the menace of high-menace of way gangs in way gangs* in the not too dis*tant future of the not too tant future of North America. North America. READER READER SERVICE NO.* 2J7 *SERVICE NO. 217* 

tion by alien commandos. It is even tion by alien commandos. It is even possible to capture defeated enemy possible to capture defeated enemy craft with the tractor beam and take prisoners and supplies. soners and supplies.

The two enemy races are quite in-The two enemy races are quite interesting. The Krellans are warm-teresting. The Krellans are warmblooded humanoids. Their caste soci-blooded humanoids. Their caste society positions the military as the only ety positions the military as the only avenue out of a life of backbreaking and unrewarding labor. unrewarding labor.

The Zeldrons, by contrast, are intel-The Zeldrons, by contrast, are intelligent reptiles who dwell beneath the ligent reptiles who dwell beneath the ligent reptiles who dwell beneath the<br>surface of their worlds. Less aggressive by nature than the Krellans, the Zal*drons* are masters of battle strategy. The drons are masters of battle strategy. The imperialistic ambition of this matriar-imperialistic ambition of this matriarchal society's Queen has prompted the chal society's Queen has prompted the Zaldrons to ally with the Krellans. Like the Romulans in "Star Trek," the Zal-the Romulans in "Star Trek," the Zaldron ships have the abiliry to cloak dron ships have the ability to cloak their location with an invisibiliry their location with an invisibility shield. shield.

The graphics are light-years behind The graphics are light-years behind the actual simulation. Ships are iden-the actual simulation. Ships are identified by single letters on the tactical tified by single letters on the tactical display, and text fills most of the display, and text fills most of the crowded main display screen. A few crowded main display screen. A few sound effects emphasize crucial aspects ofthe game, including combat, but *Star* of the game, including combat, but *Star Fleet* J is more of a treat for the mind *Fleet* J is more of a treat for the mind than the senses. than the senses.

Each player starts the solitaire cam-Each player starts the solitaire campaign as a recently graduated cadet. A paign as a recently graduated cadet. A new player establishes a service rec-new player establishes a service record to which all subsequent successes ord to which all subsequent successes and failures are added at the end of and failures are added at the end of each play-session. A Star Fleet officer each play-session. A Star Fleet officer advances rank by rank toward Admiral advances rank by rank toward Admiral as he or she compiles a suitably imas he or she compiles a suitably impressive record. Although only one person can aetually play at a time, sev-person can actually play at a time, several participants can maintain service eral participants can maintain service records and compete to see who can records and compete to see who can

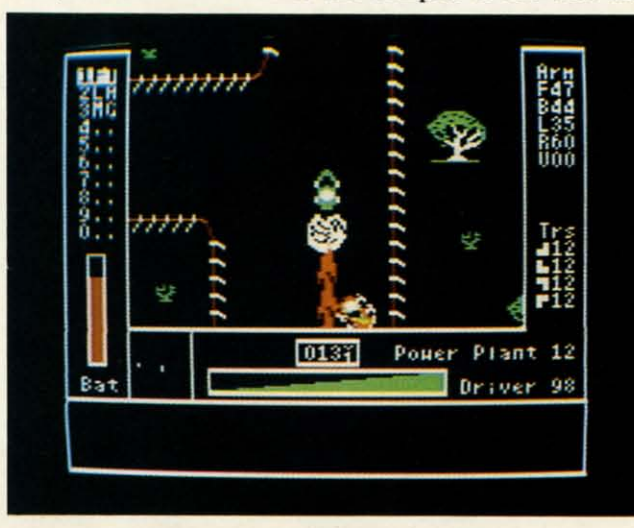

~---

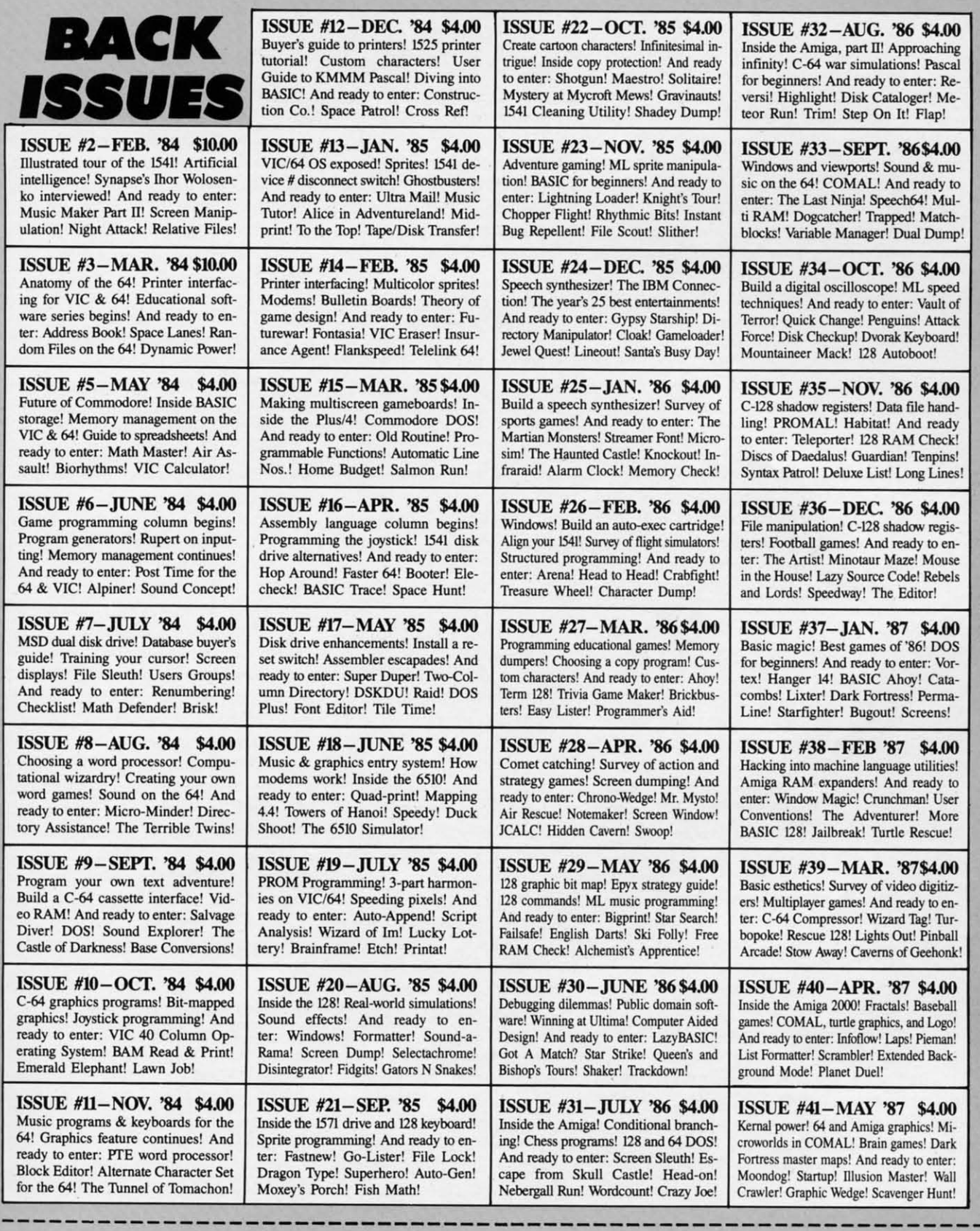

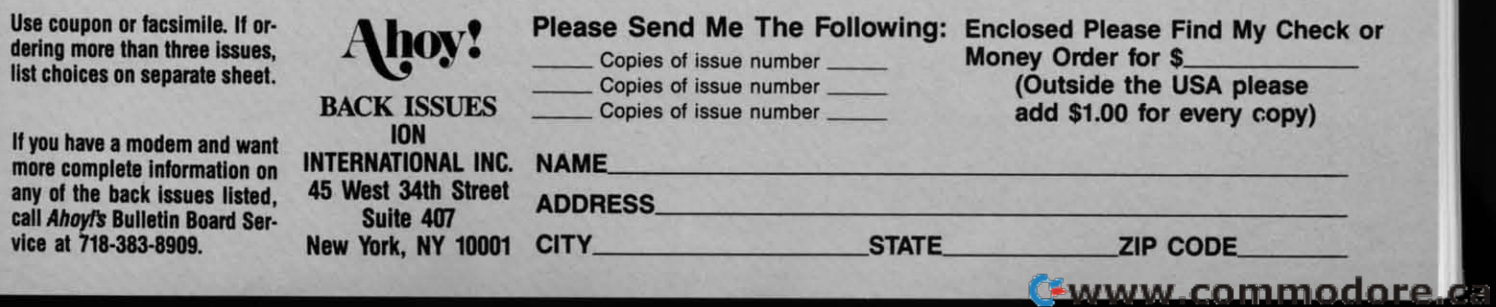

rise to the top of the pyramid the fastrise to the top of the pyramid the fastest. In general, a player must complete five missions at his or her current level five missions at his or her current level of skill with at least a 75 % efficiency of skill with at least a 75 % efficiency rating to move up to the next highest rank. rank.

The program bestows special awards The program bestows special awards as well as promotions to salute achievement. There are 23 possible decorations, which range from the Star Fleet Citation for Gallantry (at level I) to the Citation for Gallantry (at level I) to the seldom-awarded Exceptional Service Medal. Medal. as well as promotions to salute achieve-<br>ment. There are 23 possible decora-<br>tions, which range from the Star Fleet

The documentation deserves an The documentation deserves an award, too. It is complete, unambiguaward, too. It is complete, unambigu-<br>ous, and very well organized. The two booklets and quick reference card inbooklets and quick reference card in-<br>cluded with the disk are further buttressed bY a lengthy demo provided on tressed by a lengthy demo provided on the game disk. the game disk .

*Stilr Fleet I,* even without super *Srar Fleer* 1, even without super sound and graphics, is a landmark in sound and graphics, is a landmark in science fiction strategy games for the science fiction strategy games for the computer. It belongs in the software computer. It belongs in the software collection of every computer-owning collection of every computer-owning science fiction fan. science fiction fan .

#### **Drive Offensivelyl Drive Offensively!**

*Auto Duel* (Origin Software) represents a different brand of science fiction than *Star Trek:* The *Promethean Auro Duel* (Origin Software) sents a different brand of science tion than *Srar Trek:* The *Promerhean Prophecy* or *Stilr Fleet I.* Intergalactic *Prophecy* or *Srar Fleer* 1. Intergalactic travel, bizarre aliens, and other space travel, bizarre aliens, and other space opera trappings are ab ent. Based on opera trappings are absent. Based on Steve Jackson's tremendously popuJar Steve Jackson's tremendously popular tabletop game, *Aura Duel* concerns a tabletop game, *Auro Duel* concerns a near-future era right here in North America. **America.** 

The premise is that a succession of The premise is that a succession of natural and man-made calamities has natural and man-made calamities has fractionalized the United States. The fractionalized the United States. The menace of highway outlaw gangs, menace of highway outlaw gangs, which jumped into the power vacuum which jumped into the power vacuum left by waning Federal authority, inleft by waning Federal authority, inspires the development of armed and armored vehicles. armored vehicles.

The gamer starts as an apprentice The gamer starts as an apprentice driver of modest skills in the Nonh-driver of modest skills in the Northeast U.S. A driver must acquire enough east U.S. A driver must acquire enough money to build and outfit a vehicle. money to build and outfit a vehicle. Though the casino at Atlantic City pro-Though the casino at Atlantic City provides a shortcut to wealth, the best way to get a stake is to sign up for a novice to get a stake is to sign up for a novice tourney at one of the arenas found in tourney at one of the arenas found in the region's towns. The arena provides<br>free go-karts armed with machine guns free go-karts armed with machine guns for rookies. for rookies.

Winning a few arena battles against a field of computer-directed rivals earns a field of computer-directed rivals earns enough dough to visit the assembly enough dough to visit the assembly plant. Depending on the health of the plant. Depending on the health of the buyer's purse, vehicles of all sizes, buyer's purse, vehicles of all sizes, equipped with a dazzling variety of equipped with a dazzling variety of weapons, can be built. weapons, can be built.

Gameplay is divided into two seg-Gameplay is divided into two segments. The gamer moves the onscreen driver around a town with the joystick. Entering a building brings up a menu Entering a building brings up a menu of possible activities. This phase of the of possible activities. This phase of the game simulates the driver's life when game simulates the driver's life when

## **........... eove...d ...... \_\_ CO". ... d I..... ArtIcle I. till. ArtIcle**

#### **Auro DUEL** (\$49.95) AUTO DUEL (\$49.95)

Origin Systems Inc., 340 Harvey Origin Systems Inc., 340 Harvey Road, Manchester, NH 03103 (phone: Road, Manchester. NH 03103 (phone: 603-644-3360). 603-644-3360).

#### **PORTAL** (\$39.95) PORTAL (\$39.95)

Activision, 2350 Bayshore Frontage Parkway, Mountain View, CA 94043 Parkway, Mountain View, CA 94043 (phone: 415-960-0410).

#### **STAR FLEET I** (\$39.95) STAR FLEET I (\$39.95)

Interstel Corporation. 18096 Kings Interstel Corporation, 18096 Kings Row, Suite A, Houston, TX 77058 Row. Suite A, Houston, TX 77058 (phone: 713-333-3909). (phone: 713-333-3909).

#### **STAR** TREK: **THE PROMETHEAN** STAR TREK: THE PROMETHEAN **PROPHECY** (532.95) PROPHECY (\$32.95)

Simon & Schuster. Gulf + Western Simon & Schuster. Gulf + Western Building. One Gulf + Western Plaza. Building. One Gulf + Western Plaza, New York. NY 10023 (phone: 212- New York. NY 10023 (phone: 333-3397). 333-3397).

not behind the wheel. Characters, not behind the wheel. Characters, which can be saved to the game disk, which can be saved to the game disk, do such things as maintain their vehicles, eat, sleep, unearth rumors at lo-do such things as maintain their cles, eat, sleep, unearth rumors at local bars, hire out as couriers, and bat-<br>tle in the arena. tle in the arena.

The combat ponion of *Aura Duel* is The combat portion of *Auro Duel* is a joystick-activated action-strategy cona joystick-activated action-strategy con-<br>test. The driver steers with the stick and uses a combination of action butand uses a combination of action but-<br>ton and stick movement to access any of the car's weapons. of the car's weapons.

This format gives the program a dis-This format gives the program a distinctive pace. The real-time intensity tinctive pace. The real-time intensity of vehicular combat punctuates peri-of vehicular combat punctuates ods of leisurely preparation. ods of leisurely preparation.

*Aura Duel's* weaknesss is its devotion *Auro Duel's* weaknesss is its devotion to the Protestant Ethic theory of role to the Protestant Ethic theory of role playing gaming. This approach requires playing gaming. This approach requires the player-surrogate to start from the bottom and acquire power. wealth, and bottom and acquire power, wealth, and skill through experience. Although this skill through experience. Although this is certainly realistic, it may not give a quick enough payoff to satisfy some quick enough payoff to satisfy some computerists. It takes a lot of hard play computerists. It takes a lot of hard play to get a character into a position to buy to get a character into a position to buy and use the most intriguing cars and and use the most intriguing cars and

equipment, and not everyone will have equipment, and not everyone will have the patience for the slow climb. the patience for the slow climb.

Those who are willing to brave the Those who are willing to brave the dangerous road to success will be redangerous road to success will be re-<br>warded with many hours of first class entertainment. The computer edition of Auto Duel has a little more action and less strategy than the tabletop version, less strategy than the tabletop version, but it has more than enough to both but it has more than enough to both satisfy the discriminating science fic-<br>tion gamer. tion gamer.

i 6

tI s a

d tl

> l d g p

d g p

d e p

d e H

r<br>H

l<br>I 1

#### **The Computer SF Novel The Computer SF Novel**

The most interesting science fiction The most interesting science fiction program published in the last year is program published in the last year is not, properly speaking, a game at all. not, properly speaking, a game at all. Portal (Activision) is the first creation worthy of the name "Computer Novel." worthy of the name 'Computer Novel ." It tells a complete story in a way which It tells a complete story in a way which would be impossible without the help would be impossible without the help of the computer. of the computer.

Several companies have dubbed their Several companies have dubbed their products computer novels or electron-products computer novels or electronic novels in the past. All pale by comparison to Rob Swigan's tale of a fuic novels in the past. All pale by com-<br>parison to Rob Swigart's tale of a fu-<br>ture society in which the entire population suddenly disappears. lation suddenly disappears.

Too often "computer novel" is a code Too often 'computer novel" is a code phrase for "unitary, linear plot." The dephrase for "unitary, linear plot." The designer, lacking the ability to write a multipathed, interactive adventure, multipathed, interactive adventure, constructs a storyline which the protagonist must follow from start to finish in a set order. At their worst, these programs degenerate into a series of programs degenerate into a series of forced moves. Each of the computerist's commands triggers a couple of screens of text which propel events to the next of text which propel events to the next forced move. forced move. constructs a storyline which the pro-<br>tagonist must follow from start to fin-<br>ish in a set order. At their worst, these

Portal is fundamentally a database. The computerist reads files as the pro-The computerist reads files as the gram adds them to the menus of the gram adds them to the menus of the 12 data storage areas. *Portal* is a nov-12 data storage areas. *Portal* is a nov-<br>el, rather than an adventure, because the user does not interact with the plot the user does not interact with the plot or characters. The computerist finds or characters. The computerist finds files, studies their content (which in-<br>cludes text, maps, charts, and graphs), cludes text, maps, charts, and graphs), and gradually pieces together the en-and gradually pieces together the entire novel.

In *Portal*, the user is a space explor-In *Portal*, the user is a space explorer, assumed lost, who returns to a depopulated Earth. The people have vanpopulated Earth. The people have van-<br>ished, and all that's left is the slowly "dying" world computer network. "dying" world computer network.

The main display is a map of the 12 The main display is a map of the 12 data spaces in the system. Each holds data spaces in the system . Each holds a specialized type of knowledge. Waswatch, for instance, is a computerized a specialized type of knowledge. watch, for instance, is a computerized geneology. A file in this area provides

## **ENTERTAINMENT SOFTWARE SECTION**

three graphs for every character in the three graphs for every character in the story: Core Intelligence, Physiology story: Core Intelligence, Physiology and ESp, and Family Tree. and ESP, and Family Tree.

The computerist moves among the The computerist moves among the dataspace with the joystick. Pressing dataspace with the joystick. Pressing the action button allows the user to the action button allows the user to splice into the data space currently splice into the data space currently shown on the screen. Once inside a shown on the screen. Once inside a data space, an icon-based menu makes data space, an icon-based menu makes it simple to study the various active it simple to study the various active files. files.

Homer, the Storytelling Artificial In-Homer, the Storytelling Anificial Intelligence, is the most interesting of the data spaces. It is an artificial intelligence which organizes the data sup-gence which organizes the data supplied by the various flies into a coher-plied by the various files into a coherent narrative. While Homer sometimes ent narrative. While Homer sometimes drags out scenes a little, its periodic drags out scenes a little, its periodic extensions of the story are the focal extensions of the story are the focal point of reader interest. point of reader interest.

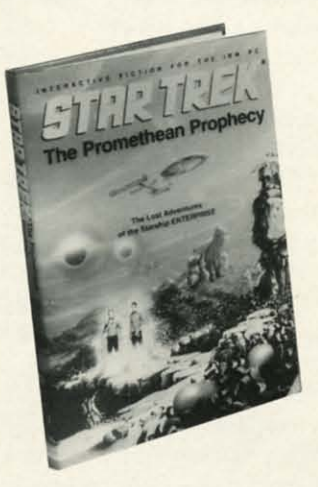

#### *The text adventure continues*- *sort oJ.* The *lexl advellture cOlltinues-sort of READER SERVICE NO. 218 READER SERVICE NO. 218*

The graphics are mostly simple geo-The graphics are mostly simple geometric shapes, but there's just enough metric shapes, but there's just enough happening on the screen to keep the happening on the screen to keep the waits during disk access from fraying waits during disk access from fraying nerves and disrupting concentration. nerves and disrupting concentration. The artful use of sound and pop-up windows in combination makes these windows in combination makes these delays all but unnoticeable. delays all but unnoticeable.

*Portal* is obviously the first of many such computer novels. As such, it is such computer novels. As such, it is a brilliant beginning. Now only time a brilliant beginning. Now only time will tell if it is a one-shot wonder or the foundation of a new form of computer entertainment. **puter emerrainment.** 

Next month, *Ahoy!* will look at some Next month, *Ahoy!* will look at some of the more action-oriented science fiction games which have made their deof the more action-oriented science fic-<br>tion games which have made their de-<br>but in the last year. Meanwhile, these SF strategy contests will challenge SF strategy contests will challenge computerists' mental abilities to the ut-<br>most.  $\Box$ most.  $\square$ 

#### **KILLED UNTIL DEAD KILLED UNTIL DEAD Accolade** Accolade **Commodore 64/128** Commodore 64/128 **Disk; \$29.95** Disk; \$29,95

Hercule Holmes, the world's great-Hercule Holmes, the world's greatest detective and relative of a certain est detective and relative of a cenain British super sleuth, is an overnight British super sleuth , is an overnight

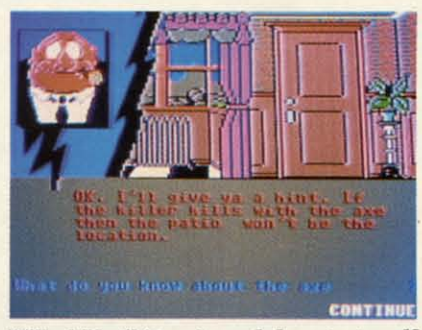

Killed Until Dead: *and then tortured? READER SERVICE NO. 2J9 READER SERVICE NO. 219* 

guest at the Gargoyle Hotel. There's guest at the Gargoyle Hotel. There's crime in the air, though the dastardly crime in the air, though the dastardly deed isn't yet done. The player, as deed isn't yet done. The player, as Holmes, must prevent the misdeed from happening at midnight. If the pure joy of sleuthing isn't enough incentive, joy of sleuthing isn't enough incentive, then think of this: if the player fails, the victim could be Holmes! the victim could be Holmes!

Several tools are available to help Several tools are available to help Hercule's investigation. Files on each Hercule's investigation. Files on each of the five suspects are ftlled with both of the five suspects are ftlled with both helpful and useless data. Surveillance helpful and useless data. Surveillance can be ordered, to monitor activity in can be ordered, to monitor activity in the rooms, break into a room, or to the rooms, break into a room, or to tape a set amount of time off the montape a set amount of time off the mon-<br>itor. It's best to monitor a room to make sure it's empty before trying to break in

Don't look for a hairpin in order to Don't look for a hairpin in order to **gain entrance into a room; instead, a gain entrance into a room; instead, a**  good knowledge of famous murder good knowledge of famous murder books, flIms, and television shows is books, films, and television shows is required. A correct answer to trivia **required. A correct answer to trivia**  questions results in immediate access questions results in immediate access to vital information in the room. A **wrong answer summons a security wrong answer summons a security**  guard to thwart the player's attempt.

Once the player gathers specific in-Once the player gathers specific information on the suspects, it's easier to get even more clues by questioning to get even more clues by questioning the five by phone. Ask the right questhe five by phone. Ask the right questions and see the suspects sweat. Ask the wrong ones and get taken right the wrong ones and get taken right down the primrose path. down the primrose path.

Unlike some murder mysteries, Unlike some murder mysteries, *Killed Until Dead* doesn't require the *Killed Until Dead* doesn't require the player to take reams of notes. AU the player to take reams of notes. All the pertinent information uncovered is in peninent information uncovered is in a space marked "Notes" on the desk. a space marked "Notes" on the desk.

In fact, thanks to the modem tech-In fact, thanks to the modern technological conveniences, Hercule doesn't have to leave his desk at all. On the desktop, right at the detective's finthe desktop, right at the detective's fingertips, are the files, telephone, and surveillance equipment. The joystick surveillance equipment. The joystick moves a finger on the screen to point moves a finger on the screen to point out the player's choice of activities, and the button makes the selection. Even the telephone boasts the latest wrinkle the telephone boasts the latest wrinkle in modem technology: Hercule sees in modem technology: Hercule sees the reactions of the people called as he the reactions of the people called as he asks his questions. asks his questions.

Once Hercule has sleuthed out all the necessary information, he can accuse necessary information, he can accuse the suspected plotter. To win the game, the suspected plotter. To win the game, he'll need the victim, the location, and the device, plus the motive for the the device, plus the motive for the **crime. crime.** 

There is one catch. There are only There is one catch. There are only 12 hours left to stop the felony. Unfor-12 hours left to stop the felony. Unfor-<br>tunately, the moments don't click away in real time. Actua1ly, those hours pass in real time. Actually, those hours pass in about 25 minutes, so there's no time in about 25 ntinutes, so there's no time for dawdling. for dawdling.

The cases, and there are more than The cases, and there are more than 20, are divided into four difficulty lev-20, are divided into four difficulty levels. In a whimsical bit of humor that els. In a whimsical bit of humor that pervades the entire proceedings, the pervades the entire proceedings, the

*Stale of the an Siale of Ihe art super sleuth super sleulh Hercule Holmes lIereule 1I0intes need never* **lIeed never**  *leave his desk, leave his desk, with jiles, pic-with jiles, piclurephone, and lurepholle, and surveillance surveillallce equipment at his equipmenl al his jingertips. Infor-jillgertips. blfor*mation uncov*ered is stored in* "*notes*" *file.* 

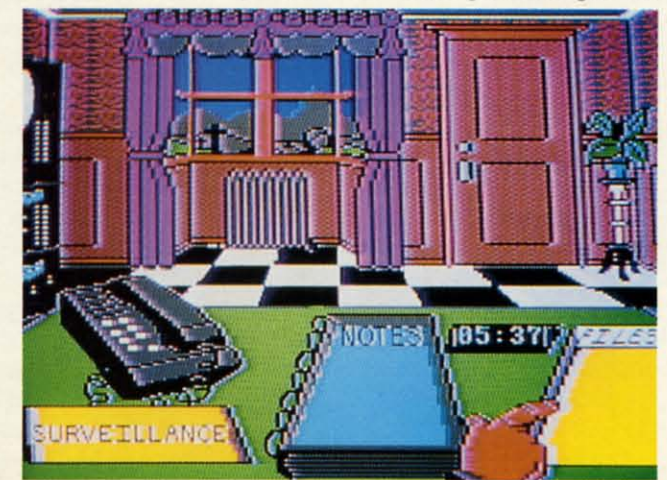

**AHOYI 47 AHOYI 47** EWWW.commodore.co levels are titled Elementary My Dear, levels are titled Elementary My Dear, Murder Medium Rare, Cases For The Murder Medium Rare, Cases For The Cunning, and Super Sleuth. Cunning, and Super Sleuth.

The set of cases will take some time The set of cases will take some time to figure out. In fact, that's one of the to figure out. In fact, that's one of the program's few flaws. The stringent time limit almost certainly dooms the computerist's first few cases to failure, even at the easiest levels, while he learns to at the easiest levels, while he learns to manipulate the game's elements. manipulate the game's elements.

The second shortcoming of *Killed* The second shortcoming of *Killed Until Dead* is occasional vagueness in *Until Dead* is occasional vagueness in the documentation. The rulebook says the documentation. The rulebook says to read all the fIles, but it doesn't say to read all the files, but it doesn't say when. Some gamers will, erroneously, when. Some gamers will, erroneously, take time to read them all first, and cause Hercule to miss an opponunity cause Hercule to miss an opportunity to tape some of the secret meetings at to tape some of the secret meetings at the hotel. It would be better to read the hotel. It would be better to read them as each becomes necessary, since them as each becomes necessary, since the files are always available.

*Killed Until Dead* is thought-provok-Killed Until Dead is thought-provoking, but not too serious. Although it's challenging, it doesn't require a college degree in deductive reasoning. The degree in deductive reasoning. The player, as Holmes, communicates with player, as Holmes, communicates with the suspects by using the joystick to select questions from a list of multiple lect questions from a list of multiple choices, similar to an earlier release choices, similar to an earlier release from Accolade, *Law Of The West.* 

Attractive graphics and a smooth Attractive graphics and a smooth play-mechanic make the game enjoyable as well as brain-stretching. *Killed* play-mechanic make the game able as weU as brain-stretching. *Killed Until Dead* is undoubtedly one of this *Until Dead* is undoubtedly one of this year's best entertainment titles. year's best entertainment titles.

Accolade, 20813 Stevens Creek Blvd., Accolade, 20813 Stevens Creek Blvd., Cupertino, CA 95014 (phone: 408-446-5757). - *Rick Teverbaugh* 5757). -*Rick Teverbaugh* 

#### **MURDER PARTY MURDER PARTY Electronic Arts Commodon 64/128** Commodore 64/12. **Disk; \$39.95** Disk; \$39.95

The "Murder Party" is the latest ex-The "Murder Party" is the latest expression of a type of entertainment which has flourished since Victorian times. It mixes pleasant socializing, times. It mixes pleasant socializing, amateur theatrics, and the excitement amateur theatrics, and the excitement of a criminal investigation to provide of a criminal investigation to provide an evening of entertainment for a group an evening of entertainment for a group of six to eight people. of six to eight people.

The Trans Fiction design team, also The Trans Fiction design team, also responsible for *Srar Trek:* The *Prome-*responsible for *Star Trek:* The *Promethean Prophecy* (see article on page 43), *thean Prophecy* (see article on page 43), has produced a program for creating has produced a program for creating numerous variations on two different numerous variations on two different mystery stories, "The Big Kill" and mystery stories, "The Big Kill" and "Empire." "Empire."

The computer is not used during the The computer is not used during the

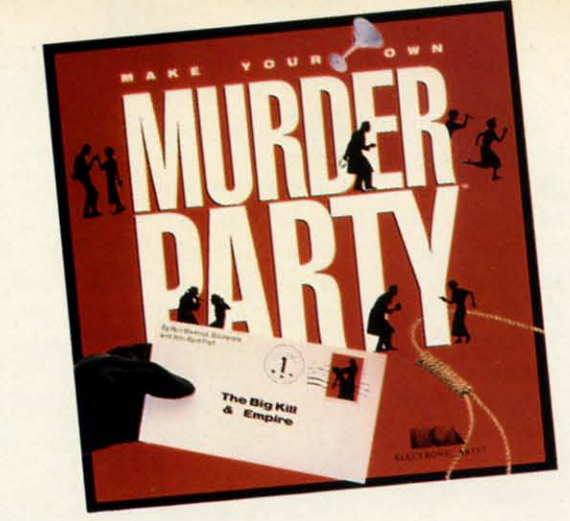

murder party itself. The machine sets murder party itself. The machine sets the fun in motion, but it is not needed the fun in motion, but it is not needed to monitor, referee, or otherwise con-to monitor, referee. or otherwise control the proceedings once things get trol the proceedings once things get rolling. rolling.

The disk contains everything needed The disk contains everything needed to put together an evening. This in-to put together an evening. This includes a questionnaire which enables cludes a questionnaire which enables the program to adjust the details conthe program to adjust the details concerning the characters to fit the actual attendees, invitations, envelopes, and attendees, invitations, envelopes, and clue packets for each character. clue packets for each character.

The material is quite voluminous. It The material is quite voluminous. It takes nearly two hours for a printer of takes nearly two hours for a printer of average speed to pump out the 100 pages of text which suffice for an eightplayer game. average speed to pump out the 100 es of text which suffice for an eighty player game.

The routine of play in *Murder Parry* The routine of play in *Murder Party*  is pretty much the same as for non-is pretty much the same as for nonelectronic games of this sort. Each electronic games of this sort. Each player receives a description of the player receives a description of the case, some personal information about case, some personal information about the character which he or she will por-the character which he or she will portray, and a set of clues. tray, and a set of clues.

Each character is a suspect, often Each character is a suspect, often with a hidden motive for committing with a hidden motive for committing the crime under scrutiny. A game con-the crime under scrutiny. A game consists of four turns. During each round, every guest has pertinent data which every guest has pertinent data which must be revealed to the other particimust be revealed to the other partici-<br>pants, plus other facts which are only disclosed if the other characters push hard. hard .

The players are simultaneously the The players are simultaneously the detectives and the objects of other playdetectives and the objects of other players' suspicions. Innocent characters must tell the truth at all times, but ev-must tell the truth at all times, but everyone is encouraged to embroider the eryone is encouraged to embroider the basic information with non-eontlicting basic information with non-conflicting elaborations. elaborations.

Spirited role-playing leads to intense Spirited role-playing leads to intense personal involvement. After a tum or personal involvement. After a tum or two, the guests will be thinking and feeling exactly like the characters they feeling exactly like the characters they are portraying in the game. are portraying in the game.

Some party hosts like to take the Some party hosts like to take the

*The compuur's The computer's only role in your only role in your*  **Murder Party is** *to set the evening's to set the evening's fun in motion. fun in motion. About 100 pages About 100 pages of text must be of text must be printed for an printed for an eight-player game. eight-player game. READER READER SERVICE NO. 214 SERVICE NO. 214* 

theatrics even further. They decorate theatrics even further. They decorate their homes in line with the theme of their homes in line with the theme of the scenario, cook an appropriate din-the scenario, cook an appropriate dinner for the players, and even encour-ner for the players, and even encourage guests to dress in period costumes. age guests to dress in period costumes. The documentation contains excellent The documentation contains excellent suggestions for adding these frills, suggestions for adding these frills, along with other tips calculated to as-along with other tips calculated to assure that even one's first murder party sure that even one's first murder party will be a ringing success. will be a ringing success.

The two games included on *Murder* The two games included on *Murder Parry* present a pleasing contrast. "The *Party* present a pleasing contrast. "The Big Kill" involves the death of a hip-Big Kill" involves the death of a hippie-turned-film star, Jeremy Sumners, pie-turned-film star, Jeremy Sumners, while "Empire" concerns the killing of while "Empire" concerns the killing of Rose Hips, boss of a big corporation. Rose Hips, boss of a big corporation. Electronic Arts is expected to sell additional disks with new scenarios if the tional disks with new scenarios if the initial title proves popular. initial title proves popular.

Use of the computer helps *Murder* Use of the computer helps *Mu rder Parry* surpass all similar products in *Party* surpass all similar products in flexibility and replayability. The com-flexibility and replayability. The computer picks a new murderer each time puter picks a new murderer each time the user sets up a party, so a scenario the user sets up a party, so a scenario can be played more than once. This is a happy change from other mystery a happy change from other mystery packages, which can only be played packages, which can only be played once and then must be tossed away.

The program can also deal with such The program can also deal with such

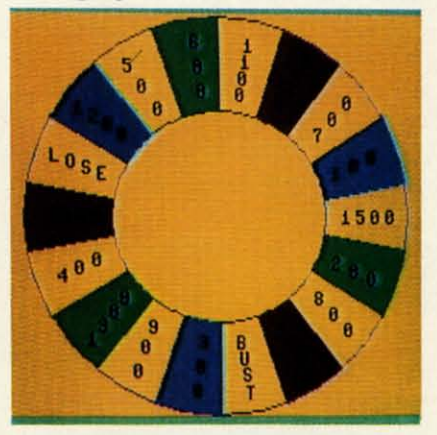

Hangman Roulette: *poor execution.* Hangman Roulette: *poor execution. READER SERVICE NO. 215 READER SERVICE NO. 215* 

situations as a last-minute no-show or a guest list with an unequal number of men and women. Both are customarily fatal to a mystery party, but they amount to little more than momentary inconvenience with this fine Electronic Arts disk.

Electronic Arts, 1820 Gateway Dr., San Mateo, CA 94404 (phone: 415-571- $7171$ ). -Will Richardson

#### **HANGMAN ROULETTE Low Spark** Commodore 64/128 Disk: \$21.95

No entertainment disk of the last six months better illustrates the sweeping changes which are reshaping the software field than this first effort from an eager new publisher. Great packaging, cogent documentation, and a lively premise cannot disguise the fact that Hangman Roulette only partially fulfills reasonable consumer expectations for copyrighted software.

The play-mechanic, borrowed from the popular television game show "Wheel of Fortune," will fascinate fans of word puzzles. A game consists of four rounds of puzzles, each of which is a word or phrase which must be identified.

A spin of the "wheel" starts each player's turn. The gameboard has a blank square for each letter in the puzzle. If the pointer stops at a dollar amount, the player tries to guess a consonant. The turn is over if the letter isn't in the mystery word or phrase. If the puzzle does include the letter, the appropriate blank squares flip over, the amount is credited to the player's running total, and the same person tries the wheel again.

Other results are possible on the wheel. The participant can get a free turn, automatically lose a chance to pick a letter, or lose all the money accumulated during the game.

A player may also buy a vowel for \$250 at the end of any turn. If the vowel isn't included in the puzzle, it ends the turn.

A round ends when someone solves the puzzle. The contestant who has the biggest pile of cash at the end of four rounds is the winner of the game.

Hangman Roulette includes 500 puzzles. Categories are fictional charac $ter(s)$ , person, place, thing(s), and phrase. Phrases include song lyrics, quotes, sayings, proverbs, and the like. Low Spark should consider marketing additional disks with new supplies of puzzles to extend the play-life of the game.

We admire the energy and sometimes even the ability of programming hobbyists. Their inventiveness and diligence is an inspiration. Unfortunately, today's entertainment software is so sophisticated that few "just for fun" programmers can even come close to the overall quality standard of professionally designed funware.

The most frequent drawback of public domain software is that amateur programmers generally excel at one, or at most a couple, of the aspects of creating a complete game. This limited expertise may be enough to create a game other computerists will accept at no charge, but the overall excellence which characterizes the newest commercially published titles is elusive.

The author of a public domain game often expends many hours trying to finesse past gaps in knowledge, talent, and ability. This is laudable effort, but it is no substitute for bringing in an expert specialist to draw the illustrations, write a theme song, design the title screens, and perfect anything else that isn't quite up to current state of the art.

Hangman Roulette is a perfect example of the gap between a piece of software created by talented amateurs and one produced by a professional design team. It has many good points, but the execution is both uneven and crude.

If only the entire production were as sound as the basic play-mechanic! In the C-64 mode, the "wheel" is a vaguely circular arrangement of the possible results. A dot moves around the circle and stops at the result. The main display is a little fancier in C-128 mode, but not much. The wheel looks like a

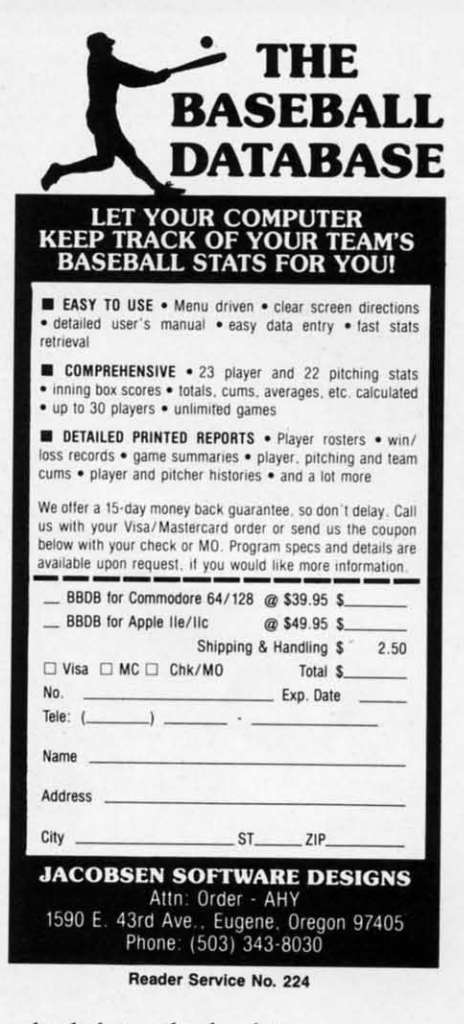

ENTERTAINMENT **SOFTWARE SECTION** 

wheel, but only the dot moves.

Hangman Roulette would be more involving if players actually saw an ornate spinning wheel, an animated gameboard, and other trimmings. The best idea of all would have been to license "Wheel of Fortune" and have a digitized Vanna White flip the letters.

Almost any audiovisual enhancement would have done much to improve Hangman Roulette. As it is, this is a bare-bones program based on a concept dear to the hearts of word-puzzlers.

Low Spark, 5704 Webster, Downers Grove, IL 60516 (phone: 312-963-0668). - Arnie Katz & Joyce Worley

#### **PROGRAMMERS NEEDED**

Why do the top writers of magazine-length Commodore programs appear almost exclusively in *Ahoy!*, month after month? Because our rates are now the highest in the industry. Try us and see.

Send your best work on disk to Ahoy! Program Submissions, Ion International Inc., 45 West 34th Street-Suite 407, New York, NY 10001. Include a printout, documentation, and a stamped, self-addressed envelope.

## OUR PRICES WON'T BYTE

B

i. İr

Ĥ

 $\overline{0}$ 

ũ

Sı

Vi

Vi

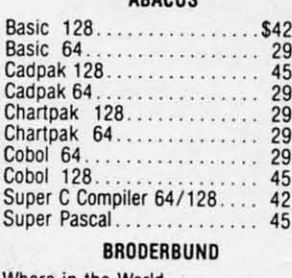

ADACHO

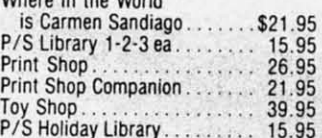

#### **MICROLEAGUE**

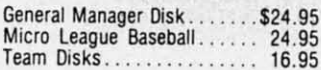

#### **RIBBON**

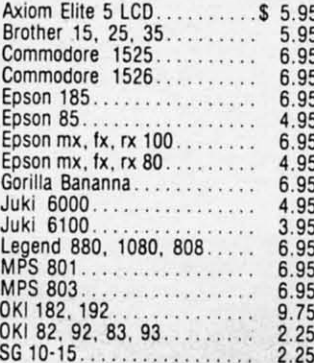

#### (Min. 6 per order)

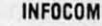

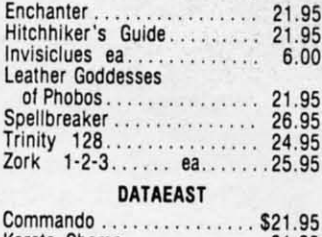

### **GAMESTAR** Baseball . . . . . . . . . . . . . . . . . \$21.95 Basketball 2 on 2. . . . . . . . . . . 21.95<br>Football . . . . . . . . . . . . . . . . . 21.95

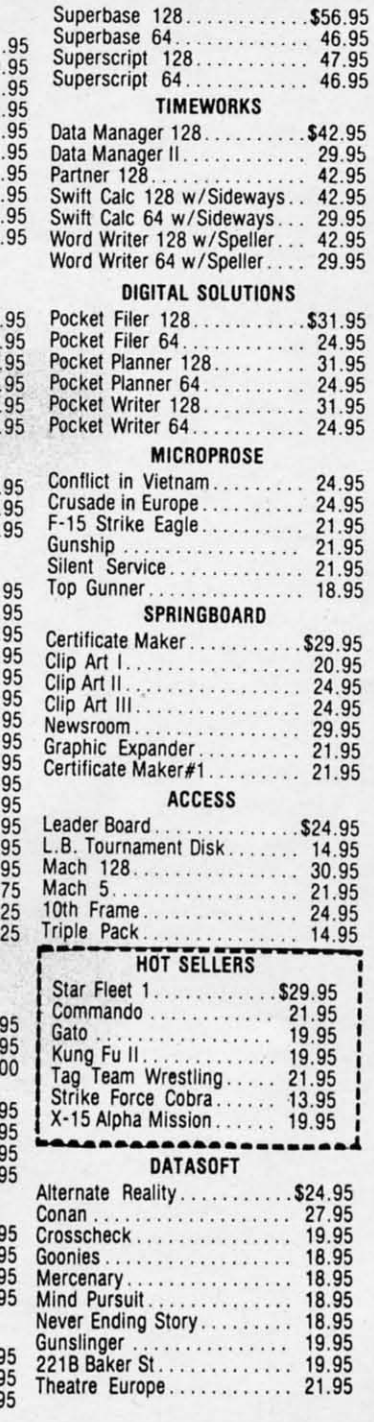

**PRECISION** 

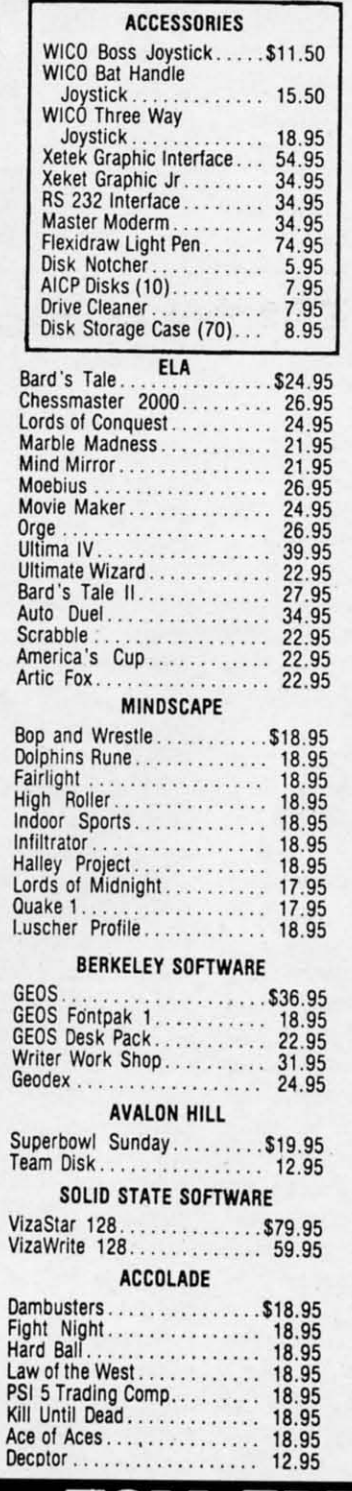

#### **ACTIVISION** . . . . . . . . . . . \$29.95 Alter Ego. Cross Country Road Race.... 19.95 Mindshadow 19.95<br>Murder on the Mississippi ... 21.95 Rocky Horrow Show........ 18.95 Shanghai................ 21.95 Spindizzy<br>Transformers<br>21.95 Fass Times in Tonetown<br>
21.95<br>
Gamemaker Sci/Ficition<br>
21.95<br>
Gamemaker Sports<br>
21.95<br>
Harker II<br>
21.95 21.95 21.95 Aliens<br>Labyrinth<br>Howard the Duck 21.95 21.95 21.95 EPYX Fast Load 54/128<br>
Multiplan 64/128<br>
Programmers Toll Kit<br>
27.95<br>
27.95 Vorpal ..................... 21.95 World Karate Championship ............ 18.95 World's Greatest Baseball................ 23.95 Super Cycle . . . . . . . . . . . . . . . 24.95 World Games............... 24.95 World's Greatest Football . . . . . . . . . . . . . . . . 24.95 Movie Monster............ 24.95 Championship Wrestling................. 24.95 **FIREBIRD** Elite..... Frankie Goes to Hollywood . . . . . . . . . . . . . . 21.95 Music Systems............. 24.95 Advance Music Systems..... 49.95 Battle for Midway.......... 13.95 ARC of Yesod/ Nodes of Yesod............ 13.95 SUBLOGIC

#### Flight Sim II. . . . . . . . . . . . . \$34.95 34.95 Scenery Disk 1-6 ea........ 14.95<br>Stadium Disk (baseball)..... 14.95 **BATTERIES INCLUDED**

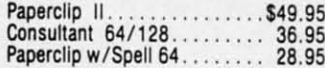

## CALL US **Orders** -800-63 Only

o

 $\overline{R}$ 

D

E

R

**Customer Service** 718-351-1864 2 10AM to 6PM **E.S.T.** 

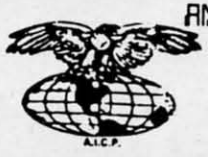

AMERICAN INTERNATIONAL COMPUTER PRODUCTS

> P.O. Box 1758 Staten Island, N.Y. 10314 Reader Service No. 227

In stock items shipped within 24 hrs. for prepaid orders (cert. check, visa, mc) C.O.D. Orders accepted, please add \$4.00, must be cash or cert. check ONLY. NVS residents add 8% % sales tax. Advertised prices reflect a 4%

#### Cummu commodore

## **C-64 TO AMIGA C-64TO FILE TRANSFER** \$29.95 **FILE TRANSFER**

## **By Morton Kevelson**

uring the course of microcomputing activity<br>there will come a time when it will be neces-<br>sary or desirable to transfer a file from one ma-<br>chine to another. In an ideal world this would<br>not present a problem. The simplest there will come a time when it will be neces-there will come a time when it will be necessary or desirable to transfer a file from one machine to another. In an ideal world this would chine to another. In an ideal world this would save the file on disk with the first machine and carry the disk to the second machine. In the real world things are disk to the second machine. In the real world things are not so simple. The approach described will only work benot so simple. The approach described will only work be-<br>tween functionally identical machines which run the same operating system and use the same disk formal. operating system and use the same disk format.

19.95<br>19.95

21.95 18.95 <sup>21</sup> .95 <sup>21</sup> .95

18.95 18.95 21.95 .. 21.95 21.95  $.24.95$ 14.95 · 14.95

· 21.95 21.95 21.95 21.95

14.95<br>14.95<br>21.95

21.95 25.95 25 .95 \$23.95 29.95 27.95 21.95 18.95 18.95 23.95 23 .95 24.95 24.95 <sup>24</sup> .95 24 .95

21.95 21.95 21.95 <sup>21</sup> .95

24.95 <sup>24</sup> .95 24.95 <sup>24</sup> .95

24.95 24.95 23.95

<sup>24</sup> .95 24.95 23.95

\$19.95 21.95

21.95 24.95 49.95 28.95 13.95

13.95 4.95 4.95

.95

1'.95 .7.95 .95 4.95

4.95

.95  $\frac{95}{1}$ .95

, visa,<br>check<br>% dis-<br>ndling<br>g and<br>ticing<br>tware

JUCT.<br>epted

As Commodore users we have had our fair share of unique disk formats. However, until recently we could count on disk formats. However, until recently we could count on across the board disk compatibility among all Commodore across the board disk compatibility among all Commodore computers. Not any more! The newest generation of Commodore's machines, specifically the Amiga, uses a disk size modore's machines, specifically the Amiga, uses a disk size and format unlike anything used by any other Commodore and format unlike anything used by any other Commodore computer. The 1571 disk drive has the ability to read and computer. The 1571 disk drive has the ability to read and write a variety of MFM formatted disks as well as Com-write a variety of MFM formatted disks as well as Commodore's proprietary GCR formal. The final nail in the unmodore's proprietary GCR format. The final nail in the un-<br>iform format coffin is Commodore's adoption of the IBM disk format with the introduction of the PC-10 and the Amiga 2000. 2000.

We recently developed an urge to transfer some C-64 disk We recently developed an urge to transfer some C-64 disk files to our Amiga. This was partly due to a desire to convert some of our *Art Gallery* images to Amiga IFF files for use in *Deluxe Paint*. We already had some public domain utilities which would translate *DOODLE!, Koala,* and *Print Shop* which would translate *DOODLE!,* Koala, and *Print Shop*  files to IFF format, so all that remained was to get the files onto an Amiga disk. onto an Amiga disk.

We had also noticed the growing library of Amiga material We had also notioed the growing library of Amiga material to be found on QuanrumLink. This Commodore-dedicated to be found on QuantumLink. This Commodore-dedicated online service may be accessed only with its own custom online service may be accessed only with its own custom software, which runs only on the C-64. Thus, while it is software, which runs only on the C-64. Thus, while it is possible to download the Amiga files to 1541 format disks, the files will still have to be transferred to the Amiga.

The traditional methods of transferring files between dissimilar machines involve telecommunications. The most prevalent approach is via the telephone lines and requires a modem at each machine with supporting telecommunications software. If the machines are within hailing distance tions software. If the machines are within hailing distance of each Olher, the telephone company tariffs may be avoided. of each other, the telephone company tariffs may be avoided. A direct wire between the two modems will serve as a suit-A direct wire between the two modems will serve as a able link. A null modem cable may also be employed to able link. A null modem cable may also be employed to connect serial port directly to serial port, entirely elimina-connect serial port directly to serial port, entirely e1iminating the need for modems. ting the need for modems. The traditional methods of transferring files between dissimilar machines involve telecommunications. The most prevalent approach is via the telephone lines and requires a

Instead of telecommunicating, we chose to make maxi-Instead of telecommunicating, we chose to make maxi-<br>mum use of available system resources, both hardware and software. The procedure involved the use of the IBM MS-DOS disk format as a common mode disk format between the two machines. This did involve an imposing collection the two machines. This did involve an imposing collection of hardware and software, which we nonetheless felt was of hardware and software, which we nonetheless felt was likely to be available to many of our readers. Here is a shopping list: ping list:

I Commodore 128 I Commodore 128

I 1571 disk drive I 1571 disk drive

I Amiga I Amiga

1 Amiga 1020 5¼" disk drive

I Copy of*Big* Blue *Reader*(C-128), S.o.G:W.A.P. Software 1 Copy of *Big Blue Reader* (C-128), S.o.GW.A.P. Software (see review on page 64 of this issue) (see review on page 64 of this issue)

I Copy of*DOS-2-DOS* (Amiga), Central Coast Software 1 Copy of *DOS-2-DOS* (Amiga) , Central Coast Software (see review on page 55 of this issue) (see review on page 55 of this issue)

Some blank  $5\frac{1}{4}$ " and  $3\frac{1}{2}$ " disks

The procedure we followed was conceptually convoluted, The procedure we followed was conceptually convoluted, surprisingly simple to implement, and rather swift in its surprisingly simple to implement, and rather swift in its execution. Here it is: execution. Here it is:

Step 1: Format a 5¼" disk in MS- DOS format. This may be done on the 1571 with *Big Blue Reader* or on the may be done on the 1571 with *Big Blue Reader* or on the Amiga under the *Transformer*, or on any conveniently sit-<br>uated IBM PC or PC Clone. uated ffiM PC or PC Clone.

Step 3: Copy the files from the MS-DOS format disk to an Amiga format disk using *DOS-2-DOS*, the Amiga, and the 1020 disk drive. and the 1020 disk drive.

We expect that most applications for computer to com-We expect that most applications for computer to computer data transfers that will be quite mundane. Users will find endless opportunities for exchanging text files, spreadfind endless opportunities for exchanging text files, spread-<br>sheet files, and database lists. Many popular productivity programs are currently avai1able for use on more than one programs are currently available for use on more than one brand of computer. Very often these programs use identical brand of computer. Very often these programs use identical file formats for all the machines on which the program runs. Transferring these files to the proper disk is all that is re-Transferring these mes to the proper disk is all that is quired to use them. quired to use them.

In general, programs written for one brand of machine In general, programs written for one brand of machine will not run on another. The exceptions to this rule are programs which are written in a high level language and saved grams which are written in a high level language and saved as a text file. High level languages on most computers have the ability to read and write program files as ASCII text files as well as in binary object code. These programs can then be transferred with little or no modification between then be transferred with little or no modification between machines. Note that the C-64 does not normally save or machines. Note that the C-64 does not normally save or load BASIC programs as text files. Here is a simple method for saving a program file to disk as a sequential text file in PETSCII. This will work with the VIC 20, C-64, Plus/4, and C-128:

#### OPEN 8,8,8, "FILENAME, S, W": CMD 8: LIST

PRINT#8:CLOSE 8 PRINT#8:CLOSE 8

If you have a file number greater than 128, a linefeed (CHR\$(IO) ) will be added to each carriage return (CHRS (CHR\$(IO) ) will be added to each carriage return (CHR\$ (13) ). Some systems require the additional linefeeds.  $\Box$ 

# Victimized by **Compulsive Gambling? Compulsive Gambling?**

**Today, over 5 million Americans suffer with the addiction Today, over 5 million Americans suffer with the addiction**  of compulsive gambling. Spending house payments in try-of compulsive gambling. Spending house payments in try**ing to win back losses... borrowing from friends. relatives ing to win back losses ... borrowing from friends, relatives and employers, even stealing. This disease destroys mar-and employers, even stealing. This disease destroys marriages, careerS...ontife lives. riages, careers ... entire lives.** 

Now there's help, hope and a tomorrow for these millions. **Now there's help, hope and a tomorrow for these millions.**  And, helpful suggestions for those friends and family mem-**And, helpful suggestions for those friends and family members close to the gambler who are also suffering, personal-bers close to the gambler who are also suffering, personal**ly or business-wise. A growing dilemma? Yes! Is HELP AVAIL-<br>ABLE? Yes! ABLE? Yes!

#### **Recovery! is published mont:hly Recovery! ia publiahed monthly in magazine and newslat:t:er form. in magazine and nawaletter form.**

**This publication is tailored to help spouses, relatives and This publication is tailored to help spouses, relatives and**  employers of known or suspected compulsive gambiers...and employers of known or suspected compulsive gamblers .. .and the recovering gambler, him or herself. **the recovering gambler, him or herself.** 

The information and articles in *Recovery!* can help you understand and help cope with this growing addiction and will **derstand and help cope with this growing addiction and will**  be most beneficial to other related addictions. Monthly is-be most beneficial to other related addictions. Monthly is**sues offer expert advice on: sues offer expert advice on:** 

- How to help the compulsive gambler stop How to help the compulsive gambler stop
- Spotting danger signs in a loved one Spotting danger signs in a loved one
- Self-help for the spouse in coping Self-help for the spouse in coping
- How to successfully support and deal with the emo-• How to successfully support and deal with the emotional needs of children in the gambier's family tional needs of children in the gambler's family
- True life stories and how the recovery was affected True life stories and how the recovery was affected
- Gambling's effect on corpOrations and businesses Gambling's effect on corporations and businesses
- Financial guidance and investment tips  **Financial guidance and investment tips**
- Health and fitness for full recovery and relief of stress Health and fitness for full recovery and relief of stress
- Meeting places, seminars through the U.S. and abroad Meeting places, seminars through the U.S. and abroad for both the gambler and spouse for both the gambler and spouse
- Current treatment centers  **Current treatment centers**
- CorreSpOndence section to exchange ideas across the Correspondence section to exchange ideas across the country country
- Toll-Free Hotline Number Tall-Free Hotline Number
- **• Ideas for constructive substitutions....and much, much Ideas for constructive substitutions .... and much, much**  morel morel

#### **Specisl Corporat:a Seminars Special Corporate Seminara Available Upon Request: Available Upon Requeat**

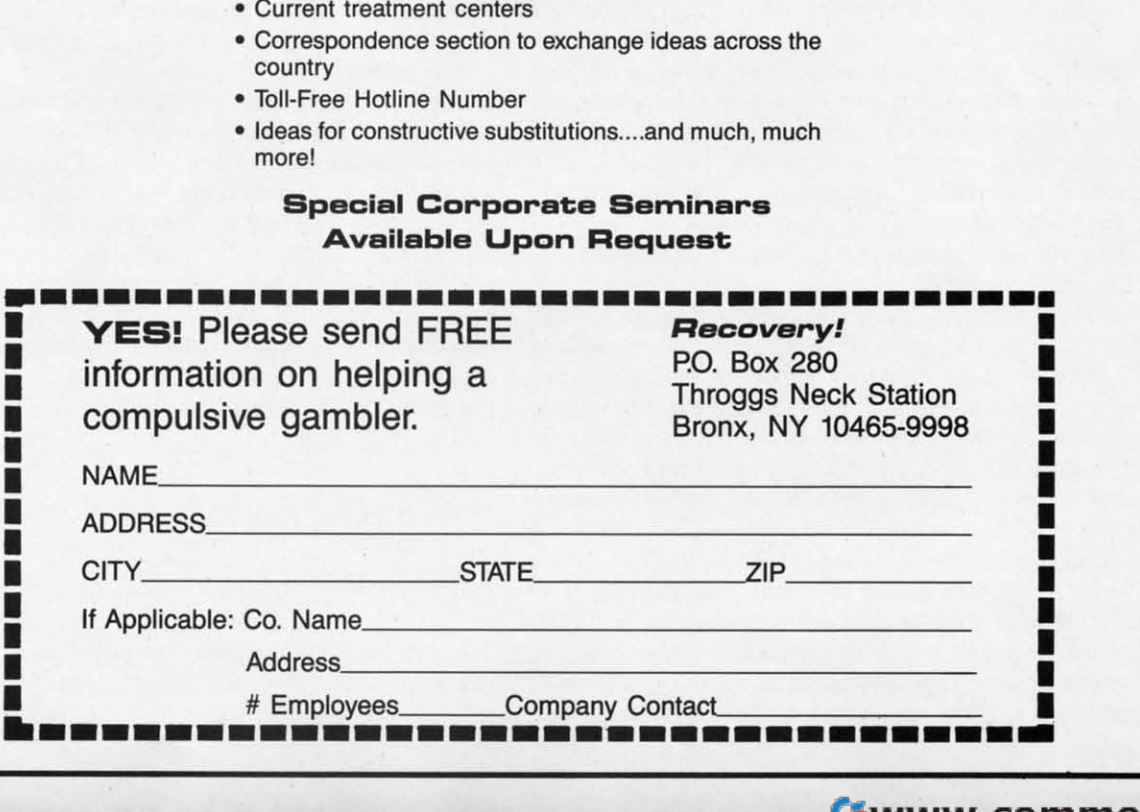

#### **CLImate**

#### **Progressive Peripherals & Software** Amiga with 512K and AmigaDOS 1.2 Price: \$39.95

Anyone who has ever flung a floppy will recognize the need for file maintenance. By file maintenance we refer to the organization of disk-based data and program files, and not to the keeping of a keen cutting edge. Of course, proper disk maintenance will help put an edge on your productivity, but that is a different story.

Specifically, all users of a disk-based microcomputer (and how many micros do we know of that aren't disk-based?) will have a need to copy, rename, move, examine, print out, ponder, and otherwise reorganize the contents of their disk libraries. The Amiga is no exception to this rule. In fact, the diskbased nature of the Amiga's operating system makes proper maintenance of its disk files essential to its performance and the user's sanity.

The Amiga, by virtue of Intuition and its icon-driven Workbench, provides a utopian environment whereby the user can manage the disk library. All the necessary tools are readily available at the point of a mouse and the click of a button. However, Amiga disk files can be manipulated by the Workbench if and only if each file has an accompanying icon. These icon files can be readily recognized in a directory listing by the "info" suffix on their files names. Among other things, these ".info" files contain the graphics data which makes up the icon which appears on the Workbench screen. Without this icon, the mouse pointer has nothing to grab hold of.

Unfortunately, this lack of icon images is not a rare occurrence in the Amiga environment. There is much "serious" software which disdains the use of these convenient symbols. The Amiga's alternate operating environment is the Command Line Interface (CLI). Under the auspices of the CLI, every eventuality has been anticipated. This keyboard-driven command center is a very powerful and complete control environment for a microcom-

All of CLImate's primary disk maintenance functions are visible on the main screen in batch mode. **Operations** are supplemented by additional prompt screens equipped with string gadgets.

A MIGA SECTION

**Printer** control requestor for use with the program's Print option. Several documentary functions are offered in addition to the usual lineup of printer settings. **READER SERVICE NO. 222** 

Quit CLImate 1.2 13 directories 12 files in 'df8: 43432 free **Disk File** Disk 218816 free ш df01  $df1$ :  $df2:$ RAK: .info ھا Read 1 Source 1 Parent Read Destination **All Clean Hove Delete** Patters Print Copy . Tiatch Rename Display **ShowFic Falcato Farmat** 

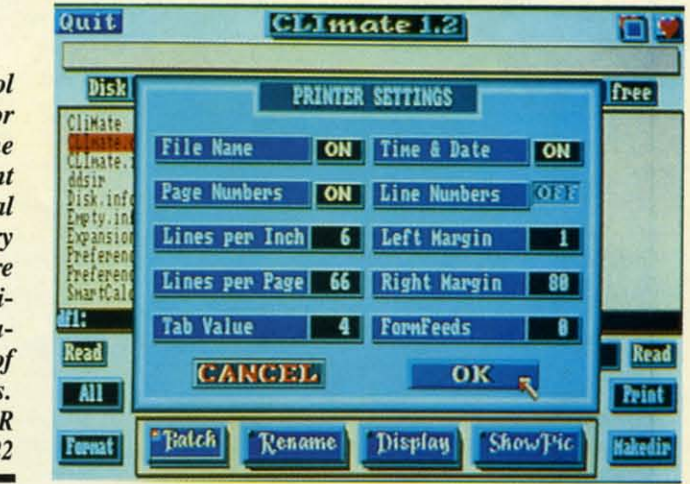

puter. Mention of the CLI has also been known to make the stoutest souls cringe in anticipation. For along with all that power, the CLI is almost totally lacking in user amenities for entering and correcting commands. This places an onerous burden on the user, particularly in view of the multilevel hierarchy which can be achieved by the AmigaDOS directory structure.

With this background in mind we recognize the need for a utility such as CLImate. CLImate combines the ease and convenience of the Workbench with the direct power of the CLI. All the essential tools for efficient file maintenance are placed at your fingertips. In fact, we found CLImate such a pleasure to use that on our first evening with it we took care of some muchneeded file manipulation we had already put off for too many weeks.

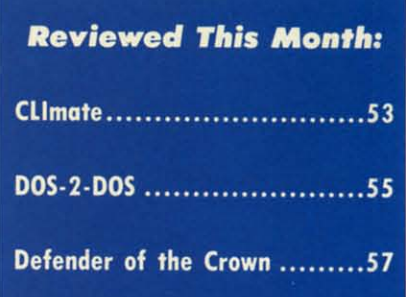

CLImate may be accessed directly from the CLI or by clicking on its imaginative icons. It runs on a screen of its own and it may be readily brought to foreground or background via the front to back gadgets or with the left-Amiga/M/N keystroke sequence. It does use up 100 kilobytes of RAM, which means you will not be likely to keep it in the machine when you don't need it. Since we have our Amiga fit-

> **AHOY!** 53 Ewww.commodore

o fi

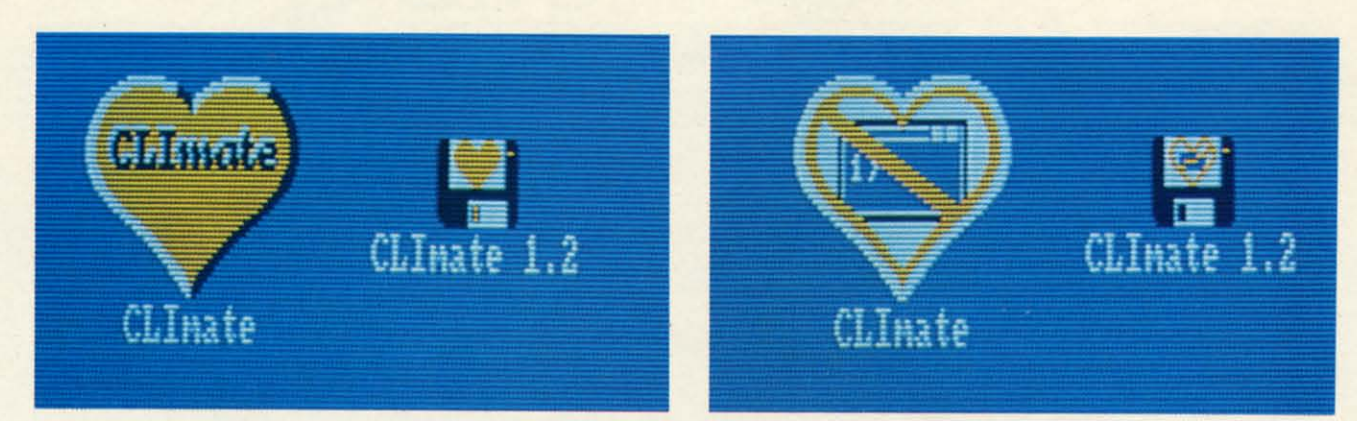

CLImate's disk and program icons before (left) and after selection-our vote for Whimsical Icons of the Month.

ted with aMega from C Ltd., we did not find memory limilations to be a not find memory limitations to be a problem. We tended to start up *CLImate* at the slightest excuse.

*CUmaee* suppons the Amiga's inter-*CLImate* suppons the Amiga's internal disk drive, up to three external nal disk drive, up to three external drives, the RAM disk, and up to two drives, the RAM disk, and up to two hard drives. When *CUmaee* is Slarted hard drives. When *CLImate* is staned up it will automatically determine your up it will automatically determine your system's resources and display a "but-system's resources and display a "button" for each device on a central part of its screen. The main screen is pani-of its screen. The main screen is panitioned so that the left side is always the tioned so that the left side is always the source and the right side is always the source and the right side is always the destination. To select a drive simply destination. To select a drive simply click on the Source or Destination gad-click on the Source or Destination

get followed by a click on the appropriget followed by a click on the appropriate device button. The display screen is very well done; the buttons actually appear to recede slightly when pressed. appear to recede slightly when pressed.

Once selected the directory is auto-Once selected the directory is auto-<br>matically read into the appropriate window. Files in the root directory show dow. Files in the root directory show up in black with subdirectories in up in black with subdirectories in white. As the pointer is moved over the white. As the pointer is moved over the list the files are highlighted. Selection list the files are highlighted. Selection is done with the left mouse button is done with the left mouse button while subdirectories are opened with while subdirectories are opened with the right mouse button. the right mouse button.

All the primary disk maintenance All the primary disk maintenance functions are visible on the main screen functions are visible on the main screen in batch mode, as shown in the accom-in batch mode, as shown in the accom-

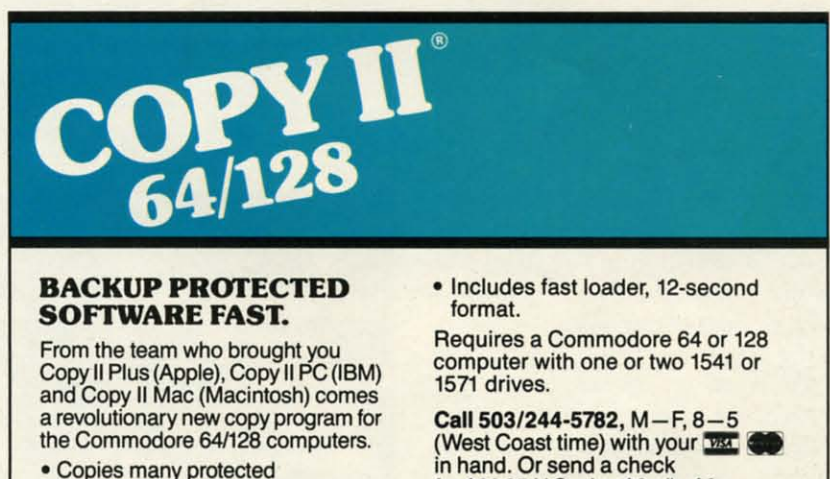

- Copies many protected Copies many protected programs - automatically. (We **programs -automatically. (We**  update Copy 1164/128 regularly to update Copy 11641128 regularly to handle new protections; you as a **handle new protections: you as a**  registered owner may update at **registered owner may update at**  any time for \$15 plus \$3 sIh.) any time for \$15 plus \$3 sIh.)
- **• Copies even protected disks in Copies even protected disks in**  under 2 minutes (single drive). **under 2 minutes (single drive).**
- **• Copies even protected disks in Copies even protected disks in**  under 1minute (dual drive). under 1 minute (dual drive).
- **• Maximum of fOUf disk swaps on a Maximum of four disk swaps on a**  single drive. **single drive.**

for \$39.95 U.S. plus \$3 sIh, \$8 for \$39.95 U.S. plus \$3 sIh, \$8 **overseas. overseas.** 

#### **\$39.95 \$39.95**

**Central Point Software. Inc.** Central Point Software, Inc.<br>9700 S.W. Capitol Hwy. #100<br>Portland, OR 97219

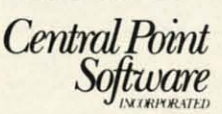

Backup *utilme.* also avaIlab!e *lortha* IBM, Apple 11, Macintosh *and*Atarisr. **Backup utilities also available for the IBM,** *Apple* **II, Macintosh** *and* **Atari ST.** This product is provided for the purpose of enabling you to make archival copies only.

**54 AHOY/ 54 AHOYI** 

panying photograph. To copy files simply highlight them in the ource win-ply highlight them in the source window, select the destination device and dow, select the destination device and directory, and click on the copy butdirectory, and click on the copy button. The move button will copy the files and delete them from the source. All operations are supplemented with All operations are supplemented with

## **........... Not ....? When Is a Bug Not a Bug?**

When is a bug not a bug? When it's a feature, of course. That is just it's a feature, of course. That is just what we ran up against when we discovered that *CLImate* was not acknowledging the presence of all the files on one of our disks. We knew the files were there - they all knew the files were there-they all showed up in the directory listing showed up in the directory listing on the CLI- but try as we might, on the CLI-but try as we might, we could not get them to show up we could not get them to show up in the *CUmale* window. in the *CLImate* window.

The problem turned out to be an undocumented feature of *CUmale.* undocumented feature of *CLlnuue.*  The first time *CLImate* accesses a disk it looks for the presence of a disk it looks for the presence of a file called ".fastdir". If the file is not found and the disk is not write protected, *CLImate* will automatically create a ".fasldir" file on it. This file is simply a condensed listing file is simply a condensed listing of the disk directory. If you open of the disk directory. If you open one of the subdirectories on the one of the subdirectories on the disk, *CUmale* will create a ".fasl-disk, *CLImate* will create a". fastdir" for it and place it in that didir" for it and place it in that di-<br>rectory. If ".fastdir" is found when the disk is accessed. *CLImate* automatically reads it in and uses its matically reads it in and uses its contents to create the directory dis-contents to create the directory display. The process is so fast that il play. The process is so fast that it is nearly instantaneous. Anyone is nearly instantaneous. Anyone who has ever waited for Amiga-who has ever waited for Amiga-DOS 10 log in a disk and read its DOS to log in a disk and read its directory will certainly appreciate directory will cenainly appreciate the value of this feature. the value of this feature. found and the disk is not write pro-<br>tected, *CLImate* will automatical-<br>ly create a ". fastdir" file on it. This

You can tell when *CLImate* is performing the task of creating the performing the task of creating the additional prompt screens which are additional prompt screens which are equipped with string gadgets for all equipped with string gadgets for all u er-entered data. Movement through user-entered data . Movement through the directories is facilitated by the scroll gadgets. The horizontal arrows are useful for copying or exchanging the digadgets. The horizontal arrows are use-<br>ful for copying or exchanging the di-<br>rectory listings between the source and destination windows. This last feature destination windows. This last feature comes in handy for moving files among different directories on the same disk. different directories on the same disk .

The unused space remaining on the The unused space remaining on the disk is shown by the Disk string gaddisk is shown by the Disk string gadgets right above the directory displays. The File string gadget above the cen-The File string gadget above the center column shows the size of the file which is currently under the cursor. which is currently under the cursor. This information, which is continuous-This information, which is continuous-<br>ly updated, is quite useful. About the only useful bits of information missonly useful bits of information miss-<br>ing from the main display are the disk or volume name and the dates of the or volume name and the dates of the files. Some means of changing the disk files. Some means of changing the disk

". fitstdir" file by watching the top ". fastdi r" file by watching the top text gadget on the display screen. text gadget on the display screen. First the names of the files and di-First the names of the files and directories, which are on the disk, rectories, which are on the disk, will flash by. Then a brief message will flash by. Then a brief message will appear indicating the creation will appear indicating the creation of the ". fastdir" file. If the disk is of the ". fastdir" file. If the disk is write protected. a message to that write protected. a message to that effect will appear for an instant. effect will appear for an instant.

The first problem with this The first problem with this scheme is when you have added scheme is when you have added some files to the disk. without *CLI-*some files to the disk . without *CUmate*, after the ". fastdir" has been created. These files will of course created . These files will of course not be included in the "fastdir" file. The next time this disk is accessed The next time this disk is accessed by *CLImate* it will automatically read the ".fastdir" file and ignore read the ". fastdir" file and ignore any of the added files. The solution any of the added files. The solution to this problem is to simply click to this problem is to simply click on the Read button which is right on the Read button which is right beneath the directory window on beneath the directory window on the *CLImate* SCreen. This will force the *CUlllate* screen. This will force a read of the disk directory and an a read of the disk directory and an update of ".fastdir". The troubleupdate of ".fastdir". The trouble-<br>some part is that none of this information is in the brief manual formation is in the brief manual which accompanies *CLimate.* which accompanies *CUlllate.* 

The second problem occurs The second problem occurs when the disk write protect has when the disk write protect has been enabled after orne files have been enabled after some files have been added to the disk following the been added to the disk following the creation of the ".fastdir" file. When a write protected disk, which al-a write protected disk, which already bears a ". fastdir" file, is preready bears a ".fastdir" file, is pre-<br>sented to *CLImate*, *CLImate* will only recognize the existence of the only recognize the existence of the name would have also come in handy. name would have also come in handy.

Text files may be sent to the printer Text files may be sent to the printer or displayed on the screen. The Print or displayed on the screen. The Print button brings up a secondary screen button brings up a secondary screen with a complete set of printer controls. In addition to the usual settings for In addition to the usual settings for margins, page length, and lines per margins. page length. and lines per inch, the printer screen offers several inch, the printer screen offers several documentary functions. The printout documentary functions. The printout can be set to include the filename, time, can be set to include the filename, time, and date on each page. Pages and lines and date on each page. Pages and lines may also be numbered. may also be numbered.

The onscreen display can be set for ASCII or hexadecimal. The hex display consists of 16 columns of byte values consists of 16 columns of byte values to the left with all printable ASCII to the left with all printable ASCII characters on the right. The extreme characters on the right. The extreme left hand column carries a four digit left hand column carries a four digit hex number corresponding to the byte hex number corresponding to the byte count of the first byte on each line. The count of the first byte on each line. The screen display scrolls rapidly in only screen display scrolls rapidly in only the forward direction. A pause button

files that are recorded in the ". fastdir" file. Clicking on *CLimates* files that are recorded in the ". dir" file. Clicking on *CUmates*  Read button does not bring up the missing files. Note that this prob-missing files. Note that this problem will not occur with disks that have always been write protected have always been write protected when presented to *CLimate.* as the when presented to *CUmate,* as the ". fastdir" file cannot be created in ". fastdir" file cannot be created in the first place. Of course without a ".fastdir" you will have to wait for a ". fastdir" you will have to wait for the entire directory 10 be read in the entire directory to be read in whenever the disk is presented to *CLimate. CUlllate.* 

As we found out, much to our As we found out, much to our chagrin, this panicular bind was all chagrin, this panicular bind was all too easy to get into. Most applications software create data files a tions software create data files a required. Fortunately, it is simple enough to avoid this situation if you enough to avoid this situation if you are aware of it by using the Read are aware of it by using the Read button with the disk write proteci button with the disk write protect disabled. We have reponed our per-disabled. We have reponed our perception of this problem to Dan ception of this problem to Dan Browning at Progressive Peripher-Browning at Progressive Peripher-<br>als & Software, and we expect that something will have been done 10 something will have been done to alleviate it by the time you read this. alleviate it by the time you read this. The thing that bothered us the most about this entire series of events about this entire series of events was that something was being wril-was that something was being written to our disks that we didn't know ten to our disks that we didn't know about. This could create a problem about. This could create a problem with copy protected software. In-with copy protected software . Interestingly enough. *CLimate* will terestingly enough. *CUlllate* will not display the presence of the not display the presence of the ".fasldir" file in its own directory ". fastdir" file in its own directory windows. windows.

lets you halt the scrolling, but your relets you halt the scrolling, but your re-<br>flexes will have to be very good to catch what you want. The screen can be what you want. The screen can be topped at the right place if you anti-stopped at the right place if you anticipate it and practice a bit. There is no cipate it and practice a bit. There is no provision for sending the hex display provision for sending the hex display to the printer. Nor is there any provito the printer. Nor is there any provision for editing the contents of the files.

<sup>A</sup> MIG <sup>A</sup> A MIG A

**SECTION SECTION** 

Since graphics is a popular applica-Since graphics is a popular application for the Amiga, *CLImate* provides some support in this direction. The Showpic button will display any IFF Showpic button will display any IFF file as it is selected. This feature is a file as it is selected. This feature is a definite plus for setting up slide show definite plus for setting up slide show disks and other such applications. disks and other such applications.

Without a doubt, the arrival of *CLI-*Without a doubt, the arrival of *CUmate* has improved the emotional climate in our computer room. The pro*nate* has improved the emotional climate in our computer room. The program provides a functional solution in an elegam setting to a sticky problem. an elegant setting to a sticky problem. *CLImate* is not copy-protected. The program files may be easily transferred program files may be easily transferred to any disk that suits your fancy.

Progressive Peripherals & Software. Progressive Peripherals & Software. Inc.. 464 Kalamath St.. Denver. CO Inc .. 464 Kalamath St.. Denver. CO (phone: 303-825-4144). (phone: 303-825-4144).

 $-Morton$  *Kevelson* 

#### DOS·2·DOS **D05-2·D05**  Centnll Coast Software **Central Coast Software**  Amiga with two disk drives. **Amiga with two disk drives.**  Price: \$55.00 **Price: \$55.00**

You chose the Amiga because no You chose the Amiga because no other microcomputer in its price range other microcomputer in its price range can do the things it can do. Nevertheless. one cannot deny the dominance less, one cannot deny the dominance of the business market enjoyed by the of the business market enjoyed by the IBM PC and its clones. In fact. Com-IBM PC and its clones. In fact. Commodore has acknowledged the massive influence of Big Blue by offering sevinfluence of Big Blue by offering sev-<br>eral levels of hardware and software compatibility between the Amiga and compatibility between the Amiga and the world of the PC. The first effort in this direction was the Transformer in this direction was the Transformer and the 1020 disk drive. This product, and the 1020 disk drive. This product. although somewhat limited, is a panial although somewhat limited. is a panial emulation of the PC done entirely in emulation of the PC done entirely in software. Next came the Sidecar. acsoftware. Next came the Sidecar, actually an entire PC clone which uses the Amiga 1000 as its terminal. The lat-the Amiga 1000 as its terminal. The late t offering is of course the Amiga est offering is of course the Amiga 2000, which straddles both sides of the fence. fence .

Thus it comes as no surprise that Thus it comes as no surprise that many Amiga owners are also users of many Amiga owners are also users of PCs in one form or another. The con-PCs in one form or another. The consequence of this activity is a need to sequence of this activity is a need to transfer data between machines. This transfer data between machines. This need is intensified by the availability need is intensified by the availability of programs in versions for both the of programs in versions fo r both the

#### Free Spirit Software, Inc.

538 S. Edgewood La Grange, IL 60525 (312) 352-7323

#### **Super Disk Utilities**

The ultimate utilities disk for the C128 & 1571. Included among its many features are:

- Two drive copy program for the 1571
- $\bullet$ Single drive copy program for the 1571
- File unscratch utility
- Create auto-boot utility
- $\bullet$ Lock & unlock files utility
- File copier for one or two 1571's  $\bullet$
- Utility to format in 1541, 1571 or IBM system 34 format
- CP/M Plus disk copier
- Direct DOS commands
- Analyze disk format utility (including Commodore & alien disk formats)
- Write protect utility
- Disk Editor Individually trace files, edit in hex or ASCII simultaneously, print in hex and ASCII to any sector on disk
- CP/M Plus disk editor
- RAM Writer Read & write to drive RAM
- ROM Reader Read drive ROM
- Assemble/Disassemble drive RAM & ROM ٠
- Erase a track or bulk erase a disk
- Most utilities also work on 1541
- And much, much more!

A complete utilities disk for only \$39.95!

#### 1541/1571 Drive Alignment

1541/1571 Drive Alignment reports the alignment condition of the disk drive as you perform adjustments. On screen help is available while the program is running. Works on the 1541, 1571 in either 1541 or 1571 mode, C64, SX64, C128 in either 64 or 128 model Autoboots to all modes! Manual includes instructions on how to load alignment program even when the drive is so misaligned that it will not load anything else. Eliminate downtime & costly repairs! Only \$34.95!

#### Super Disk Librarian

Full featured disk cataloging & library system for the C128 in 128 mode. Catalogs up to 1000 disks and 15,200 program names! Operates in fast mode with 80 column display. Reads & catalogs 1541, 1571 & CP/M Plus disk directories. Reads heavily protected disks. Catalog up to 25 programs on a disk with a single keypress or selectively catalog programs. Stores in seven Games, Education, CP/M, Archival, categories: Telecommunications, Utilitities or Productivity. Recall by category, program name, disk name or locater number. Printer output includes library index, full library report, master program list, category program list & disk labels. A second drive can be addressed as a data disk. Only \$29.95!

#### Super 64 Librarian

Complete disk cataloging and library system for the C64. Reads & files disk directories in 15 user-defined categories. Individual selection of program names to be filed. Includes space for user comments about programs. Recall by category, program name, etc. Printer output includes disk labels. Catalogs approximately 200 disks dependant upon number of programs and length of user comments. Organize your C64 disk library for only \$29,95!

FREE SHIPPING & HANDLING! Illinois residents add 8% sales tax. Send check or money order to:

> Free Spirit Software, Inc. 538 S. Edgewood La Grange, IL 60525

Reader Service No. 254 56 **AHOY!** 

PC and the Amiga. These invariably employ similar data file formats for both machines. A data file created by such a program on the PC can be used by its counterpart on the Amiga. The data format of the more popular applications has also been adopted by other developers. The problem with transferring the data files from a PC to an Amiga and back again lies in the incompatibility of the respective disk formats. That is not the form of the data, but the structure of the magnetic domains which represent the data on the disk surface.

The traditional method of transferring data between incompatible computers is via a suitable telecommunications link (see the article on page 51) of this issue). If you own an Amiga with a 1020 disk drive and a copy of DOS-2-DOS you will be able to dispense with this tradition. This combination of hardware and software allows for the bilateral transfer of files from the 360K disk format used by the IBM PC and its clones to the 880K format used by the Amiga.

The success of this venture revolves around the ever-increasing trend in the microcomputing industry to standardize many of the components which make up a microcomputer. This is one of the side benefits of the pervasive influence of Big Blue and company. It turns out that the physical disk drives used by the Amiga are standard industry components. The most significant difference in disk drive hardware lies in the unique interface circuit employed by the Amiga. In the PC the disk drive must be uniquely identified to its controlling hardware. In the Amiga it is the order of connection which is important to the computer. The interface itself undertakes the task of acknowledging the computer query before passing the roll call on to the next drive on the chain.

In either case the DOS, which is loaded from the disk at power up, resides in the computer's RAM. It is actually the host computer's microprocessor which has the task of organizing the disk and maintaining the disk file structure. As a direct consequence, all that is required to change the disk format is to change the DOS or at the very least some specific routines within the DOS itself. This is exactly what DOS- 2-DOS does with AmigaDOS. The first order of business performed by this 25K program is to query the user as to which drive will be the MS-DOS drive. It must be one of the Amiga's external drives (DF1, DF2, or DF3). The selected MS-DOS drive may be either a  $3\frac{1}{2}$ " or a  $5\frac{1}{4}$ " unit.

Once you identify the MS-DOS drive, DOS-2-DOS disconnects the Amiga's disk drive routines from the selected unit and substitutes its own. At this point you are returned to the DOS-2-DOS version of the CLI environment. You will not be given the opportunity to forget this, as the CLI prompt is now changed to D2D >. As a point of information, we found that DOS-2-DOS would not initialize properly if we tried to start it using the Amiga's RUN command. However, we had no problems starting DOS-2-DOS from a second CLI window. The program performed properly under both version 1.1 and 1.2 of AmigaDOS.

If the MS-DOS drive selected by DOS-2-DOS is one of the Amiga's 31/2" units, it will no longer be available as an AmigaDOS drive. You will only be able to access it through *DOS-2-DOS*. This step was necessary to avoid interference between MS-DOS and Amiga-DOS. Under these conditions an AmigaDOS application trying to access the DOS-2-DOS drive will simply hang. Since there does not seem to be a reliable way to restart drive's task driver, it will be necessary to reboot the Workbench disk to regain access to it.

This problem does not exist if you are using the Amiga  $1020$  (5 $\frac{1}{4}$ ") disk drive as the MS-DOS drive. We were able to multitask DOS-2-DOS with other Amiga applications with the 1020 drive. Of course you should not try to access an MS-DOS disk under Amiga-DOS and vice versa, as this will only confuse the operating system. You should also exercise caution to avoid accessing any disk while DOS-2-DOS is using it. The simplest way to achieve this goal is to limit multitasking activities while working with DOS-2-DOS.

DOS-2-DOS lacks any of the frills you may have become accustomed to from Amiga applications. In fact the DOS-2-DOS user interface is modeled after the command line familiar to MS-DOS users. For example, DOS-2-DOS directory listing will display the file

### A M I G A **SECTION**

names, the file size, and the file date. This format is used for both the MS-DOS drive and the AmigaDOS drives. Note that while DOS-2-DOS only supports a single MS-DOS drive at a time, it will support up to three AmigaDOS drives.

first

this

 $r$  as

OS

iga's

 $F3).$ 

 $\prime$  be

**OS** 

the

the

wn.

the

ıvi-

op-

 $LI$ 

As

hat

op-

the

we

os

ro-

oth

by

 $\frac{1}{2}$ 

as

be

XS.

er-

za-

ni-

he

ıg.

li-

er,

k-

ou

sk

re

ith

 $_{20}$ 

to

 $\overline{a}$ 

ly

эu

id

λS

ve

S.

 $\overline{10}$ 

ie

xd

ΙS

Several disk maintenance commands are available under the D2D > prompt. These are generally modeled after their MS-DOS counterparts. The most notable exception is the use of MS-DOS wild card characters for the MS-DOS disk, while retaining the AmigaDOS wild card characters for AmigaDOS disks. DOS-2-DOS also supports full directory paths on both the AmigaDOS and MS-DOS disks. The commands are summarized in the following table:

#### **Table of DOS-2-DOS Commands**

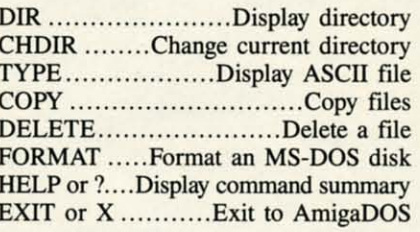

Most of these commands accept the directory or path names and file names as parameters. The use of the backslash (\) character with MS-DOS path names and the slash  $($ ) for AmigaDOS directories is consistent with the respective parent DOS.

Two options are provided for use with the COPY command. Adding a  $-A$  to the COPY command line performs ASCII conversion from MS-DOS to AmigaDOS. This consists of the removal of all carriage return characters, control characters with an ASCII value less than 32 other than tab and linefeed, and the clearing of the high order bit if set. The  $-R$  option suppresses the replace file message if the destination file name already exists. If this option is not used, DOS-2-DOS will pause and ask you to verify the replacement of the destination file. This can be useful (and dangerous) when performing batch operations using the wild card characters.

The FORMAT command is only for MS-DOS disks. The supported options include single or double sided disks with eight or nine sectors per track and 512 bytes per sector. DOS-2-DOS only

#### **Alternatives to DOS-2-DOS?**

Although Commodore released the Amiga Transformer shortly after the Amiga's introduction, it took this year's release of version 1.2 of the operating system before any sort of AmigaDOS to MS-DOS transfer utility became available. If you have the version 1.2 upgrade, you will have found these utilities on the Extras disk included with the package. This program, which works through a mouse-driven interface, is intended to perform the same basic function as DOS-2-DOS. Does this mean that DOS-2-DOS has become obsolete?

From where we sit we can answer with a definitive no! We have tried the program on the Extras disk, more than once, and have yet to achieve a successful file transfer. Our attempts seem to abort with an error 1026, whatever that may signify. If any of you have had better luck with this utility please let us  $k$ now

Even if we assume that the fault is our own and the utilities do work. there are some other limitations to consider. The Extras utility will only use the 1020 disk drive as the MS-DOS drive. DOS-2-DOS will work with any external Amiga drive in either  $3\frac{1}{2}$ " or  $5\frac{1}{4}$ " capacity. The Extras utility also requires the 1020 disk drive not to have been integrated into the system with the Mountdisk command. We found this to be a minor inconvenience and the probable cause for the inability to use the 3½" disk drive as the MS-DOS disk.

We expect that these problems will be overcome at some point. In fact we are puzzled that it has taken Commodore this long to get to work on the problem. With all the PC support Commodore has been working on, the need for such a set of utilities seems obvious.

It was apparently obvious enough to Central Coast Software, and we are fortunate to be the beneficiaries of their foresight. But then, a wide base of third party developers has always been the mark of a successful microcomputer.

supports the 40 track MS-DOS disk format. Formatting of AmigaDOS disks must be done under AmigaDOS prior to entering DOS-2-DOS. MS-DOS disks formatted by DOS-2-DOS do not have a PC boot block.

Overall we were quite pleased with DOS-2-DOS. It did what it was supposed to do without any fuss or bother. Although a fancy mouse-driven windowing environment would have been desirable at times, we did not miss it for long. Besides, such an environment would probably exact a stiff penalty in program size. In its present incarnation DOS-2-DOS will run on an unexpanded 256K Amiga. This may not be a consideration for DOS-2-DOS users, as the Amiga Transformer requires a minimum of 512K.

Central Coast Software, 268 Bowie Drive, Los Osos, CA 93402 (phone: 805-528-4906). - Morton Kevelson

#### **DEFENDER OF THE CROWN Master Designer Software** Amiga with 512K **Two Disks; \$49.95**

Those who can't wait to see the future of computer entertainment can get a sneak preview of wonders to come when they boot up Defender of the *Crown*. It is the first original design which fully employs the graphics, sound, and memory capabilities of the Amiga.

Writer/director Kellyn Beeck and his all-star design team have shattered the mold of the 48K and 64K titles which dominated computer gaming in the 1980-1986 period. Under Executive Producers Robert & Phyllis Jacob and Associate Producer John Cutter, this company is developing the philosophy and techniques to create products which fully exploit the capabilities of the 68000 microprocessor.

England in the century after the Norman Conquest (1066) was a land of heroes and legends. Richard the Lionhearted, Robin Hood, and the infamous Prince John are just three of the names which are still familiar to us today.

This action-strategy game is loosely based on "Ivanhoe," the historical romance by Sir Walter Scott. No need to crack out your dogeared copy, though, since the connection is quite tenuous. Defender of the Crown high**Lyco Computer Marketing & Consultants** 

 $\star$ 

 $\star$  F

GT

Mes

#### **Since 1981**

**TO ORDER CALL TOLL FREE** 1-800-233-8760 in PA  $(717)$  494-1030 or send to

**Lyco Computer** P.O. Box 5088 Jersey Shore, PA 17740

**CUSTOMER SERVICE**  $(717)$  494-1670

Mon. - Fri. 9AM - 5PM

#### **RISK FREE POLICY**

In-stock items shipped within 24 hrs. of order. No deposit on C.O.D. orders. Free shipping on prepaid cash orders within the continental U.S. Volume discounts available PA residents add sales tax. APO, FPO and international orders add \$5.00 plus 3% for priority mail. Advertised prices show 4% discount for cash, add 4% for Master Card and VISA. Personal checks require 4 weeks clearance before shipping. We cannot guarantee compatibility. We only ship factory fresh merchandise. Ask about UPS Blue and red label shipping. All merchandise carried under manufacturer's warranty. Return restriction applicable. Return authorization required. All items subject to change without notice.

Computer

Printer

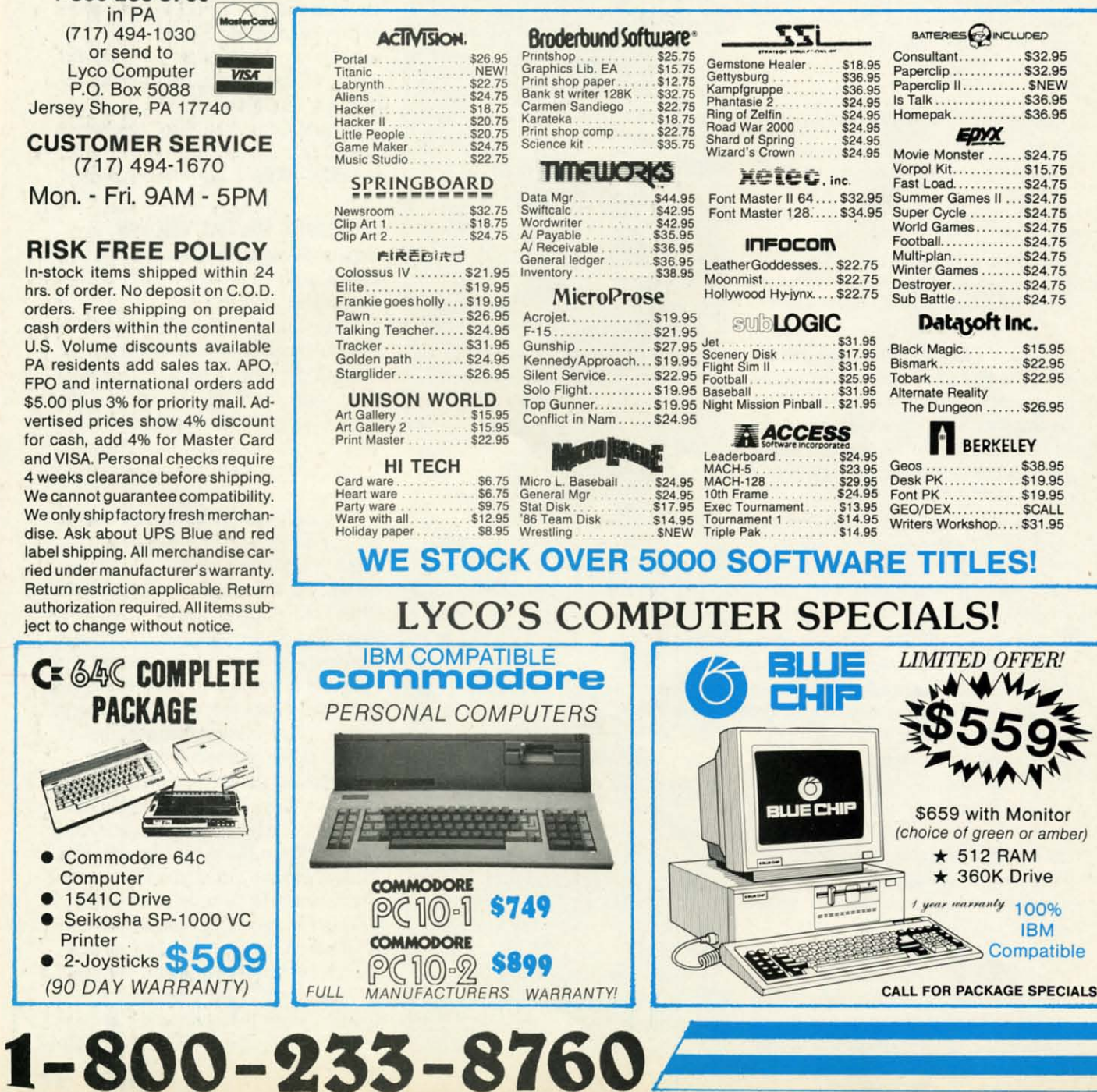

## **COMMODORE & AMIGA SOFTWARE**

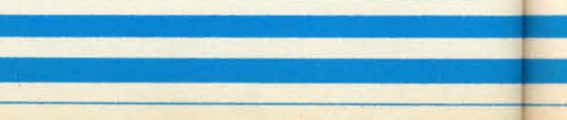

**EWWW.commodore.ca** 

## **Panasonic. 1080i**

\$195.00

2-year warranty

- ★ 120 cps Draft Mode<br>★ 24 cps NLQ<br>★ Word Process
- **\* Friction Feed**

Lyco Computer is one of the oldest and most established computer suppliers in America. Because we are dedicated to satisfying every customer, we have earned our reputation as the best in the business. And, our six years of experience in computer marketing is your assurance of knowledgeable service and quality merchandise.

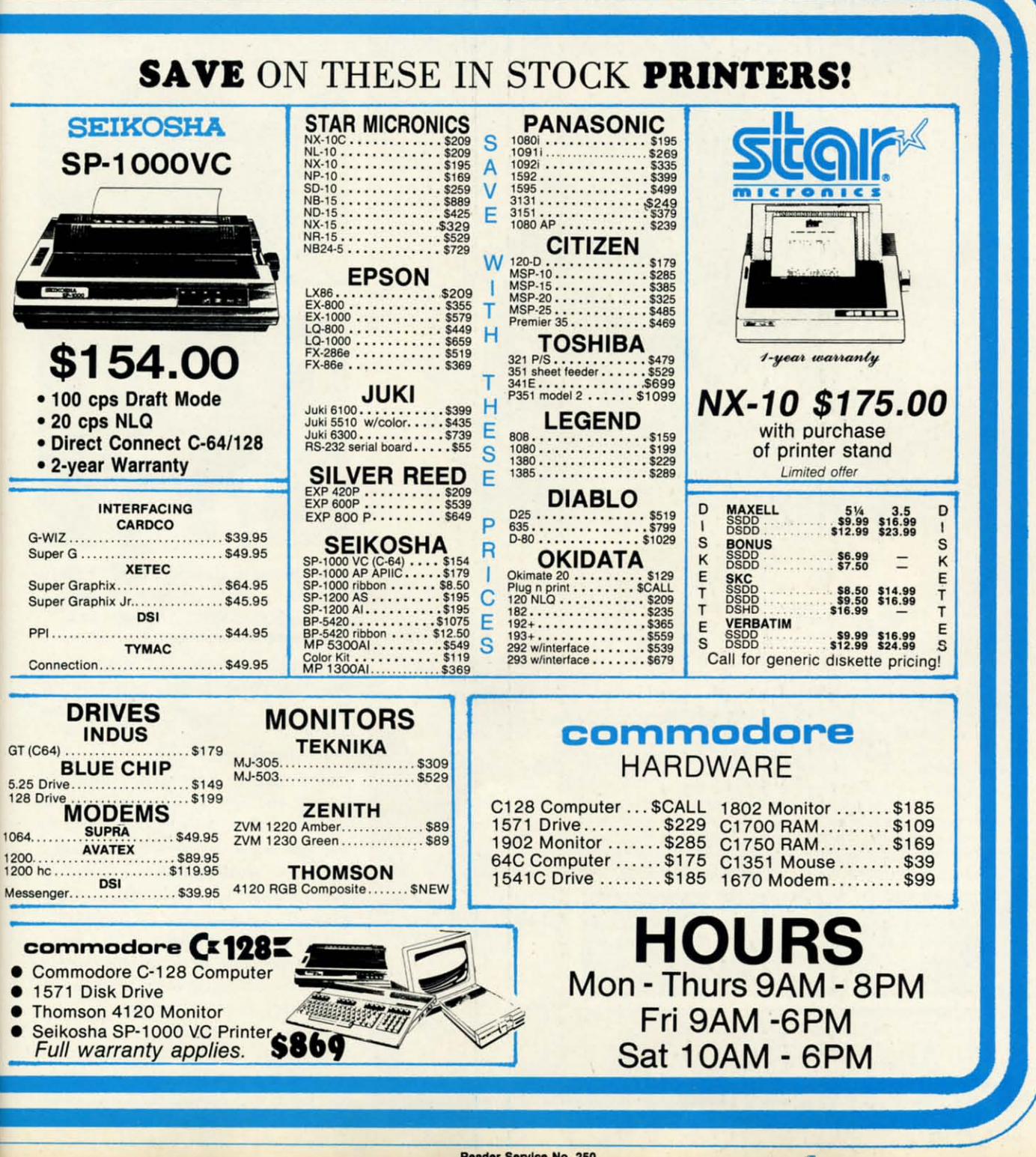

lights the world of the novel, but leaves lights the world of the novel, but leaves a detailed plot simulation for some fu-a detailed plot simulation for some ture adventure game. ture adventure game.

After the title and several brief in-After the title and several brief introductory screens roll across the monitor to the strains of suitably martial music, an option page offers the soli-music, an option page offers the solitaire player a choice of one of four taire player a choice of one of four characters. A beautiful vignette of each characters. A beautiful vignette of each knight adds eye appeal to even this rel-knight adds eye appeal to even this relatively minor aspect of the game. The computerist selects Wilfred of Ivanhoe, Cedric of Rotherwood, Geoffrey Cedric of Rotherwood, Geoffrey

Longsword, or Wolfric the Wild by us-Longsword, or Wolfric the WIld by using the mouse to move the pointer to ing the mouse to move the pointer to the appropriate quarter of the display and clicking the left button.

The competence of each Saxon no-The competence of each Saxon noble is rated in three crucial areas: Lead-ble is rated in three crucial areas: leadership, Jousting, and Swordplay. These ership, Jousting, and Swordplay. These limitations aren't just cosmetic, so it limitations aren't just cosmetic, so it may take a few rounds for the gamer may take a few rounds for the gamer to find the surrogate whose strengths to find the surrogate whose strengths dovetail most efficiently with his or her dovetail most efficiently with his or her strategy. strategy.

First-timers may want to begin with First-timers may want to begin with

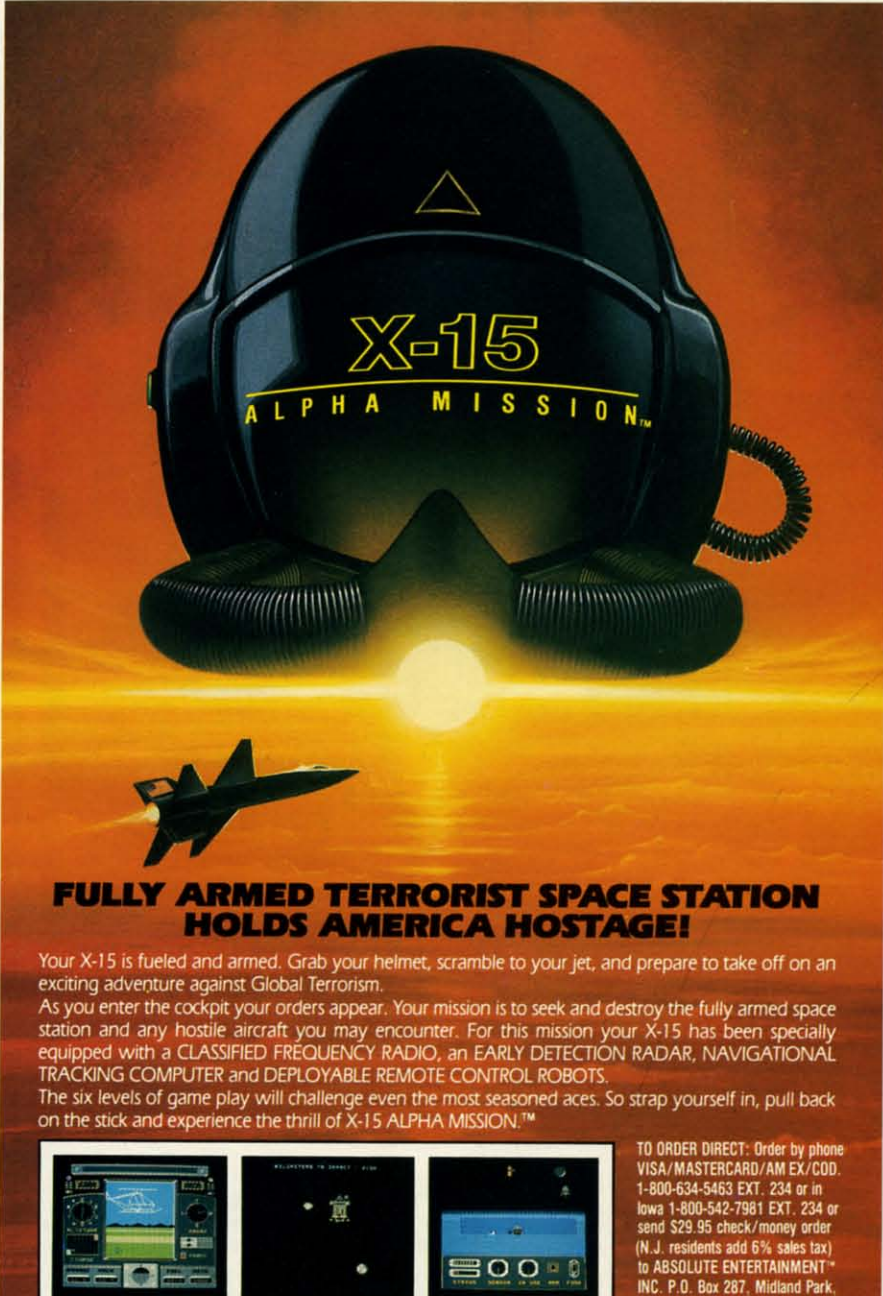

For Commodore 64/128. Ask for it today at better<br>software dealers everywhere!

Commodore 64 and 128 are trademarks of Commodore Electronics Limited.<br>X-15 ALPHA MISSION" and ABSOLUTE ENTERTAINMENT" are trademarks of<br>ABSOLUTE ENTERTAINMENT" INC. © 1986 ABSOLUTE ENTERTAINMENT" INC.

Reader Service No. 236

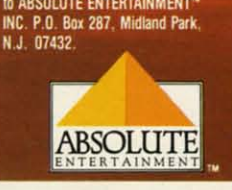

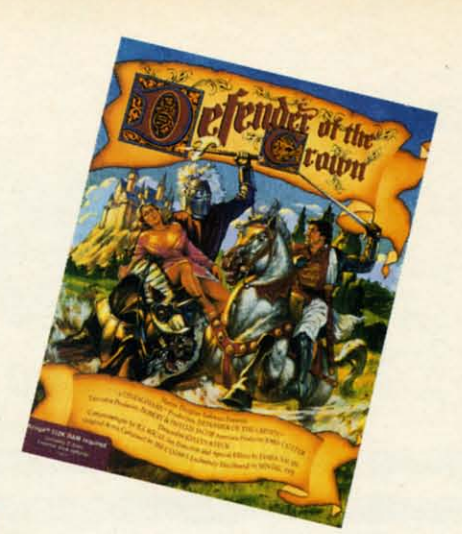

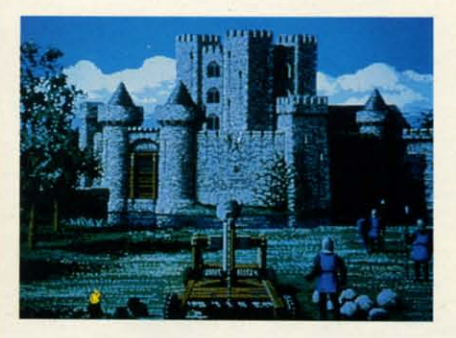

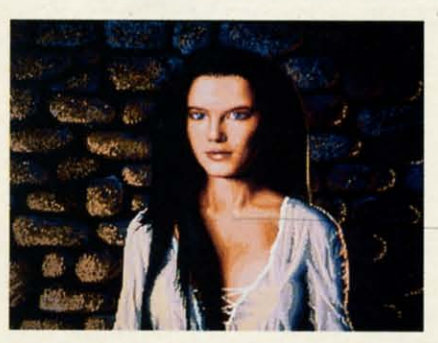

*Every phase of*Defender ofthe Crown *Every phase of* Defender of the Crown  $e$ vidences loving attention to detail. *READER SERVICE NO. 242 READER SERVICE NO. 242* 

Geoffrey Longsword. His prowess with Geoffrey Longsword. His prowess with the blade comes in very handy during the blade comes in very handy during the "Raid" and "Rescue" action se-the "Raid" and "Rescue" action sequences. quences.

IDustrated screens chronicle the play-llIustrated screens chronicle the er's journey to Sherwood Forest and er's journey to Sherwood Forest and outline the object of *Defender of the* outline the object of *Defender of the*  Crown. Robin explains that someone has stolen the crown of England, and has stolen the crown of England, and the Normans are mobilizing for battle. Robin exhorts the knight to reunite England by conquest, and he pledges the gland by conquest, and he pledges the timely aid of his merry men. (Twice timely aid of his merry men. (Twice during the game, the knight may detour during the game, the knight may detour to Sherwood Forest and acquire some to Sherwood Forest and acquire some temporary reinforcements.) temporary reinforcements.)

A knight starts with a castle and a A knight Slans with a castle and a small army. The first portion of each tum takes place on a map of England turn takes place on a map of England sectioned into provinces. A mouse-selectable menu lists the activities possible in each tum. These are: hold tourlectable menu lists the activities possible in each turn. These are: hold tour-<br>nament, seek conquest, go raiding, build army, and read map.

Picking "seek conquest" lets the garn-Picking "seek conquest" lets the garner move his symbol, a small mounted er move his symbol , a small mounted knight, to any adjacent province. If it knight, to any adjacent province. If it is undefended, the territory changes is undefended, the territory changes color to show that it has joined the color to show that it has joined the knight's domain. knight's domain .

Mass battles are somewhat abstract. Mass battles are somewhat abstract. A pop-up window shows the composi-A pop-up window shows the composition of both armies and monitors casualties. The player can launch a fero-ualties. The player can launch a ferocious attack, stand and fight, or run to avoid a rout. **avoid a rout.** 

Most conflict, however, is resolved Most conflict, however, is resolved through lushly illustrated arcade mini-through lushly illustrated arcade minigames. In the Joust, for instance, a games. In the Joust, for instance, a knight can win or lose whole provin-<br>ces in a single hit. ces in a single hit.

After one of composer Jim Cuomo's After one of composer Jim Cuomo's stirring calls to arms, and a bird's-eye stirring calls to arms, and a bird's-eye view of the tilting ground, the program provides a first person perspective of provides a first person perspective of a mounted knight thundering toward a a mounted knight thundering toward a foe armed with lance and shield. The computerist must hit a small area on computerist must hit a small area on the rival's shield to unhorse him. This the rival's shield to unhorse him. This is much harder than it sounds, since is much harder than it sounds, since it's tough to aim accurately while being jounced and bounced by a charging warhorse. it's tough to aim accurately while<br>ing jounced and bounced by a cha<br>ing warhorse.

Raid and Rescue thrust the player Raid and Rescue thrust the player into sword-fighting sequences. The into sword-fighting sequences. The

## SCUTTLEIBUTT

*Continued from page 12 Continued from page 12* 

each or \$177 for the 10-disk lab pack: each or \$177 for the lO-disk lab pack: *Memory Building Blocks* helps young *Memory Building Blocks* helps young children build memory skills through children build memory skills through five concentration-type games. five concentration-type games.

*Teddy* & *Iggy,* usable with the regu-*Teddy* & *Iggy,* usable with the regular C-64 keyboard or with the Muppet lar C-64 keyboard or with the Muppet Learning Keys, lets children practice Learning Keys, lets children practice remembering sequences. remembering sequences.

*Sapri Search* lets third graders to ad-*Safari Search* lets third graders to adults develop math and logic abilities. ults develop math and logic abilities.

*Gears* allows sixth graders and up *Gears* allows sixth graders and up to learn skills of prediction and analyto learn skills of prediction and ar<br>sis through working with gears.

*Hbrd Quest* requires third to ninth *Ubrd Quest* requires third to ninth graders to use their alphabetic and v0 cabulary knowledge to locate secret graders to use their alphabetic and cabulary knowledge to locate secret words. words.

*Bank Street Beginner's Filer* introduces students in the second through duces students in the second through sixth grades to fundamental database sixth grades to fundamental database concepts. Price is \$79, or \$237 for the concepts. Price is \$79, or \$237 for the

Saxon lord must battle across the courtyard and into the enemy castle to free Saxon lord must battle across the yard and into the enemy castle to free the princess or capture the treasure. the princess or capture the treasure.

<sup>A</sup> MIG <sup>A</sup> A MIG A

**.ICTION .leTION** 

A castle improves a province's de-A castle improves a province's defense. In a region with a fortress, the invader first plays a catapault arcade invader first plays a catapault arcade contest. If the player knocks down the fortress' wall with giant stones, the infortress' wall with giant stones, the invaders get an advantage in the ensuing mass battle. mass battle.

Every phase of *Defender of the* Every phase of *Defender of the*  Crown evidences loving attention to de-Crown evidences loving attention to detail. Music, artwork, and a smooth menu control system make this an easy menu control system make this an easy game to learn and play. An excellent rulebook fills in vague points. It also rulebook fills in vague points. It also has lots of fascinating data about the historical period, including a meaty historical period, including a meaty bibliography. bibliography.

It must be noted that *Defender of the* Crown is a fairly simple game which leans more heavily on arcade action leans more heavily on arcade action than strategic thinking. Undoubtedly, Master Design Software's future titles Master Design Software's future titles will mix more sophisticated content will mix more sophisticated content with the truly breathtaking audiovisuals with the truly breathtaking audiovisuals of this, its first, release. of this, its first, release.

For a couple of enjoyable evenings For a couple of enjoyable evenings at the computer, no Amiga owner at the computer, no Amiga owner should overlook *Defender of the Crown*. It's the current King of Amiga enter-<br>tainment. tainment.

Mindscape, 3444 Dundee Road, Mindscape, 3444 Dundee Road , Northbrook, IL 60062 (phone: 312-480-7667). *-Arnie* Katz 7667). *-Arnie* Katz

#### lab pack. lab pack.

Sunburst Communications, 914-769- 5030 (see address list, page 12). Sunburst Communications, 5030 (see address list, page 12).

Gessler has revised its Battle of Gessler has revised its Battle of Words foreign language series to in-Words foreign language series to include a system utility allowing teachclude a system utility allowing teach-<br>ers to create and print out material, as well as to generate tests. The series well as to generate tests. The series consists of *Bataille de Mots* (French), consists of *Bataille de Mots* (French), *'#mgefecht* (German), and *BaralLa de Ubngefecht* (Gennan), and *BaralLa de ltllabrus* (Spanish), each \$49.95 for the *Fblabras* (Spanish), each \$49.95 for the C-64. C-64.

Gessler Educational Software, 212- 673-3113 (see address list, page 12). Gessler Educational Software, 673-3113 (see address list, page 12).

*Chance It!* uses a TV game show *Chance It!* uses a TV game show format to encourage students to read for detail by studying paragraphs and for detail by studying paragraphs and then answering questions. A student then answering questions. A student management system holds up to 200 management system holds up to 200 student files. One C-64 disk, \$39.95; with backup, \$54.95; class pack with backup, \$54.95; class pack \$164.95. \$164.95.

Gamco, 800-351-1404; in TX 915- 267-6327 (see address list, page 12). Gamco, 800-351-1404; in TX 267-6327 (see address list, page 12).

#### **HOW DOES IT RATE? HOW DOES IT RATE?**

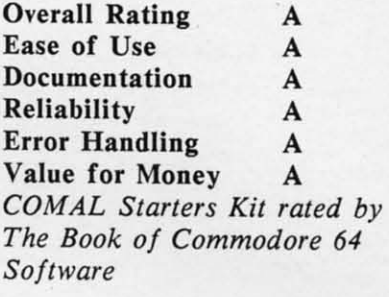

Performance 10 Performance 10 Ease of Use 9 Reliability 9 Documentation 8 Documentation 8 *COMAL Starters Kit rated by COM AL Starters Kit rated by The Best Vic/CM Software The Best Vic/ C64 S oltware (10 is highest possible rating) ( 10 is highest possible rating)* 

**Overall rating: ••••• Oyerall rating: •••••**  *Commodore* 64 *COMAL 2.0 Commodore* 64 *COMAL 2.0 cartridge rated by INFO cartridge rated by INFO magazine* (5 *stars is the magazine* (5 *stars is the* 

*highest possible rating) highest possible rating)* 

Overall rating: •••• **Overall rating: ••••**  *Commodore* 64 *COMAL disk Commodore* 64 *COMAL disk* 

*(COMAL Starters Kit) rated (COMAL Starters Kit) rated by INFO magazine by INFO magazine* 

COMAL is a well designed COMAL is a well designed programming language now programming language now available for Commodore: available for Commodore:

COMAL Starters Kit: \$29.95 COMAL Starters Kit: \$29,95 COMAL 2.0 cartridge: \$138.95 COMAL 2.0 cartridge: \$138.95 *(plus* \$4 *shipping) (plus* \$4 *shipping)* 

*Available sOOn for under \$100 Available sOOn lor under \$100 for these systems: lor these systems:* 

IBM PC (March 1987) IBM PC (March 1987) CP/M systems (March 1987) Apple Macintosh (late 1987) Apple MacIntosh (late 1987) Apple IIe / IIc (late 1987)

COMAL Users Group USA Ltd COMAL Users Group USA Ltd 6041 Monona Drive, Room 111 6041 Monona Drive, Room 111 Madison, WI 53716 Madison, WI 53716 phone: (608) 222-4432 phone: (608) 222-4432

# **FREE!**

#### BONUS GIFT WITH ANY SOFTWARE ORDER - AN EXCELLENT PUBLIC DOMAIN VERSION OF AN ARCADE HIT GAME ON ITS OWN DISK.

#### **ARCADE GAMES**

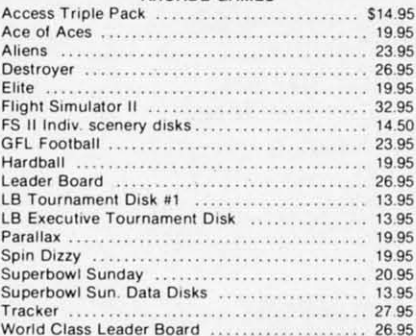

#### ADVENTURE AND MIND GAMES

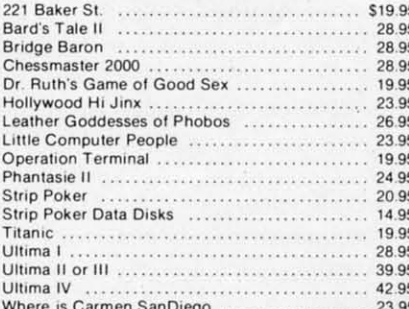

#### **EDUCATIONAL PROGRAMS**

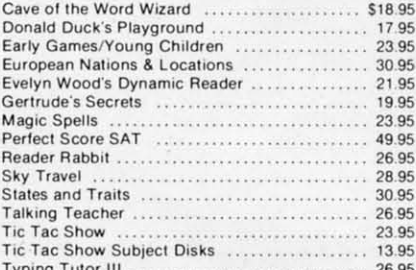

#### **WORD PROC.-DATA BASES** CODEADCHEETC DUCINECC

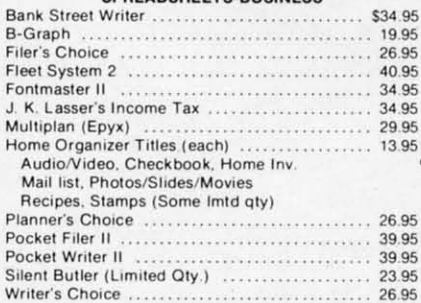

#### **GRAPHICS & MUSIC**

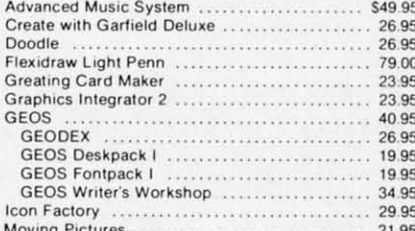

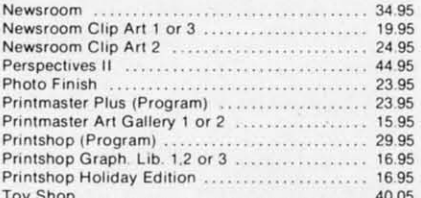

#### COMMODORE 64 MISC

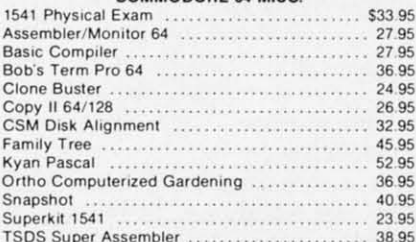

#### **COMMODORE 128 SOFTWARE**

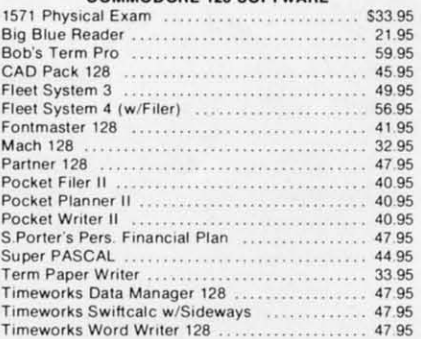

#### AMIGA SOFTWARE - CALL

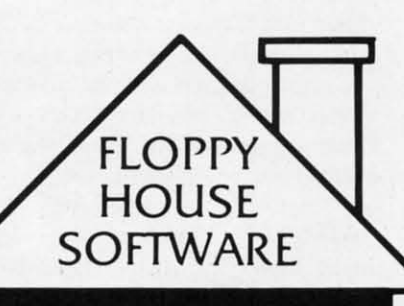

20 S. Chestnut Street **Box 308** Palmyra, PA 17078

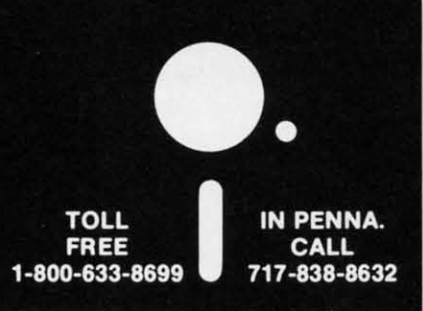

Reader Service No. 263

#### **HARDWARE & PERIPHERALS**

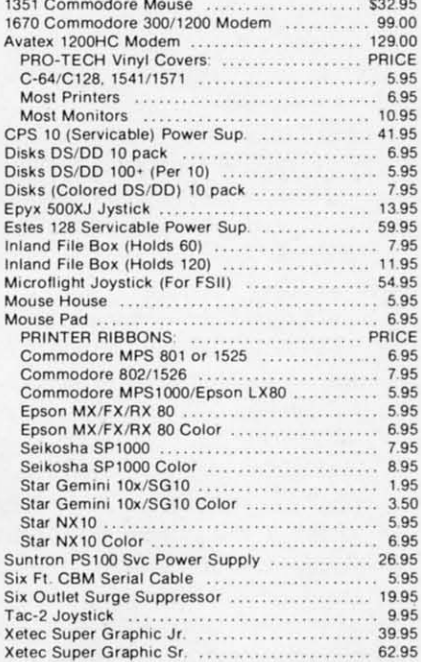

#### LEROY'S C-64 CHEATSHEETS \$2.95 eal

Basic Calc Result (Adv) Comal Data Manager 64 Doodle Easy Script Fleet System 2 For the Beginner **HES Writer** Manager Newsroom Pocket Writer Practicalc II<br>Printer 1526/802 Printer Gemini 10 Programmer's Aid<br>Script 64 Sky Travel Speedscript Superbase 64 Swiftcalc Vidtex Word Pro 3/+

Superbase 128

Wordpro

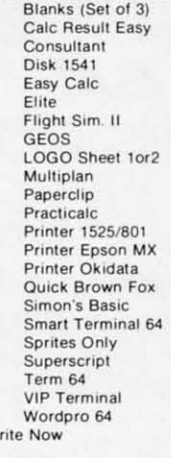

#### LEROY'S 128 CHEATSHEETS \$6.50 ea. Basic 7.0<br>Data Manager 128 Blanks (Set of 3)<br>Disk 1571 Easy Script Elite Fleet System 3<br>For the Beginner Flight Sim. II Multiplan Newsroom Paperclip 128 Pocket Writer Paperclip II

W

Superscript Word Writer 128

#### **ORDERING & TERMS**

- \* VISA & Master Card no additional charge \$2.50 Shipping charge - Shipping free on orders over
- \$100.00
- STUULOUS<br>LEROY'S total mailing charge \$1.00 for any quantity<br>C.O.D. orders add \$1.90 extra<br>PA residents add 6% Sales Tax
- 
- FPO & APO no additional charge
- We try to keep our prices as low as possible to serve our valued customers. In order to do this we are prosecuting<br>credit card fraud to the full extent of the law.

## **GALACTIC CAB CO. GALACTIC CAB CO.**

## **For the (-128 For the (·128**

**By Cleveland M. Blakemore By Cleveland M. Blakemore** 

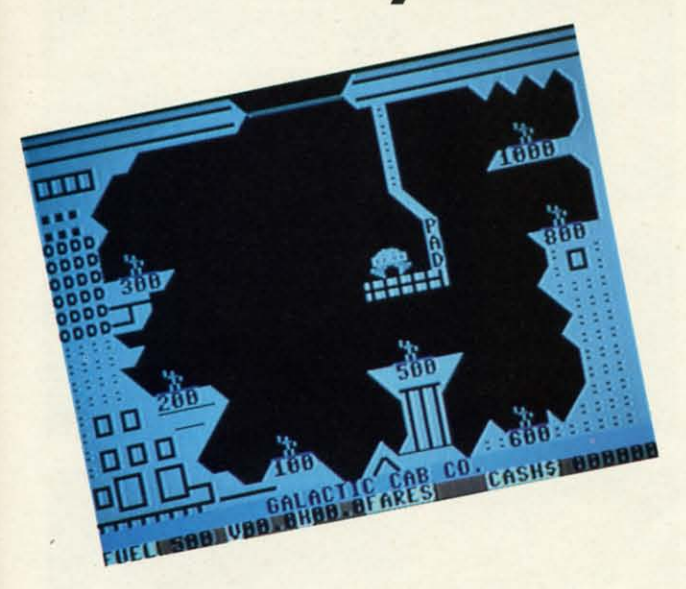

The rusty sound of your dispatcher's voice woke<br>
you from slumber as your fusion-powered taxi<br>
drifted deep in the asteroid belt on the outer rim.<br>
You had been hoping to pick up some space-born<br>
amoeboid coming home from you from slumber as your fusion-powered taxi you from slumber as your fusion-powered taxi drifted deep in the asteroid belt on the outer rim. drifted deep in the asteroid belt on the outer rim. You had been hoping to pick up some space-born You had been hoping to pick up some space-born but things didn't pan out. Slow night. but things didn't pan out. Slow night. he rusty sound of your dispatcher's voice woke

Your dispatcher, a yellowish arthropod with a severe lisp, Your dispatcher, a yellowish arthropod with a severe lisp, was irate. You hadn't responded to calls on the hypernet was irate. You hadn't responded to calls on the hypernet in over an hour, sleeping away amidst the serene view of in over an hour, sleeping away amidst the serene view of slowly turning meteors in the belt. slowly turning meteors in the belt.

"Cab twelve! Get down to the Miner's Complex Cavern "Cab twelve! Get down to the Miner's Complex Cavern on the double. They have a bunch of workers changing shifts on the double. They have a bunch of workers changing shifts who need a ride up to the mothership!" who need a ride up to the mothership!"

You groaned. The Miner's Industrial Complex Cavern You groaned. The Miner's Industrial Complex Cavern was a dangerous, tricky labyrinth underneath the planet's was a dangerous, tricky labyrinth underneath the planet's surface that required nerves of steel to navigate. More than one cabby had bought the farm trying to pick up fares on some of the more narrow platforms. But you knew the money was good, if you didn't get too greedy and overload the ey was good, if you didn't get too greedy and overload the cab. cab.

You rolled your ship over and descended down towards You rolled your ship over and descended down towards the planet...

*Galactic* Cab *Co.* is a very difficult "lunar lander" type *Galactic Cab Co.* is a very difficult "lunar lander" type game that takes place inside a massive cavern underneath game that takes place inside a massive cavern underneath the surface of a planet.

The object of the game is to pick up as many people as The object of the game is to pick up as many people as possible and ferry them through the huge exit at the top. possible and ferry them through the huge exit at the top. The cavern is enclosed by two steel doors, and the guards The cavern is enclosed by two steel doors, and the guards are very energy-conscious. They will only open the sliding are very energy-conscious. They will only open the sliding doors when you have three or more passengers onboard doors when you have three or more passengers onboard your cab. your cab.

With a joystick plugged into Port 2, you fire bursts of With a joystick plugged into Port 2, you fire bursts of exhaust left and right, or straight up, to maneuver around exhaust left and right, or straight up, to maneuver around the pick up the gray men waving on the illuminated blue the pick up the gray men waving on the illuminated blue platforms. platforms.

Because some of the platforms the workers are standing Because some of the platforms the workers are standing on are harder to reach, they will pay you more to hover nearby and pick them up at your discretion. Each person nearby and pick them up at your discretion. Each person you take onboard weighs the taxi down, so it takes more you take onboard weighs the taxi down, so it takes more fuel and greater precision to keep from crashing. Each plat-fuel and greater precision to keep from crashing. Each platform is marked with the amount the passenger will pay for form is marked with the amount the passenger will pay for a ride. You need only touch the man to allow him to board a ride. You need only touch the man to allow him to board your taxi. If you land on the platform after the blue light your taxi. If you land on the platform after the blue light goes out, you'll crash!

You must balance greed with common sense. Since you You must balance greed with common sense. Since you only have 500 units of fuel per shuttle, you will need to exit and unload when your craft begins to get heavy and you are low on fuel. Only the most expert cabbies can pick you are low on fuel. Only the most expert cabbies can pick up seven fares and make it to the exit on only 500 units of fuel. You may derive some assistance from monitoring of fuel. You may derive some assistance from monitoring the vertical and horizontal trajectories of your cab, displayed the vertical and horizontal trajectories of your cab, displayed at the bottom of the screen. at the bottom of the screen.

The doors open and close at intervals, making it a mat· The doors open and close at intervals, making it a matter of precise timing to pass through safely and drop off your passengers on the mothership offscreen. Each time your passengers on the mothership offscreen. Each time you make a successful run, you will receive a bonus from you make a successful run, you will receive a bonus from each passenger of \$1000 for a safe trip. Then your taxi will each passenger of \$1000 for a safe trip. Then your taxi will reappear on the launch pad again, ready for another run.

Since the program uses FAST mode in several lines while setting up the screen, there is the possibility that if your setting up the screen, there is the possibility that if your program has an error after copying it in, you will be blind program has an error after copying it in, you will be blind after a break due to an error. The longest delay while the after a break due to an error. The longest delay while the screen blanks is exactly five seconds, at the very beginning. screen blanks is exactly five seconds, at the very beginning. If the screen remains blank longer than that, hit RUN STOP/ RESIORE, then print ERR\$(ER) to find out where the error RESIORE, then print ERR\$(ER) to find out where the error was in your version. **was in your version.** 

If you are like me, you will be amazed at how short a If you are like me, you will be amazed at how short a BASIC 7.0 game can be and still be really excellent! It only BASIC 7.0 game can be and still be really excellent! It only takes about an hour to copy the game in, at most- but it is addictive and very entertaining. My highest earnings to is addictive and very entertaining. My highest earnings to date have been \$45300; youll have to play quite a while date have been \$45300; youll have to play quite a while to beat that. The game requires restraint, because there is to beat that. The game requires restraint, because there is a big temptation to "go for it" Gust one more passenger) a big temptation to "go for it" (just one more passenger) even when you're down to 50 units of fuel.  $\Box$ 

*SEE PROGRAM LISTING ON PAGE 84 SEE PROGRAM LISTING ON PAGE 84* 

**AHOY/ 63 AHOY! 63** Cummu commodore

# **PEVIEWS**

#### **BIG BLUE READER CP/M** S.O.G.W.A.P. Software, Inc. C-121 and 1571 **C·128 and 1571**  Price: \$29.95 **Price: \$29.95**

There comes a time when we must There comes a time when we must face reality. For reasons beyond our comprehension, we must admit that if you use a computer at your place of business it is most likely an IBM PC or a PC clone. On the other band, we or a PC clone. On the other hand, we are pleased to note that the computer are pleased to note that the computer in your home is most likely one of Commodore machines. This is apt to be a perfectly satisfactory arrangement until you are faced with the need to take some data files from your office ma-some data flies from your office machine and work with them at home. chine and work with them at home. The MFM disk format used by IBM is not compatible with Commodore's is not compatible with Commodore's GCR format.

The traditional method of transfer-The traditional method of transferring data between incompatible compu-ring data between incompatible computers is via a suitable telecommunica-ters is via a suitable telecommunications link (see page 51 of this issue). tions link (see page 51 of this issue). If you own a C-128 with a <sup>1571</sup> disk If you own a C-128 with a 1571 disk drive and a copy of *Big Blue Reader* drive and a copy of *Big BLue Reader CP/M,* you will be able to dispense *CP/M,* you will be able to dispense with tradition. This combination of hardware and software allows for the hardware and software allows for the bilateral transfer of files from the MFM disk format used by IBM to the GCR format used by Commodore. format used by Commodore.

This feat of technological legerdemain is made possible by the versatili-main is made possible by the versatility of the 1571 disk drive. The 1571, like ty of the 1571 disk drive. The 1571, like other Commodore disk drives, is an in-other Commodore disk drives, is an intelligent peripheral. That is, it contains its own microprocessor (the 6502), its its own microprocessor (the 6502), its own RAM (2K of the stuff), and its own RAM (2K of the stuff), and its own operating system in ROM (32K own operating system in ROM (32K worth). This gives the 1571 the ability to organize the disk contents on its to organize the disk contents on its own. All the host computer need do own. All the host computer need do is issue a brief command to the drive is issue a brief command to the drive followed by the transmission or recep-followed by the transmission or reception of data. The 1571 takes care of all tion of data. The 1571 takes care of all z the housekeeping involved in extract- $\frac{6}{9}$  ing or storing files on the disk surface.

 $\frac{36}{29}$  By comparison the disk drives used z by other computers are blithering id-by other computers are blithering id- $\frac{g}{g}$  iots, as their operating systems are  $\ge$  stored in the RAM of the host compu- $\frac{8}{9}$  ter whose microprocessor must also<br>be handle all the tasks of organizing the<br> $\frac{8}{9}$  file structure on the disk. Even the  $\frac{1}{2}$  ter whose microprocessor must also handle all the tasks of organizing the  $E$  file structure on the disk. Even the

*MS-DOS direc-MS-DOS directory display on tory display on*  Big Blue Read-Big **Blue** Reader. *The program* er. *The program contoins all the contains all the needed inteUi-needed inteLLigence to inter-gence to interpret MFM for-pret MFM /or*mat disks con*liJining files taining files stored in MS-stored in MS-DOS format. READER READER SERVICE NO. 221 SERVICE NO. 221* 

*Commodore* di-*Commodore directory display. rectory display. The purple* file *The purpLe file names are the* Big Blue Read-Big **Blue** er *response to* er *response to the leading the Leading c1uJraeter in a charocter in a*  KoaJa file Koala *file name. The name. The screen is spIiJ screen is spLiJ into two* win-*into two windows with an 80 dows wiJh an 80 column display. column display.* 

Amiga disk drives work in this fashion.

What makes the 1571 unique among What makes the 1571 unique among Commodore disk drives is that il con-Commodore disk drives is that it contains the hardware for reading and writ-tains the hardware for reading and writing Commodore's OCR format as well ing Commodore's GCR format as well as the MFM format used by MS-DOS as the MFM format used by MS-DOS and most of the CP/M world. In fact, the 1571 can read and write just about any disk formal currently in use. The any disk format currently in use. The 1571 DOS has also been extended to 1571 DOS has also been extended to include a series of commands which allow the drive to automatically detect allow the drive to automatically detect the MFM format in use as well as to the MFM format in use as well as to read and write disk blocks. However, read and write disk blocks. However, just like MS-DOS and CP/M, it is still up to the hOSI computer to keep track up to the host computer to keep track of just how the files are stored on the disk surface.

This is where *Big Blue Reader CP/M* comes into the picture. This program contains all the intelligence needed to contains all the intelligence needed to interpret MFM format disks which interpret MFM format disks which

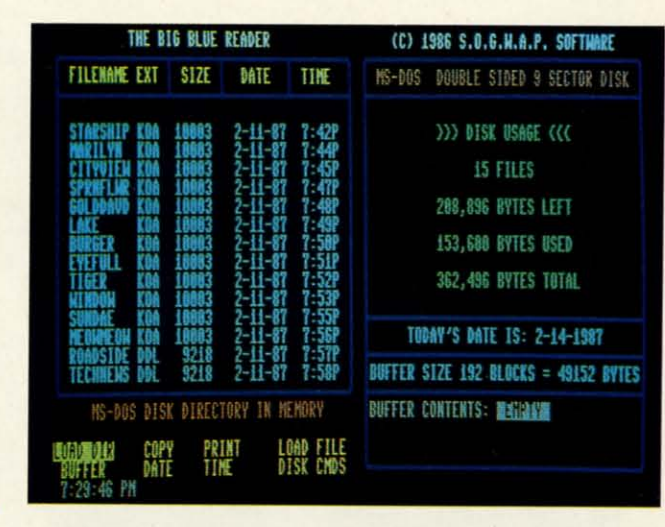

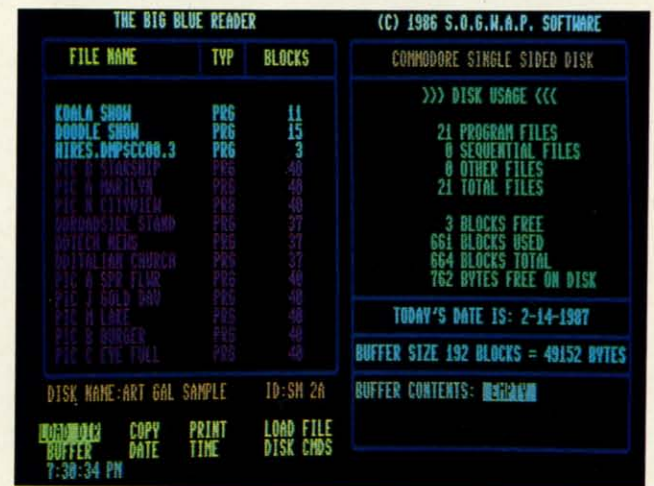

contain files stored in the MS-DOS format used by IBM. Big Blue Reader *CP/M* also provides a convenienl user *CP/M* also provides a convenient user interface for transferring files between MS-DOS disks and Commodore OCR MS-DOS disks and Commodore GCR disks. *As* an added bonus, *Big Blue* disks. As an added bonus, *Big Blue Reatkr CP/M* will also transfer files be-*Reader CP/M* will also transfer files between standard Commodore disks and tween standard Commodore disks and the C-128 CP/M disks in Commodore the C-128 CP/M disks in Commodore format. Note that the program will not read MFM format CP/M disks such as those from Epson or Kaypro compu-those from Epson or Kaypro computers. Ifyou wish to transfer CP/M files ters. If you wish to transfer CP/M flies from MFM fOrmal disks, you will firsl from MFM format disks, you will first have to use the PIP command under have to use the PIP command under CP/M to copy the files to a OCR for-CP/M to copy the flies to a GCR formal CP/M disk. mat CP/M disk.

Operation of *Big Blue Reatkr CP/M* Operation of *Big Blue Reader CP/M*  is straightforward. All operations are executed from onscreen menus and executed from onscreen menus and prompts. If you have an 80 column display, the screen will be divided into two play, the screen will be divided into two

Commodore ca

## **REVIEWS REVIEWS**

windows as shown in the accompanywindows as shown in the accompany-<br>ing photograph. The left window is where all the action takes place. The where all the action takes place. The main menu is directly below this winmain menu is directly below this win-<br>dow. Commands are selected by using the cursor keys and hitting RETURN. Direct selection is also available via the Direct selection is also available via the function keys which correspond to the location of the screen commands. The right window displays some vital disk statistics. If you have a 40 column statistics. If you have a 40 column screen, only one window will be visi-<br>ble at a time, with the ALT key being ble at a time, with the.ALT key being used to switch back and forth. used to switch back and forth .

> Note that the photograph corre-Note that the photograph corresponds to the first release of *Big Blue Reader,* which lacked the CP/M capa-Reader, which lacked the CP/M capa-<br>bility. We did most of our work with the first version of the program. The the first version of the program. The larest release arrived just a few days latest release arrived just a few days before we did this review, too late to update our screen photographs. But the update our screen photographs. But the screen layouts are similar enough.

> The most notable difference between The most notable difrerence between the old and new versions of the prothe old and new versions of the program is the elimination of the Buffer and Load File commands. The buffer and Load File commands. The buffer size is now managed automatically to size is now managed automatically to the maximum available space. This will be 53,248 bytes for an unexpanded Cbe 53,248 bytes for an unexpanded C-<br>128 and 479,232 bytes if you have the 1750 RAM expansion module. Note that *Big Blue Reader CP/M* will han-that *Big Blue Reader CP/M* will handle files larger than the available buffdle files larger than the available buff-<br>er by automatically breaking them up. The Load File command is no longer The Load File command is no longer needed, as files are automatically needed, as files are automatically loaded into the buffer as required. loaded into the buffer as required. Batch file operations are also supported, as more than one file may be ted, as more than one file may be loaded into the buffer at one time. loaded into the buffer at one time.

> The menu on the current version of The menu on the current version of the program includes a View Oir command and a Utilities command. The the program includes a View Dir mand and a Utilities command. The latter brings up a submenu with three latter brings up a submenu with three additional choices. The Load Translaadditional choices. The Load Transla-<br>tion Table brings in a 256 byte lookup table to be used when displaying or printing files with the type command. printing files with the type command. Several translation tables are inCluded Several translation tables are inCluded on the disk. It seems that this feature on the disk. It seems that this feature was meant to support user-created was meant to support user-created translation tables; however, the pack-translation tables; however, the age does not provide any instructions age does not provide any instructions on how to create one. The second submenu choice lets you format an MS-DOS disk. This was a separate utility on the first release of the package. The third selection lets you turn off the 1571's automatic verify when writing a 1571's automatic verify when writing a on how to create one. The second sub-<br>menu choice lets you format an MS-<br>DOS disk. This was a separate utility

file. This can result in a 30% speedup when saving a GCR file to disk.

The first step in working with a disk The first step in working with a disk in *Big Blue Reader CP/M* is to use the in *Big Blue Reader CP/M* is to use the Load Dir command to read the source disk directory into the computer. All disk directory into the computer. All subsequent file selections for Copying or Typing are done from this directory. Any number of files may be selected. Any number of files may be selected. An important limitation when working An important limitation when working with MS-DOS disks is the inability of with MS-DOS disks is the inability of *Big Blue Reader CP/M* to access files *Big Blue Reader CP/M* to access files which are not in the disk's root directory. That is, MS-DOS subdirectories tory. That is, MS-DOS subdirectories are not supported.

When copying files you are given the When copying files you are given the option of translating from ASCII to PETSCII or vice versa. Files may also be displayed to the screen or *sent* to be displayed to the screen or sent to the printer with the Type command. the printer with the Type command. In addition to the ASCII translation, the Type command can also be told to the Type command can also be told to follow a user-defined lookup table as follow a user-defined lookup table as mentioned above. mentioned above.

Although *Big Blue Reader CP/M's* Type command will let you display a file, the program has no provision for file, the program has no provision for editing the contents of a file other than the ASCII/PETSCII translation. Many applications, such as word processors, applications, such as word processors, imbed format commands in their text imbed format commands in their text files. These are unique codes which must be edited out before the fIle can must be edited out before the file can be used by some other application. be used by some other application. This editing will have to be done by a separate utility. a separate utility.

*Big Blue Reader CP/M* will work *Big Blue Reader CP/M* will work with two disk drives, one of which must be a 1571. If you have two 1571s, then device 8 will be the source drive then device 8 will be the source drive and device 9 the destination drive. A and device 9 the destination drive. A 1541 may be used as a second drive for 1541 may be used as a second drive for saving only Commodore-format files. saving only Commodore-format flies.

The *Big Blue Reader CP/M* disk is The *Big Blue Reader CP/M* disk is not copy-protected. However, a 65 not copy-protected. However, a 65 block file buried in a copyright notice block file buried in a copyright notice in the disk directory seems to contain in the disk directory seems to contain the text of Paul's letter to the Ephesithe text of Paul's letter to the Ephesians. This does go with the company logo, which happens to stand for Sons Of God With All Power. Who knows? Of Ood With All Power. Who knows? This display of religious fervor may This display of religious fervor may turn out to be a more effective form tum out to be a more effective form of copy protection than anything tried of copy protection than anything tried before. before.

Overall we found *Big Blue Reader* Overall we found *Big Blue Reader CP/M* a most useful tool. It did the job for which it was intended, and did it well. The latest release of the package has incorporated some notable im-has incorporated some notable improvements over the original version. We could still think of some features We could still think of some features and frills to add to the program, but and frills to add to the program, but we certainly will not complain about its price. *Big Blue Reader CP/M* gives a good value for your dollar. a good value for your dollar.

S.O.GWA.P. Software, Inc., 611 S.o.O.w.A.P. Software, Inc., 6ll Boccaccio Avenue, Venice, CA 90291 Boccaccio Avenue, Venice, CA 90291 (phone: 213-822-1138). (phone: 213-822-1138).

 $-Morton$  *Kevelson* 

#### **RECORD MASTER 128 RECORD MASTER 128 WOODSoftware WOODSoftware Commoclore 128 Commodore 128 Disk; \$49.95 Disk; \$49.95**

One complaint still being voiced One complaint still being voiced about the C-128 is the lack of software that takes advantage of 128 mode. that takes advantage of 128 mode. While new software for the C-64 is an-While new software for the C-64 is an-<br>nounced almost daily, C-128 packages are few and far between. Since many are few and far between. Since many of the major vendors aren't giving the of the major vendors aren't giving the C-128 much attention, it falls to the C-128 much attention, it falls to the smaller vendors to come up with useful, innovative programs. ful , innovative programs.

*Record Master* is offered by one such *Record Master* is offered by one such company. And while it is useful, it can company. And while it is useful. it can

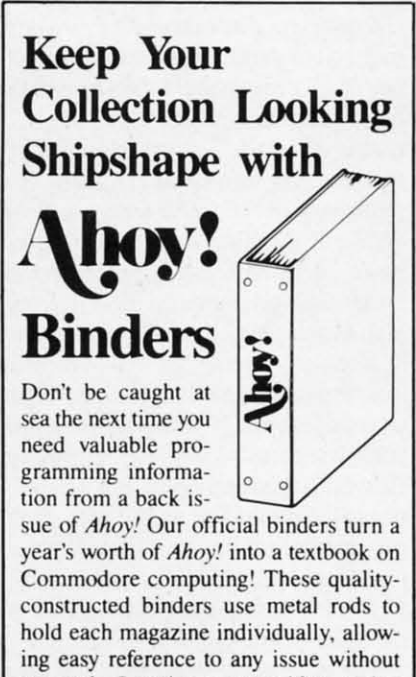

**removal. Sponing a navy blue casing removal. Sponing a navy blue casing wim a gold Ahoy! logo imprinted on the with a gold Ahoy! logo imprinted on the spine. these binders will be the pride of spine. these binders will be the pride of your computer bookshelf. your computer bookshelf.** 

To order. send 512.45 (US funds) for To order. send S12.45 (US funds) for **each binder desired to: each binder desired to: Ahoy! Binders Ahoy! Binders** 

**45 West 34th Street - Suite 4CT1 45 West 34th Suite 4(17**  New York. NY 10001 New York . NY 10001

**(Outside Continental US add \$2.50 per binder. Allow 4 10 6 weeks for dcllvcry.) low" 106 weeks for delivery.)** 

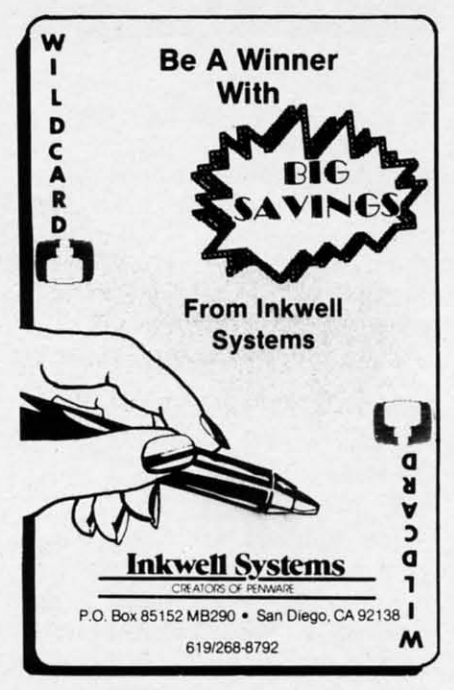

hardly be called innovative. It is a database program that barely contains the minimum of what I would consider necessary management functions. You can create a database, enter the information, save it to disk, and print out the results.

Creating a database is a pain. You're required to declare the maximum number of records in the database and the record size before you enter the field names and sizes. No provision is made for declaring data types for fields. You must declare the number of key fields before you indicate which fields will be key fields. Maybe I've been spoiled by database programs on the Macintosh and Amiga, but to me this is not easy to use.

Entering data into the database is just as troublesome. If you discover a mistake, you can't back up to the problem field with the arrow keys and make the change. Instead you must finish entering the record, answer the "Corrections?" question "Y," and then use the RETURN key to cycle through all the fields to reach the one to edit.

The program is self-booting. It gives you the option of saving sequential or relative files, though the relative file format is the one the program uses as a default.

You can duplicate the last record and then just edit the appropriate fields. The program will allow you to use a previously created database as a model for a new one, so you don't have to rekey all the information.

66 **AHOY!** 

A mass entry command can be used to prevent disk access after every record is filled out, if you go to the trouble to set up a special file.

I've seen better sort and search features in 64K CP/M programs. You'd think that with 128K the program would at least sort on any and all fields. No. Key fields only, and they recommend limiting the number of key fields. At least you can use some standard math operators:  $=, \langle \rangle, \rangle, \langle$ . You don't get  $\lt$  = or = >. And you can't use logic operators like AND, OR, and NOT. You can use follows, precedes, and contains. You can pattern match and compare with the value found in another field.

Formatting a report is no easy chore. Fortunately, the report formats can be

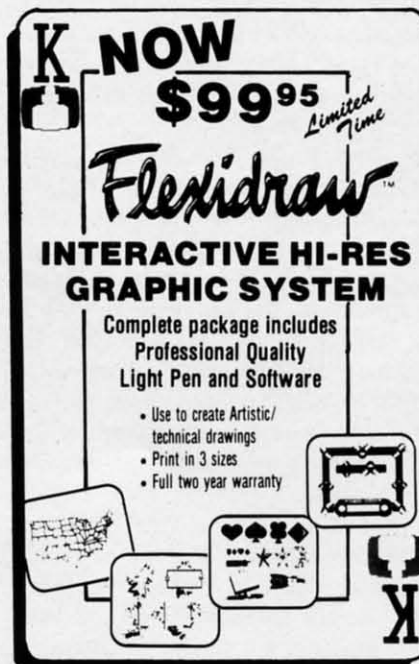

saved to disk for later use so you needn't recreate the reports each time you want a printout.

While creating the reports is not a simple process, at least you are given quite a bit of flexibility. Reports can have headers designated and numbers can be aligned on the decimal point fairly easily. Calculations can be done on the data and results can be used in the reports. Reports can be output to a file for access by a word processor. Since the report formatting part of the program is fairly well designed, you may not need this function at all.

Mailing labels are easily done, since the sample report in the manual is a mailing label form. The manual (thirty-six 5" by 7" unbound loose-leaf pages) is barely tolerable. A sample address book is included on the disk, and this is used with a short tutorial section. My copy of the documentation had pages numbered wrong and chapters in random order.

The program has some error checking, but not enough. Error messages are not particularly well conceived. If you exceed the record-size limit, for instance, it merely redisplays the record for changes.

One item really threw me. After using the disk directory command to check disk space, I was confronted by a "Ready" prompt. Yep, it looked very similar to the prompt displayed when a BASIC program finishes execution. I started pressing keys randomly since this wasn't mentioned in the manual. All the obvious things failed: RE-TURN, ESC, Y, yes. Finally I happened to hit the "R" key and found myself back at the appropriate menu. Whew! If I'd been working with something vital, I would have come totally unglued.

The only other feature that makes this package worthwhile is the fact that you can use a transfer utility included in the Amiga version of the program to copy data from the C-128 to the Amiga. An Amiga-upgrading user will still be able to use the databases created on the C-128.

#### **Conclusion**

While I think small software com-

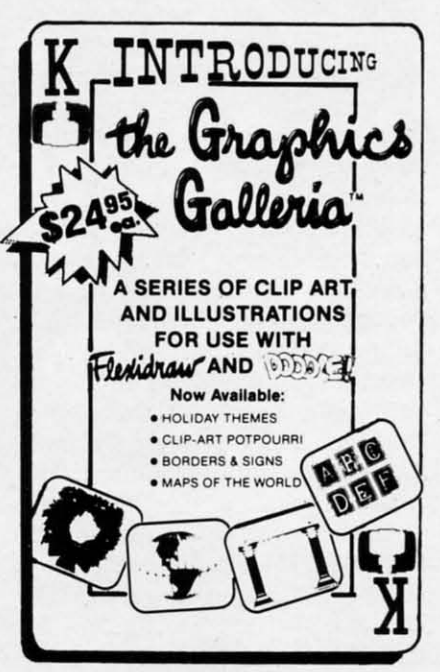

Reader Service No. 232

#### **Database Specifications**

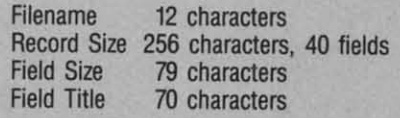

panies play an important part in the computer business and much as I like to recommend programs by smaller software companies, there just aren't enough positive factors in this package. There are other database programs sold by the larger companies that offer the same features, but in an easier to use environment.

I was fortunate to get Record Master without any previous knowledge. Sometimes it's best to evaluate a program without knowing where it came from or how much it costs. This was definitely one of those cases. By the time I'd finished trying it out, I had a pretty good idea of how much I thought it should sell for. I figured Record Master was probably going for about \$34.95. On calling WOOD, I was astonished to find that they are asking \$49.95.

If it were less expensive, I might be able to recommend it to real pennypinchers. But \$50? I don't think so.

WOODSoftware, P.O. Box 16193, Wichita, KS 67216 (phone: 316-529-1861). -Cheryl Peterson

#### SPEEDTERM 128/64 **Abacus Software** Commodore 128 and 64 Disk; \$39.95

Speedterm is an inexpensive modem program for the 64 and 128 offering most of the features commonly expected of a terminal package (see sidebar for a list of modems supported). Abacus originally marketed the 128 version separately, but have combined the two, making it unnecessary for buyers to upgrade their software when upgrading their system. This decision deserves a round of applause. Too many companies supporting the 128 try to make customers pay twice for a product that is essentially the same for both machines.

Since it is a command-driven terminal package, Speedterm is not the easiest program to learn to use. In testing it out on the Source and CompuServe, I tried doing a few downloads and buffering text for later reading. Though I

## **REVIEWS**

occasionally had to look up a command in the manual, it wasn't too difficult.

#### **Features**

Speedterm has two operating modes: Command and Terminal. Terminal becomes active when it detects carrier on connecting to a remote service. You can perform most of your useful work in this mode. You can buffer incoming data, save the buffer to disk, load data from disk and transmit it out the modem, clear the buffer or the screen, switch from 40 to 80 column mode, or switch to Command mode.

Many of these functions are also available in command mode. Other commands that cannot be accessed from Terminal mode are also available. There are about 30 commands to remember, most of which control file manipulation and communication protocols. Protocol commands change the baud rate (300 or 1200), word length  $(5, 6, 7, or 8 bits)$ , parity (no, odd, even mark, space), stop bits (1 or 2), and duplex (half or full). Speedterm supports Christensen XMODEM and Punter file transfer protocols, but not CompuServe A or B protocol.

From command mode you can also perform disk functions, including viewing the directory and saving and loading files. Text manipulation is also possible using type, extract, and print commands. The extract command is used by specifying a section of text using line numbers that are generated by Speedterm. The extracted information is then written to disk. You can save multiple sections, because the data is not removed from the buffer until you issue a "Clear Buffer" command. Though it is a bit inexact, it does allow you to save sections of text for use with a word processor later. Files can be saved in either SEQ or PRG format.

Speedterm offers auto-answer and auto-dial functions with modems capable of these features. The program will convert ASCII to PETASCII and vice versa. One of the few real convenience features it has is autoboot: just put the disk in the drive and turn on the computer and it will load itself in for you. Of course, this only works with the C-128 version.

#### **Documentation**

The documentation isn't bad. As with all Abacus programs, the manual is an

#### **READER SERVICE INDEX**

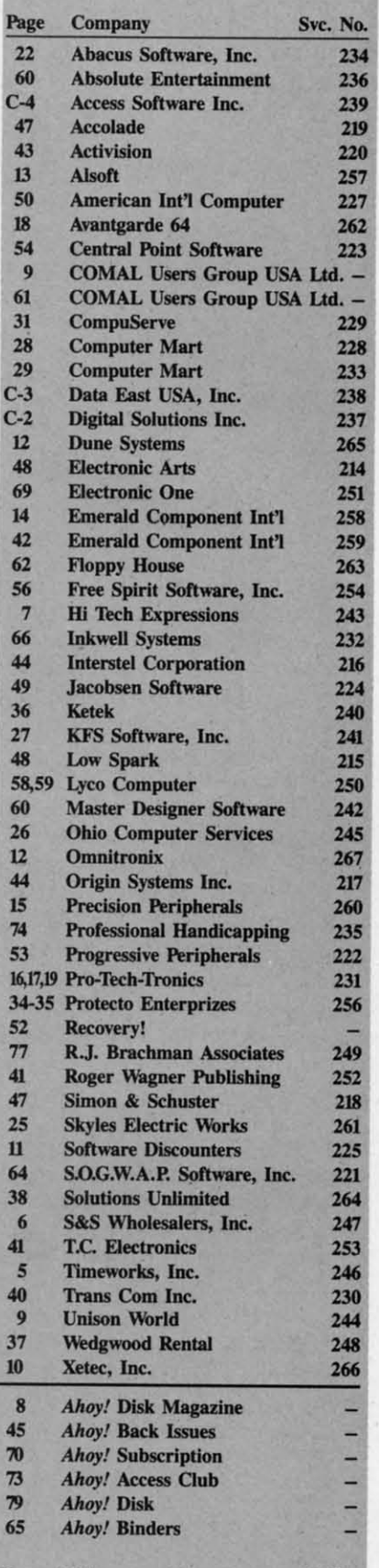

The publisher cannot assume responsibility for errors in the above listing.

**AHOY! 67** 

 $8\frac{1}{2}$  by 6" three-ring binder. It contains two short tutorial sections and a refer-two short tutorial sections and a reference section outlining all the comence section outlining all the com-<br>mands and how they are used. A glossary at the end is especially nice for sary at the end is especially nice for new modem users who are not familiar with all the terms used in computer-with all the terms used in computerized telecommunications. It does have ized telecommunications. It does have a useful index. A handy command list a useful index. A handy command list is included at the back. is included at the back.

#### **Modem Types Supported** Modem Types Supported by Speedterm 128

- 1) Commodore 1600/Hes I
- 2) Commodore 1650/6420 2) Commodore *1650/6420*
- 3) Commodore 1660 3) Commodore 1660
- 4) Mighty-Mo 4) Mighty-Mo
- 5) COmmodore 1670 5) Commodore 1670
- 6) Hayes Compatible (Includes 6) Hayes Compatible (Includes Volksmodem/Volks 1200)
- 7) Other 7) Other

#### **Conclusions** Condusions

As a no-frills, "let's get down to bus-As a no-frills, "let's get down to bus-<br>iness" terminal package for those who are basically familiar with using modems, this one is a pretty good buy. are basically familiar with using dems, this one is a pretty good buy. Its low price recommends it as the Its low price recommends it as the package for those who can handle compackage for those who can handle com-<br>mand-driven terminal packages. This includes many of the lower level techincludes many of the lower level tech-<br>ies. Its lack of macro capability will keep the upper level techies looking for something more versatile. something more versatile.

However, I can't recommend this However, I can't recommend this package ror beginning modem users. package for beginning modem users. I guess rve gotten spoiled by the con-I guess rve gotten spoiled by the concept of menus (pull-down and regular) cept of menus (pull-down and regular) and online help. Command-driven pro-and online help. Command-driven programs don't make it easy for those who are jusl starting out. are just starting out.

Though CompuServe has donated its Though CompuServe has donated its B protocol information to the public B protocol information to the public domain, making it available to anyone who wishes to include it in their terminal packages, il has not been written into this one. This means downloading for members of CIS must be done using the more complicated done using the more complicated XMODEM transfer method. Since it XMODEM transfer method. Since it only adds a couple of steps to the only adds a couple of steps to the download process, many will find it download process, many will find it only a minor inconvenience. only a minor inconvenience. who wishes to include it in their ter-<br>minal packages, it has not been writ-<br>ten into this one. This means down-<br>loading for members of CIS must be

For those who are money-conscious, *Speedtenn* 128 is certainly the way to *Speedtenn* 128 is certainly the way to go. As it is one of the less expensive go. As it is one of the less expensive products on the market, it is a good products on the market, it is a good buy. The inclusion of both the C-64 buy. The inclusion of both the C-64 and C-128 packages in the same box and C-I2S packages in the same box is a great recommendation of the product for those who plan to upgrade their uct for those who plan to upgrade their computers. computers.

Abacus Software, P.O. Box 7219, Abacus Software, P.D. Box 72l9, Grand Rapids, MI 49510 (phone: 616- Grand Rapids, M1 49510 (phone: 241-55(0). *-Cheryl Peterson 241-5510). -Cheryl Peterson* 

#### **THE ACCOUNTANT** THE ACCOUNTANT **KFS Software, Inc.** KFS Software. Inc. **Commodore 128** Commodore 128 **Disk; \$149.00** Disk; \$149.00

The *Accountant* from KFS Software *The Accountant* from KFS Software has sections for general ledger, ac-has sections for general ledger, accounts receivable, accounts payable, counts receivable, accounts payable, and payroll. It is suitable for smaIl and payroll. It is suitable for small businesses, as is indicated by its limits: businesses, as is indicated by its limits:

200 general ledger accounts 200 general ledger accounts

200 checks per month to no more 200 checks per month to no more than 400 general ledger accounts total than 400 general ledger accounts total

30 general journal entries per month 30 general journal entries per month posted to no more than 15 accounts per posted to no more than 15 accounts per journal entry journal entry

 employees over a one year period 60 employees over a one year period cuslomers with up to 300 invoic-100 customers with up to 300 invoices outstanding; 99 vendors with up to invoices outstanding 300 invoices outstanding

#### **Program Requirements** Program Requirements

The *Accountant* runs only on the *The Accountant* runs only on the C-I28. Since it requires 80-column C-I28. Since it requires SO-column mode, you11 need a monochrome or mode, you'll need a monochrome or RGB monitor. The programmer recommends a 1571 drive because he has RGB monitor. The programmer mends a 1571 drive because he has found the 1541 unreliable at process-found the 1541 unreliable at processing relative files. Maybe it was luck, ing relative files. Maybe it was luck, but my 1541 never missed a beat dur-but my 1541 never missed a beat during an extensive review. Finally, you ing an extensive review. Finally, you need a printer- Star or Epson pre-need a printer -Star or Epson preferred, though you can manually instaII ferred , though you can manually install the codes for any printer not listed.

Although the program disk is unpro-Although the program disk is unprotected, *The Accountant* comes with... mothers should cover the eyes of any mothers should cover the eyes of any young children in the room...a dongle. young children in the room ... a dongle. Insert the dongle (a plug) in Port 2 or Insert the dongle (a plug) in Port 2 or the program won't run. Are dongles the program won't run. Are dongles dangerous? I don't think they can hurt dangerous? I don't think they can hurt your computer, bUI they could be tough your computer, but they could be tough on your back if you lose one behind on your back if you lose one behind the filing cabinet.

#### **General ledger** General Ledger

The first thing you will do in the The first thing you will do in the general ledger section is fIX up the general ledger section is fix up the chart of accounts. The Accountant comes with a sample chart installed. comes with a sample chart installed. You and your accountant will need to You and your accountant will need to determine what your chart should look determine what your chart should look like. like.

Account numbers are limited to the Account numbers are limited to the range from I to 200 and specific range from I to 200 and specific groups of numbers are limited to specific purposes, like 50-69 which must be current liabilities. This numbering be current liabilities. This numbering system is non-standard and will pose system is non-standard and will pose a problem for anyone with an existing a problem for anyone with an existing accounting system. accounting system.

When you first set up The *Accoun-*When you first set up *The Accountant,* you will enter trial (initial) baltant, you will enter trial (initial) bal-<br>ances in the general ledger. As you do so, the program will display a running so, the program will display a running total balance. The option to change the total balance. The option to change the beginning general ledger baIances is al-beginning general ledger balances is always available, not just when you first set the program up. Perhaps this should set the program up. Perhaps this should have been part of a separate utility. It would certainly seem dangerous to have an employee keeping your books who an employee keeping your books who can also readily change beginning balcan also readily change beginning bal-<br>ances. This could kill an audit trail. You also always have the option to You also always have the option to change year-to-date vendor balances. change year-to-date vendor balances. This might better be handled through This might better be handled through the general journal, again to preserve the general journal, again to preserve an audil trail. Flexibility in changing an audit trail. Flexibility in changing balances (all too common in computer balances (all too common in computer accounting programs) must be strictly accounting programs) must be strictly controlled by the user. controlled by the user. us for those who plan to upgrade their if in purposes, like 50-69 which must<br>computers. This number are limited to consider the consideration of the<br>same is non-standard with possible consideration. The Conservation of<br>th

#### **Accounh Receivable and Payable** Accounts Receivable and Payable

First, note that KFS bills these two First, note that KFS bills these two modules as "ftling systems." Neither is modules as "filing systems." Neither is integrated with the general ledger. You integrated with the general ledger. You will have to record your sales in a sales will have to record your sales in a sales journal and your expenses in the cbeck journal and your expenses in the check register, then make adjusting entries at register, then make adjusting entries at the end of the month. the end of the month.

In the accounts receivable section, In the accounts receivable section, The *Accountant* has no ability to alpha-The Accountant has no ability to alpha-<br>betize your customers. It only offers you the option of switching two customers at a time - kind of a manual tomers at a time-kind of a manual bubble sort. bubble sort.

For your accounts receivable invoices, the program will automatically lock es, the program will automatically lock out duplicate invoice numbers and will out duplicate invoice numbers and will allow you to record partial payments. allow you to record partial payments. In either accounts section, you can repeal invoice data from previous fields In either accounts section, you can peat invoice data from previous fields just by hitting RETURN. To correct injust by hitting RETURN. To correct invoices, you can hit the V key and scroll the customer accounts. the customer accounts.

#### **Payrall** Payroll

The payroll section probably shows The payroll section probably shows the most attention to detail. It can deal with exemptions, a different number of with exemptions, a different number of annual pay periods for each employee, annual pay periods for each employee, employees with weekly salary and employees with weekly salary and monthly commission checks, and a monthly commission checks, and a wide range of deductions. You input wide range of deductions. You input employee hours as regular, overtime, employee hours as regular, overtime, or vacation. Overtime is always caIcu-or vacation. Overtime is always calcu-
**REVIEWS** 

lated at time and a half, so double time hours may be a problem.

If you follow specific procedures, the payroll breakdown for each week can be automatically posted to the accounts that you specified when setting up the program.

### **Reports**

The Accountant shines at producing reports. Not only are there some two dozen available, but they are functional reports that are formatted appropriately for many uses. Reports range from simple printouts of employee or customer numbers and the chart of accounts to more complex displays of general ledger details or balances and a financial statement.

If you are starting your bookkeeping system with The Accountant, you will probably be fine. But if you already have specific reporting needs, check carefully what is offered. The Accountant does not allow you to custom-design reports. And its existing reports follow general formats, but may not meet everyone's needs. Accounts receivable or payable aged analyses, for example, show three timeframes: 30, 60, and over 60 days.

### **Documentation and Support**

These two items offset each other. The documentation is sparse while the support looks to be strong. For documentation you get a 3-ring binder with 62 half-size pages of documentation and a 14-page quick reference guide. The documentation takes you through each of the program's features, but somehow didn't give me a feel for using the program. Perhaps it's because there are no screen displays (just like there is no index). Or perhaps it is because the manual jumps from describing each menu item to attempting to be an accounting tutorial. Both styles are needed, but with more consistency.

My mixed feelings about the documentation were offset by the support offered. For registered users, a help line (not toll free) is available 7 hours a day, 5 days a week. And for \$14.95 you'll get a bimonthly newsletter, automatic updates to the manual, tax table updates every December, and notices of program updates. The program updates themselves will cost you a whopping \$2.95 – the cost of shipping. Now that's the right way for a small company to

do support.

### **Utilities**

The Accountant comes with four separate utilities that range from interesting to essential. The first utility allows you to use two drives, one for the program disk and one for the data disk. Those of you with one drive will not be inconvenienced because once the program is loaded and the data disk inserted, no swapping is necessary.

The second utility can print amortization schedules and can display or print payment comparisons for different periods and interest rates. This utility, however, only runs if a printer is connected.

"Create Data Disk" is the third utility. It is particularly useful if you have a 1541 drive. Although The Accountant comes formatted for a 1541, its data disk is in 1571 format. Creating all the relative data files on a new data disk takes just over 30 minutes.

The last, and absolutely essential, utility is the one to set up The Accountant. Here is where you enter your company information and select or customize printer settings. You must also

enter payroll expense classifications and deduction numbers here (from your chart of accounts). You can run setup again to fix those account numbers if you don't know them the first time through, but you must reenter all setup information.

The Accountant is fully menu-driven, but moving among the menus is not consistent. You may have to choose a letter (mnemonic) or a number, backup by hitting "B" or any key, or exit from an option with a return or with a specific letter. Error trapping is also inconsistent. The program handles a disconnected printer well, but random keypresses crashed the program a few times. Preset field lengths may be too short for some users. But the program makes excellent use of screen layout.

The Accountant provides the small businessman who intends to keep his own books with a usable bookkeeping tool. As with any accounting program, the buyer will need to do significant evaluation of his needs before making a purchase.

KFS Software, Inc., 1301 Seminole Blvd. #117, Largo, FL 33540 (phone: 813-584-2355). -Richard Herring

> **AHOY! 69** Ewww.commodore.de

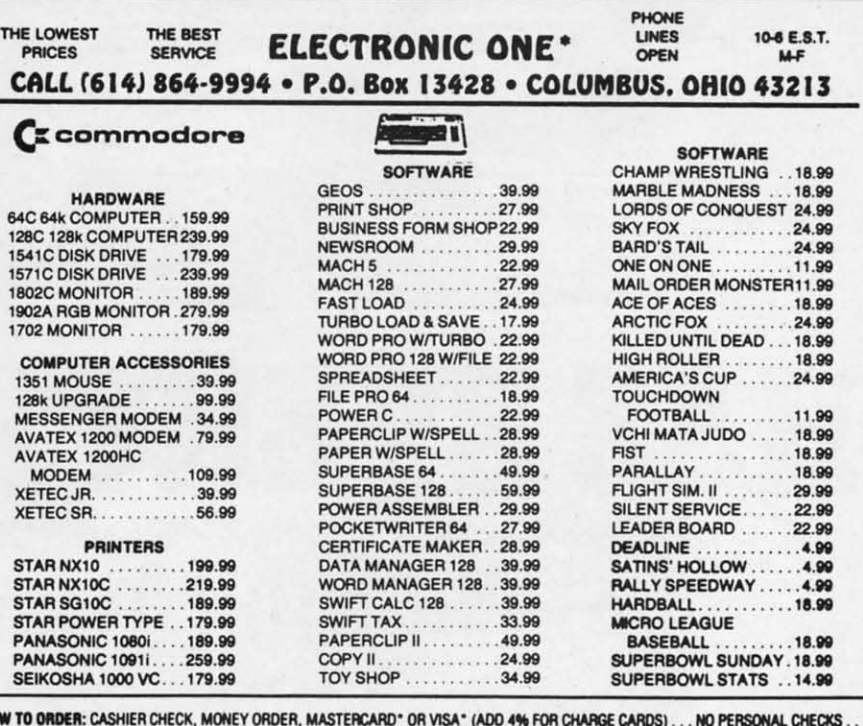

NO C.O.D.'S. . SHIPPED U.P.S. . . . ALL PRICES SUBJECT TO CHANGE WITHOUT NOTICE. IMIPPING: ADD \$3.00 ON ALL ORDERS UNDER \$100.00 . . . ADD \$5.00 ON ALL ORDERS OVER \$100.00. ACTUAL FREIGHT CHARGED ON **MULTIPLE ORDERS** 

**NTERNATIONAL: ACTUAL FREIGHT CHARGED ON ALL ORDERS OUTSIDE THE CONTINENTAL UNITED STATES INCLUDING A.P.O. POLICIES:** NO RETURNS WITHOUT A RETURN AUTHORIZATION . . . NO RETURNS UNLESS DEFECTIVE. ALL DEFECTIVES WILL BE<br>EXCHANGED . . . NO EXCEPTIONS. PLEASE SPECIFY . . .

CALL OR WRITE FOR FREE CATALOG

### CALL ELECTRONIC ONE (614) 864-9994 OR WRITE

Reader Service No. 251

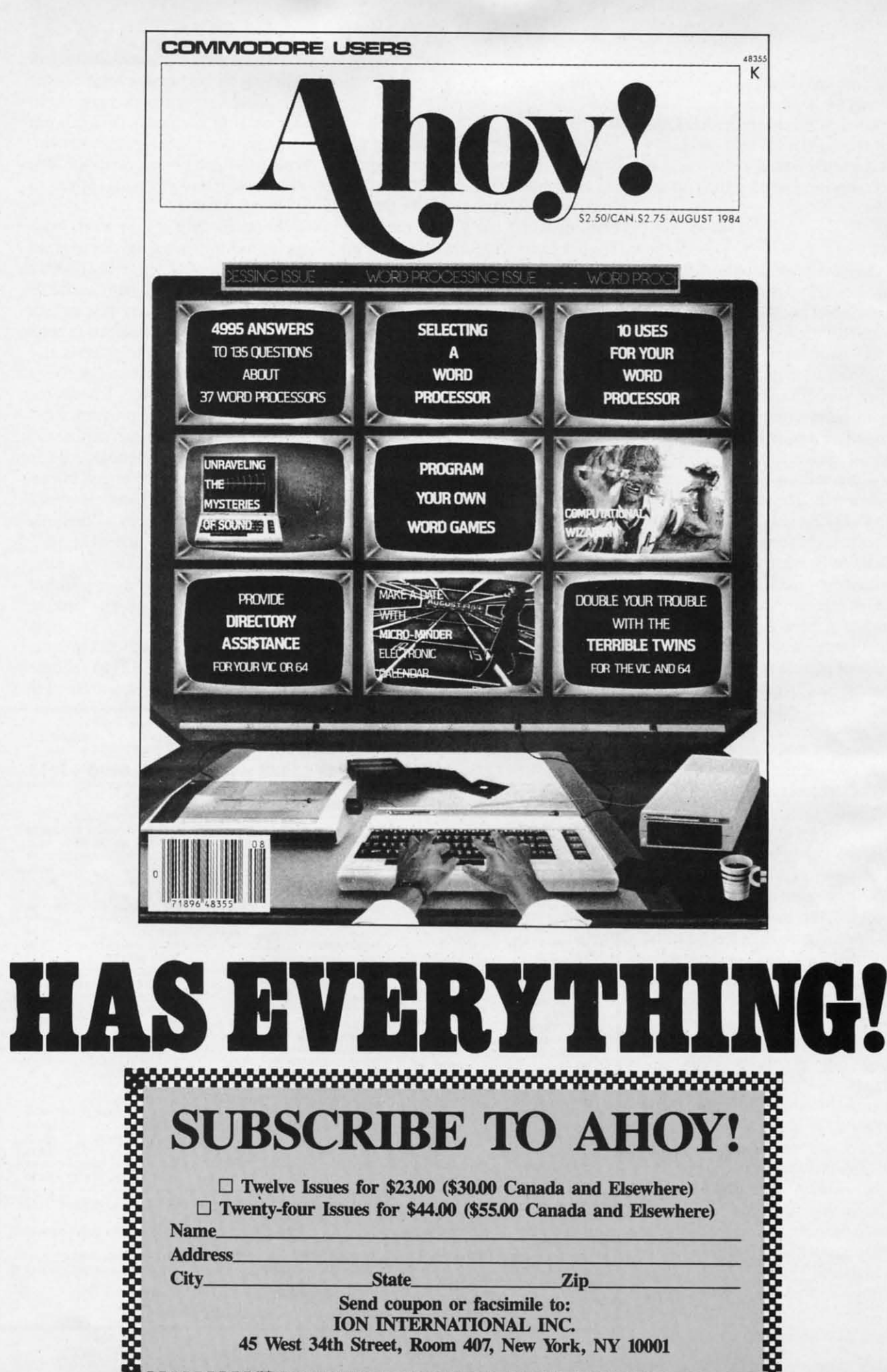

State\_ Zip\_ Send coupon or facsimile to:<br>ION INTERNATIONAL INC.<br>45 West 34th Street, Room 407, New York, NY 10001

88888888888

Address. City\_

commodore

c.

Contributors to Tips Ahoy! will be compensated at highly competitive industry rates immediately upon acceptance. Send your best programming and hardware hints to Tips Ahoy!, c/o Ion International Inc., 45 West 34th Street, New York, your best programming and hardware hints to *Tips Ahoy!*, c/o Ion International Inc., 45 West 34th Street, New York,<br>NY 10001. Include a stamped and self-addressed envelope if you want your submission returned.

**TIPS AHOY** 

## **LITTLE q BUG**

**LITTLE q BUG**<br>Jim Partin has a good Q key CAPS LOCK fix (April '87); good, that is, if you like long programs. Try my simple one liner. - Gene Ford one liner. -Gene Ford Austin, TX Austin, TX

10 FAST:BANKI5:FORJ=(Jf088:POKE6333+J,PEE 10 FAST:BANKI5:FORJ=(JT088:POKE6333+J,PEE K(64484+J):NEXT:POKE840,189:POKE841,24:P K(64484+J):NEXT:POKE840,189:POKE841,24:P OKE6395 ,209 OKE6395,209

## **TRULY ...I TRULY • • ••**

One ordinarily uses the BASIC function "FRE(0)" to find out how much free RAM is available for one's program and/ or variables. However, sometimes this gives a negative reor variables. However, sometimes this gives a negative result. So you must then add 65536 to the negative number to get the correct result. A better way is to use the followto get the correct result. A better way is to use the following statement as outlined in the *Programmer's Reference Guide: Guide:* 

 $PRINT FRE(0) - (FRE(0))\langle 0 \rangle * 65536$ 

However, using FRE(0) in any of the above ways also causes the computer to perform a garbage collection. This somees the computer to perform a garbage collection. This some-<br>times may not be desired, as it can be quite time consuming and leave the user wondering if the program has crashed. Another method of determining the amount of free memory without invoking garbage collection is to use the following subroutine: subroutine:

1(}}) EA=PEEK(49)+PEEK(50)\*256 lr}}) EA=PEEK(49)+PEEK(50)\*256 11(}) BS=PEEK(51)+PEEK(52)\*256 llr}) BS=PEEK(51)+PEEK(52)\*256 1200 FM=BS-EA *13(}j* PRINT"FREE MEMORY ="; Fl'I 13r)() PRINT"FREE MEMORY ="; FM 1400 RETURN

EA is a pointer to the end of arrays  $+1$  and BS is the current bottom of strings. The difference is the amount of unused RAM. I use this subroutine frequently in database programs RAM. I use this subroutine frequently in database programs that I write to keep an eye on memory so that I don't add too many records. - Barbara Schulak Pepper Pike, OH Pepper Pike, OH

## **f-KIY9& 10 . -K. Y 9 & 10**

Here is a quick and effective way of redefining the HELP key and SHIFT-RUN STOP key combination on the C-128.

SHIFT-RUN/STOP: SYS 24812,,8,,,"string" HELP: SYS 24812,, 9,,, "string"

String should be replaced bY your preference for the key String should be replaced by your preference for the key in question. It can be longer than the key's current assignment. Furthermore, since this SYS (\$60EC) bypasses the syntax checking feature of the KEY command, be careful not to use a number greater than 9 or the definition of the function keys may be corrupted. -Shawn K. Smith . Bronx, NY . Bronx, NY

## **BEAT THE CLOCK**

For C-128 owners, here's a quick and dirty onscreen For C-128 owners, here's a quick and dirty onscreen BASIC clock that can be used in a program or by itself, as a timer or just as a time-of-day reminder. as a timer or just as a tirne-of-day reminder.

10 PUDEF" : ":A\$=".##,##,##"

NNI CHAR,H,V:PRINTUSINGA\$;VAL(TI\$)/IE6 NNI CHAR,H,V:PRINTUSINGA\$;VAL(TI\$)/IE6

NN2 CHAR,H,V,"(rvs)":PRINTUSINGA\$;VAL(TI NN2 CHAR,H,V,"(rvs)":PRINTUSINGA\$;VAL(TI \$)/IE6;:PRINT" " \$)/IE6;:PRINT" "

In line 10 (which needs to be read only once), the PUDEF redefines the comma as a colon and the decimal point as a blank. In line NNI (read as needed for updating), CHAR, a blank. In line NNI (read as needed for updating), CHAR, H,V acts as a PRINT AT command, locating the clock wher-H,V acts as a PRINT AT command, locating the clock wherever desired onscreen (H=Horizontal, V=Vertical). VAL (TI\$) is divided bY 1E6 10 provide leading zeros for the (TI\$) is divided by IE6 to provide leading zeros for !he printout, thus the decimal point. Line NN2 can be used instead of NN1 if a reverse-character clock is needed. "(rvs)" is CONTROL-9. is CONTROL-9.

When A\$ is called to format the PRINT USING statement, the decimal point is rendered invisible and the commas are replaced bY colons, resulting in a standard HH:MM:SS replaced by colons, resulting in a standard HH:MM:SS printout. - Bob Renaud Pittsfield, MA Pittsfield, MA

### **PARTIAL HI-RES**

**PARTIAL HI-RES**<br>When programming bit-mapped graphics, it is sometimes desirable to put standard characters on the hi-res screen. Plotting them pixel by pixel is too difficult. This machine language routine will put the computer in multicolor bit map mode on the top half of the screen, and standard character mode on the bottom half of the screen. Changing the variable SL in line 10 will change the amount of bit map mode on the screen. For instance, if you change SL to equal 50 only the top quarter of the screen will be in bit map mode. If you change SL to equal 150, three quarters of the screen will be in multicolor bit map mode. Be sure to keep SL in the range of 100 to 200.

- Marty Hermans - Marty Hermans Trenton, Ml Trenlon, MI

## $-5$  SL=100

- ·10 FORA=828T0913:READB:POKEA,B:c-G+B:NEX ·10 FORA=828T0913 :READB :POKEA,B:C=C+B:NEX T:IFC<>9673THENPRINT"ERROR IN DATA":END T:IFC<>9673THENPRINT"ERROR IN DATA" :END
- '15 POKE2,SL+50:SYS828 '15 POKE2,SL+50:SYS828
- ·20 DATA 120,169,88,141,20,3,169,3,141,21 ·20 DATA 120,169,88,141,20,3,169,3,141, 21

**AHOyt 11 AHOYI "** 

Cumum cammadare

- '30 DATA 3,169,1,141,26,208,169,27,141,17 '30 DATA 3,169,1,141,26,208,169,27,141,17
- ·40 DATA 208,88,169,127,141,13,220,96,169 ·40 DATA 208,88,169,127,141,13,220,96,169 ,I ,1
- '50 DATA 141,25,208,162,59,160,216,173,18 '50 DATA 141,25,208,162,59,160,216,173,18 ,2(J8 ,2()8
- ·60 DATA 197,2,176,9,169,29,141,24,208,16 ·60 DATA 197,2,176,9,169,29,141,24,208,16 5 5
- ·70 DATA *2,208,ll,162,27,160,2(ft),169,21,l* ·70 DATA *2,208,11,162,27,160,2(p),169,21,1*  41 41
- ·80 DATA 24,208,169,0,142,17,208,140,22,2 '80 DATA 24,208,169 ,0,142,17,208,140,22,2 08 08
- '90 DATA 141,18,208,173,13,220,41,1,240,3 '90 DATA 141,18,208,173,13,220,41,1,240,3 *·l(ft)* DATA 76,49,234,76,188,254 *'l(p)* DATA 76,49,234,76,188,254

## **PRIME NUMBERS**

**PRIME NUMBERS**<br>I became interested in prime numbers several months ago when I began proving them in my head as a way to occupy when I began proving them in my head as a way to occupy my mind during the 35 to 50 minute drive to work every my mind during the 35 to 50 minute drive to work every morning. It soon became apparent that if I expected to prove any large numbers I had to find a better way than doing them in my head at 50 mph in bumper to bumper traffic. them in my head at 50 mph in bumper to bumper traffic.

The below-listed program is a prime number finding routine for the 128. It is intended for use in 80 column mode. For 40 column mode or the C-64, delete the fast and slow For 40 column mode or the C-64, delete the fast and slow instructions in lines 20 and 80. This program can return an 8 digit prime number in less than 3 seconds. Some num-an 8 digit prime number in less than 3 seconds. Some numbers may take several minutes. For example, the computer took 4 minutes to examine the 42 numbers after 99,999,000 before proving 99,999,043 prime. There are also limitations before proving 99,999,043 prime. There are also limitations on the smallest and largest numbers which can be proved. The program will not return I or 2 as prime and including The program will not return 1 or 2 as prime and induding them would slow the program down appreciably. The comthem would slow the program down appreciably. The com-<br>puter will not return whole numbers above 999,999,999. Within its limitations, however, this little program can teach Within its limitations, however, this little program can teach one a lot about prime numbers. - Henry F. Smith APO Miami, FL APO Miami, FL

- $\cdot$ 10 INPUT"[CLEAR][3"[DOWN]"][3" "]FIND PR IME NUMBERS AFTER ";A
- ·20 FAST:B=SQR(A):D=2 ·20 FAST:B=SQR(A):D=2
- ·30 IFINT(B)~BTHEN90 ·30 IFINT(B)~BTHEN90
- $-4$ ()  $C=A/D$
- '50 IFINT(C)~CTHEN90 '50 IFINT(C)=CTHEN90
- •6() IFC<BTHEN8() 6() IFC<BTHEN80
- ·7() D=D+1:GOT040 ·70 D=D+1:GOT040
- '80 SLOW:PRINTA '8() SLOW:PRINTA
- '90 A~A+1:GOT020 '9() A=A+l :GOT02()

## **MOVE IT**

The next time you find a need to move a section of mem-The next time you find a need to move a section of mem-<br>ory from one location to another (e.g., swapping hi-res or low-res screens), do it quickly and simply with *Move It.* Move It is a machine language utility whch can be placed at any free location in RAM where there are at least 70 at any free location in RAM where there are at least 70 available bytes. Also, since the utility uses a built-in BASIC available bytes. Also, since the utility uses a built-in BASIC routine, simple or complex formulas may be utilized. To use the utility, you must provide the starting, ending, and use the utility, you must provide the starting, ending, and new starting address of the area to be moved. For instance, new starting address of the area to be moved. For instance, to move the contents of zero page to screen memory, the to move the contents of zero page to screen memory, the syntax would be as follows: syntax would be as follows:

SYS utility starting addr., 0,255, 1024 SYS utility starting addr., 0,255, 1024

In this case, memory locations 0 through 255 (256 bytes) In this case, memory locations 0 through 255 (256 bytes) are instantly moved to video RAM (1024-1279).

-Shawn K. Smith - Shawn K. Smith Bronx, NY Bronx, NY

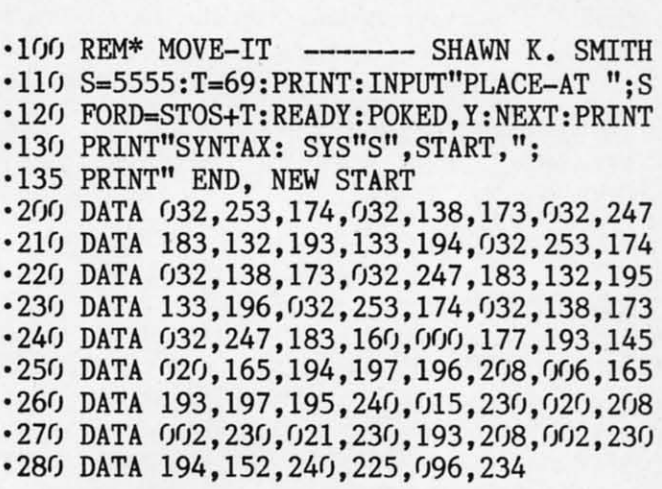

## **AUTODRIVE**

Are you tired of the ,8 to SAVE and LOAD to and from Are you tired of the ,8 to SAVE and LOAD to and from a disk drive? Tired of "PRESS PLAY ON TAPE"? Tired of....? If you answered "yes" to any of the above questions, kick into *Autodrive!* kick into *Aulodrive!* 

*Autodrive* eliminates the need for the ,8 at the end ofthe *Aulodrive* eliminates the need for the ,8 at the end of the LOAD, SAVE, and VERIFY commands. Sure there are LOAD, SAVE, and VERIFY commands. Sure there are others, but are they RUN STOP/RESTORE proof? They also use up precious memory space. *Autodrive* uses *none* also use up precious memory space. *Aulodrive* uses *none*  of your memory. of your memory.

When you run *Aulodrive,* it places a temporary ML rou-When you run *Autodrive*, it places a temporary ML routine in the cassette buffer to do the RUN STOP/RESTOREproofing. After that you can do anything you wish with the cassette buffer. cassette buffer.

Just LOAD, SAVE, and VERIFY anything on disk. The Just LOAD, SAVE, and VERIFY anything on disk. The ,8 is no longer necessary; the disk drive is now the demult ,8 is no longer necessary; the disk drive is now the default device! If you would like to LOAD, SAVE, or VERIFY device! If you would like to LOAD, SAVE, or VERIFY from a disk drive other than number 8, use a comma and from a disk drive other than number 8, use a comma and the device number.

Note: If you would like to disable *Autodrive.* POKE 1,55 Note: If you would like to disable *Aulodrive,* POKE 1,55 and do a RUN STOP/RESTORE. Reactivation is only necessary after using the disabling procedure above. To reactivate *Autodrive*, run the program, or if the cassette buffer has not been altered, SYS 845. has not been altered, SYS 845. and do a RUN STOP/RESTORE. Reactivation is only necessary after using the disabling procedure above. To reactivate *Autodrive*, run the program, or if the cassette buffer

I have found my routine very useful for my C-64 and I have found my routine very useful for my C-64 and disk drive. - Charles Batson III Bolingbrook, IL Bolingbrook, IL

- ·10 REM AUTODRIVE
- '20 CK=.:IFPEEK(817)=228THENI30 20 CK=.:IFPEEK(817)=228THEN130
- ·30 FORI=828T0963:READA:POKEI,A:CK=CK+A:N ·30 FORI=828T0963 :READA:POKEI,A:CK=CK+A:N EXT:IFCK=19356THENSYS845:GOT0130 EXT:IFCK=19356THENSYS845:GOT0130
- ·4() PRINT"ERROR IN DATA STATEMENTSI":END .4f) PRINT"ERROR IN DATA STATEMENTS!": END
- ·50 DATA 177,251,145,251,230,251,208,248, ·50 DATA 177,251,145,251,230,251,208,248,

Cumu commodore ca

1

**EXAMPLE STATES STATES SERVICE PROPERTY DESCRIPTION AND STATES SERVICE PROPERTY DESCRIPTION AND STATES SERVICES** 

1

230,252,165,252,197,253,208,240,96 230,252,165,252,197,253,208,240,96

# **••Announcing •• Announcing**

MORE PROGRAMS THAN EUER BEFORE!

**eeess**

roy<br>ccess **Club** 

**SUBSCRIPTION** 

s)

th

}

r..

An incredible offer from the publishers of An incredible offer from the publishers of Ahoy!...The **Ahoy! Access Club.** The Ahoy! ... The **Ahoy! Access Club.** The **Ahoy! Access Club** offers members: dis-**Ahoy! Access Club** offers members: discounts, rebates, coupons on products and counts, rebates, coupons on products and services for your Commodore, a Commodore calendar of events, and much, much dore calendar of events, and much, much more! Members will also receive "The Clipper,' more! Members will also receive "The Clipper,' an exclusive bi-monthly news bulletin. But the an exclusive bi-monthly news bulletin. But the b~st thing about the **Ahoy! Access Club** is that it's b~st thing about the **Ahoy! Access Club** is that it's **FREE!** to all *Ahoy!* subscribers. Subscribe today! and along with your first issue of Ahoy! you'll receive your official **Ahoy! Access Club** mem-receive your official **Ahoy! Access Club** mem-

ERSHIP CARD

bership card...your ticket to super savings and b0 bership card... your ticket to super savings and bonuses you can only get from Ahoy! Don't miss out on this fantastic offer. The **Ahoy! Access** Club;..if on this fantastic offer. The **Ahoy! Access Club .. .if**  you own a Commodore – this club is for you!

**THE COMMODORE MAGAZINE THAT OFFERS YOU MORE THE COMMODORE MAGAZINE THAT OFFERS YOU MORE** 

- ·60 DATA 160,0,132;251,169,160,133,252,16 ·60 DATA 160.0,132,251,169,160,133.252,16 9,192,133,253,32,60,3,132,251,132,253 9,192,133,253,32,60,3,132.251,132.253
- '70 DATA 169,224,133,252,32,60,3,162,0,18 ·70 DATA 169,224,133.252,32,60,3 ,162,0,18 9,181,3,157,115,228,157,130,228,232 9,181,3.157.115,228,157,130,228.232
- '80 DATA 224,15,208,242,173,48,3,141,128, ·80 DATA 224.15.208,242,173,48,3.141.128. 228,173,49,3,141,129,228,173,50,3 228,173,49,3.141,129,228.173,50.3
- '90 DATA 141,143,228,173,51,3,141,144,228 ·90 DATA 141,143,228.173,51,3.141.144, 228 ,169,115,141,76,253,141,48,3,169,130 .169,115.141,76,253,141.48,3,169,130
- 'Ir!) DATA 141,78,253,141,50,3,169,228,141 *·1(1)* DATA 141.78,253,141.50,3,169,228,141 ,77,253,141,79,253,141,49,3,141,51,3 ,77,253.141,79.253,141,49,3.141,51. 3
- 110 DATA 169,53,133,1,141,214,253,96,72,<br>165,186,201,1,208,4,169,8,133,186,104 165, 186, 201, 1, 208, 4, 169, 8, 133, 186, 104
- '120 DATA 76,102,254 ·120 DATA 76,102,254
- .130 PRINT"[CLEAR] [HOME] [RVSON] AUTODRIVE ACTIVE [RVSOFF]" ACTIVE [RVSOFF1"
- ·140 PRINT"[OOWN][RVSON]POKE 1,55 AND RUN ·140 PRINT"[DOWN][RVSON1POKE 1,55 AND RUN /STOP RESTORE TO[7" "]DEACTIVATE." /STOP RESTORE TO[7" "lDEACTIVATE."
- ·150 PRINT"[DOWN][DOWN]NOTE: RUN/STOP RES TORE ALONE WILL [RVSON]NOT[RVSOFF][3" "] TORE ALONE WILL [RVSON1NOT[RVSOFF][3" "l DEACTIVATE." DEACTIVATE."

## **CHARACTER MOVER**

When my knowledge of BASIC became advanced enough to use custom designed characters, I was a bit displeased to use custom designed characters, I was a bit displeased with the slow process of copying the entire character set with the slow process of copying the entire character set into RAM. The only method faster than PEEKin' and POKEin' each individual byte would be to use a machine POKEin' each individual byte would be to use a machine language routine. Well, it so happens that I don't have the language routine. Well , it so happens that I don't have the

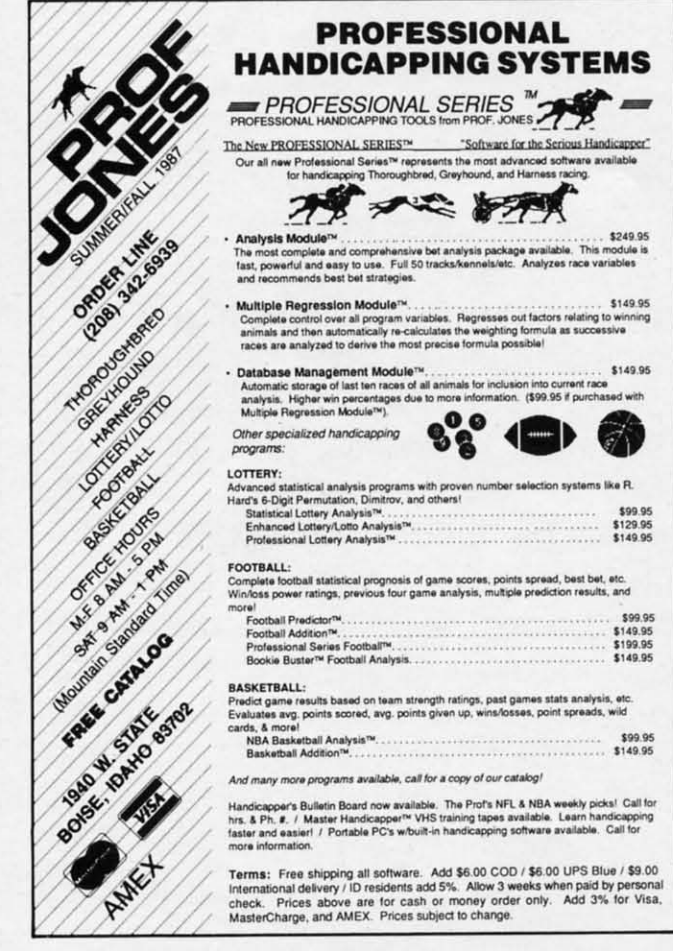

**Reader Service No. 235** 

**74 AHOYI 74 AHOYt** 

slightest idea how to program anything in machine language. slightest idea how to program anything in machine language.

Built into the Commodore's operating system is a routine Built into the Commodore's operating system is a routine to do exactly what we want. AU you need to do is supply to do exactly what we want. All you need to do is supply the computer with the appropriate memory pointers and the computer with the appropriate memory pointers and it will move it for you at machine language speed. it will move it for you at machine language speed.

This program will do this for you, and takes less than This program will do this for you, and takes less than a second instead of the normal 35 seconds for BASIC. Line 10 sets the starting address of the section of memory to be moved and line 20 sets the ending address. Line 30 sets moved and line 20 sets the ending address. Line 30 sets the new starting address. You may change the new starting the new starting address. You may change the new starting address to a location that is convenient for you or leave it at 49152. Also you can use this routine to move other sec-at 49152. Also you can use this routine to move other sections of memory, such as screen memory. To do this just tions of memory, such as screen memory. To do this just adjust lines 10, 20, and 30 to the correct values and delete adjust lines 10, 20, and 30 to the correct values and delete lines 40 and 110. Lines 40 and 110 are necessary when copy-<br>ing from ROM.  $-$ Clifford Dedmore ing from ROM. - Clifford Dedmore Kaneohe, HI Kaneohe, HI

- $\cdot 10$  S=53248
- '20 E=55296 •3() N=49152 .3f) N=49152  $\cdot$ 20 E=55296
- 
- '40 POKE56334,0:POKEl,51 ·40 POKE56334.0:POKEl.51
- '50 E=E+l:L=E-S:EN=LtN ·50 E=E+l:L=E-S:EN=L+N
- ·60 A%=L/256:A=L-256\*A%:B%=(EN-A)/256 ·60 A%=L/256:A=L-256\*A%:B%=(EN-A)/256
- -70 B=EN-256\*B%-A:C%=(E-A)/256:C=E-256\*C% ·70 B=EN-256\*B%-A:C%=(E-A)/256:C=E-256\*C%  $-A$
- ·80 POKE781,A%+I:POKE782,A:POKE90,C ·80 POKE781,A%+I:POKE782,A:POKE90.C
- ·90 POKE91,C%:POKE88,B:POKE89,B% ·90 POKE91,C%:POKE88,B:POKE89,B%
- $\cdot$ 100 SYS(41964)
- '110 POKEl,55:POKE56334,1 ·110 POKEl,55:POKE56334.1

## **SCREEN DIVIDER**

You're debugging a BASIC program, and you need to display two sections of the program on the screen at once. play two sections of the program on the screen at once. You LIST the first section, and it fits adequately, but when you LIST the second section, the first section is scrolled off the top of the screen before you have a chance to tap off the top of the screen before you have a chance to tap the RUN STOP key. the RUN STOP key.

*Screen Divider*solves this problem in a unique manner. *Screen Divider* solves this problem in a unique manner. It modifies the Scroll Screen routine located at the \$E8EA (59626) so that it only scrolls part of the screen. The syntax is SYS 828,n, where n is a number in the range 0 to 24 representing the number of lines to protect from the top of the screen. A value of 24 will scroll only one line, whereas a value of 0 will return the screen to its normal state. as a value of 0 will return the screen to its normal state. - Blaine Burks - Blaine Burks

Pittsburgh, PA Pittsburgh, PA

```
·10 FORI=828T0900:READX:POKEI,X:NEXT
·10 FORI=828T0900:READX:POKEI,X:NEXT
```
- 'Ir!) DATA 169,160,133,254,169,0,133,253,1 *·1(1)* DATA 169,160. 133.254.169,0,133 , 253 ,1 69,224,133,252,169,0,133,251 69,224,133,252.169,0,133.251
- '110 DATA 169,127,141,13,220,169,51,133,1 ·110 DATA 169,127,141,13.220.169,51,133.1 ,160,0,162,32,177,251,145 .160,0.162.32 .177, 251,145
- ·120 DATA 251,177,253,145,253,200,208,245 ·120 DATA 251,177,253,145.253.200,208,245 ,230,252,230,254,202,208,238 ,230, 252,230 . 254,202,208,238
- '130 DATA 169,53,133,1,169,129,141,13,220 ·130 DATA 169,53,133.1,169.129,141.13,220 ,32,155,183,138,24,201,25 ,32.155.183.138,24,201,25
- '140 DATA 144,3,76,72,178,202,142,247,232 ·140 DATA 144,3,76,72,178,202,142,247,232 ,96 ,96

**Example COMMCIDARI: 5**<br>Reception of the United States **By Dale Rupert By Dale Rupert PROGRAMMNG CI-IALLENGES** 

**C.CMMCIDARES** 

ach month, we'll present several challenges de-<br>signed to stimulate your synapses and toggle the<br>bits in your cerebral random access memory. We<br>invite you to send your solutions to:<br>*Commodares. c/o Ahov!* signed to stimulate your synapses and toggle the signed to stimulate your synapses and toggle the bits in your cerebral random access memory. We bits in your cerebral random access memory. We invite you to send your solutions to: invite you to send your solutions to: ach month, we'll present several challenges de-

*Commodores,* c/o *Ahoy! Commodores, clo Ahoy!*  P.O. Box 723 P.O. Box 723 Bethel, cr <sup>06801</sup> Bethel, cr 06801

We will print and discuss the cleverest, simplest, shortest, most interesting and/or most unusual solutions. Be sure to identify the *name* and *nwnber* of the problems you are to identify the *name* and *number* of the problems you are solving. Also show sample runs if possible. Be sure to tell what makes your solutions unique or interesting, if they are.

Programs on diskette (1541 format only) are welcome, Programs on diskette (1541 format only) are welcome, but they must be accompanied by listings. You must enclose a stamped, self-addressed envelope if you want any close a stamped, self-addressed envelope if you want any of your materials returned. Solutions received by the midof your materials returned. Solutions received by the mid-<br>dle of the month shown on the magazine cover are most likely to be discussed, but you may send solutions and com-likely to be discussed, but you may send solutions and comments any time. Your original programming problems, sug-ments any time. Your original programming problems, suggestions, and ideas are equally welcome. The best ones will gestions, and ideas are equally welcome. The best ones will become *Commodares!* become *Commodores!* 

# **NOBLEM** #42-1: **INTERNAL DELETION**

This problem was submitted by Andrew P. Thompson This problem was submitted by Andrew P. Thompson (AKA Mad Quoter). The problem is to have a program delete one of its lines after executing it, and then continue (AKA Mad Quoter). The problem is to have a program lete one of its lines after executing it, and then continue running. Add your solution beginning in line 30 of this program to delete line 20. gram to delete line 20.

10 PRINT 10 2(J PRINT 2(J 2() PRINT 2() 30 (your solution here) 30 (your solution here) 40 LIST

When this program is run, it should execute lines 10 and When this program is run, it should execute lines 10 and 20, then delete line 20. Execution continues with line 40 20, then delete line 20. Execution continues with line 40 which shows line 20 is no longer part of the program. which shows line 20 is no longer part of the program.

## **NOBLEM #42-2: CLIFF HANGER**

Even novices will enjoy solving this one suggested by Even novices will enjoy solving this one suggested by Scott McClare (Espanola, Ontario). A log is suspended be-Scott McClare (Espanola, Ontario). A log is suspended between two cliffs. A man is standing at the midpoint of the tween two cliffs. A man is standing at the midpoint of the log. He randomly shuffles left or right. He reaches safety if he ends up ten units away from the midpoint in 25 shuffles or less. (After 25 shuffles, he fulls off from exhaustion.) or less. (After 25 shuffles, he fulls off from exhaustion.)

Picture the log marked from left to right with positions Picture the log marked from left to right with positions othrough 20. The man starts at position 10. If he reaches o through 20. The man starts at position 10. If he reaches position 0 or 20 in 25 random moves or fewer, he is safe. position 0 or 20 in 25 random moves or fewer, he is safe. As a minimum, your program should print "Shuffle Left" As a minimum, your program should print "Shuffle Left" or "Shuffle Right" for each move. Then it should print "Safe on Left", "Safe on Right", or "Fell off at position X" to indicate the outcome. Advanced solutions should include some dicate the outoome. Advanced solutions should include some graphical output. (Keep in mind that compact solutions are graphical output. (Keep in mind that compact solutions are most appropriate for *Commodares.*)

## **PROBLEM #42-3: WILDCARD WORD**

Try this one from Norm Green (Perth, Ontario). The us-Try this one from Norm Green (Perth, Ontario). The user types a word with one or more letters missing, with each missing letter replaced by an asterisk. The computer search-missing letter replaced by an asterisk. The computer es through a word list in DATA statements and prints all es through a word list in DATA statements and prints all words which match. Assume the DATA statement contains words which match. Assume the DATA statement contains LIST, LOOK, LOST, and LAZY. If the user types L\*\*T, LIST, LOOK, LOST, and LAZY. If the user types L\*\*T, the program responds with LIST and LOST. LO<sup>\*\*</sup> returns LOOK and LOST. \*E\*\* returns "No match found."

### **PROBLEM #42-4: DOUBLE SUBBER**

**PROBLEM #42-4: DOUBLE SUBBER**<br>Solve this one from Danny Faught (Sherman, TX). Write a program to encode or decode a message in the following manner. Assume the message word to be encoded is *Com-*manner. Assume the message word to be encoded is *Commodares* and the substitution codes are AHOY and ION. *modores* and the substitution codes are AHOY and ION. The two codes are repeated (or truncated) under the message The two codes are repeated (or truncated) under the message like this: like this:

COMMODARES COMMODARES AHOYAHOYAH AHOYAHOYAH IONIONIONI IONIONIONI

Then the letters in each column are added, with results great-Then the letters in each column are added, with results greater than "Z" wrapping back around to "A". The first characer than "Z" wrapping back around to "A". The first character would be "C" + "A" + "I" which is "M"  $(3+1+9=13)$ . The second character is " $O" + "H" + "O"$  which is "L" (15+8+15=38; 38-26=12). So the encoded COMMa-(15+8+15=38; 38-26=12). So the encoded COMMO-DARES is MLPUEZYFTJ. To decode a word, it and the two substitution codes are entered with the computer printing two substitution codes are entered with the computer printing the results. HKR, AHOY, AHOY is decoded as FUN. the results. HKR, AHOY, AHOY is decoded as FUN.

This month we will look at the most interesting solu-This month we will look at the most interesting solutions to the February 1987 *Commodares.* It is always amaz-tions to the February 1987 *Commodares.* It is always amazing that there are so many ways of solving even the most ing that there are so many ways of solving even the most uncomplicated problems. Sleven Steckler (Columbia, MO) uncomplicated problems. Steven Steckler (Columbia, MO) suggested *Problem #38-1: Parm Pass*. The problem is for a numeric variable between 0 and 65535 to be defined in a numeric variable between 0 and 65535 to be defined in one program. That program then loads and runs a second one program. That program then loads and runs a second program which obtains the value of that variable one way program which obtains the value of that variable one way or another. or another.

How many ways would you expect that such a task could be accomplished? There were no fewer than eight fundabe accomplished? There were no fewer than eight funda-<br>mentally different approaches to this problem. They are summarized: summarized:

1. POKE the value into safe memory, then PEEK it. 1. POKE the value into safe memory, then PEEK it.

2. Save the value in a sequential file, then INPUT it.

3. Use the dynamic keyboard buffer to INPUT the value. 3. Use the dynamic keyboard buffer to INPUT the value.

Ewww.commodore

4. Just make sure that the second program is sboner than 4. Just make sure that the second program is shorter than the first, and the variable will automatically be available the first, and the variable will automatically be available to the second program. to the second program.

5. Use the screen as device #3 and INPUT from it. 5. Use the screen as device #3 and INPUT from it.

6. Directly modify the second program on the disk be-6. Directly modify the second program on the disk fure loading it. fore loading it.

7. Write the value to normally unused bytes in the BAM on disk (bytes 244 and 245 of track 18 sector 0). on disk (bytes 244 and 245 of track 18 sector 0).

8. Use a machine language routine to stuff the parame-8. Use a machine language routine to stuff the parameter into the variable storage area of the second program.

Method 4 is the easiest. A LOAD command from with-Method 4 is the easiest. A LOAD command from with-<br>in a program causes the second program to be loaded and executed. More important, it does not reset the variables executed. More important, it does not reset the variables if the second program is not any longer than the first one. if the second program is not any longer than the first one. Lon Olson (Mesa, AZ) pointed out that on the C-128, the Lon Olson (Mesa, AZ) pointed out that on the C-128, the relative lengths of the programs do not matter. That is because the C-128's variables are stored safely up in the second 64K block of RAM, out of the way of program storage. relative lengths of the programs do not matter. That is be-<br>cause the C-128's variables are stored safely up in the sec-<br>ond 64K block of RAM, out of the way of program storage.

These two programs from Jim Speers (Niles, MI) utilize These two programs from Jim Speers (Niles, M1) utilize this technique with a special twist. The two programs are this technique with a special twist. The two programs are the same length. After the second program is loaded and the same length. After the second program is loaded and run, it in turn loads the first, and the cycle is repeated. run, it in turn loads the first, and the cycle is repeated.

1 INPUTX:LOAD"P2",8

## 1 PRINTX:LOAD"P1",8

Tbe first line should be saved as PI, and the second one The first line should be saved as PI, and the second one saved as P2. Since they are the same length, they will work on the C-64 or the C-128. You may replace X with X\$ in both programs for more flexibility, allowing anything to be both programs for more flexibility, allowing anything to be passed from one program to the other. passed from one program to the other.

This program from Joseph Wright (Louisville, KY) uses This program from Joseph Wright (Louisville, KY) uses method 3. It puts a carriage return (CHR\$(13) ) into the method 3. It puts a carriage return (CHR\$(J3» into the keyboard buffer and puts a I into the buffer counter to inkeyboard buffer and puts a 1 into the buffer counter to indicate that a character is available. Line 20 does this for the C-64 and line 30 does it for the C-128. Line 40 clears the C-64 and line 30 does it for the C-128. Line 40 clears the screen and prints the value of the variable A beginning in the second column of the top line of the screen. in the second column of the top line of the screen.

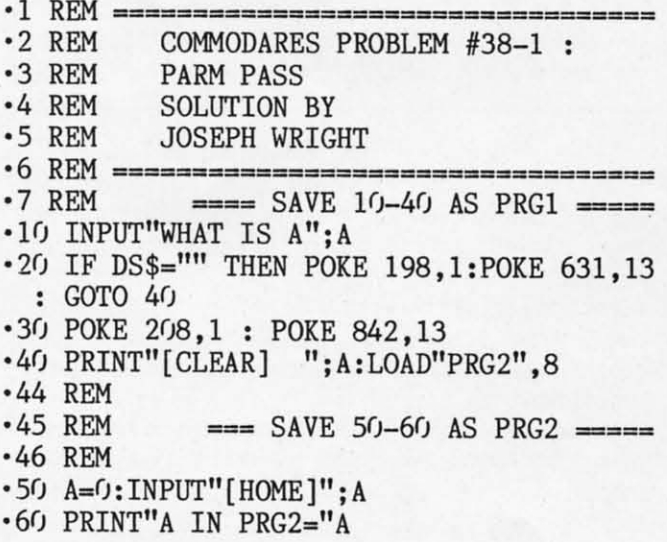

Lines 10 through 40 should be saved as PRGI. Line 50 Lines 10 through 40 should be saved as PRG!. Line 50 and 60 should be saved as a separate program PRG2. PRG2 and 60 should be saved as a separate program PRG2. PRG2

executes the INPUT statement whicb HOMEs the cursor executes the INPUT statement which HOMEs the cursor and requests A. The carriage return in the keyboard buffer and requests A. The carriage return in the keyboard buffer causes the value printed at the top of the screen to be automatically entered into the variable A in response to the IN-<br>PUT statement in line 50. PUT statement in line 50.

Although we normally think of the screen only as an out-Although we normally think of the screen only as an out-<br>put device, on the C-64 it can be used for input as well. A bug in the C-128 (described in *Mapping the Commodore* 128 by Ottis Cowper, COMPUTE! Books, 1986) prevents 128 by Ollis Cowper, COMPUTE! Books, 1986) prevents the use of this technique. This program by Paul Sobolik the use of this technique. This program by Paul Sobolik (pittsburgh, PA) demonstrates how methods 2 and 5 are (pittsburgh, PA) demonstrates how methods 2 and 5 are implemented. implemented .

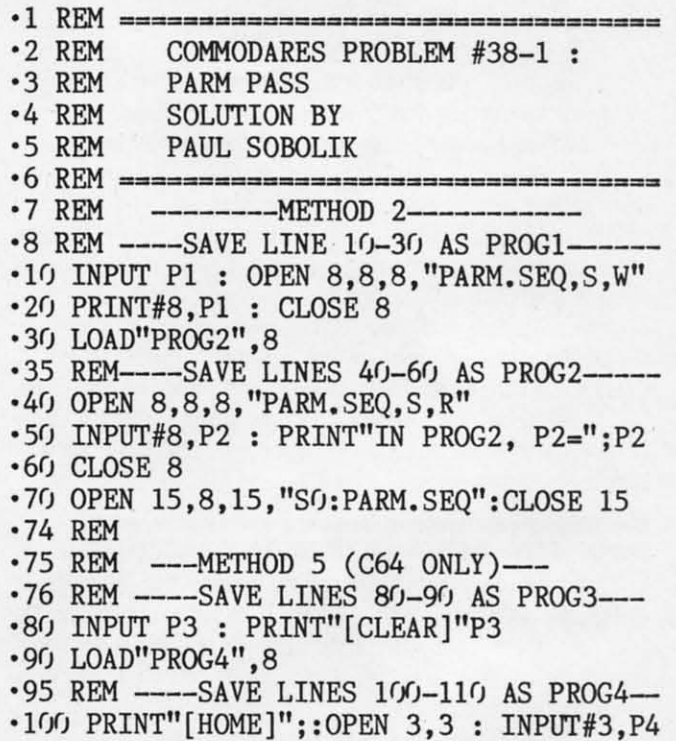

'IF) CLOSE 3 : PRINT"IN PROG4, P4=";P4 ·1l0 CLOSE 3 : PRINT"IN PROG4, P4=" ;P4

Save the parts of this listing as four separate programs, Save the parts of this listing as four separate programs, then run PROGI. Give a value for the parameter. PROGI then run PROG!. Give a value for the parameter. PROGI writes the value to a sequential file called "PARM.SEQ" writes the value to a sequential file called "PARM.SEQ" and loads PROG2. PROG2 reads the data in PARM.SEQ and loads PROG2. PROG2 reads the data in PARM .SEQ and prints it. Line 70 of PROG2 scratches the file.

On the C-64 only (or C-128 in C-64 mode), run PROG3 On the C-64 only (or C-128 in C-64 mode), run PROG3 and give a value for the parameter. PROG3 prints it at the top of the screen, then loads PROG4. PROG4 HOMEs the cursor, then opens the screen (device #3). The INPUT#3 cursor, then opens the screen (device #3). The INPUT#3 reads the value on the screen into P4, then line 110 prints the value. the value.

Method I is quite straightforward. The other methods Method I is quite straightforward. The other methods we haven't discussed are more complicated and provide no real advantages. For passing large numbers of parameters, real advantages. For passing large numbers of parameters, the sequential file method is best. For the C-128, method the sequential flIe method is best. For the C-128, method 4 is clearly best. It is also fine for the C-64 if the second 4 is clearly best. It is also fine for the C-64 if the second program is always shorter than the first.

Just what solution did Carmen Artino (Guilderland, NY) have in mind when suggesting *Problem* #38-2: *Crofty Com*have in mind when suggesting *Problem #38-2: Crafty Comparison?* The idea is to determine the largest of four given numbers without using any Conditional, comparison, or numbers without using any conditional, comparison, or Boolean statements. Carmen's solution is listed here. Boolean statements. Carmen's solution is listed here.

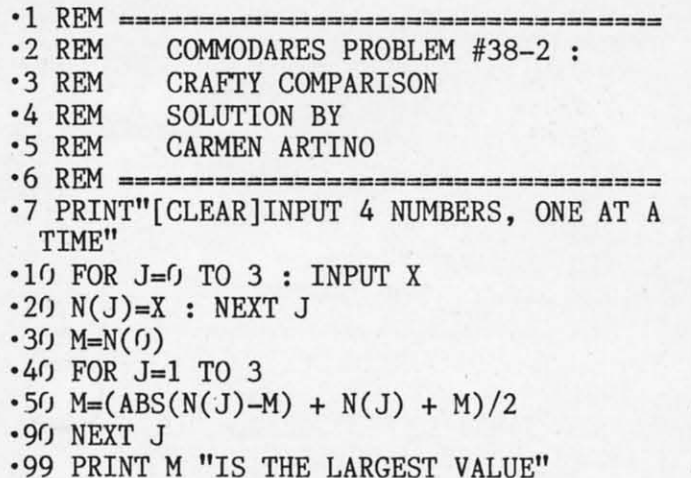

Line 50 with the absolute value function is the heart of the program. Carmen points out that, for any two numbers A and B, if  $A > B$ , then  $A - B > 0$  so that  $ABS(A - B)$  $= A - B$ . Therefore ABS(A - B) + A + B equals A - B  $+A + B$  which is just 2<sup>\*</sup>A. Dividing the result by 2 gives A which is the larger value. Use the same method to prove the formula if  $A < B$  or if  $A = B$ . Also you may change the function to  $(-ABS(A - B) + A + B)/2$  to find the smaller value.

I inadvertently made the problem seem trickier than was intended by putting the NEXT J statement in line 90 after the reader's solution. Many readers went to great pains to initialize M to the smallest possible value before performing the comparisons. Otherwise if all negative numbers were entered, the result would have been zero, the initial value of M. Line 30 of Carmen's solution initializes M to the first value entered.

Several readers used the ON/GOTO command to avoid conditional tests, although many admitted that ON/GOTO was in itself conditional. Many of the solutions used the SGN function instead of the ABS function. You could replace line 50 above with this line from David Hoffner (Brooklyn, NY):

50 M = M + (N(J) - M) \* (1 + SGN(N(J) - $M)$ ) / 2

Look up the definition of the SGN (signum) function if you are not familiar with it.

The neatest way to initialize M is shown in this example from William Brant (Rochester, NY). Delete lines 20 through 50 of the program above and include this line 20:

20 M = X + (1 + SGN(M-X)) \* (M - X) \* SG  $N(J) / 2$ 

Notice how this cleverly assigns the first value of X to M. Since J is initially zero, SGN(J) and the entire right hand addend are zero. For other values of J, this expression will be equivalent to David's expression in line 50 above when  $N(J)$  is replaced with X.

Those of you interested in esoteric tidbits (aren't we all?) will enjoy this solution from Paul Vaughan (San Jose, CA) for the C-64.

- .1 REM =========================  $-2$  REM COMMODARES PROBLEM #38-2 : ·3 REM CRAFTY COMPARISON  $-4$  REM **SOLUTION BY**  $-5$  REM PAUL VAUGHAN  $\cdot 6$  REM  $=$ C64 ONLY  $-9$  INPUT N(2)  $\cdot$ 10 INPUTN:N(1+SGN(N-N(2)))=N:PRINT"[UP]" N"[LEFT] LARGEST SO FAR ="N(2):N=10+PEE  $K(646)$
- .11 POKE 785, 188: POKE 786, 168: POKE N, PEEK  $(N):N=USR(J)$

·12 PRINT"DONE"

This program allows any number of values to be entered, one at a time. N(2) stores the largest value found so far. After you enter the second and each succeeding number, the value of  $N(2)$  is displayed. If an entered value is smaller than the current maximum, it is stored in N(0) which is ignored.

The uniqueness of this program comes from the computed GOTO in line 11 which Paul credits to Randy Thompson in the Run 1986 special issue. The line number to GOTO is stored in N and it is dependent upon the current screen color. Black sends the program back to line 10, red sends

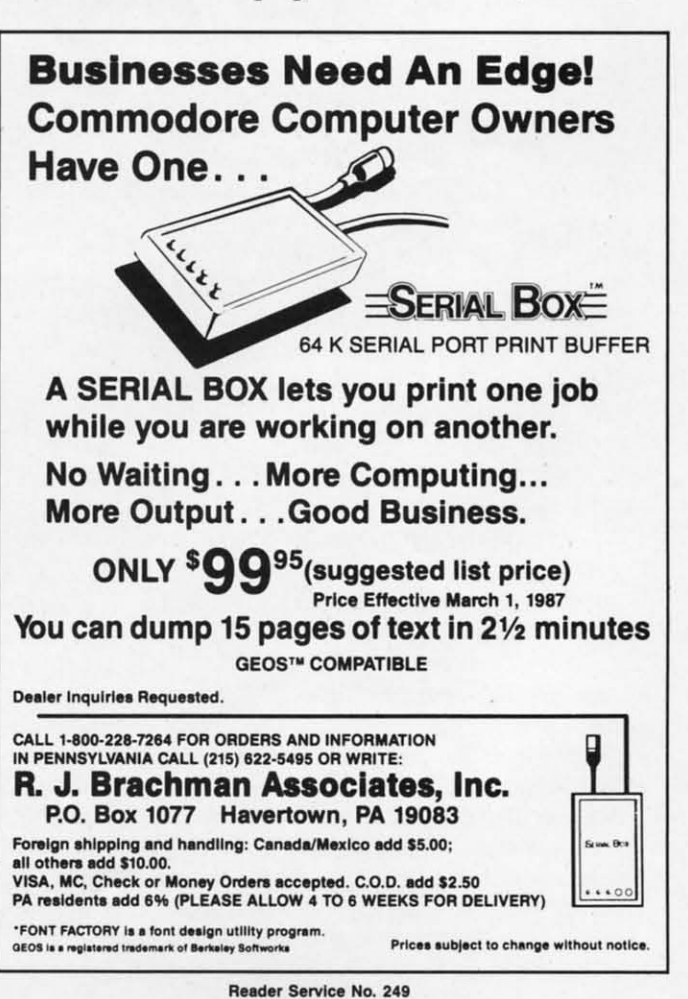

**AHOY! 77** 

it to line 12 (the problem said to avoid explicit conditional statements). Press BLACK (Control-1) before entering the first number. Before entering the last number, press RED  $(Control-3)$ . The program goes to line 12 once the current foreground color is red. Very interesting indeed.

Problem #38-3: Alpha Sprite as suggested by Jim Speers (Niles, MI) was fun for a lot of readers. The idea is to put an alphanumeric character in the upper left hand corner of the screen then have the program capture this character, converting it into a sprite, and then magnifying the sprite to twice its original height and width.

This program by Jim Speers, from which the Commodare was extracted, allows the user to enter any message. The characters of the message are colorfully displayed in marquee fashion.

- 
- $\cdot 2$  REM COMMODARES PROBLEM #38-3 :
- -3 REM ALPHA SPRITE
- $-4$  REM ENHANCED SOLUTION BY
- $-5$  REM **JIM SPEERS**
- 
- $-100$  DIM A\$ $(64)$  : COLOR  $0,1$  : COLOR  $1,2$  : COLOR 4,13 : COLOR 5.2
- .110 POKE 842, 34: POKE 208, 1: INPUT"[CLEAR] [DOWN] [DOWN] ENTER YOUR TEXT"; M\$
- $-120$  GRAPHIC  $1,1:$  FOR I=1 TO 64
- $\cdot$ 130 CHAR 1,0,0,CHR\$(I+31):SSHAPE A\$(I),0  $, 0, 23, 20$
- $\cdot$ 140 NEXT I : GRAPHIC 0,1
- $-150$  C=32 : R=50 : SC=4
- $\cdot 160$  FOR Z=1 TO 8 : SPRITE Z, 0 : NEXT
- $-170$  J=1 : FOR K=1 TO 12
- $\cdot$ 180 FOR I=1 TO LEN(M\$) : X=ASC(MID\$(M\$,I  $,1)$ ) $-31$
- $-190$  IF X=1 THEN C=C+16 : GOTO 210
- $\cdot$ 200 SPRITE J, 0 : SPRSAV A\$(X), J : MOVSPR  $J,C,R$  : SPRITE  $J,1,SC,0,1,1$  : C=C+16 :  $J=J+1$  : IF  $J=9$  THEN  $J=1$
- $-210$  IF C>320 THEN C=32 : R=R+16
- $-220$  IF R>229 THEN R=50 : C=32
- .230 FOR Z=1 TO 10 : NEXT Z
- .240 NEXT I : SLEEP 2 : FOR I=1 TO 8 : SP RITE I, O : NEXT : SLEEP 1
- $-250$  COLOR  $0,$  RCLR $(0)+1$  : SC=SC+1
- $\cdot$  260 NEXT K : FOR I=1 TO 8 : SPRITE I, 0 : NEXT : COLOR  $0, 12$  : COLOR  $4, 14$  : COLOR  $5,14 : END$

Lines 120-140 create an array of shapes of all characters from CHR\$(32) to CHR\$(95). The CHAR command displays them on the screen, and the SSHAPE command saves each image in A\$. SPRSAV in line 200 puts the next A\$ data into the selected sprite. MOVSPR gives the position of the sprite on the screen, and SPRITE puts it there. SC is the sprite color. You may change the speed of the display in line 230. Only eight characters at a time are visible, but the entire message is readable as it scrolls.

The solutions for the C-64 PEEKed into the character

ROM to determine the pixels for each character shape. This program from Danny Faught (Sherman, TX) reads the character ROM.

- .1 REM ==============================
- $-2$  REM COMMODARES PROBLEM #38-3 :
- ·3 REM ALPHA SPRITE
- $-4$  REM **SOLUTION BY**  $-5$  REM
- DANNY FAUGHT
- $\cdot 6$  REM  $=$ FOR C64 ONLY
- 
- $\cdot$ 10 FORX=0 TO 7:READ C(X):NEXT:DATA 128.0 , 192, 223, 64, 192, 128, 192
- .20 FOR X=832 TO 895:POKEX, 0:NEXT:PRINT"[ CLEAR] [BACKARROW]PRESS A KEY"
- .30 GET A\$: IF A\$="" THEN 30
- $-40 A = (ASC(A$)+C(ASC(A$)/32)) AND255 : PORE$  $1024$ , A : P=-2048\*(PEEK(53272)=23)
- $-50$  POKE 56334, 0 : POKE 1,51
- .60 FOR X=0TO7: POKE 832+X\*3, PEEK (53248+8\*  $A+X+P$ : NEXT
- .70 POKE 1,55:POKE 56334,1
- .80 V=53248 : POKE 2040, 13: POKE V, 100: POKE V+1, 100: POKE V+23, 1: POKE V+29, 1
- .90 POKE V+21, 1:GOTO 30

Line 10 creates a table of ROM offsets for converting ASCII data to screen data. Danny explained that ASCII and screen codes are composed of 8 blocks of 32 characters each. To convert an ASCII code to its screen code, the ASCII value is added to the offset of the 32 byte block of character ROM in which it is located, and the result is ANDed with 255 to get a value from 0 to 255. Line 20 clears the 64 byte block of memory at address 832 (the cassette buffer where the sprite will be stored), and prints a prompt.

The character is read by line 30. Line 40 displays it in the upper left corner of the screen. Line 50 turns off the IRQ's (interrupt requests) then switches in the character ROM which now begins at address 53248. (Start on page 103 of the C-64 Programmer's Reference Guide for a detailed explanation of all this.) P determines whether the uppercase/graphics or lowercase/uppercase character set is used. The ROM data is POKEd into every third byte of sprite data block 13 starting at address 832. Line 70 returns the computer to normal.

Line 80 points sprite 0 to block 13, puts it at  $x, y$  coordinates 100,100, and expands it horizontally and vertically. And finally, line 90 turns the sprite on and goes back for another character.

There were many other nicely done solutions to this problem. Here is a "one-liner" for the C-128 from Timothy Berry (Arlington, TX) that meets the basic requirements of the problem.

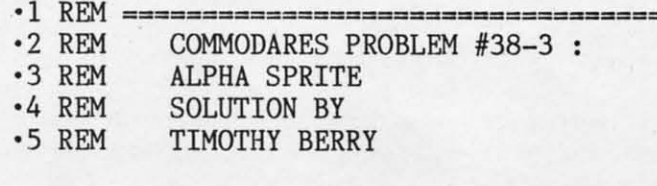

EWWW.commodore.ca

Why type in the listings in this month's Ahoy! when we've done it for you? All the programs in this issue are available on the current Ahoy! Disk for \$8.95. Isn't your time worth more than that? Use the coupon at the bottom of this page to order disks for individual months,

**Ahoy!DISK** 

a disk subscription, or the special anthology disks described below. (You can also subscribe to the Ahoy! Disk Magazine-

disk and magazine packaged together at a special reduced rate. See the card bound between pages 66 and 67.)

**BEST OF '84** Address Book (3/84) Air Assault (5/84) Alpiner (6/84) Checklist (7/84) Construction Co. (12/84) Emerald Elephant (10/84) DOS (9/84) Emerald Elephant (1984)<br>1 Got Blorhythm (5/84)<br>1 Got Job (19784)<br>Luxur Lander (5/84)<br>Luralt Master (5/84)<br>Math Master (6/84) Micro Minder (8/84) Micro Minder (9194)<br>Multi Draw 64 (1/84)<br>Multi Draw 64 (1/84)<br>Mame Time (6/84)<br>Post Time (6/84)<br>Salvage Diver (9/84) Space Lanes (c4) (3/84)<br>Space Lanes (c4) (3/84)<br>Space Lanes (c4) (3/84) Space Patrol (12/84) VIC 40 (10/84)

**BEST OF '85** 

Ahoy! Dock (9/85) Auto Line Numbers (3/85) Directory Manipulator (12/85) Fontasia (2/85) Futurewar! (2/85) Gameloader (12/85) Jameroader (1205)<br>Home Budget (1205)<br>Jewel Quest (1205) Jewer Livest (1985)<br>Lightning Loader (1185)<br>Midpirint (1/85)<br>Mulgic Tutor (186)<br>Mulgic Tutor (186) Salmon Run (3/85) Screen Dump (8/85) Telelink (2/85) Tile Time (5/85)

BEST OF '86 Disk Cataloger (8/86)<br>Disk Cataloger (8/86) Programmer (sloo)<br>Fidgits Music School (7/86) Flap! (8/86)<br>Flap! (8/86)<br>Guardian (11/86)<br>Head to Head (2/86) Highlight (8/86)<br>Highlight (8/86)<br>JCALC (4/86)<br>Meteor Run (8/86) Mine Canyon (9/86)<br>Mine Canyon (9/86)<br>Mountaineer Mack (10/86) Star Strike (6/86) Step On It (8/86) Syntax Patrol (9/86) Teleporter (11/86) 1541 Alignment Check (2/86) Tenpins (11/86)

BEST UTILITIES Auto Append (7/85)<br>BASIC Trace (4/85) Base Conversions (9/84) Booter (4/85)<br>Booter (4/85)<br>Commodore Font Editor (5/85) DOS (9/84) Fastnew (9/85) Formatter (8/85) Lucky Lottery (7/85) Maestro (10/85) Micro Minder (8/84) Printat (7/85) Screen Bit Dump (6/85) Screen Magic (6/85)<br>Screen Magic (6/85)<br>Start & End File Address (9/85) Start & End File Aggress (SI85) Windows (8/85)<br>Windows (8/85)<br>1541 Cleaning Utility (10/85)

BEST UTILITIES II Alarm Clock (1/86)<br>BASIC Relocator (1/86) Bigprint (5/86) Dighthin (2001)<br>Chrono-Wedge (4/86)<br>Disk Checkup (10/86) Failsafe (5/86) Long Lines (11/86) Programmer's Aid (3/86) Quick Change (10/86) Reversed Remarks (786) Screen Sleuth (7/86) Screen Window (4/86) Speechod (12186)<br>The Editor (12186)<br>Trackdown (6186)<br>Trackdowe (3186)<br>Very-Able (3186)<br>128 to 64 Autoboot (10186) Speech64 (9/86) **BEST GAMES** 

Alpiner (6/84)<br>Construction Co. (12/84) Construction Co., (12784)<br>Disintegrator (9785)<br>Dragon Type (9785)<br>Dragon Shoot (6785)<br>Duck Galere Al Gradon (1978) Gators N Snakes (8/85) Gravinauts (1985)<br>Lawn Job (1984)<br>Lawn Job (1984)<br>Marier That Star (484)<br>Name Time (6184) Gravinauts (10/85) Post Time (6/84)<br>Post Time (6/84)<br>Salvage Diver (9/84)<br>Salvage Diver (9/85) Space Patrol (12/84)<br>Space Patrol (12/84)<br>Tile Time (5/85) Wizard of Im (7/85)

BEST GAMES II Actionauts (4/86) Air Rescue (4/86) Brickbusters (3/86) Crabfight (2/86) English Darts (5/86) Got a Match? (6/86) Haunted Castle (186) Head On (7/86) Knockout (1/86) Micro City (12/86)<br>Micro City (12/86)<br>Minotaur Maze Penguins (10/86) Ski Folly (5/86) Star Search (5/86) Swoop (4/86)<br>Swoop (4/86)<br>The Last Ninja (9/86)

## **BEST C-128**

Ahoy!Term (3/86) Dark Fortress (187) Extended Background Mode (4/87) Dual Dump (9/86) Infotiow (4/87) List Formatter (4/87)<br>List Formatter (4/87)<br>More BASIC 128 (2/87) Nebergall Run (7/86) Framer Duel (4/87)<br>Queen's and Bishop's Tours (6/86)<br>Rescue 128 (3/87)<br>Rescue 129 (3/88) Planet Duel (4/87) The Artist (12/86) Variable Manager (9/86) Wordcount (7/86) 128 to 64 Autoboot (10/86)

We've collected Ahoy! 's best programs onto the **Anthology Disks described here.** Please note that many of these programs will be unusable without the documentation printed in the issues of Ahoy! listed in parentheses.

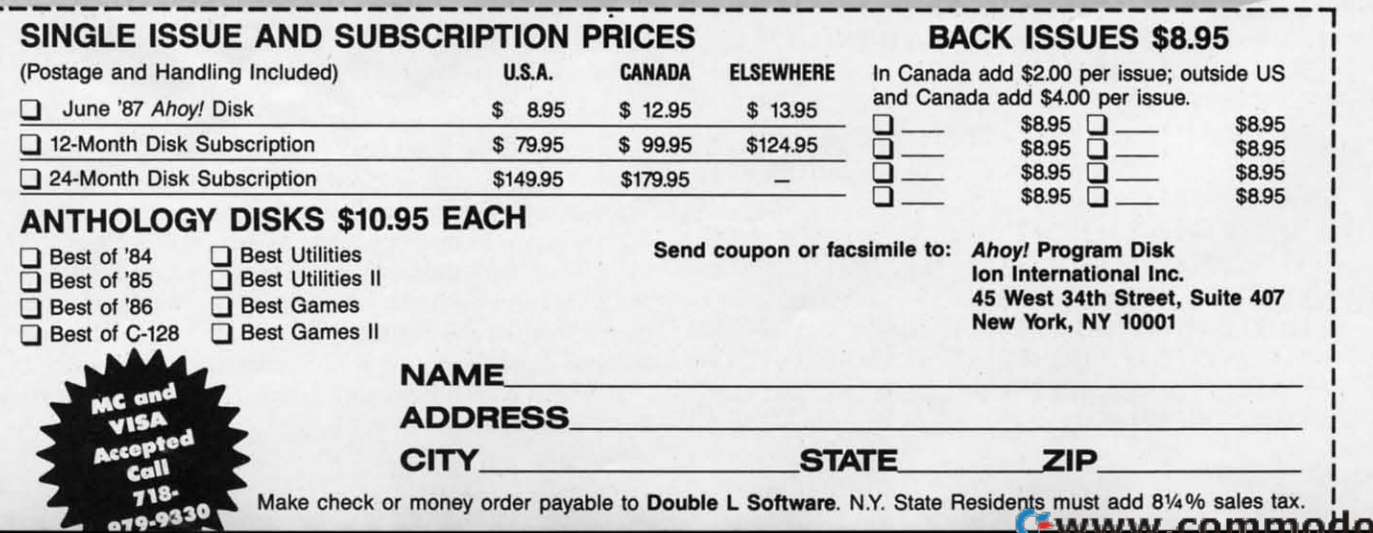

 $\cdot 6$  REM  $\frac{3}{2}$  FOR C128 ONLY  $\frac{3}{2}$ \*6 REM ===== FOR C128 ONLY ============<br>\*10 GRAPHIC1,1:CHAR1, 0, 5, "CHARACTER:":GET KEYA\$: IFA\$=" "THENGRAPHICO: ELSECHAR1,0,0 ,A\$:SSHAPEA\$,CJ,CJ,2CJ,2CJ:SPRSAVA\$,l:MOVSPR ,A\$:SSHAPEA\$,0,0,20,20:SPRSAVA\$,l:MOVSPR l,15CJ,ll}):SPRITEl,l,4,CJ,l,l.CJ:GOTOlCJ l,150,100:SPRITE1,l,4,0,l,l,0:GOT010

Simply press the space bar in order to return to the text Simply press the space bar in order to return to the text screen. screen.

Several readers figured out the solution to *Problem #38-4:* Several readers figured out the solution to *Problem #38-4: Marimum Square* in their heads. The problem is to arrange *Maximum Square* in their heads. The problem is to arrange the digits 1 through 9 in a three by three square such that the digits I through 9 in a three by three square such that the sum of the products of the numbers in each row is a the sum of the products of the numbers in each row is a maximum. **maximum.** 

The solution is the ordered square: The solution is the ordered square:

- 1 2 3 1 2 3
- 4 5 6 4 5 6
- 7 8 9 7 8 9

with a total of 630. Neither the order of the characters in each row nor the order of the rows matters. Readers who solved the problem in their heads reasoned that the solusolved the problem in their heads reasoned that the solution must contain the maximum number of 8\*9's possible, which is 7. Using the numbers remaining, the next row must contain the maximum number of 5\*6's which is 4, and so contain the maximum number of 5\*6's which is 4, and so forth. forth.

Ray Carter (Las Cruces, NM) sent COMAL and FOR-Ray Carter (Las Cruces, NM) sent COMAL and FOR-TRAN solutions which run in 27.5 seconds and 2 seconds TRAN solutions which run in ZI.5 seconds and 2 seconds respectively. Ray pointed out that there are only 280 disrespectively. Ray pointed out that there are only 280 distinct squares, since the order of the numbers within a row doesn't matter. Ray also pointed out that the answer to the opposite problem is more interesting, namely find the square with the *smallest* sum of row products. with the *smallest* sum of row products.

This solution from Jim Speers (Niles, MI) tests all combinations of the nine digits. binations of the nine digits.

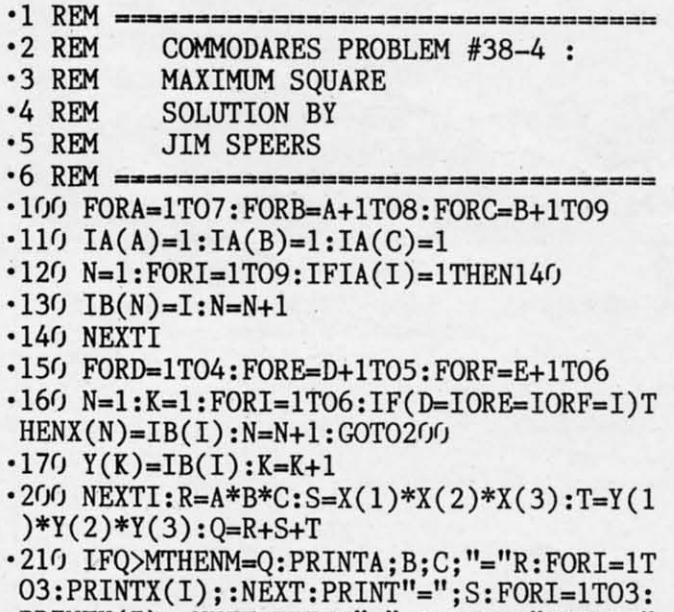

PRINTY(I);:NEXT:PRINT"=";T:PRINT"TOTAL=" PRINTY(I);:NEXT:PRINT"=";T:PRINT"TOTAL=" ;M:PRINT"[31 [OOWN)I)" ;M:PRINT"[3"[OOWNj"j"

 $-220$  NEXTF, E, D .230 FORI=1T09:IA(I)=0:NEXTI<br>.240 NEXTC, B, A *-2M)* NEXTC, B, A

Line 100 creates all possible three-number combinations Line 100 creates all possible three-number combinations of nine digits. For each combination, lines 110-140 create of nine digits. For each combination, lines 110-140 create an array IB of the remaining six numbers. From this array, lines 150-200 calculate all possible three-digit combinations lines 150-200 calculate all possible three-digit combinations (array X) along with the remaining three-digit combina-(array X) along with the remaining three-digit combination (array Y). It turns out that the final answer is found and displayed right away. Since all other squares are and displayed right away. Since all other squares are checked, the answer is printed and the computer thinks checked, the answer is printed and the computer thinks quietly for seven more minutes, checking all other possibilities, then stops. bilities, then stops.

You may easily modify Jim's program to find the mini-You may easily modify Jim's program to find the minimum sum of row-products (214) by adding line 90 M=630, and by changing the " $>$ " in line 210 to " $<$ ". Each time a square with a result smaller than the previous minimum square with a result smaller than the previous minimum is found, it is displayed on the screen. The final display is the answer. Is this a unique result or are there several is the answer. Is this a unique result or are there several distinctly different squares that give this minimum? distinctly different squares that give this minimum?

Here is a list of all the readers not already mentioned Here is a list of all the readers not already mentioned this month who sent solutions or problems to *Commodares*. Please be sure to include your address with your listing. Please be sure to include your address with your listing. The envelopes are discarded and some readers' addresses The envelopes are discarded and some readers' addresses go with them. go with them.

Mark Aspinall (Alexandria, IN) Mark Aspinall (Alexandria, IN) Tom Barber (Toledo, OH) Tom Barber (Toledo. OH) Gary Bond (Topeka, KS) Thomas Braun (Omaha. NE) Thomas Braun (Omaha, NE) Duane Bullard (Fonson, GA) **Duane Bullard (Fortson, GA) Sumir Chadha (New York. NY)** Sumir Chadha (New York. NY) Sean Connor (Melfort, SASK) Rick Dollar (BenlOnville, AR) **Rick Dollar (Bentonville, AR) Soon Duncan (Superior, NE) Scott Duncan (Superior, NE)**  Bret Ekstrand (Signal Hill, CA) Craig Ewen (Crystal Lake, IL) Craig Ewen (Crystal Lake, IL) William Fahber (Bridgeton, NJ) **Roben Fanucchi Roben Fanucchi**  Thomson Fung (San Diego, CA) **Thomson Fuog (San Diego, CA)**  Dennis Funnan (Edwards, CA) **Dennis Furman (Edwards, CA) Linda Garcia (Riverside. CA) Linda Garcia (Riverside. CA) Michael GilJow Michael Gillow Lou Goldstein (Flushing. NY) Lou Goldstein (Flushing. NY)**  Norm Green (Perth, ONT) David Gribben (Waco, TX) David Gribben (Waco, TX) **Mike Hopper Mike Hopper**  Michael lacknis (Oix Hills, NY) **Michael Jacknis (Dix Hills, NY) Larry Johnson Larry Johnson**  Alan Kehr (SI. Paul, MN) Alan Kehr (81. Paul , MN) Lambert Klein (Wayne, MI) C. Kluepfel (Bloomfield, NI) C. Kluepfel (Bloomfield, NI)

Kei'h Kushner (Brooklyn, NY) Keith Kushner (Brooklyn. NY) R.A. Lalbioor (W. Vancouver, BC) **R.A. Lathioor (W. Vancouver, BC)**  Wallace Leeker (Lemay, MO) Wallace Leeker (Lemay, MO) A. Lessard (Shawinigan-Sud, PQ) John Livdahl John Livdahl Paul Mahoney, Jr. (Lynn, MA) D. McKissack (Savannah, GA) D. McKissack (Savannah, GA) Edward Nichols (Lawton, OK) H. Osajima (Des Plaines. fl) H. Osajima (Des Plaines, IL) **Joe Potter (Leicester. MA) Joe Potter (Leicester, MA)**  Gustavo Rzonscinsky (Haedo, Argentina) **Argentina)**  E. Schwertfeger (Ft. Campbell, KY) M. Sberidan (Fairhanks, AK) M. Sheridan (Fairbanks, AK) Fred Simon (Gibbsboro, NI) Fred Simon (Gibbsboro, NI) J.H. Smalley (Boulder, CO) J.H. Smalley (Boulder, CO) Harold Spangler, Jr. (Leola, PA) C. Stolberg (Traverse City, MI) C. Stolberg (Traverse City, Ml) **Andrew Thompson Andrew Thompson Ricbie Vance (Buchanan. TN) Richie Vance (Buchanan, TN)**  Paul Vaughan (San Jose, CA) Paul Vaughan (San lose, CA) **Joe Walker Joe Walker Richard Warnk & Igor Richard Warnk. & Igor**  (Cockeysville, MD) (Cockeysville, MD) L. Whittenburgh (Fayette, AL) **Jonathan Youse (VirginvilJe, PAl Jonathan Youse (Virginville, PAl** 

We have one more contender for the Longest Listable We have one more contender for the Longest Listable Line for the C-64. Scott Gray (New Bloomfield, NJ) builds on Jim Borden's patches to the LIST command and uses on Jim Borden's patches to the LIST command and uses some other twists. Scott claims that his method expands 38,904 tokens in memory, each generating 255 characters 38,904 tokens in memory, each generating 255 characters to be listed, with the result that over 9.9 million characters to be listed, with the result that over 9.9 million characters are printed (in just over 3 hours). If you are interested in are printed (in just over 3 hours). If you are interested in Scott's solution and explanation, send me a self-addressed, stamped, legal-size envelope with your request clearly stated. stamped, legal-size envelope with your request clearly stated.

Have fun with this month's problems. Keep those solu-Have fun with this month's problems. Keep those solutions and challenges coming.  $\Box$ 

Attention new Ahoy! readers! You must read the following information very carefully prior to typing in programs listed in Ahoy! Certain Commodore characters, commands, and strings of characters and commands will appear in a special format. Follow the instructions and listings guide on this page.

**ROGRAM LISTING** 

n the following pages you'll find several programs that you can enter on your Commodore<br>computer. But before doing so, read this entire<br>page carefully.<br>To insure clear reproductions, *Ahoy!'s* program listings grams that you can enter on your Commodore computer. But before doing so, read this entire page carefully. page carefully.

are generated on a daisy wheel printer, incapable of print-are generated on a daisy wheel printer, incapable of printing the commands and graphic characters used in Commo-ing the commands and graphic characters used in Commodore programs. These are therefore represented by various dore programs. These are therefore represented by various codes enclosed in brackets [ ]. For example: the SHIFT CLR/HOME command is represented onscreen by a heart

. The code we use in our listings is [CLEAR]. The . The code we use in our listings is [CLEAR). The chart below lists all such codes which you'll encounter in our listings, except for one other special case.

The other special case is the COMMODORE and SHIFT characters. On the front of most keys are two symbols. The symbol on the left is obtained by pressing that key while symbol on the left is obtained by pressing that key while holding down the COMMODORE key; the symbol on the holding down the COMMODORE key; the symbol on the right, by pressing that key while holding down the SHIFT key. COMMODORE and SHIFT characters are represented key. COMMODORE and SHIFf characters are represented in our listings by a lower-case "s" or "c" followed by the symbol of the key you must hit. COMMODORE J, for example, is represented by [c J), and SHIFf J by [s J). ample, is represented by [c 1), and SHIFf J by [s 1).

Additionally, any character that occurs more than two Additionally, any character that occurs more than two times in a row will be displayed by a coded listing. For times in a row will be displayed by a coded listing. For example, [3 "[LEFT]"] would be 3 CuRSoR left commands in a row, [5 "[s EP]"] would be 5 SHIFTed English Pounds, and so on. Multiple blank spaces will be noted in similar fashion: e.g., 22 spaces as  $[22 "$ ].

Sometimes you'll find a program line that's too long for the computer to accept (C-64 lines are a maximum of 80 characters, or 2 screen lines long; C-128 lines, a maximum characters, or 2 screen lines long; C-128 lines, a maximum of 160 characters, 2 or 4 screen lines in 40 or 80 columns of 160 characters, 2 or 4 screen lines in 40 or 80 columns respectively). Th enter these lines, refer to the *BASIC* Com-respectively). To enter these lines, refer to the *BASIC Com*mand Abbreviations Appendix in your User Manual.

On the next page you'll find our *Bug Repellent* programs for the C-128 and C-64. The version for your machine will help you proofread programs after typing them. (Please note: the *Bug RepeUent* line codes that follow each programline, the *Bug Repellent* line codes that follow each program line, in the whited-out area, should *not* be typed in. See instructions preceding each program.) tions preceding each program.)

On the second page following you will find *Flankspeed*, our ML entry program, and instructions on its use.

Call *Ahoy!* at 212-239-6089 with any problems (if busy or no answer after three rings, call 212-239-0855).

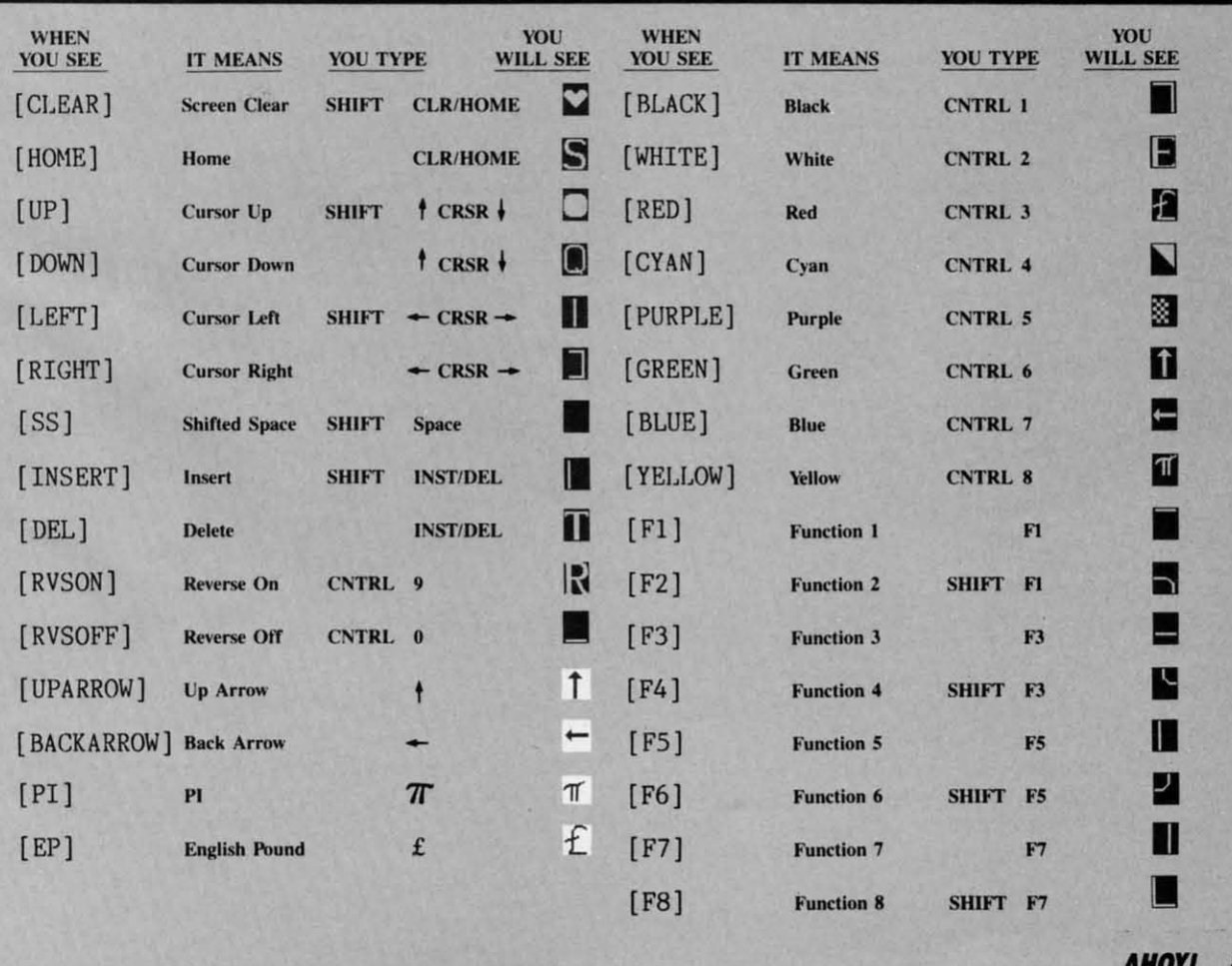

*AHOY! 81* 

## BUG REPELLENT FOR THE 64 & 128 By BUCK CHILDRESS

Please note: the Bug Repellent programs listed here are for Ahoy! programs published from the May 1987 issue onward! For older programs, use the older version.

Type in, save, and run Bug Repellent. You'll be asked if you want automatic saves to take place. If so, you're prompted for the device, DISK (D) or TAPE (T). You then pick a starting file number, 0 through 99. Next, you enter a name, up to 14 characters long. At this point, Bug Repellent verifies your entries and gives you a chance to change them if you want. If no changes are needed, Bug Repellent activates itself. (Pressing RETURN without answering the prompts defaults to disk drive and begins your files with "00BACKUP".)

As you enter program lines and press RETURN, a Bug Repellent code appears at the top of your screen. If it doesn't match the code in the program listing, an error exists. Correct the line and the codes will match.

If used, automatic saves take place every 15 minutes. When the RETURN key is pressed on a program line, the screen changes color to let you know that a save will begin in about three seconds. You may cancel the save by pressing the RUN STOP key. The file number increments after each save. It resets to 00 if 99 is surpassed. After saving, or cancelling, the screen returns to its original color and the timer resets for 15 minutes.

When you've finished using Bug Repellent, deactivate it by typing SYS 49152 [RETURN] for the Commodore 64 or SYS 4864 [RE-TURN] for the Commodore 128.

### **C-64 BUG REPELLENT**

.10 PRINTCHR\$(147)"LOADING AND CHECKING THE DATA[3"."]":J  $=49152$ 

- -20 FORB=0TO11:READA:IFA<00RA>255THEN40
- .30 POKEJ+B.A:X=X+A:NEXTB:READA:IFA=XTHEN50
- .40 PRINT: PRINT"ERROR IN DATA LINE: "PEEK(64)\*256+PEEK(63) :END
- .50 X=0: J=J+12: IFJ<49456THEN20
- .60 POKE198, 0: POKE49456, 0: A\$="Y": B\$=A\$: C\$="D": D\$="DISK": D  $=8:PRINTCHR$(147)$
- .70 INPUT"DO YOU WANT AUTOMATIC SAVES (Y/N)"; A\$:PRINT: IFA  $$="'Y"THEN90$
- .80 PRINT"NO AUTOMATIC SAVES[3"."]":GOTO150
- .90 POKE49456,1:INPUT"DISK OR TAPE (D/T)";C\$:IFC\$<>"D"THE  $ND=1:DS="TAPE"$
- ·100 POKE49457, D:D\$=D\$+" DRIVE": PRINT: INPUT"FILE NUMBER (  $(1-99)$ "; N
- $-110$  N\$=RIGHT\$(STR\$(N),2):IFN<10THENN\$=CHR\$(48)+CHR\$(N+48
- ·120 F\$="BACKUP": PRINT: INPUT"FILENAME"; F\$: F\$=N\$+LEFT\$(F\$,  $14$ ): L=LEN(F\$)
- .130 POKE49458, L: FORJ=1TOL: POKE49458+J, ASC(MID\$(F\$, J, 1)): NEXTJ: PRINT
- .140 PRINT"SAVING DEVICE \*\* "D\$: PRINT"STARTING WITH \*\* "F
- .150 PRINT: INPUT"IS THIS CORRECT (Y/N)"; B\$: IFB\$<>"Y"THEN6  $\mathfrak{c}_1$
- ·160 POKE770, 131: POKE771, 164: SYS49152: END
- ·170 DATA169, 79, 32, 210, 255, 162, 38, 160, 192, 204, 3, 3, 1507
- $-180$  DATA208, 10, 162, 131, 160, 164, 169, 70, 32, 210, 255, 44, 1615<br> $-190$  DATA169, 78, 32, 210, 255, 142, 2, 3, 140, 3, 3, 76, 1113
- 
- -200 DATA36, 193, 32, 96, 165, 134, 122, 132, 123, 32, 115, 0, 1180
- 
- 
- -216 DATA176, 246, 243, 162, 255, 134, 58, 144, 3, 76, 150, 164, 1799<br>-226 DATA32, 107, 169, 32, 121, 165, 173, 0, 2, 240, 5, 169, 1215<br>-236 DATA79, 141, 2, 3, 76, 162, 164, 169, 0, 133, 2, 133, 1064 \*240 DATA251, 133, 252, 133, 254, 24, 101, 20, 69, 254, 230, 254, 197
- 

·250 DATA24, 101, 21, 69, 254, 170, 230, 254, 164, 252, 185, 0, 1724  $-260$  DATA2, 133, 253, 201, 34, 208, 6, 165, 2, 73, 255, 133, 1465<br> $-270$  DATA2, 201, 32, 208, 4, 165, 2, 240, 8, 138, 24, 101, 1125 .280 DATA253, 69, 254, 170, 44, 198, 254, 230, 252, 164, 253, 208, 23 49

 $-290$  DATA213, 138, 41, 240, 74, 74, 74, 74, 24, 105, 129, 141, 1327<br> $-300$  DATA44, 193, 138, 41, 15, 24, 105, 129, 141, 45, 193, 162, 1230 .310 DATA0, 189, 43, 193, 240, 12, 157, 0, 4, 173, 134, 2, 1147  $-320$  DATA157, 0, 216, 232, 208, 239, 169, 38, 141, 2, 3, 173, 1578<br>  $-330$  DATA48, 193, 240, 23, 165, 161, 201, 212, 176, 4, 165, 160, 1748<br>  $-340$  DATA240, 13, 238, 32, 208, 160, 0, 32, 225, 255, 208, 6, 1617 ·350 DATA32, 33, 193, 76, 38, 192, 232, 208, 242, 200, 208, 239, 1893 .360 DATA32, 68, 229, 169, 0, 168, 174, 49, 193, 32, 186, 255, 1555 .370 DATA173, 50, 193, 162, 51, 160, 193, 32, 189, 255, 169, 43, 1670 .380 DATA166, 45, 164, 46, 32, 216, 255, 162, 1, 189, 51, 193, 1520 .390 DATA168, 200, 152, 201, 58, 144, 2, 169, 48, 157, 51, 193, 1543 -400 DATA201, 48, 208, 3, 202, 16, 234, 32, 33, 193, 76, 116, 1362<br>-410 DATA164, 206, 32, 208, 169, 0, 170, 168, 76, 219, 255, 160, 1827 .420 DATA1, 1, 160, 0, 0, 65, 72, 79, 89, 33, 0, 0, 500

.10 PRINTCHR\$(147)"LOADING AND CHECKING THE DATA[3"."]":J  $=4864$ 

**C-128 BUG REPELLENT** 

.11

 $-10$ 

 $\frac{1}{1}$ 

 $\cdot i$ 

 $\cdot$ 1

 $\frac{1}{1}$ 

 $\cdot$ <sub>1</sub>

K

 $\cdot$ 1

 $\cdot$ 1

 $\cdot$ 1

 $\cdot$ 1

 $\cdot$ 1

 $\cdot$ 1

 $\cdot$ 1

 $\cdot$ 1

 $\cdot$ 1

 $\cdot$ 1

 $\cdot$ <sub>1</sub>

 $\cdot \rceil$ 

Alberta A

 $\frac{1}{2}$ 

- -20 FORB=0TO11:READA:IFA<00RA>255THEN40
- .30 POKEJ+B, A:X=X+A:NEXTB:READA:IFA=XTHEN50
- .40 PRINT:PRINT"ERROR IN DATA LINE: "PEEK(66)\*256+PEEK(65)  $:END$
- 50 X=0: J=J+12: IFJ<5213THEN20
- .60 POKE208, 0: POKE5213, 0: A\$="Y": B\$=A\$: C\$="D": D\$="DISK": D= 8: PRINTCHR\$(147)
- .70 INPUT"DO YOU WANT AUTOMATIC SAVES (Y/N)"; A\$: PRINT: IFA \$="Y"THEN90
- +80 PRINT"NO AUTOMATIC SAVES[3"."]":GOTO150
- .90 POKE5213, 1: INPUT"DISK OR TAPE (D/T)";C\$: IFC\$<>"D"THEN  $D=1:DS="TAPE"$
- · 100 POKE5214, D: D\$=D\$+" DRIVE": PRINT: INPUT"FILE NUMBER (0  $-99)$ ";N
- · 110 N\$=RIGHT\$(STR\$(N), 2): IFN<10THENN\$=CHR\$(48)+CHR\$(N+48
- .120 F\$="BACKUP": PRINT: INPUT"FILENAME"; F\$: F\$=N\$+LEFT\$(F\$,  $14$ ):L=LEN(F\$)
- .130 POKE5215, L: FORJ=1TOL: POKE5215+J, ASC(MID\$(F\$, J, 1)): NE XTJ:PRINT
- -140 PRINT"SAVING DEVICE \*\* "D\$: PRINT"STARTING WITH \*\* "F
- .150 PRINT: INPUT"IS THIS CORRECT (Y/N)"; B\$: IFB\$<>"Y"THEN6  $\sqrt{ }$
- .160 POKE770, 198: POKE771, 77: SYS4864: END
- ·170 DATA32, 58, 20, 169, 41, 162, 19, 236, 3, 3, 208, 4, 955
- ·180 DATA169, 198, 162, 77, 141, 2, 3, 142, 3, 3, 224, 19, 1143
- 
- -190 DATA208, 7, 32, 125, 255, 79, 78, 0, 96, 32, 125, 255, 1292<br>-200 DATA79, 70, 70, 0, 96, 162, 0, 134, 251, 189, 0, 2, 1053
- -210 DATA240, 19, 201, 48, 144, 9, 201, 58, 176, 5, 133, 251, 1485<br>-220 DATA232, 208, 238, 134, 252, 165, 251, 208, 3, 76, 198, 77, 2042
- 
- .230 DATA169, 0, 166, 235, 164, 236, 133, 253, 133, 254, 142, 47, 193
- -240 DATA20, 140, 48, 20, 24, 101, 22, 69, 254, 230, 254, 24, 1206 .250 DATA101, 23, 69, 254, 170, 230, 254, 164, 252, 185, 0, 2, 1704 .260 DATA133, 251, 201, 34, 208, 6, 165, 253, 73, 255, 133, 253, 1965 .270 DATA201, 32, 208, 4, 165, 253, 240, 8, 138, 24, 101, 251, 1625 .280 DATA69, 254, 170, 44, 198, 254, 230, 252, 164, 251, 208, 213, 23  $f_{J}$ .290 DATA138, 41, 240, 74, 74, 74, 74, 24, 105, 65, 141, 88, 1138 .300 DATA20, 138, 41, 15, 24, 105, 65, 141, 89, 20, 32, 79, 769 .310 DATA20, 189, 85, 20, 240, 6, 32, 210, 255, 232, 208, 245, 1742 -319 DATA174, 47, 20, 172, 48, 20, 24, 32, 240, 255, 173, 93, 1298<br>-330 DATA174, 47, 20, 172, 48, 20, 24, 32, 240, 255, 173, 93, 1298<br>-330 DATA20, 240, 27, 165, 161, 201, 212, 176, 4, 165, 160, 240, 1771<br>-340 DATA17, 32, .370 DATA20, 32, 189, 255, 169, 0, 170, 32, 104, 255, 169, 0, 1395 .380 DATA174, 94, 20, 168, 32, 186, 255, 169, 45, 174, 16, 18, 1351 .390 DATA172, 17, 18, 32, 216, 255, 162, 1, 189, 96, 20, 168, 1346  $-400$  DATA200, 152, 201, 58, 144, 2, 169, 48, 157, 96, 20, 201, 1448<br> $-410$  DATA48, 208, 3, 202, 16, 234, 32, 49, 20, 141, 0, 2, 955<br> $-420$  DATA76, 183, 77, 58, 59, 32, 65, 20, 206, 32, 208, 206, 1222 -430 DATA1, 214, 169, 0, 170, 168, 76, 219, 255, 32, 79, 20, 1403 -440 DATA169, 26, 141, 0, 214, 173, 0, 214, 16, 251, 96, 162, 1462
- -450 DATA0, 142, 0, 255, 96, 19, 18, 32, 32, 32, 32, 146, 804
- .460 DATA0, 1,0,0,65,72,79,89,33,0,0,0,339

## **FLANKSPEED FOR THE (·64 By GORDON F. WHEAT FLANKSPEED FOR THE C-64 By GORDON F. WHEAT**

Flankspeed will allow you to enter machine language Ahoy! programs without any mistakes. Once you have typed the program n, save it for future use. While entering an ML program with Flankspeed there is no need to enter spaces or hit the carriage return. This is all done automatically. If you make an error in a line a bell will ring and you will be asked to enter it again. To LOAD in a program Saved with *Flankspeed* use LOAD "name",1,1 for tape, or LOAD "name",8,1 for disk. The function keys may be used after the starting and ending addresses have been entered. may be used after the starting and ending addresses have been entered.

f1-SAVEs what you have entered so fur. f1-SAVEs what you have entered so far.

:J :J

NT

s

5) 5)

FA

 $: D =$ 

EN  $($ 

NE "F **N6** 

 $+48$ 7\$,

2 2

93

5 3 f3-LOADs in a program worked on previously.

f5-To continue on a line you stopped on after LOADing in the previous saved work. f5 -To continue on a line you stopped on after LOADing in the previous saved work.

7–Scans through the program to locate a particular line, or to find out where you stopped the last time you entered the program. It temporarily freezes the output as well. It temporarily freezes the output as well.

 $5.3$  IK '390 PRINT:PRINT"ADDRESS NOT WITHIN SPECIFIED RANGE!":B=0: GOTO415 HK '395 PRINT:PRINT"NOT ZERO PAGE OR ROM!":B=0:GOT0415 DM *·Mf)* **PRINT"7£RROR IN SAVEIl:G0T041S JK** *04f)S* **PRINT"?ERROR IN LOAD":GOT0415 10 ·41() PRINT:PRINT:PRINTtlEND OF HL AREA":PRINT JO** '415 POKE54276,17:POKE54276,16:RETIJRN BF '420 OPENI5,8,15:INPUT#15,A,A\$:CLOSE15:PRINTA\$:RETURN DH •425 REM GET FOUR DIGIT HEX IM \*430 PRINT:PRINTB\$;:INPUTT\$<br>\*435 IFLEN(T\$)<>4THENGOSUB380:GOTO430 JD \*435 IFLEN(T\$)<>4THENGOSUB380:GOT0430 145 DATA169,0,166,251,164,252,32,213,255,96 EK -440 FORA=1T04:A\$=MID\$(T\$,A,1):GOSUB450:IFT(A)=16THENGOSUB 380:5010430<br>'445 NEXT:B=(T(1)\*4096)+(T(2)\*256)+(T(3)\*16)+T(4):RETURN KB ·45', IFA\$)"@"ANDA\$<"G"THENT(A)\_ASC(AS)\_55:RETURN GH ·455 IFAS>" I"AIiDA\$<": "THENT(A)\_ASC(AS )-48: RETURN NJ ·460 T(A)=16:RETURN IC<br>·465 REM ADDRESS CHECK OL ·465 REM ADDRESS CHECK OL ·47~ IFAD>ENTHEN385 HO ·475 IF8<SRORS>ENTHEN39', LE ·4S', IFB<2560R(B>4'J96~ANDB<49152)ORS>53247THEN395 08 ·185 POKE253,B:PRINT EC -475 IFB<SRORB>ENTHEN39(, LE · 190 REM GET HEX LINE ED -480 IFB<2560R(B>40960ANDB<49152)ORB>53Z47THEN395 OB ·4S5 RETURN HE +490 REM ADDRESS TO HEX PM<br>+495 AC=AD:A=4096:GOSUB520 +200 FORB='/I'O1:GOTO250 **TH +490 REM ADDRESS TO HEX** PM -<br>-205 NEXTB IJ -495 AC=AD:A=4096:GOSUB520 AP • 500 A=256:GOSUB520<br>• 505 A=16:COSUB520 \*505 A=16:GOSUB520<br>
\*510 A=1:GOSUB520 HE \*510 A=1:GOSUB520 **HE**<br>\*515 RETURN JD '515 RETURN JD -230 NEXT (AC/A):IFT>9THENA\$=CHR\$(T+55):GOT0530 OC -236 IFA%(8)<>TTHENGOSUB375:GOT0195 FL -525 A\$=CHR\$(T+48) JI ·525 A\$-CHR\$(T+48) JI \*530 PRINTA\$;:AC=AC-A\*T:RETURN AA<br>\*535 A\$="\*\*SAVE\*\*":GOSUB585 IC **245 REM** GET HEX INPUT **IER PA -535 A\$="\*\*SAVE\*\*":GOSUB585 IC**  $-256$  GETA\$:IFA\$=""THEN250 GA  $-546$  OPEN1,T,1,A\$:SYS680:CLOSE1 AB •545 IFST=0THENEND<br>•550 GOSUB400:IFT=8THENGOSUB420 +550 GOSUB400:IFT=8THENGOSUB420<br>+555 GOTO535 FI \*555 GOT0535 FI<br>\*560 A\$="\*\*LOAD\*\*":GOSUB585 FE **'S6'J AS.1I\*\*LOAD\*\*n:GOSU8585 PE** '565 OPEN1,T,~,A\$:SYS69~:CLOSEI PO ·57',IFST.64THENI95 or \*575 GOSUB405:IFT=8THENGOSUB420<br>\*580 GOTO560 CO -285 IFA\$>"/"ANDA\$<":"THENT(B)=ASC(A\$)-48:GOTO295 <br>-290 GOSUB415:GOTO250 JA -580 GOTO560 JA -580 GOTO560 GN<br>-295 PRINTA\$"[c P][LEFT]"; PRINTTAF(14)A\$ RA **0.590 PRINT:A\$="":INPUT"FILENAME";A\$ 10 • 595** IFA\$=""THEN59'J **AX**  $\cdot$ 310 A=-1:IFB=1THEN330 BB  $\cdot$ 600 PRINT:PRINT"TAPE OR DISK?":PRINT HL **FA**  $\cdot$  605 GETB\$:T=l:IFB\$="D"THENT=8:A\$="@0:"+A\$:RETURN NP<br>-315 GOT0220 '610 IFB\$<>"T"THEN605<br>
'615 RETURN<br>
PH '615 RETURN<br>"620 RS-"CONTINUE FROM ADDRESS" COSURA30 AD=R *o62rJ* **8\$\_"CONTINUE FRGf ADDRESS":GOSUB43r}:AD-B DD** -33f, PRINTCHR\$(2f,), :=22f, PH **-62') B\$\_"CONTINUE FROM AOORESS" :GOSU84Jf) :AD-B DO**  '625 GOSUB475: IFB=0THEN620<br>'630 PRINT:GOT0195 HN 946 PRINT" ":T=AD-(INT(AD/256)\*256) HN<br>-345 FORB=67TOA−1:T=T+A%(B):IFT>255THENT=T-255 0D -635 B\$="BEGIN SCAN AT ADDRESS":GOSUB436:AD=B FK -350 NEXT DB -640 GOSUB475 : IFB=0THEN635 LM \*645 PRINT:GOT0670 -360 FORB='/TOA-1:POKEAD+B,A%(B):NEXT BO -650 FORB='/TO7:AC=PEEK(AD+B):GOSUB505:IFAD+B=ENTHENAD=SR:G OSUB4I'"GOTOI95 LM **·655 PRINT" "; :NEXTB LE**  $\cdot$ 660 PRINT:AD=AD+8<br>  $\cdot$ 665 GETB\$:IFB\$=CHR\$(136)THEN195<br>
JD ·665 GETS\$:IFBS-CHR\$(136)THENI95 JD  $*676$  **GOSUB495: PRINT": ";:GOTO650** 100 POKE53280,12:POKE53281,11 OP 5 IK 105 PRINT"[CLEAR][c 8][RVSON][15" "]FLANKSPEED[15" "]"; FP -390 PRINT:PRINT"ADDRESS NOT WITHIN SPECIFIED RANGE!":B=0:<br>110 PRINT"[RVSON][5" "]MISTAKEPROOF ML ENTRY PROGRAM[6" " GOTO415 **]" JP**<br>
115 PRINT"[RVSON][9" "]CREATED BY G. F. WHEAT[9" "]" FA 120 PRINT"[RVSON][3" "]COPR. 1987, ION INTERNATIONAL INC. AJ<br>[3" "]"  $\cdot$ 125 FORA=54272T054296: POKEA, 0: NEXT ND 130 POKE54272,4:POKE54273,48:POKE54277,0:POKE54278,249:PO -420 OPEN15,8,15:INPUT#15,A,A\$:CLOSE15:PRINTA\$:RETURN DH KE54296,15 NP  $-135$  FORA=680T0699: READB: POKEA, B: NEXT FL  $-430$  PRINT: PRINTBS; : INPUTT\$ OL '14~ DATAI69,25I,166,253,164,254,32,216,255,96 FF ·145 DATAI69,~,166,251,164,252,32,213,255,96 EK .150 B\$="STARTING ADDRESS IN HEX":GOSUB430:AD=B:SR=B KP · 155 GOSUB480:IFB=0THEN150<br>· 160 POKE251, T(4)+T(3)\*16:POKE252, T(2)+T(1)\*16 AM  $\cdot$ 160 POKE251, T(4)+T(3)\*16: POKE252, T(2)+T(1)\*16 AM  $\cdot$  165 B\$="ENDING ADDRESS IN HEX":GOSUB430: EN=B PE<br> $\cdot$ 170 COSUB430: IFR=0THEN150  $P$ GOSUB470:IFB=0THEN150 **PC**  $-460$  T(A)=16:RETURN **IC** ·175 POKE254,T(2)+T(I)\*16:B-T(4)+I+T(3)\*16 GM '18', IFB>255THENB-8-255: POKE254 ,PEEK(254)+1 HG · 175 FOKE254 ,T(2)+T(I)\*16:B-T(4)+I+T(3)\*16 GM -465 REM ADDRESS CHECK OL • ISf, IFB>255THENB.B-Z55: , PEEK(254 )+1 HG -47f, IFAD>ENTHEN385 HO '185 POKE253,B:PRINT EC • 190 REM GET HEX LINE FOR THE RED ED ED  $\cdot$ 195 GOSUB495:PRINT": [c P][LEFT]";:FORA=OTO8 KD  $\cdot$ 485 RETURN HE '200 FORB=0TO1:GOTO250<br>'205 NEXTB IJ \*205 NEXTB IJ<br>\*210 AZ(A)=T(1)+T(0)\*16:IFAD+A-1=ENTHEN340 FA '21~ A%(A).T(I)+T(~)\*16:IFAD+A-I.F.~EN34~ FA '215 PRINT" [e P)[LEFTj": EG •226, NEXTA:T=AD-(INT(AD/256)\*256):PRINT" " II ·510 A=1:GOSUB526  $\cdot$ 225 FORA=CTO7:T=T+A%(A):IFT>255THENT=T-255 GL  $\cdot$ 515 RETURN JD **•** 230 NEXT **GI** '235 IFA%(8)<>TTHENGOSUB375:GOTO195 FL<br>246 FORA-GTO7:POKEAD+A.A%(A):NEXT:AD=AD+8:GOTO195 JM  $-240$  FORA=0TO7: POKEAD+A, A%(A): NEXT: AD=AD+8: GOTO195 IM  $-530$  PRINTA\$; : AC=AC-A\*T: RETURN AA ·245 REM GET HEX INPUT PA *·25/j* **GETAS: IFAS.tlllTHEN25'" GA** ·255 IFA\$=CHR\$(20)THEN305 FB GO -545 IFST=0THENEND FB ·266 TFA\$=CHR\$(133)THEN535 PM - 266 ETA\$=CHR\$(133)THEN535 PM - 265 EOSUB406: IFT=BTHENGOSUB426<br>-265 IFA\$=CHR\$(134)THEN566 ·265 IFA\$=CHR\$(134)THEN560<br>·270 IFA\$=CHR\$(135)THENPRINT" ":GOTO620 HO · 27', IFAS\_CHRS( 135)111ENPRINT" ":GOT062" HO **· 27',** H~AS"CHR\$(l35)THENPRINTII ": **GOT062f} HO • 56'J AS-"\*\*LOAD\*\*": GOSUB585 PE**  ·275 U'AS-CHRS(136)THENPRINT" ":G0T0635 HE +275 IFA\$=CHR\$(136)THENPRINT" ":GOTO635 HE -565 OPEN1,T,σ,A\$:SYS690:CLOSE1 PO<br>-280 IFA\$>"@"ANDA\$<"G"THENT(B)=ASC(A\$)−55:GOTO295 MI -570 IFST=64THEN195 01 • 280 IFA\$>"@"ANDA\$<"G"THENT(B)=ASC(A\$)-55: GOTO295 MI<br>• 285 IFA\$>"/"ANDA\$<": "THENT(B)=ASC(A\$)-48: GOTO295 DJ<br>• 290 GOSUB415: GOTO250 JA \*290 GOSUB415:GOTO250<br>\*295 PRINTAS"[c P][LEFT]": PK ·295 PRINTA\$"[e P][LEFTJ": PK *·3r!,* G0T02~S **FA** % 1505 IFA>(THEN32) 81 **BI**<br>
81 · 310 A=-1: IFB=1THEN330 **BB** \*315 GOTO220<br>\*320 JFB=0THENPRINTCHR\$(20):CHR\$(20)::A=A-1 BF ·32~ IFB-'JTHENPRIh1J:HRS(2~);CHRS(2~)::A'A-l BF - )2f, IFS-fIfHENPRINTCHRS(2f) ,CHRS( *2*f,) , : A.A-I 8F **, 61') IFBS<>''T''THEN6')5 KO**  \*325 A=A-1<br>230 PRINTCHR\$(20)::GOTO220 \*330 PRINTCHR\$(20);:GOT0220<br>\*335 REM LAST LINE CP •335 REM LAST LINE CP •340 PRINT" ":T=AD-(INT(AD/256)\*256) KH ·345 FORB=0TOA-1:T=T+A%(B): IFT>255THENT=T-255 0D \*350 NEXT<br>\*355 IFA%(A)<>TTHENGOSUB375:GOTO195 LH '355 IFA%(A)<>ITHENGOSUB375:GOTOI95 LH -355 IFA%(A)<>TTHENGOSUB375:GOTOI95 LH -645 PRINT:G0T067f, HI \*360 FORB=0TOA-1:POKEAD+B,A%(B):NEXT BO ·365 PRINT:PRINT"YOU ARE FINISHED!":GOT0535 HB **·365 PRINT:PRINT"YOU ARE FlNISHED!":G01'0535 MB** OSUB4lf,,=195 lJ1 LM FOR REM BELL AND ERROR MESSAGES LETTER THE REMOVE OF STATE REMOVE THE STATE REMOVE THE STATE REMOVE THE STA \*375 PRINT:PRINT"LINE ENTERED INCORRECTLY":PRINT:GOTO415 JK **o38f) PRINT:PRINTtlINPUT It 4 DIGIT HEX VALUEI":G0T0415** PC -37(, REM BELL AND ERROR MESSAGES LM **·655 PRINt" ": :NEXTB LE** -375 PRINT:PRINT"LINE ENTERED INCORRECTLY":PRnT:G0T0415 JK -66f, PRINT:AD-AD+8 CD -38f, PRINT:PRINT"INPUT A 4 DIGIT HEX VALUE1":GOT0415 PG -665 GETB\$:IFB\$-cHR\$(136)THENI95 JD **110 PRINT"[RVSON][5" "]MISTAKEPROOF ML ENTRY PROGRAM[6" " JP 1395 PRINT"NOT ZERO PAGE OR ROMI":B=0:GOIO415 DM**<br> **H +400 PRINT"?ERROR IN SAVE":GOTO415** JK JK **JK** JK GOT0415 HK <sup>126</sup> PRINT"[RVSON][3" "]COPR. 1987, ION INTERNATIONAL INC. **1405 PRINT"?ERROR IN LOAD":GOTO415 {3" "1" AJ '41f) PRINT:PRINT:PRINT"ENO OF ML AREA" :PRINT JO**  ·1 Z5 FORA.5427ZT054296: POKEA,r" ~EXT ND -415 POKE54276,17 :POKE54276,16:RETURN BF KE54296,15 NP -425 REM GET FOUR DIGIT HEX 1M '140 DATAI69,251,I66,253,I64,254,32,216,255,96 FF -435 IFLEN(T\$)<>4THENGOSUB3Sf"G0T043f) JD • lSI, BS."STARTING ADDRESS IN HEX" :GOSUB43f" AD-B: SR.B KP **38f):G0T043'J AK**  ·155 GOSUB4Sf" IFS-fIfHENI5f, OE -445 NEXT:B-(T(I)\*4fJ96)+(T(2)\*256)+(T(3)\*16)+T(4) :RETURN KB 160 POKE251,T(4)+T(3)\*16:POKE252,T(2)+T(1)\*16 AM ·450 IFA\$>"@"ANDA\$<"G"THENT(A)=ASC(A\$)-55:RETURN GM ·165 B\$="ENDING ADDRESS IN HEX":GOSUB430:EN=B PE ·455 IFA\$>"/"ANDA\$<":"THENT(A)=ASC(A\$)-48:RETURN NJ -21f, A%(A).T(l )+T(f,)\*16: IFAD+A-I.ENTHEN34f, FA -5'Jl, A.Z56:GOSUB5Zf, NF -21 \ PRINT" [e P)[LEFTJ", EG -5',s A.16:GOSUB52f, LG **-)(;) G0T02'J5 FA '59'J PRINT:AS-"":INPUT"FILENAME";A\$ 10 81 • 595 IFA\$=""THEN590 HK AND FOUR BL . 595 IFA\$=""THEN590 HK** -325 A=A-1 FK -615 RETURN PH -335 REM LAST LINE CP -625 GOSUB475:IFB=CTHEN62C +340 PRINT" ":T=AD-(INT(AD/256)\*256) KH +630 PRINT:GOTO195 HN

 $\cdot$ 385 PRINT:PRINT"ENDING IS LESS THAN STARTING!":B=0:GOT041  $\cdot$   $\cdot$ 670 GOSUB495:PRINT": ";:GOT0650 **KE** 

www.commodore.co

IMPORTANT! Letters on white background are Bug Repellent line codes. Do not enter them! Pages 81 and 82 explain these codes <sub>S0</sub>  $-42$ EP GALACTIC CAB CO. .170 REM COLLISION ROUTINE BH  $\overline{11}$ .180 S=BUMP(W):FORL=WTO7:IF(SANDBO(L))THE  $-43$ **FROM PAGE 63** NBEGIN: SPRITEL+W, .: G=G+.015: R=R+W: SC=SC+ VS SC(L): CHAR., 34, N: PRINT"[RED][RVSON]";: PR  $O<sub>N</sub>$ INTUSINGS\$; SC;: VOL15: SOUND3, 10000, 20, 1,,  $-44$  $-10$  FAST: DIM  $D(15)$ , A, J, W, U, S, H, V, X, Y, N, R,  $9000, 2$ AH **RV**  $P, G, Z, D, I, T, C, Q, B, D$(6), L, BO(7), SC(7), SCFA$ .190 CHAR., N, N: PRINTR-W: BEND  $CA$  $.45$  $-20$  FORX=.TO15:READD(X):NEXT:H\$="##.#":S\$  $\cdot$  200 NEXT: S=BUMP(W): S=BUMP(W): RETURN BH ="[6"#"]":F\$="[3"#"]":PUDEF"0":FORX=.TO4 .210 REM DELTA ADJUSTMENTS DF  $-46$ : READD\$(X): NEXT: D\$(5)=D\$(4): D\$(6)=D\$(5): .220 DATA ., -. 2, . 2, -. 2, . 2, -. 2, , , , , , , -. 2,  $\mathbf{C}$  $GOSUB280: FORX=1TO7:BO(X)=2[UPARROW]X:REA$  $2, -2, -2$ СI  $•4$  $DSC(X):NEXT$ DA \*230 REM DOORS PA H  $-30$  DEFFNJ(X)=(JAND15)+((JAND15)=.)\*-1:DE .240 DATA "[7"[c Y]"]","[3"[c Y]"] [3"[c  $\gamma$ ]"]","[c Y][c Y][3" "][c Y][c Y]","[c Y  $-48$  $FFNH(X)=H+D((A-1)*2):DEFFNV(X)=V+D((A-1))$  $\mathbf{H}$  $[(5<sup>n</sup> "][c Y]<sup>n</sup>, "[7<sup>n</sup> "]"$ \*2+1):DEFFNK(X)=((A>.ANDA<4)ORA>6):DEFFN **DM**  $R(X) = (RND(W)*7) + W: DEFFNL(X) = R + (R = .)*-W$ JA .250 REM SPRITE LOCATION DATA PK  $\cdot$ 40 DEFFND $(X)=(R)P$ <sup>\*</sup>-T:GOSUB310:VOL.:POKE  $-260$  DATA  $64, 101, 73, 157, 128, 197, 207, 165, 2$  $-4<sup>1</sup>$ 54272, 19: POKE54273, 10: POKE54277, 255: POKE 64, 205, 303, 117, 294, 77 **IH** 54278, 255: POKE54276, 129: X=3584: READA: DO: .270 REM SET UP SPRITES DL POKEX, A: READA: X=X+1: LOOPUNTILA=-1 **OE** .280 RESTORE260: SPRCOLOR12.3: FORX=2TO8: RE  $-50$  SPRITE1, 1, 13, , , , 1: MOVSPR1, . #.: MOVSPR1 ADH, V:MOVSPRX, .#.:MOVSPRX, H, V:POKE2039+X  $\cdot$  5 , 205, 125: POKE2040, 56  $, 58:$  SPRITEX, 1, 7, , , , 1: NEXT: RETURN EA ND  $-60$  X=205:Y=125:F=500:R=.:W=1:C=.5:H=.:V= .290 REM SCORE VALUES PN  $B=2040:G=.06:Q=128:U=2:I=15:N=24:P=3:S$ .300 DATA 300, 200, 100, 500, 600, 800, 1000 HM  $.5$ LOW PF .310 COLOR., 1: COLOR4, 1: PRINTCHR\$(27)"M";" • 70 A=BUMP(1): A=BUMP(1): A=BUMP(2): A=BUMP( [CLEAR][c 5][RVSON][15"[s C]"][c \*][RVSO 2): COLLISION1, 180 GO FF]"SPC(7)"[RVSON][sEP][16"[s C]"]"; **ME**  $\cdot$  5 .80 REM MAIN LOOP .320 PRINT"[15"[s C]"][RVSOFF][sEP]"SPC(7  $DG$ • 90 DO: J=JOY(U): A=FNJ(.): IFJ>=QANDFNK(.)A )"[c \*][RVSON][16"[s C]"]"; **OP** NDFTHENH=FNH(.):V=FNV(.):R=FNL(.):VOLI:P .330 PRINT"[c A][3"[c R]"][c S] **RVSOFF1** OKEB, 57: F=F-W: ELSEVOL. [sEP]"SPC(17)"[RVSON]: [RVSOFF]"SPC(6)"[c ED  $-100$  X=X+H:Y=Y+V:MOVSPRW,X,Y:POKEB,56:IFR \*][sEP][c \*][sEP][c \*][sEP][c \*][RVSON] . 5 THENV=V+G: A=FNR(.): Z=Z=.: POKEB+A, 59+Z IG **GE** .110 PRINT"[HOME][DOWN][c 4][RIGHT]"SPC(I .340 PRINT"[c Z][3"[c E]"][c X][RVSOFF][s  $\cdot$ ; D\$(FND(.)): CHAR.,., N: PRINT"[RVSON][RED EP]"SPC(19)"[RVSON]:[RVSOFF]"SPC(13)"[RV . 5 ][5"[RIGHT]"]";:PRINTUSINGF\$;F;:PRINT"[R  $SON$ <sup>"</sup>:  $DC$ IGHT][RIGHT]";:PRINTUSINGH\$;V;:PRINT"[RI .350 PRINT"[3"[c D]"] [RVSOFF][sEP]"SPC(2  $\cdot$  5 GHT]";:PRINTUSINGH\$;H:T=T+C:IFT=.ORT=6TH ()"[RVSON]: [RVSOFF]"SPC(13)"[RVSON]"; AH  $ENC=-C$ .360 PRINT"[3"[c D]"] [c \*][RVSOFF]"SPC(2 HN  $\cdot$ 120 A=BUMP(U):LOOPUNTILRSPPOS(W,W)<NORA: 0)"[RVSON]: [RVSOFF]"SPC(12)"[RVSON][sEP] VOL.: COLLISIONW 11 EO **IB** .130 IFATHENBEGIN: VOL15: SOUND2, 5000, 99.U. .370 PRINT"[4"[s W]"][RVSOFF][sEP]"SPC(20 )"[RVSON]: [RVSOFF]"SPC(6)"[RVSON][sEP]1[ W, 50, 3: FORX=WTO8: POKE2039+X, 60: MOVSPRX, R  $3"0"$ ][3" "]":  $SPPOS(W, .)$ , RSPPOS(W, W): SPRITEX, W, U: MOVSP FA .380 PRINT"[4"[s W]"][RVSOFF]"SPC(21)"[c  $RX$ ,  $((X-W)*45)$  #U PK .140 NEXT: SLEEP1: POKE53248+21, .: VOL.: GOSU \*][RVSON][c \*][RVSOFF]"SPC(11)"[c \*][RVS  $ON]$  ": B560:CHAR.,., N:FAST:GOSUB550:GOSUB280:SC DK  $=$ .: GOTO50: BEND ON .390 PRINT"[4"[s W]"][RVSOFF]"SPC(22)"[c .150 PRINT"[RED][RVSON]";:FORX=WTOR-W:SC= \*][RVSON][c \*][RVSOFF]"SPC(11)"[RVSON] SC+1000: CHAR., 34, N: PRINTUSINGS\$; SC; : VOL1 MA 5: SOUND3, 5000, 10, .,,, .: FORY=. TO90: NEXT: V .400 PRINT"[4"[s W]"] 300 RVSOFF] [sEP] "SP OL.:NEXT  $CK$  $C(18)$ " [RVSON ]P [RVSOFF] "SPC $(11)$ " [RVSON] .160 GOSUB580: SLEEP8: CHAR.,., N: FAST: GOSUB NL 550: CHAR., 34, N: PRINT"[RED][RVSON]"; : PRIN  $\cdot$ 410 PRINT"[4"[s W]"][s C][c R][s C][RVSO TUSINGS\$;SC:GOSUB280:GOTO50 **OM** FF]"SPC(20)"[RVSON]A[RVSOFF]"SPC(11)"[RV

**AHOY!** 84

**Communicammodare ca** 

V

 $\overline{0}$ 

 $\sqrt{ }$ 

P

 $R$ 

des LI  $SON$ ]  $"$ ; ums!  $\cdot$ 420 PRINT"[4"[s W]"][s C][c X][RVSOFF][s EP]"SPC(20)"[RVSON]D[RVSOFF]"SPC(6)"[c \* **BH**  $^{\dagger}$ ΙH IF RVSON 1800 .430 PRINT"[4":"][c \*][RVSOFF]"SPC(17)"[R VSON][5"[ $s +$ ]"][ $c$  W][RVSOFF]"SPC(7)"[RVS  $ON$  : [c A] [c S]: "; ΚI .440 PRINT"[4":"] [RVSOFF][sEP]"SPC(28)"[ AH RVSON][sEP]:  $[c Z][c X]$ : " NJ .450 PRINT"[4":"][c \*][RVSOFF]"SPC(29)"[c \*][RVSON][4":"] ";  $CA$ **BH** LK .460 PRINT"[4":"] [c \*][RVSOFF]"SPC(29)"[ DF  $c$  \*][RVSON][3":"] ": MI  $C1$  $\cdot$ 470 PRINT": [c A] [c S] [c A] [c S] 200 [c \* PA  $[(RVSOFF]''SPC(24)''[RVSON][SEP][3''''']'';$ AP .480 PRINT": [c Z][c X][c Z][c X] [4"[c T] "][RVSOFF][sEP]"SPC(10)"[c \*][RVSON] 500 **DM**  $[RVSOFF][sEP]$ "SPC(7)"[c \*][RVSON][3":"] PK GC. .490 PRINT":[c A][c S][c A][c S][c A][c S **IH**  $[|c T|]$ [c T][RVSOFF][sEP]"SPC(12)"[c \*][R  $DL$ VSON][3"[c R]"][RVSOFF][sEP]"SPC(9)"[RVS  $ON$ ][3":"]" BI .500 PRINT":[c Z][c X][c Z][c X][c Z][c X ND  $[\text{RVSOFF}][\text{SEP}]$ "SPC $(14)$ " $[\text{RVSON}][3"[\text{s B}]$ " PN  $\left[\frac{[RVSOFF]}{[SPC(10)]}[RVSON][3" : "]\right]$  "; IN HM  $.510$  PRINT"[c A][c S][s O][s P] [s O][s P ] [c \*][RVSOFF]"SPC(14)"[RVSON][3"[s B]"  $\texttt{][RVSOFF]''SPC(9)''[RVSON][SEP][3'';"]'';}$  $CG$ ME .520 PRINT"[c Z][c X][s L][s @] [s L][s @  $\begin{array}{c} ][s\ \textrm{C}][c\ \textrm{S}]\ \textrm{[c\ *]}[\textrm{RVSOFF}]\ \textrm{[RVSON]}[\textrm{sEP}]10\\ \textrm{C[}c\ \textrm{*}][\textrm{RVSOFF}][3" \ \textrm{''}][\textrm{RVSON}][\textrm{sEP}][c\ \textrm{*}][\textrm{sE}]\ \end{array}$ 0P P][3"[s B]"][RVSOFF] [RVSON][sEP][c \*][ RVSOFF][3" "][RVSON][c \*][sEP][4":"] "; HH .530 PRINT"[8"[c R]"][c X][4"[s C]"][4" " **GE**  $[(c *][RVSOFF][RVSON][sEP][s N][s M][4"$  $[c T]$ "] $[c *][s \& P]$ : 600 $[6$ ":"] "; II .540 PRINT"[c 7][12" "]GALACTIC CAB CO.[1  $DC$  $2$ " "]";  $CG$ .550 PRINT"[RVSON][YELLOW]FUEL[RED][5" " [YELLOW]V[RED][4" "][YELLOW]H[RED][4" "] AH [YELLOW]FARES[RED][4" "][YELLOW]CASH\$[RE  $D$ ]  $[6"0"$ ]":RETURN FA IB .560 GOSUB590: CHAR.,., N: PRINTCHR\$(27)"Q"; TAB(11)"[c 7]ANOTHER GAME?(Y/N)":DO:GETA \$:LOOPUNTILA\$="":DO:GETKEYA\$:LOOPUNTILA\$ FA ="Y"ORA\$="N": IFA\$="Y"THENRETURN MF .570 COLOR., 12: COLOR4, 14: PRINT"[CLEAR][c 6]"CHR\$(27)"L": END  $0J$ DK .580 GOSUB590: CHAR.,.,N: PRINTCHR\$(27)"Q" TAB(11)"[RVSOFF][c 7]SUCCESSFUL RUN [3"! "]": RETURN LP MA .590 CHAR.,., N: PRINTCHR\$(27)"Q"; TAB(5)"[c 5]YOU HAVE MADE [c 8]\$";:PRINTUSINGS\$;S C; : PRINT"[c 5] IN CASH.": SLEEP5: RETURN AL.  $N<sub>L</sub>$  $.600$  DATA000, , , , , , , . NG  $.610$  DATA000, , , , , , , . **NE**  $.620$  DATAOOO,,,,,,,085,. HB

IE

 $\overline{R}$ 

+630 DATA002, 170, 128, 006, 105, 144, 042, 170 **HM**  $.640$  DATA168, 038, 105, 152, 038, 105, 152, 042 EL.  $.650$  DATA170, 168, 005, 085, 080, 085, 065, 085 HE  $.660$  DATA085,,085,021,,084,005,. BC BC  $.670$  DATA080,001,,064,,,,.  $-680$  DATA000, , , , , , , .  $CG$  $-690$  DATA000, , , , , , , , .  $CE$  $-700$  DATA000,,,,,,085,. **MB** EM -710 DATA002, 170, 128, 006, 105, 144, 042, 170 FL .720 DATA168,038,105,152,038,105,152,042 .730 DATA170, 168, 005, 085, 080, 085, 065, 085 ME  $-740$  DATA085,,085,213,,087,245,. ΙA IN  $-750$  DATA095, 253, , 127, 252, , 015, .  $-760$  DATA000, , , , , , , . HG IP  $-770$  DATA000,,,,,,,,  $-780$  DATA000,,,,,,,, GN P<sub>O</sub>  $.790$  DATA000,,,,,,,001,.  $.800$  DATA000,001,016,,001,016,,. ML  $.810$  DATA084,,,017,,,017,. LA BI  $.820$  DATA000,016,,008,,,068 BH  $-830$  DATA000,  $0.068$ ,  $170$ ,  $170$ ,  $170$ , . **MB**  $-840$  DATA $000, 000$  $-850$  DATA000,,,,,,,, NΡ  $-860$  DATA000, , , , , , , . LN NL  $-870$  DATA000, , , , , ,  $.880$  DATA000,004,016,,001,016,,. JE .890 DATA084,,,017,,,017,. GA  $.900$  DATA000,016,,,068,,,068 AI .910 DATA000,,068,,170,170,170,. **IH**  $-920$  DATA008,  $0.08$ ,  $131$ , ... DP **KB**  $.930$  DATA000, 140, 002, 008, 016, 001 B<sub>O</sub>  $.940$  DATA000,067,,,032,018,004,. AP  $.950$  DATA000,,016,001,017,002,192,. .960 DATA000,004,004,016,,064,003,. EB CL  $.970$  DATA001,,140,,008,,016,. .980 DATA050,,131,,,,,140 **GB KP**  $-990$  DATA000,032,,032,003,008,,,-1

## MEGAFLOPS AND ROSECONDS  $\Box$ ROM PAGE 20

### **JIFFIES**

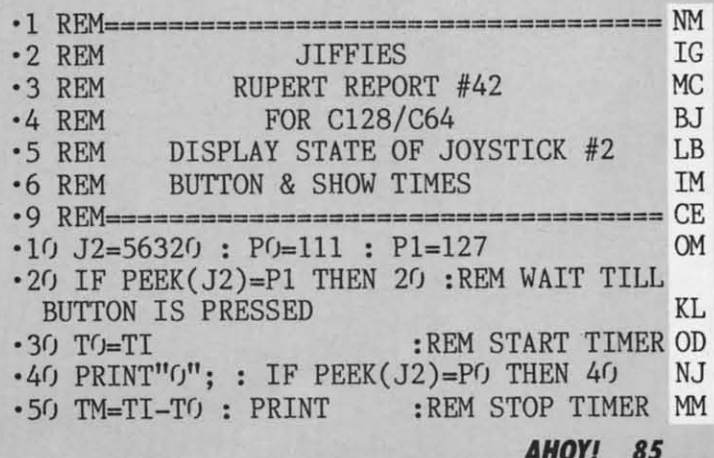

IMPORTANT! Letters on white background are Bug Repellent line codes. Do not enter them! Pages 81 and 82 explain these codes (and Repellent line codes not enter them! Pages 81 and 82 explain these codes

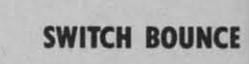

 $-51$  $• 51$ 

W

 $s<sub>i</sub>$  $\frac{1}{F}$ 

 $\begin{matrix} 1 \\ 0 \end{matrix}$ 

 $-7$ <br> $-8$ 

 $-9 - 1$ <br>  $F - 1$ <br>  $F - 1$ <br>  $F - 1$ 

 $\begin{array}{c} -1 \\ D \\ E \\ R \\ -1 \\ 0 \\ -1 \end{array}$ 

 $\mathbf{C}$ 

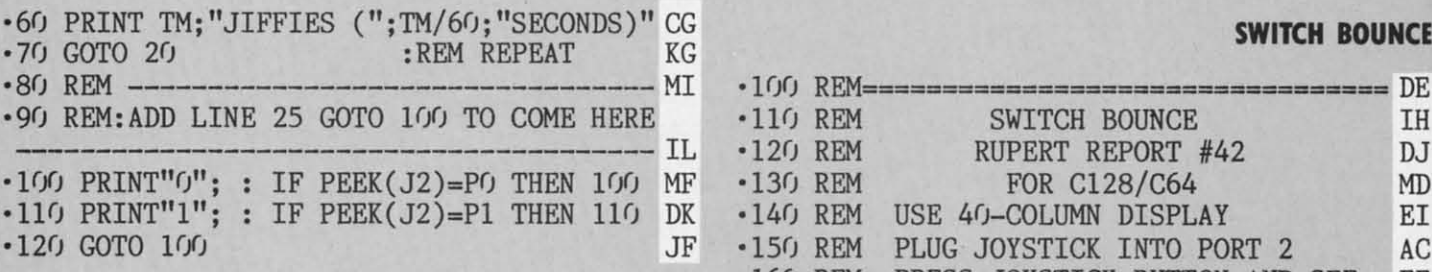

### **BOUNCE.MON**

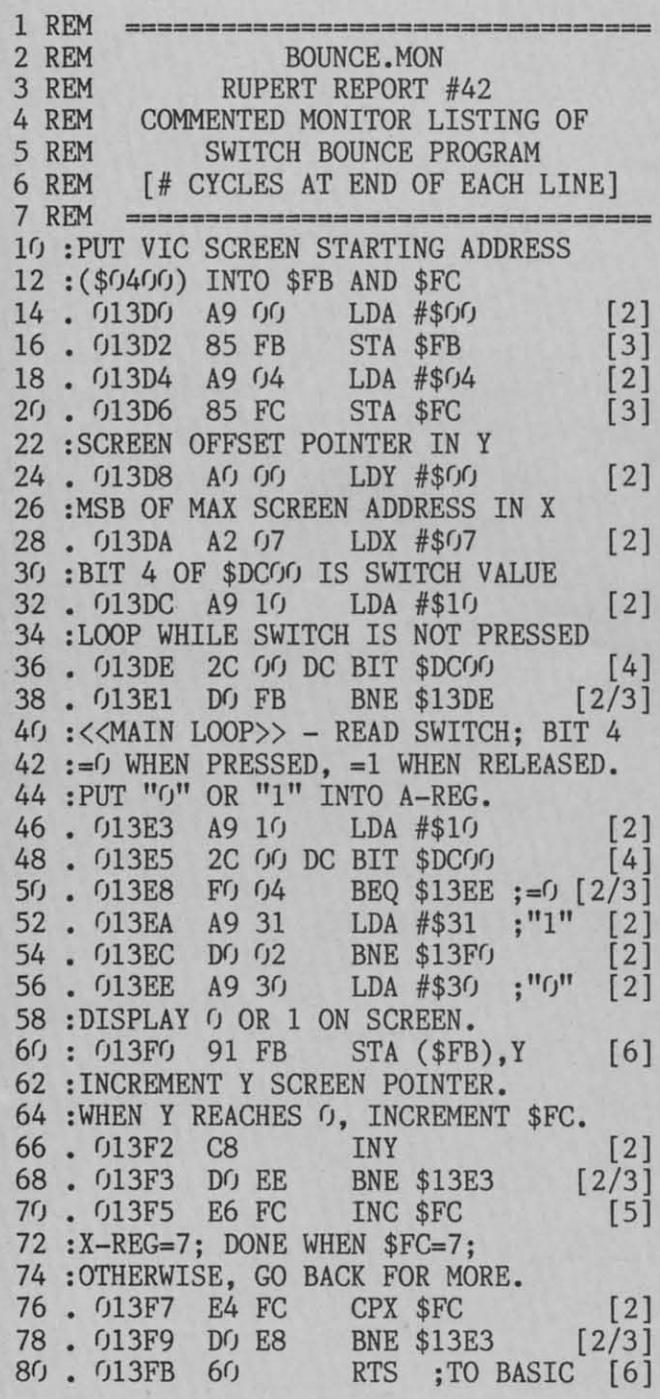

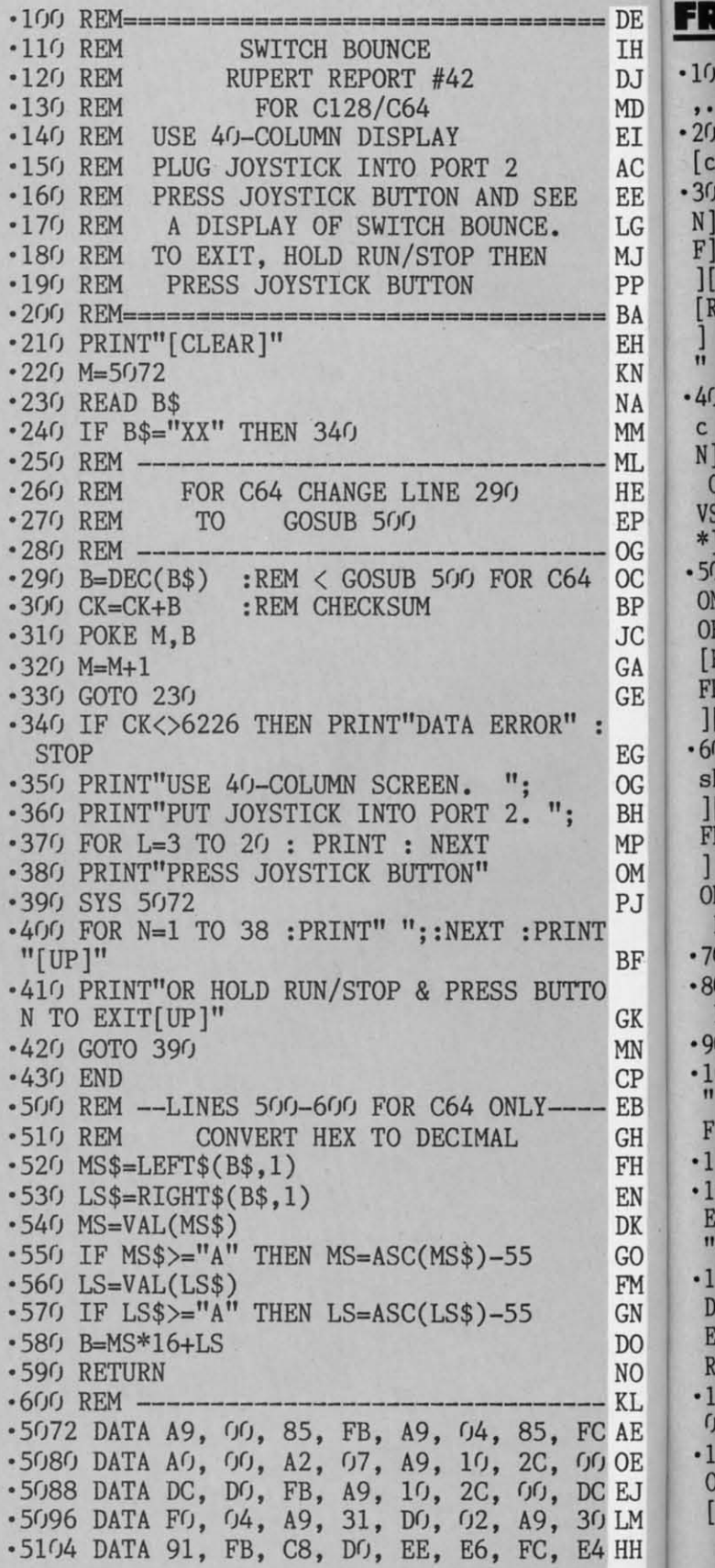

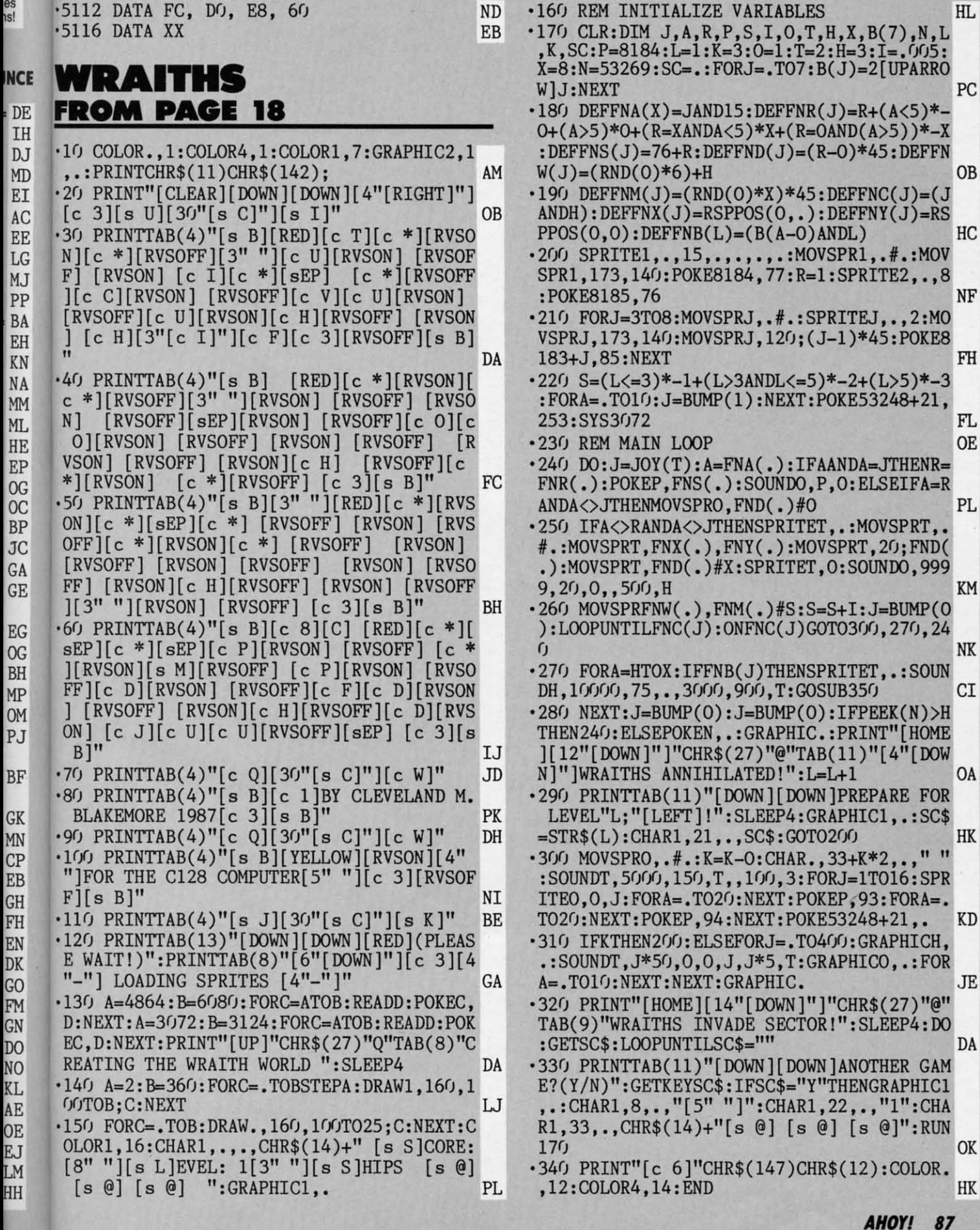

Gwyw commodore de

.350 SC=SC+L\*100:SC\$=STR\$(SC):CHARO, 8+(5-LEN(SC\$)),.,SC\$:FORH=OTO5:FORT=OTO16:SPR ITEA, O, T:NEXT:NEXT:T=2:H=3:SPRITEA, .: RET **URN**  $-360$  DATA $0,$ ,,,,,,,  $-370$  DATA $0, 0, 0, 0, 0, 0, 0$  $-380$  DATA $0, 0, 0, 0, 0, 0, 0$  $-390$  DATA $0, 1, 8, 1, 28$  $-400$  DATA $0, 8, 0, 0, 0, 0$  $-410$  DATA $0, 0, 0, 0, 0, 0$  $-420$  DATA $0,$ ,,,,,,,  $-430$  DATA $0, 0, 0, 0, 0, 0, 0$  $-440$  DATAO, 24, , , 24, , , 24  $-450$  DATAO,, 24,, , 24,,.  $.460$  DATA060, , , 126, , , 255, .<br> $.470$  DATA001, 255, 128, , 24, , , 24  $-480$  DATAO,,  $60$ ,,,  $126$ ,.. +490 DATA255,,1,255,128,3,255,192 -500 DATA007, 255, 224, 7, 255, 224, 7, 24  $.510$  DATA224,,24,,,60,,.  $-520$  DATAO, , , , , 8, , .  $.530$  DATA028, , , 56, , , 112, .  $-540$  DATA063, 224, , 31, 192, , 15, 192  $-550$  DATA $0, 7, 192, 15, 255, 192, 31, 253$  $-560$  DATA192, 63, 252, 192, 15, 252, 7  $-570$  DATA252, , 3, 252, , 3, 252, .  $-580$  DATA015, 252, , 6, 60, , 2, 28  $-590$  DATAO,,24,,,,,.  $-600$  DATA $0,$ ,,,,,,,  $-610$  DATA $0, 1, 14, 15$  $.620$  DATAO,  $, 15, 130, .7, 195,$ +630 DATA007, 227, 128, 39, 243, 192, 63, 255 .640 DATA255, 63, 255, 255, 39, 243, 192, 7  $.650$  DATA227, 128, 7, 195, , 15, 130,.  $.660$  DATA015, , , 14, , , , .  $-670$  DATA $0, 0, 0, 0, 0, 0$  $-680$  DATA $0, 0, 0, 0, 24$  $.690$  DATAO, 2, 28, , 6, 60, , 15  $-700$  DATA252, , 3, 252, , 3, 252, .  $.710$  DATA007, 252, , 15, 252, , 63, 252 .720 DATA192, 31, 253, 192, 15, 255, 192,.  $.730$  DATA007, 192, , 15, 192, , 31, 192  $-740$  DATA0, 63, 224, ,, 112, ,.  $.750$  DATA056, , , 28, , , 8, .  $-760$  DATAO,  $60$ , , , 24, , 7, 24 ·770 DATA224, 7, 255, 224, 7, 255, 224, 3 .780 DATA255, 192, 1, 255, 128, , 255,.  $.790$  DATAO, 126, ,, 60, ,, 24  $.800$  DATAO,  $, 24, 1, 255, 128,$ .  $.810$  DATA255, , , 126, , , 60, .  $-820$  DATAO, 24, , , 24, , , 24 .830 DATAO,,24,,,24,,249  $-840$  DATAO, , , 24, , 56  $-850$  DATA064,,60,96,,63,240,. .860 DATA063, 192, , 63, 192, , 63, 224 .870 DATA0, 63, 240, 3, 63, 252, 3, 191 .880 DATA248, 3, 255, 240, 3, 224, , 3  $-890$  DATA240, , 3, 248, , 7, 252, .

 $.900$  DATA014, , , 28, , , 56, . NN  $-910$  DATA $0, 16, ...,$ AE  $-920$  DATA $0, 0, 0, 0, 0, 0$ L<sub>0</sub>  $.930$  DATAO, , , , , , 112 FN HE  $-940$  DATAO, 240,  $,65,240,$ , 195, 224 GE **DJ** .950 DATA001, 199, 224, 3, 207, 228, 127, 255 DI KG .960 DATA252, 127, 255, 252, 3, 207, 228, 1 GI JA .970 DATA199, 224,, 195, 224,, 65, 240  $AB$ LH  $.980$  DATAO,,240,,,112,,. **CH NN** •990 DATA0, , , , , , LO **OM**  $\cdot 1000$  DATAO, ,,16, ,,56, . MI OK  $\cdot 1010$  DATA $0, 28, 14, 17$ OM LK  $\cdot$ 1020 DATA252,,3,248,,3,240,.  $\rm{DE}$ MF ·1030 DATA003, 224, , 3, 255, 240, 3, 191 **KD** LK  $*1040$  DATA248, 3, 63, 252, , 63, 240,. HD N<sub>O</sub> **NC**  $*1050$  DATA063, 224, , 63, 192, , 63, 192 **DJ** MA  $*1060$  DATAO, 63, 240, , 60, 96, , 56 **EJ**  $-1070$  DATA064,,24,,,,, **GH** BF  $\cdot 1080$  DATAO,,,,126,,1,255 KK FE .1090 DATA128, 7, 243, 192, 15, 192, 224, 15 FB **NH** FI  $\cdot$ 1100 DATA128, 96, 7, 96, , 96 BA FE  $\cdot$ 1110 DATAO,,,96,,,192,4,. OL KJ  $\cdot$ 1120 DATA128, 2, 3, , 1, 252, , . **BN**  $CK$  $\cdot$ 1130 DATAO, , , , , , , . HN PH  $\cdot$ 1140 DATAO,,,,,,,, **JP**  $\cdot 1150$  DATA $0, \ldots, \ldots$ GF KJ LF  $\cdot 1160$  DATAO,,,,20,,,45  $CG$  $\cdot$ 1170 DATAO,,23,64,,63,224,. **MC** FA  $\cdot$ 1180 DATA013, 208, , 128, 120, , , 8 HB **JB**  $PG$  $\cdot$ 1190 DATAO, 128, 28, , 128, 8, , 128 J<sub>0</sub>  $-1200$  DATA012, , 96, 12, , 32, 24,. IC LE  $^{00}$  $\cdot$ 1210 DATA028,248,,3,96,,,.  $GB$  $HD$  $\cdot$ 1220 DATAO,,,,,,,, **OP**  $-1230$  DATA $0, 0, 0, 0, 0, 0, 0$ AE PJ  $-1240$  DATAO,,,,,,, HE 0L  $\cdot$ 1250 DATAO,,,,,,,48,. NH GG  $-1260$  DATA004, 120, , 8, 120, , 16, 124 PE II  $\cdot$ 1270 DATAO, 16, 60, , 16, 30, , 16  $\rm FF$ NI  $\cdot$ 1280 DATA014,,16,14,,16,6,. AD AL. AN  $\cdot$ 1290 DATA016,6,,8,14,,8,12 NP MK  $\cdot 1300$  DATA0, 6, 28, , 3, 248, , 1 OE  $\cdot$ 1310 DATA240,,,,,,,,  $PP$ KH  $-1320$  DATA $0, 1, 1, 1, 1$ EI EA  $-1330$  DATAO, , , , , , , . PN  $DC$  $\cdot$ 1340 DATAO,,,7,64,,4,.<br> $\cdot$ 1350 DATAO,8,,,48,30,,32 FB  $DP$ IP EL. IA  $\cdot$ 1360 DATA044,,32,62,,64,24,.  $DC$ JA  $\cdot$ 1370 DATA064,60,,32,40,,64,56 NA AB  $-1380$  DATAO, 96, 56, , 49, 96, , 63 F<sub>O</sub>  $\cdot$ 1390 DATA224,,13,,,,,. OH FC  $\cdot 1400$  DATA $0, \ldots, \ldots$ EL. JA  $-1410$  DATA $0,$ ,,,,,,, IK IC  $-1420$  DATA $0,$ ,,,,, PJ **JM** LI  $-1430$  DATAO, 63, 128, , 192, 64, 1,. EN **NM**  $\cdot$ 1440 DATA032,3,,,6,,,6 HI  $CP$  $-1450$  DATA $0, 6, 224, 6, 1, 240$ **BJ** ·1460 DATA007, 3, 240, 3, 207, 224, 1, 255 HG GP  $\cdot$ 1470 DATA128,,126,,,,,. LM AJ

## IMPORTANT! Letters on white background are Bug Repellent line codes. Do not enter them! Pages 81 and 82 explain these codes and 82 explain these codes and provide other essential information on entering Ahoy! programs. Ref

 $\ensuremath{\text{NN}}$ 

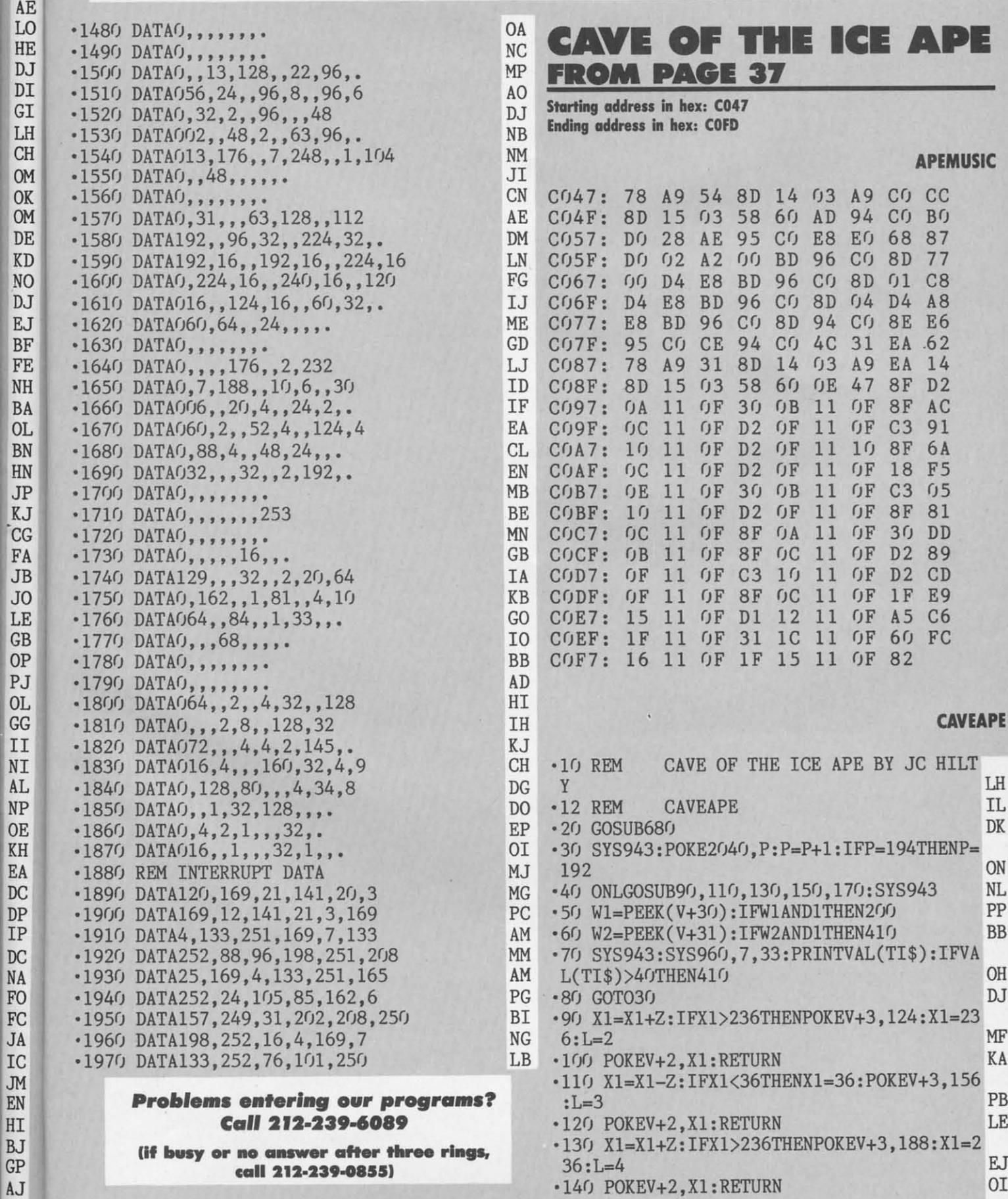

Cummu commodore d

.150 X1=X1-Z:IFX1<36THENX1=36:POKEV+3,220  $:L = 5$ **BD** PM .160 POKEV+2.X1:RETURN  $\cdot$ 170 X1=X1+Z:IFX1>236THENX1=32:L=1:POKEV+ 21, 61: POKEV+3, 92: POKEV+2, X1: GOTO190 HA ·180 POKEV+2, X1: RETURN PA  $\cdot$ 190 POKEV+21,63:RETURN  $CB$ ·200 IFW1AND2THEN410 P<sub>O</sub> GC  $\cdot$  202 SYS65418  $\cdot$  210 FORX=0TO24: POKES+X, 0: NEXT: POKES, 150: POKES+1, 200: POKES+5, 8: POKES+6, 248 L<sub>0</sub> .220 POKES+24, 15: POKES+4, 17: FORT=0T0200: N EXT: FORX=0TO24: POKES+X, 0: NEXT CL .230 TN=TN+1:SYS960, 10, 33: PRINTTN: IFTN=3T **HEN530** BC  $\cdot$ 240 A=INT(14\*RND(5)+1) BE ·250 ONAGOSUB270, 280, 290, 300, 310, 320, 330, 340, 350, 360, 370, 380, 390, 400 EE  $\cdot$ 260 W1=PEEK(V+30):W2=PEEK(V+31):POKES+6. 240: POKES+24, 15: SYS49223: GOT030 PD  $\cdot$ 270 POKEV+8,36:POKEV+9,94:RETURN KC •280 POKEV+8, 140: POKEV+9, 94: RETURN AA **CK** .290 POKEV+8, 232: POKEV+9, 94: RETURN EM • 300 POKEV+8, 36: POKEV+9, 126: RETURN .310 POKEV+8, 140: POKEV+9, 126: RETURN **TH** .320 POKEV+8, 232: POKEV+9, 126: RETURN **KB GH** .330 POKEV+8, 36: POKEV+9, 158: RETURN • 340 POKEV+8, 140: POKEV+9, 158: RETURN JI •350 POKEV+8, 232: POKEV+9, 158: RETURN HC •360 POKEV+8.36: POKEV+9.190: RETURN FB .370 POKEV+8, 140: POKEV+9, 190: RETURN LC .380 POKEV+8, 232: POKEV+9, 190: RETURN HM •390 POKEV+8, 36: POKEV+9, 222: RETURN HJ -400 POKEV+8, 140: POKEV+9, 222: RETURN LM **.410 SYS65418** EH  $-411$  POKE2040, 198: FORX=0T024: POKES+X, 0: NE  $XT: H = P E E K(V+1): POKES+24, 15$ ON .420 POKES+5,80: POKES+12,160: POKES+6,255: POKES+13, 252: POKES+4, 17: POKES+4, 16 NF .430 FORI=254T050STEP-4:POKES+1, I:FORJ=1T 05:NEXT:NEXT  $C<sub>I</sub>$  $-440$  POKES+1,  $10:$  POKES+8,  $1:$  POKES+5,  $112:$  POK ES+6, 252: POKES+4, 129: POKES+11, 129 **KD** •450 FORX=0T0130: H=H+1: IFH>222THENH=222 **CH**  $-460$  POKEV+1, H: NEXT: FORX= $0$ TO24: POKES+X,  $0$ : NEXT: POKES+6, 240: POKES+24, 15: SYS49223 KK .470 LI=LI-1:SYS960, 17, 34: PRINTLI: IFLI=0T **HEN1050** EG .480 SYS960, 7, 34: PRINT"[3" "]": TN=0: SYS96 0, 10, 33: PRINTTN: TI\$="[6"0"]" JH .490 L=1:POKE2040, P:POKEV, 232:POKEV+1, 222  $:$  POKEV+2, 36: POKEV+3, 92: X1=36 EI  $-500$  A=INT(14\*RND(6)+1) FI ·510 ONAGOSUB270, 280, 290, 300, 310, 320, 330, 340, 350, 360, 370, 380, 390, 400 **BJ** GI •520 W1=PEEK(V+30): W2=PEEK(V+31): GOT030 .530 SC=SC+100: SYS960, 20, 33: PRINTSC: POKEV , 112: POKEV+1, 58: POKEV+21, 127 LN

.540 SYS960, 1, 19: PRINT" [YELLOW] MY HERO!!" :GOSUB630 HO .550 TN=0:SYS960,10,33:PRINTTN:SYS960,7,3 4: PRINT"[3" "]" FM .560 SYS960, 1, 19: PRINT"[c 7] HELP ME!!" DH •570 POKEV, 232: POKEV+1, 222 JJ  $-580$  A=INT(14\*RND(6)+1) HF •590 ONAGOSUB270, 280, 290, 300, 310, 320, 330, 340, 350, 360, 370, 380, 390, 400 PK  $.600$  POKEV+2, 36: POKEV+3, 92: X1=36: L=1: W1=P  $EEK(V+30):W2=PEEK(V+31)$  $CF$  $-610$  Z=Z+1: IFZ>12THENZ=12 MP .620 TI\$="[6"0"]":POKEV+21,63:GOTO30 CE **.630 RESTORE** AE **.631 SYS65418 BN** .640 FORX=0TO24:POKES+X,0:NEXT:POKES+24,1 5: POKES+5, 85: POKES+6, 85: POKES+4, 33 IG .650 FORX=0TO5:READH1, N1:POKES+1, H1:POKES  $,N1$ HF .660 IFH1=50THENFORT=0T0400:NEXT AD .670 FORT=0T0200:NEXT:NEXT:FORX=0T024:POK ES+X, 0: NEXT: POKES+6, 240: POKES+24, 15 HJ **.672 SYS49223: RETURN** AN .680 POKE53280,0:POKE53281,0:PRINT"[CLEAR ][PURPLE]"TAB(11)"CAVE OF THE ICE APE"  $A<sub>T</sub>$ .690 PRINTTAB(15) "BY JC HILTY[12" [DOWN]"] ": PRINTTAB(10) "READING DATA[4", "]"  $LP$ .692 POKE147, 0: SYS57812" APEMUSIC", 8, 1: SYS 62631: S=54272: FORX=0T024: POKES+X, 0: NEXT **CN** .694 POKES+6, 240: POKES+24, 15: SYS49223 JL .700 READH1, N1: IFH1=0THEN720 LM •710 GOTO700 OD .720 FORX=828TO949:READA:POKEX, A:NEXT KG .730 FORX=960T0975:READA:POKEX, A:NEXT MC .740 FORX=12288TO12798:READA:POKEX, A:NEXT FI  $-750$  HS=0 GI  $\cdot 760$  SC=0:V=53248:LI=4:TN=0:P=192:L=1:X1=  $36:Z=4:TI$={}''[6"0"1"$ L<sub>0</sub> .770 PRINT"[CLEAR][PURPLE][RVSON] [RVSOFF  $[(6""] [c 7][s 0]$ <sup>"</sup>TAB $(30)$ <sup>"</sup>[RVSON][PURPLE | [RVSOFF][BLUE][8"\*"]" AL .780 PRINT"[RVSON][PURPLE] [RVSOFF][5" "]  $[c 7][3"[s 0]$ "]"TAB $(19)$ "[YELLOW]HELP ME! [RVSON][PURPLE] [RVSOFF] [BLUE]CAVE" CO .790 PRINT"[RVSON][PURPLE] [RVSOFF][4" "]  $[c 7][5"[s 0]"]$ "TAB(30)"[RVSON][PURPLE] [RVSOFF] [BLUE]OF THE" HG .800 PRINT"[RVSON][PURPLE] [RVSOFF][3" "]  $[c 7][7" [s 0]"]$ "TAB $(30)$ "[RVSON][PURPLE] [RVSOFF][BLUE]ICE APE" KF .810 PRINT"[PURPLE][3"[sEP]"][c \*][c \*][3 "[sEP]"][c \*][c \*][4"[sEP]"][c \*][c \*][s EP][3"[c \*]"][sEP][sEP][3"[c \*]"][sEP][s EP][c \*][c \*][sEP][c \*][BLUE][8"\*"]" DH \*820 PRINT"[RVSON][PURPLE] "TAB(30)" ":PR INT"[RVSON] "TAB(30)" [RVSOFF] [YELLOW] TIMER" **IH** .830 PRINT"[RVSON][PURPLE] "TAB(30)" " ΙL

 $-84$ 

EF

EI

11

 $-8<sup>1</sup>$ 

EI

 $-86$ 

 $\cdot 8$ 

I

 $\overline{\mathbf{u}}$ 

 $\mathbf{u}$ 

 $-8$ 

N

 $\cdot$ 8

C

 $\mathbf C$ 

.9

 $\overline{0}$ 

A  $\bullet$  C

 $\cdot$  C

 $\cdot$  (

 $\cdot$  (

a f

**EWWW.commodore.ca** 

90 AHOY!

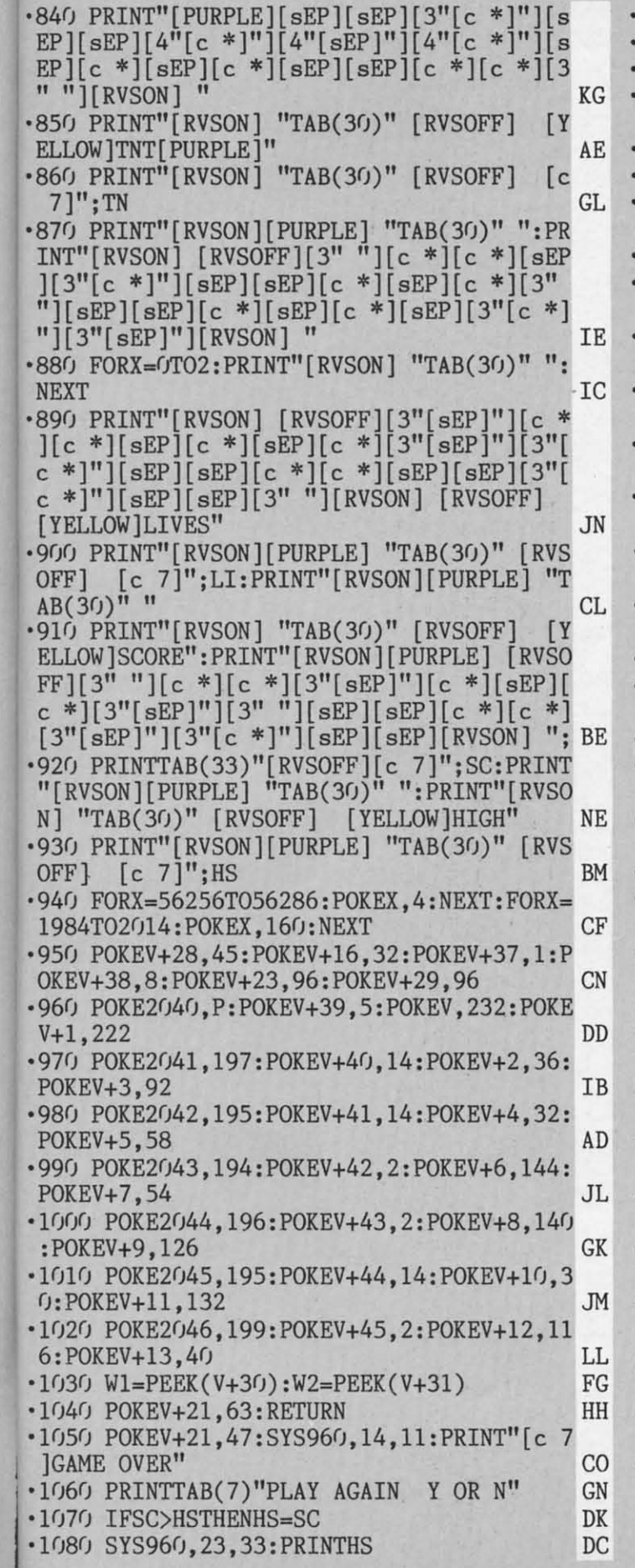

IO

M H IJ F

K

F P E E N

G

F D

[

'1090 GETJK\$:IFJK\$<>""THEN1090 GB 'l100 GETP\$: IFP\$=""THEN1100 PK '1110 IFP\$="Y"THEN1140 BG '1120 IFP\$="N"THENSYS65418: FORX=0T024: POK ES+X,0:NEXT:END OJ ES+X,O:NEXT:END OJ •1130 GOTO1100 LJ ·1140 GOSUB760:GOT030 NJ '1140 GOSUB760:GOT030 NJ ·1150 DATA 25,30,33,135,42,62,50,60,42,62 '1150 DATA 25,30,33,135,42,62,50,60,42,62  $,50,60,0,0$  HE '1l6rJ REM JOYSTICK PORT 1 ON ·1160 REM JOYSTICK PORT 1 ON '1170 DATA 173,l,220,74,176,3,206,l,2r18,7 ·1170 DATA 173,1,220,74,176,3,206,1,208,7 4,176,3,238,1,208,74,176,42,173 JC 4,176,3,238,1,208,74,176,42,173 JC '1180 DATA 0,208,208,31,173,16,208,41,1,2 '1180 DATA 0,208,208,31,173,16,208,41,1,2 08,16,173,16,208,9,1,141,16,208 HJ '1190 DATA 169,80,141,0,208,96,234,234,17 '1190 DATA 169,80,141,0,208,96,234,234,17 3,16,2r18,41,254,141,16,208,206 LF 3,16,208,41,254,141,16,208,206 LF *·12rfJ* DATA 0,208,96,234,234,74,176,32,238 ·1200 DATA 0,208,96,234,234,74,176,32,238 ,0,208,240,30,169,80,205,0,208 OP ,0,208,240,30,169,80,205,0,208 OP '1210 DATA 208,20,173,16,208,41,1,240,13, '1210 DATA 208,20,173,16,208,41,1,240,13, 173,16,208,41,254,141,16,208,169 KJ ·1220 DATA 0,141,0,208,96,234,234,173,16, '1220 DATA 0,141,0,208,96,234,234,173,16, 208,9,1,141,16,208,96,234,234 KJ 208,9,1,141,16,208,96,234,234 KJ '1230 DATA 32,60,3,32,60,3,32,60,3,32,60, '1230 DATA 32,60,3,32,60,3,32,60,3,32,60,  $3,96$  HF ·1240 REM GN ·1240 REM GN ·1250 DATA 32,155,183,138,72,32,155,183,1 ·1250 DATA 32,155,183,138,72,32,155,183,1 04,170,164,101,24,76,240,255 CO 04,170,164,101,24,76,240,255 CO '1260 REM SPRITE DATA GJ ·1260 REM SPRITE DATA GJ ·1270 DATA 0,0,0,0,60,0,0,52,0,0,20,0,0,1 '1270 DATA 0,0,0,0,60,0,0,52,0,0,20,0,0,1 6,0,0,40,0,0,168,0,0,170,64,0,168,0 LP 6,0,0,40,0,0,168,0,0,170,64,0,168,0 LP '1280 DATA 0,156,0,0,40,0,0,40,0,0,130,0, '1280 DATA 0,156,0,0,40,0,0,40,0,0,130,0, 0,130,0,0,243,192,0,0,0,0,0,0,0,0,0 FL 0,130,0,0,243,192,0,0,0,0,0,0,0,0,0 FL  $1290$  DATA  $0, 0, 0, 0, 0, 0, 0, 0, 0, 0$ '1300 DATA 0,0,0,0,60,0,0,52,0,0,20,0,0,1 '1300 DATA 0,0,0,0,60,0,0,52,0,0,20,0,0,1 6,0,0,40,0,0,168,0,0,168,0,0,168,0 IB 6,0,0,40,0,0,168,0,0,168,0,0,168,0 IB '1310 DATA 0,188,0,0,104,0,0,40,0,0,40,0, '1310 DATA 0,188,0,0,104,0,0,40,0,0,40,0, 0,40,0,0,63,0,0,0,0,0,0,0,0,0,0,0,0,0 Be 0,40,0,0,63,0,0,0,0,0,0,0,0,0,0,0,0,0 BC '1320 DATA 0,0,0,0,0,0,0 BG ·1320 DATA 0,0,0,0,0,0,0 BG '1330 DATA 0,0,0,3,192,0,15,252,0,63,220, '1330 DATA 0,0,0,3,192,0,15,252,0,63,220, 0,63,92,0,63,92,0,63,92,0,63,127,0 KA 0,63,92,0,63,92,0,63,92,0,63,127,0 KA '1340 DATA 63,127,0,15,160,0,2,160,0,2,16 '1340 DATA 63,127,0,15,160,0,2,160,0,2,16 0,0,0,128,0,0,128,0,2,160,0,2,160,0 CM '1350 DATA  $0,64,0,0,64,0,0,64,0,2,96,0,0,$ 0,0,0 EO ·1360 DATA 0,0,0,0,0,0,0,136,0,0,32,0,2,1 ·1360 DATA 0,0,0,0,0,0,0,136,0,0,32,0,2,1 70,0,0,40,0,0,191,0,2,204,204 JH 70,0,0,40,0,0,191,0,2,204,204 JH ·1370 DATA 2,255,240,2,191,12,2,159,252,1 ·1370 DATA 2,255,240,2,191,12,2,159,252,1 0,148,0,42,150,164,40,150,160 PL 0,148,0,42,150,164,40,150,160 PL ·1380 DATA 32,149,0,32,149,64,16,149,64,2 '1380 DATA 32,149,0,32,149,64,16,149,64,2 ,170,128,10,170,160,40,0,40,168,0,42,0 NL ,170,128,10,170,160,40,0,40,168,0,42,0 NL ·1390 DATA 0,136,0,0,0,0,0,74,0,0,16,0,3, ·1390 DATA 0,136,0,0,0,0,0,74,0,0,16,0,3, 224,0,4,10,0,8,0,0,16,16,0,16,0,0 GI 224,0,4,10,0,8,0,0,16,16,0,16,0,0 GI *·14rfJ* DATA 16,0,0,15,255,248,12,107,24,14 ·1400 DATA 16,0,0,15,255,248,12,107,24,14 ,227,184,14,235,184,15,255,248 EF ,227,184,14,235,184,15,255,248 EF '1410 DATA 0,0,0,0,0,0,0,0,0,0,0,0,0,0,0, '1410 DATA 0,0,0,0,0,0,0,0,0,0,0,0,0,0,0, 0,0,0,0 JI 0,0,0,0 JI ·1420 DATA 0,0,0,0,0,0,0,0,0,0,0,0,0,31,0 '1420 DATA 0,0,0,0,0,0,0,0,0,0,0,0,0,31,0 ,0,63,128,0,127,192,0,255,224 CP ,0,63,128,0,127,192,0,255,224 CP  $3,96$  HF 0,0,0 EO

**AHOY/ 91 AHOYI 91** 

**EWWW.commodore.de** 

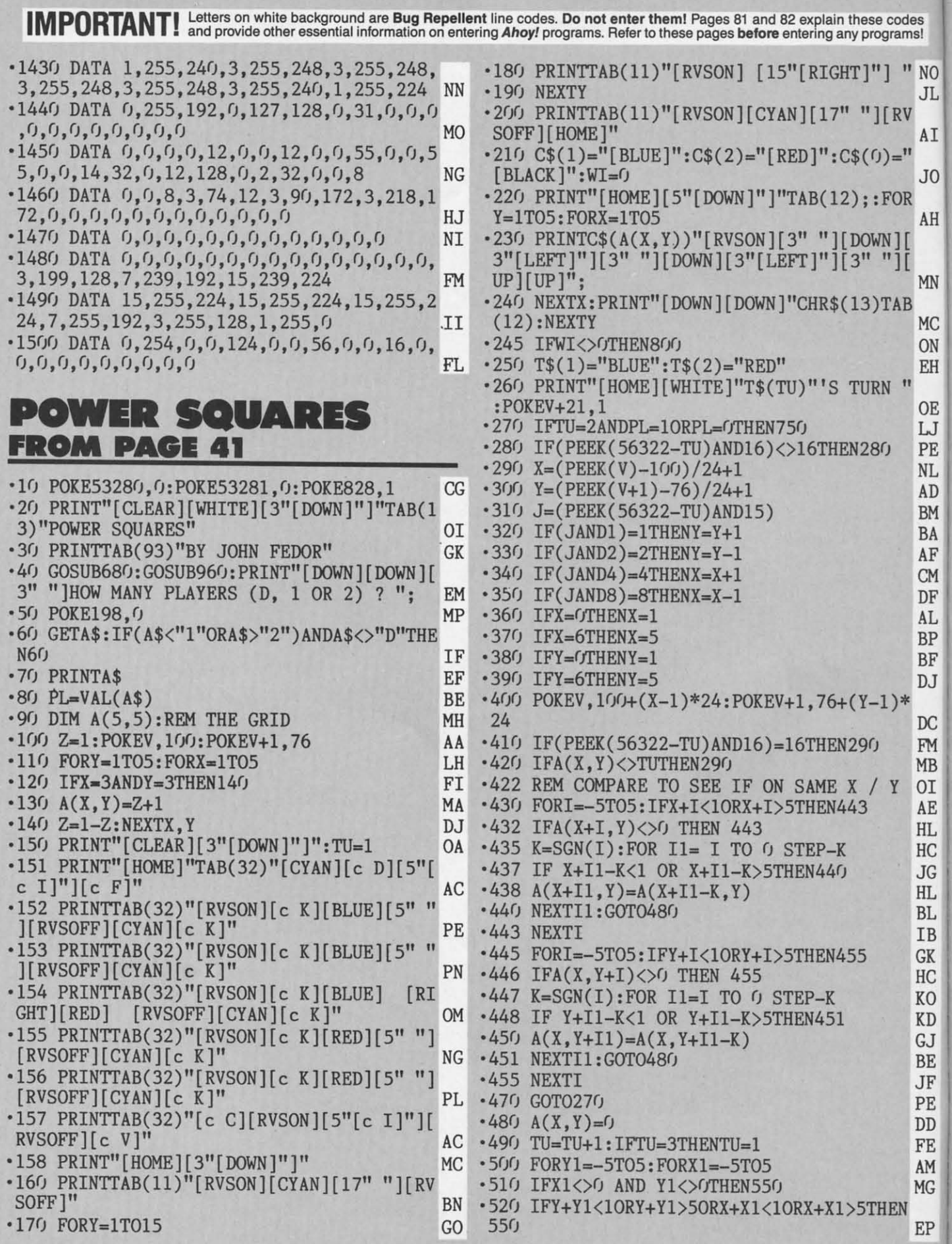

**92 AHOY/ 92 AHOY/** 

I

ó

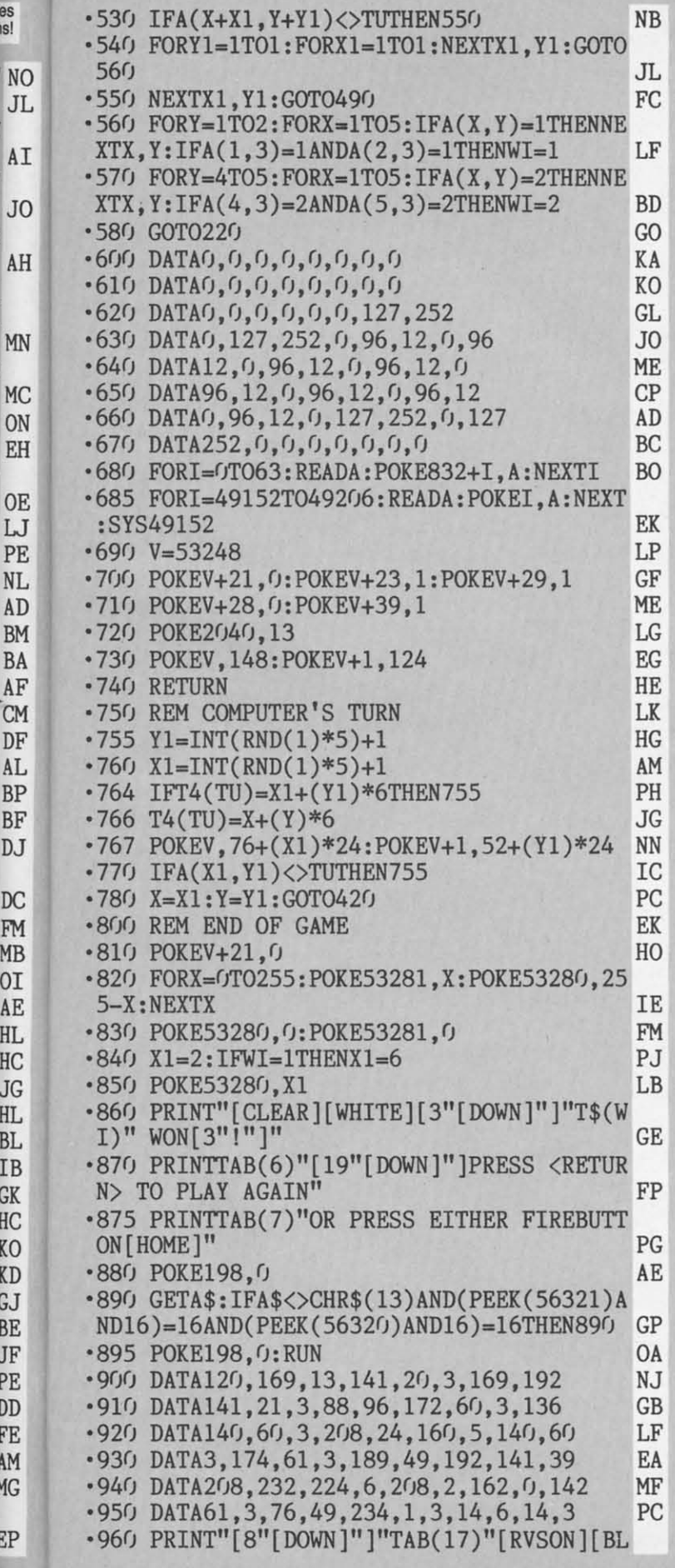

 $\frac{1}{2}$ 

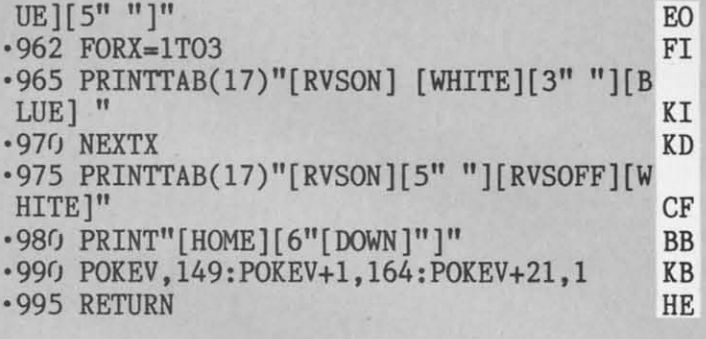

## **D-SNAP FROM PAGE 27**

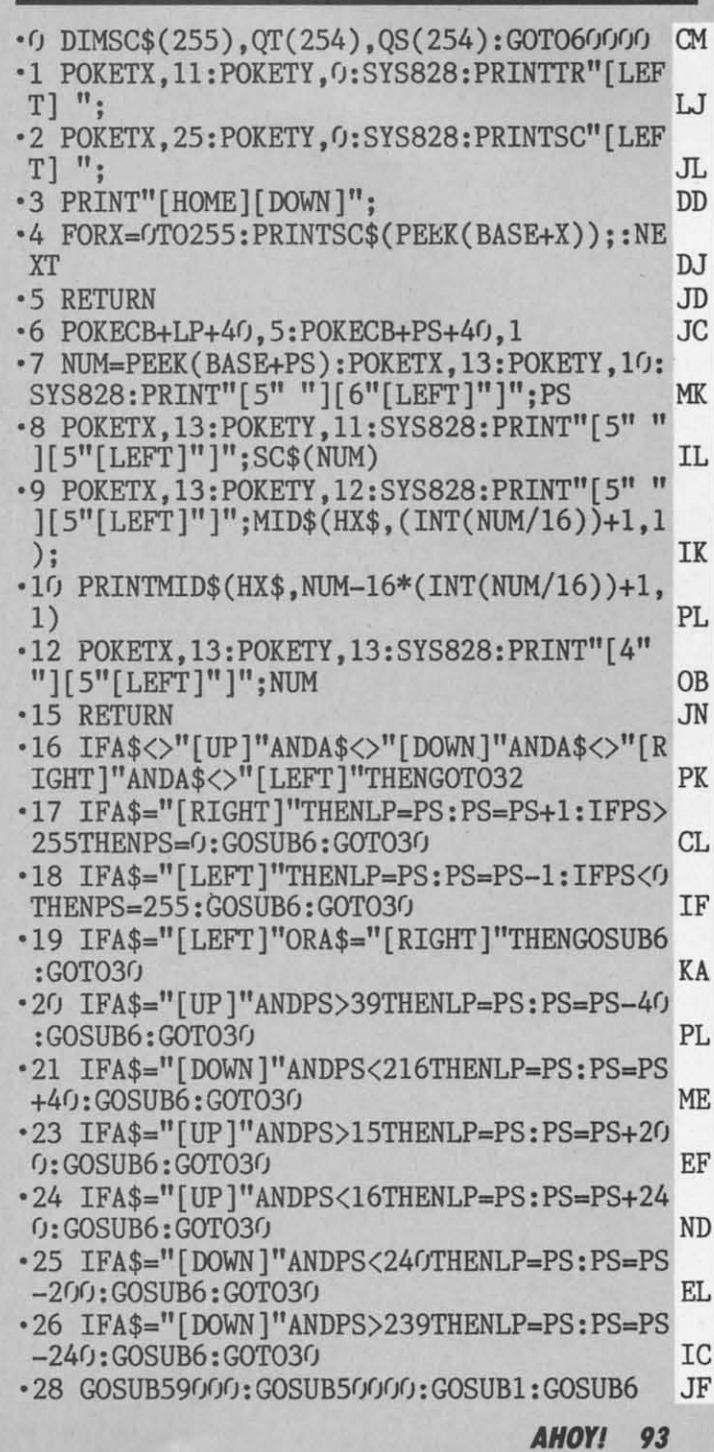

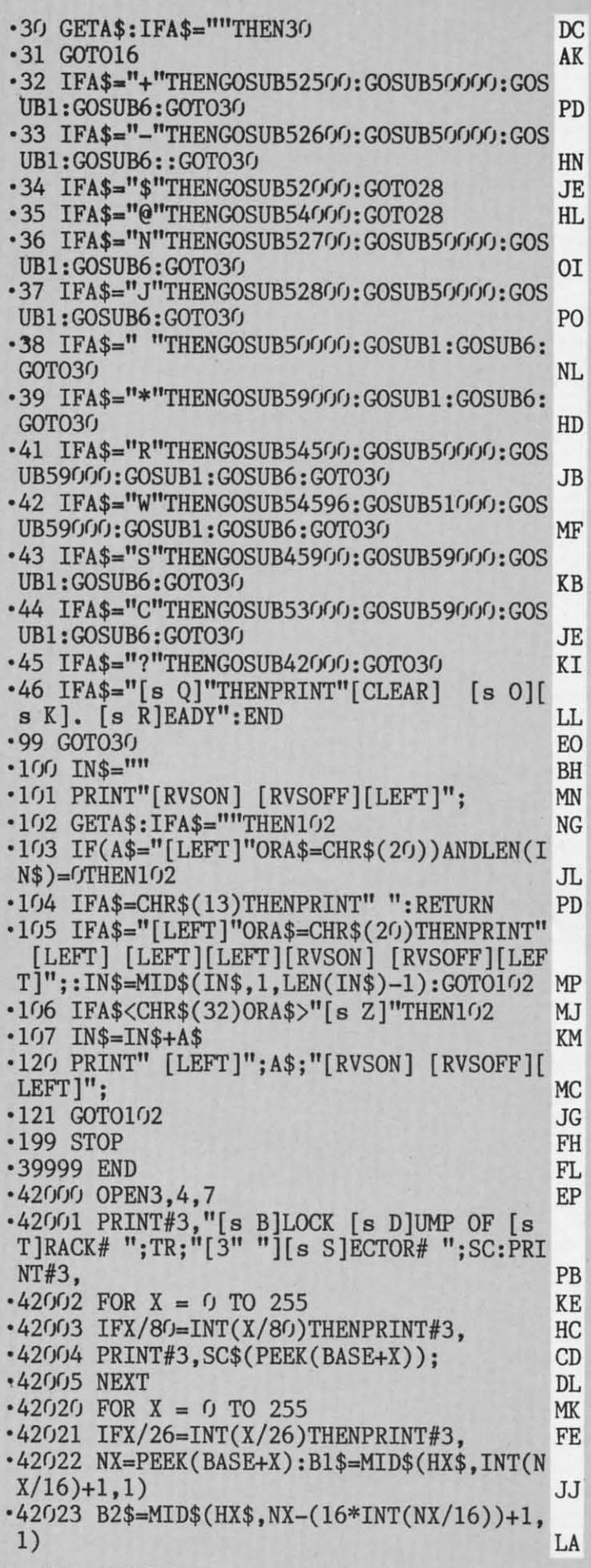

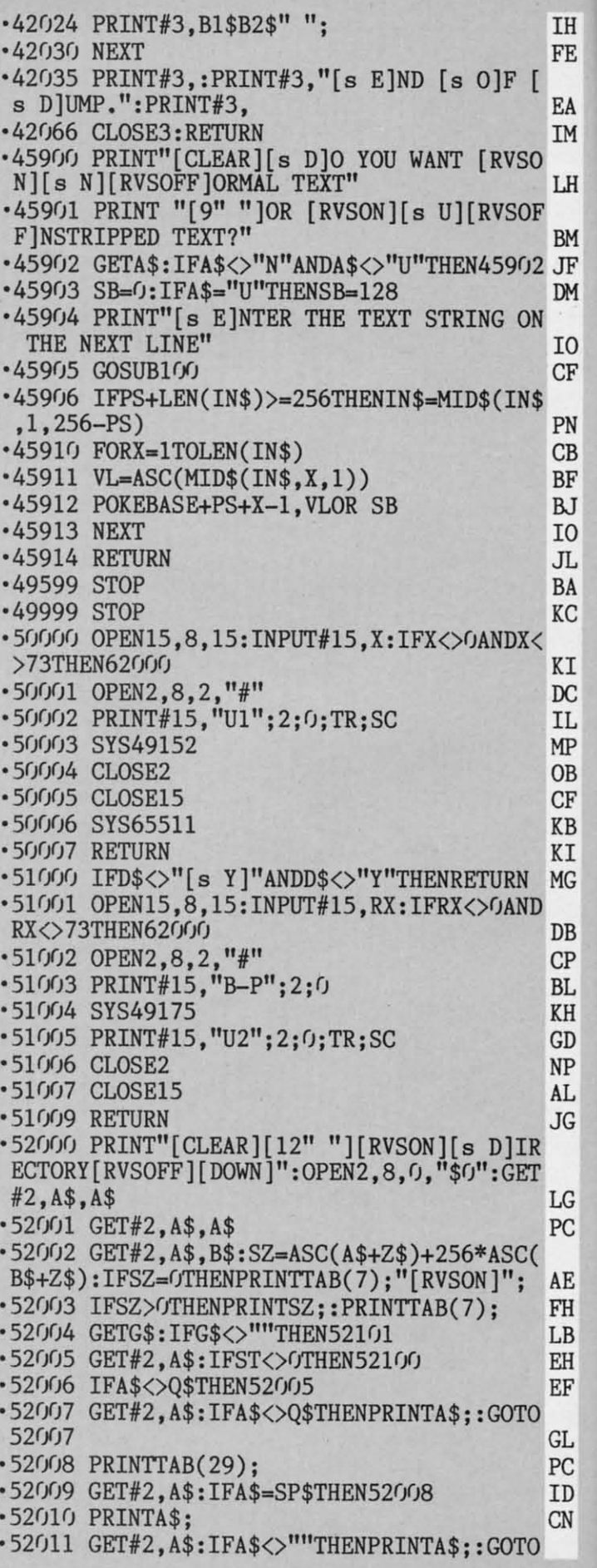

-

- •

 $\mathbf{I}$  : ,

 $\blacksquare$ 

**94 AHOYt 94 AHOYI** 

IH 1H 52011 HB 52011 HB FE FE '52012 PRINT:IFST=0THEN52001 FH '52100 PRINT"[3"[LEFT]"] [s B]LOCKS FREE. 0G " OG DE LA CARACTERISTICA DE LA CARACTERISTICA DE LA CARACTERISTICA DE LA CARACTERISTICA DE LA CARACTERISTICA EA EA '52101 CLOSE2:PRINT PO '52101 CLOSE2:PRINT PO 1M 1M '52102 PRINT"[3"[DOWN]"] [RVSON][6" "][s  $\lfloor H \rfloor$ P)[s R)[s E)[s S)[s S] [s A)[s N)[s Y] [ P][s R][s E][s S][s Sj [s A][s N](s Y] [ s K][s E)[s Y] [s T][s 0] [s C)[s O)[s N s K][s E][s Yj [s T][s OJ [s C][s O][s N ][s T][s I][s N][s U][s E][7" "][RVSOFF]<br>" DK BM 8M JF JF .52103 GETA\$:IFA\$=""THEN52103 PH  $DM$ '52104 RETURN OB '52104 RETURN OB 10 10 '52srfJ SC=SC+1 LB '52500 SC=SC+1 LB '52510 IFSC>16ANDTR>30THENTR=TR+1:SC=0:GO  $CF$ T052550 IK T052550 IK  $\cdot$ 52520 IFSC>17ANDTR>24THENTR=TR+1:SC=0:RE PH PN CB CB TURN GK TURN GK '52530 IFSC>18ANDTR>17THENTR=TR+1:SC=0:RE BF BF BJ BJ TURN TURN TO THE SECOND TO THE SECOND SECOND TO THE SECOND SECOND SECOND SECOND SECOND SECOND SECOND SECOND SECOND SECOND SECOND SECOND SECOND SECOND SECOND SECOND SECOND SECOND SECOND SECOND SECOND SECOND SECOND SECOND SE TURN ID 10 IO '52540 IFSC>2(trHENTR=TRt1:SC=0:RETURN DP '52540 IFSC)2(JTHENTR=TR+1:SC=0:RETURN DP JL JL '52550 IFTR>35THENTR-1:RETURN GD '52550 IFTR)35THENTRa1:RETURN GD '52560 RETURN KL '52560 RETURN KL BA BA • 526()f) SC=SC-1 PC • 526(J(J SC=SC-1 PC KC KC '52610 IFSC>=(JrHENRETURN DD '52610 IFSC)=(JTHENRETURN DD KI KI '52620 TR=TR-1:IFTR<18ANDTR>OTHENSC=20:RE TURN FE TURN FE DC DC  $|I|$ '52625 IFTR<lTHENTR-35:GOT052650 LF '52625 IFTR<lTHENTR=35:GOT052650 LF '52630 IFTR<25THENSC=18:RETURN PE '52630 IFTR<25THENSC=18:RETURN PE MP HP '52640 IFTR<31THENSC=17:RETURN MM '52640 IFTR<31THENSC=17:RETURN MM OB OB '52650 SC=16:RETURN OD '52650 SC=16:RETURN OD CF CF KB IB '527(1) OTsTR:OS-SC:E-O AK '52700 OT=TR:OS=SC:E=0 AK KI KI '52710 TR=PEEK(BASE): SC=PEEK(BASE+1) ID '52720 IFTR<10RTR>35THENE-1 PH '52720 IFTR<10RTR)35THENE=1 PH MG MG ·52730 IFTR>30ANDSC>16THENE-1:GOT052770 ML '52730 IFTR)30ANDSC)16THENE=1:GOT052770 ML DB DB '52740 IFTR>24ANDSC>17THENE-1:GOT052770 DG '52740 IFTR)24ANDSC)17THENE=1:GOT052770 DG '52750 IFTR>17ANDSC>18THENE-1:GOT052770 NJ '52750 IFTR)17ANDSC)lBTHENE=1:GOT052770 NJ CP CP '52760 IFSC>20THENE=1 PP BL BL KH ·52770 IFE-(trHENRETURN NF '52770 lFE-(JTHENRETURN NF GD ·52780 PRINT"[CLEAR][4" ")[s E)RROR. [s ·52780 PRINT"[CLEAR][4" "][s EjRROR. [s **NP** T]HE BLOCK YOU ATTEMPTED TO " DN TjHE BLOCK YOU ATTEMPTED TO " DN AL ·52781 PRINT"[DOWN][3" ")READ WAS AT TRAC ·52781 PRINT"[DOWN][3" "jREAD WAS AT TRAC **JG** K"TR" SECTOR"SC" HM '52782 PRINT"[DOWN][3" "]DOES NOT EXIST. • 52782 PRINT" [DOWN][ 3" "jDOES NOT EXIST. [s I]T IS AN ILLEGAL" LC [s IjT IS AN ILLEGAL" LC  $LG$ '52783 PRINT"[DOWN][3" "]TRACK-SECTOR REF • 52783 PRINT" [DOWN][ 3" "jTRACK-SECTOR REF PC ERENCE. " JO ERENCE. " JO '52784 PRINT"[DOWN][3" "][RVSON)[s P)[s R '52784 PRINT"[DOWN][3" "][RVSON][s P][s R )[s E)[s S)[s S] [s A)[s N][s Y) [s K)[s j[s Ej[s Sj[s Sj [s Aj[s Nj[s Yj [s Kj[s AE FH  $E\left[\left[s\ \Upsilon\right]\ \left[s\ \Upsilon\right]\left[s\ \tilde{0}\right]\ \left[s\ \tilde{C}\right]\left[s\ \tilde{0}\right]\left[s\ \tilde{N}\right]\left[s\ \tilde{T}\right]$ [s I][s N][s U][s E][RVSOFF]" JE<br>-52785 GETA\$:IFA\$=""THEN52785 NG<br>-52786 TR=OT:SC=OS:E=0:GOSUB59000:RETURN OK LB [s I][s N][s U][s E][RVSOFF]" JE<br>52785 GETA\$:IFA\$=""THEN52785 NG EH • 52785 GETA\$: IFA\$=""THEN52785 NG<br>• 52786 TR=OT: SC=OS: E=0: GOSUB59000: RETURN OK EF '528(1) OTsTR:OS-SC:E-O IB '52800 OT=TR:OS=SC:E=0 IB GL '52810 TR-PEEK(BASEtPS):SC=PEEK(BASEtPSt1 '52810 TR=PEEK(BASE+PS):SC=PEEK(BASE+PS+1 PC  $\bullet$  000  $\bullet$  000  $\bullet$  000  $\bullet$  $\blacksquare$ [D '52820 IFTR<10RTR>35THENE-1 IK '52820 IFTR<10RTR)35THENE=1 IK CN '52830 IFTR>30ANDSC>16THENE=1:GOT052870 DP '52830 IFTR)30ANDSC)16THENE=1:GOT052870 DP '52840 IFTR>24ANDSC>17TRENE-1:GOT052870 IP '52840 IFTR)24ANDSC)17THENE=1:GOT052870 IP

| 52850 IFTR>17ANDSC>18THENE=1:GOT052870 HK<br>|-52860 IFSC>20THENE=1<br>|-52870 IFE=0THENRETURN DJ '5288() PRINT"[CLEAR)[4" "][s E]RROR. [s '5288(J PRINT"[CLEAR][4" "][s EjRROR. [s T]HE BLOCK YOU ATTEMPTED TO " PB '52881 PRINT"[DOWN][3" "]READ WAS AT TRAC '52881 PRINT"[DOWN][3" "jREAD WAS AT TRAC K"TR" SECTOR"SC" HA K"TR" SECTOR"SC" HA '52882 PRINT"[DOWN][3" "]DOES NOT EXIST. • 52882 PRINT"[DOWN][3" "jDOES NOT EXIST. [s I]T IS AN ILLEGAL"<br>•52883 PRINT"[DOWN][3" "]TRACK-SECTOR REF ERENCE." DC ERENCE." OC '52884 PRINT"[DOWN)[3" ")[RVSON][s P][s R '52884 PRINT"[DOWN][3" "][RVSON][s P][s R )[s E)[s S)[s S] [s A)[s N)[s Y] [s K)[s ][s E][s S][s Sj [s A][s N][s Yj [s K][s E][s Y] [s T][s 0] [s C)[s O)[s N)[s T] E][s Yj [s T][s OJ [s C][S 0][8 N][s Tj  $[s]$  i][s N][s U][s E][RVSOFF]" IA '52885 GETA\$:IFA\$s""THEN52885 DL '52885 GETA\$:IFA\$=""THEN52885 DL '52886 TR-OT:SC-OS:E-():GOSUB5gr)(!):RETURN LO • 52886 TRaOT: SC=OS: E=(J: GOSUB590(J0: RETURN LO '53(11) POKETX,O:POKETY,22:SYS828 PK '53(IIJ POKETX,0:POKETY,22:SYS828 PK •53(fJ1 PRINT" [39" "]"; FD • 53(fJ 1 PRINT" [39" "j"; FD '53(1)2 POKETX,O:POKETY,22:SYS828 OE '53(IJ2 POKETX,0:POKETY,22:SYS828 OE  $53003$  PRINT" [RVSON][s H][RVSOFF]EX OR [ RVSON][s D][RVSOFF]ÉCIMAL ? ([s H̃]/[s D] )" BJ '53(!J4 GETA\$: IFA\$<>"D"ANDA\$<>"H"THEN53(fJ4 AO • 53(IJ4 GETA\$: IFA\$<)"D"ANDA\$<)"H"THEN53(IJ4 AO '53(1)5 POKETX,0:POKETY,22:SYS828 DH ·53(IJ5 POKETX,0:POKETY,22:SYS828 DH • 53006 PRINT" [39" "]"; FC \*53007 POKETX,0:POKETY,22:SYS828 FB<br>\*53008 IFA\$="D"THEN53100 JJ '53(1)9 POKETX,O:POKETY,22:SYS828 BL '53(1)9 POKETX,0:POKETY,22:SYS828 BL \*53010 HB\$=MID\$(HX\$,INT(NUM/16)+1,1)+MID\$<br>(HX\$,NUM-16\*INT(NUM/16)+1,1) AA  $\cdot$ 53011 PRINT" [s E]NTER NEW [s H][s E][s  $X$ ] VALUE  $\Longrightarrow$ "HB\$" $\Longleftarrow$ [4"[LEFT]"]" NE '53019 POKETX,24:POKETY,22:SYS828 FB •53020 POKE2(14,O:POKE207 ,O:GETA\$:IFA\$-""T • 53020 POKE2(J4,0: POKE207 ,0:GETA\$: IFA\$-""T HEN53020 LJ •53(J21 IFA\$<"A"ANDA\$>"9''THENPOKE53281,1 :P • 53(J21 IFA\$<"A"ANDA\$)"9"THENPOKE53281,l:P OKE53281,O:GOT053020 PE •53()22 IFA\$)"F"ORA\$<"(J"THENPOKE53281,l: PO • 53(J22 IFA\$)"F"ORA\$<"(J"THENPOKE53281,l:PO KE53281,O:GOT053020 HC KE53281,0:GOT053020 HC '53024 POKETX,24:POKETY,22:H1\$-A\$:SYS828 DK '53024 POKETX,24:POKETY,22:H1\$=A\$:SYS828 DK \*53025 IFA\$>":"THENHN=16\*(9+ASC(A\$)-64):P<br>RINTCHR\$(128+ASC(A\$));:GOT053030 PE '53026 HN=16\*VAL(A\$):PRINTA\$; FD '53026 HN=16\*VAL(A\$):PRINTA\$; FD •53(J3() POKE2(14,O:POKE2fJ7 ,O:GETA\$:IFA\$-""T · 5303f) POKE2(J4, (J: POKE207 ,0:GETA\$: IFA\$=""T HEN53030 JK HEN53030 JK '53040 IFA\$=CHR\$(20)ORA\$=CHR\$(157)THENPOK<br>
E207,1:POKE204,0:GOT053007 OP<br>
'53041 IFA\$<"A"ANDA\$>"9"THENPOKE53281,1:P<br>
OKE53281,0:GOT053030<br>
'53042 IFA\$>"F"ORA\$<"0"THENPOKE53281,1:PO KE53281,O:GOT053030 AH KE53281,0:GOT053030 AH '53044 POKE204,l:POKETX,25:POKETY,22:H2\$= '53044 POKE204,l:POKETX,25:POKETY,22:H2\$= A\$:SYS828 IB •53(145 IFA\$>": "THENLN-(9+ASC(A\$)-64) :PRIN • 53fJ45 IFA\$)": "THENLN-(9+ASC(A\$)-64) :PRIN TCHR\$(128+ASC(A\$));:GOT053050 BA TCHR\$(128+ASC(A\$));:GOT053050 BA '53046 LN-VAL(A\$):PRINTA\$; FJ '53046 LN=VAL(A\$):PRINTA\$; FJ '53050 POKETX,O:POKETY,22:SYS828 FE '53050 POKETX,0:POKETY,22:SYS828 FE '52860 IFSC)2(JTHENE=1 EL • 52870 IFE=OTHENRETURN DJ [s IjT IS AN ILLEGAL" HG )" BJ • 53008 IFA\$="D"THEN53100<br>• 53009 POKETX.0: POKETY.22: SYS828 BL '53019 POKETX,24:POKETY,22:SYS828 FH OKE53281,0:GOT053020 PE '53040 IFA\$=CHR\$(20)ORA\$=CHR\$(157)THENPOK E207,1:POKE204,0:GOT053007 OP '53041 IFA\$<"A"ANDA\$)"9"THENPOKE53281,1:P OKE53281,0:GOT053030 FJ • 53(J42 IFA\$)"F"ORA\$<"(J"THENPOKE53281,l: PO A\$:SYS828 IB

**AHOYI 95 AHOYI 95** 

'53'J51 PRINT"[39" "]": IF • 53(J51 PRINT" [39" ")"; IF •53'.199 POIEBASE+PS. HN+LN: RETURN DA '53099 POKEBASE+PS,HN+LN:RETURN DA .53100 POKETX,0:POKETY,22:SYS828 BO •53101 PRINT"[39" "]"; IH .53102 POKETX,0:POKETY,22:SYS828 DI  $\cdot$ 53103 PRINT" [s E]NTER [s D][s E][s C][s I][s M][s A][s L] VALUE  $\Rightarrow$  "NUM GK •53110 POKETX,24:POKETY,22:SYS828 KO ·53111 INPUTA\$ DB '53111 INPUTA\$ DB '53112 IFVAL(A\$»2550RMID\$(A\$,l,l»"9"ORM ·53112 IFVAL(A\$»2550RMID\$(A\$,1,1»19"ORM ID\$(A\$,1,1)<"0"THEN53100 1M .53198 POKETX, O:POKETY, 22:SYS828 JI '53199 PRINT"[39" "]": BJ • 53199 PRINT" [39" ")"; BJ \*53200 NUM=VAL(A\$) LG '532'J1 POIEBASE+PS,HUM:RETURN GL ·53201 POKEBASE+PS,NUM:RETURN GL \*54000 POKETY,22:POKETX,0:SYS828 BD<br>\*54001 PRINT"[39" "]" NC .54002 POKETY, 22: POKETX, 0: SYS828 DF  $\cdot$ 54010 PRINT" [s E]NTER THE [s D][s O][s S] COMMAND>"; PH \*54011 GOSUB100:L\$=MID\$(IN\$,1,1):A\$=IN\$ IH '54'J12 IFLEN(A\$)<lTHENGOT054097 MO '54012 IFLEN(A\$)<1THENGOT054097 MO • 54013 IFA\$="\$"THENGOSUB52000: GOT054036 KD • 54014 IFA\$="@"THEN54036 KN • 54015 IFL\$="U"ORL\$="M"ORL\$="B"THEN54000 BP • 54016 IFL\$<>"N"THEN54020 '54rJ17 PRINT"[s D]O YOU [s R][s E][s A][s '54CJ17 PRINT"[a D)O YOU [s R)[a E)[a A)[a L][s L][s Y] WANT TO [s N][s E][s W] TH L)[s L)[a Y) WANT TO [a N)[s E)[s W) TH IS DISK?" MI IS DISK?" MI • 54018 GETP\$: IFP\$=""THEN54018 KF '54~19 IFP\$<>"[s Y]IANDP\$<>"Y"THEN5MJ97 CG '54C119 IFP\$<>"[a Y)IANDP\$<>"Y"THEN54CJ97 CG '54~2'J OPEN15,8,15,A\$ GE '54020 OPEN15,8,15,A\$ GE ·54021 CLOSE15 OF \*54036 POKETY,22:POKETX,0:SYS828 FE • 54037 PRINT" [39" "]" AL •54038 POKETY, 22: POKETX, 0: SYS828 AG •54040 OPEN15,8,15 PB  $\cdot$ 54041 INPUT#15,A,A\$,ET,ES EL  $-54042$  PRINT" [s S]TATUS# ="A"-"A\$" "ET", "ES OA ·54rJ46 CLOSE15 PE '54046 CLOSE15 PE '54rJ47 PRINT"[s P]RESS ANY lEY TO CONTlNU '54047 PRINT"[a P)RESS ANY KEY TO CONTINU  $E''$  contracts the contract of  $E''$  can be contracted by  $CE$ • 54048 GETA\$: IFA\$=""THEN54048 NC '54'J96 POIETY,22:POIETX,O:SYS828 CA •54097 PRINT"[39" "]" HP •54098 PRINT" [39" "]" EM '54'J99 RETURN LE '54sr~J OT-TR:OS-SC:PRINT"[CLEAR] [s T]RAC '545(h OT-TR:OS-SC:PRINT"[CLEAR) [6 T)RAC  $K = "TR"$  [s S]ECTOR="SC:PRINT"[DOWN][DOW N][s R]EAD FROM TRACK->" GN N)[s R)EAD FROM TRACK->" GN '54501 POKETX,17:POKETY,3:SYS828:GOSUB100 KH •54502 IFVAL(IN\$)=0THEN54501 KD ·545fJ3 TR-VAL(IN\$) NM '54503 TR-VAL(IN\$) NM •545rJ4 PRINT:PRINT" AND SECTOR->" KK • 545(J4 PRINT: PRINT" AND SECTOR->" KK '54505 POKETX,13:POKETY,5:SYS828:GOSUB100 IJ '545r~ SC-VAL(IN\$) ML '54506 SC=VAL(IN\$) ML '54510 G0T05272~ ED '54510 GOT052720 ED 14)"[GREEN][CLEAR]" KJ '54000 POKETY,22:POKETX,0:SYS828 BD • 54001 PRINT"[39" "]" NC '54021 CLOSE15 OF '54036 POKETY,22:POKETX,O:SYS828 FE ·54(J37 PRINT" [39" ")" AL lies of the contract of the contract of the contract of the contract of the contract of the contract of the contract of the contract of the contract of the contract of the contract of the contract of the contract of the co E" CE '54096 POKETY,22:POKETX,O:SYS828 CA •54097 PRINT"[39" "]" HP • 54(199 RETURN LE

'54596 PRINT"[CLEAR] [s D][s 0] [s Y][s 0 ][s U][SS][s R][s E][s A][s L][s L][s Y]  $[s \; \texttt{W}][s \; \texttt{A}][s \; \texttt{N}][s \; \texttt{T}]$   $[s \; \texttt{T}][s \; \texttt{O}][S\dot{S}][s \; \texttt{W}]$ ][s R][s I][s T][s E] [s T][s 0] [s D][s )[s R)[s I)[s T)[a E) [s T)[s 0) [s D)[s  $I$ ][s S][s K]?" GH • 54597 GETA\$: IFA\$=""THEN54597 AE '54598 D\$-A\$:IFA\$<>"Y"ANDA\$<>"[s Y]"THENR '54598 D\$=A\$:IFA\$<>"Y"ANDA\$<>"[S Y)"THENR ETURN GM  $\cdot$ 54600 OT=TR: OS=SC: PRINT" [CLEAR] [s T]RAC  $K = "TR"$  [s S]ECTOR="SC: PRINT"[DOWN][DOW N][s W]RITE TO TRACK->" LA N)[ 8 W)RITE TO TRACK->" LA '54601 POKETX, 16: POKETY, 3: SYS828: GOSUB100 HN •54602 IFVAL(IN\$)=0THEN54601 BD '546fJ3 TR-VAL(IN\$) FF '54603 TR-VAL(IN\$) FF '546fJ4 PRINT:PRINT" AND SECTOR->" CL '54604 PRINT:PRINT" AND SECTOR->" CL .54605 POKETX,13:POKETY,5:SYS828:GOSUB100 HG '546f~ SC-VAL(IN\$) Dr ·54606 SC-VAL(IN\$) DI ·54610 G0T052720 KE '54610 G0T052720 KE  $\cdot$ 59000 PRINT"[CLEAR][RVSON][YELLOW][5" "]  $[s$  T]RACK= $[7<sup>ir</sup>] [s]$ S]ECTOR= $[15"$  "][RVSOF F][GREEN]" JC<br>|-59001\_PRINT"[5"[DOWN]"][16"\_"][RVSON][YE LLOW][24" "][RVSOFF][GREEN]"; CI \*59002 PRINT" [RVSON][ YELLOW][ 40" "][RVSOF F][GREEN]"; GJ  $\cdot$ 59003 PRINT"[DOWN] [s P]OSITION=>" OG .59004 PRINT"[5" "][s A][s S][s C][s I][s  $I \rightarrow$ " FX .59005 PRINT"[6" "][s H][s E][s X]\$=>" CP  $\cdot$ 59006 PRINT"[3" "][s D]ECIMAL=>" EC • 59007 PRINT"[DOWN][5" "][RED][RVSON] [W HITE][s R][RED]EAD [s B]LOCK[4" "][WHITE HITE)[s R)[RED)EAD [s B)LOCK[4" ")[WHITE ][s W][RED]RITE [s B]LOCK[4" "][RVSOFF][ )[8 W)[RED)RITE [9 B)LOCK[4" ")[RVSOFF)[ GREEN]" ND .59008 PRINT"[5" "][RED][RVSON] [WHITE]+ [RED][s N]EXT [s B]LOCK[3" "][WHITE]-[RE [RED)[s N)EXT [a B)LOCK[3" ")[WHITE)-[RE D][s P]REVIOUS [s B]LOCK[RVSOFF][GREEN]" <sup>111</sup> D)[s P)REVIOUS [s B)LOCK[RVSOFF)[GREEN)" LM '59rh9 PRINTI [5" "][RED][RVSON] [WHITE][ s N][RED]EXT [s F]-[s L]INK[3" "][WHITE] [s J][RED]UMP CRSR-LINK [RVSOFF][GREEN]" PM  $\cdot$ 59010 PRINT"[5" "][RED][RVSON] [WHITE][ s C][RED]HANGE [s B][s Y][s T][s E][3" "<br>][WHITE] [RED][s R]E-[s R]EAD BLOCK [RVS OFF][GREEN]" BF '59fJ11 PRINT"[5" "][RED][RVSON.] [WHITE]\* '59(J11 PRINT"[5" ")[RED)[RVSON.) [WHITE)\* [RED][s N]EW [s S]CREEN[3" "][WHlTE]?[RE [RED)[ s N)EW [s S )CREEN[3" II )[WHITE)? [RE D][s P]RINT [s B]LOCK[3" "][RVSOFF][GREE D)[s P)RINT [9 B)LOCK[3" ")[RVSOFF)[GREE N]" KE '59fJ12 PRINT"[5" "][RED][RVSON] [WHITE] \$ • 59(J12 PRINTI[5" II )[RED)[RVSON) [WHITE)\$ [RED][s D]IRECTORY[4" "][WHlTE]@[RED][s [RED)[s D)IRECTORY[4" ")[WHITE)@[RED)[s D][s O][s S] [s C]OMMAND[3" "][RVSOFF][G D)[s O)[s S) [8 C)OMMAND[3" ")[RVSOFF)[G REEN]" BM .59013 PRINT"[5" "][RED][RVSON] [WHITE][ s S][RED]TRING [s E]NTRY [WHlTE][s Q][R s S)[RED)TRING [9 E)NTRY [WHITE)[s Q)[R ED]UIT [s P]ROGRAM[3" "][RVSOFF][GREEN]" BL ED)UIT [s P)ROGRAM[3" ")[RVSOFF)[GREEN)" BL '59999 RETURN NH ·59999 RETURN NH ·60000 POKE53281,0:POKE53280,4:PRINTCHR\$( '54596 PRINT"[CLEAR) [s D)[s 0) [s Y)[6 0 )[s U)[SS)[s R)[s E)[s A)[s L)[8 L)[s Y) ETURN GM F][GREEN]" JC .59001 PRINT"[5"[DOWN]"][16" "][RVSON][YE LLOW][24" "][RVSOFF][GREEN]"; CI  $I \rightarrow$ " FX '59(J(J9 PRINTI[5" ")[RED)[RVSON) [WHITE)[ s N][RED]EXT [s F]-[s L]INK[3" "][WHITE]  $s$  C][RED]HANGE [s B][s Y][s T][s E][3" " N)" KE

•

B

 $• 6$ .6 T  $\cdot 6$  $\overline{2}$  $• 6$ 5  $•6$  $•6$ 

 $.6$ <br> $.6$ <br> $.6$ 

•

 $\cdot$  (

j

• •

•

 $\cdot$  (

 $\cdot$  (

• •

•

, .(

•

./

 $\cdot$  (

•

 $\cdot$ 

•

 $\blacksquare$ 

•

•

EWWW.commodore.ca

**f6** *ANDYI* **'6 AHOYI** 

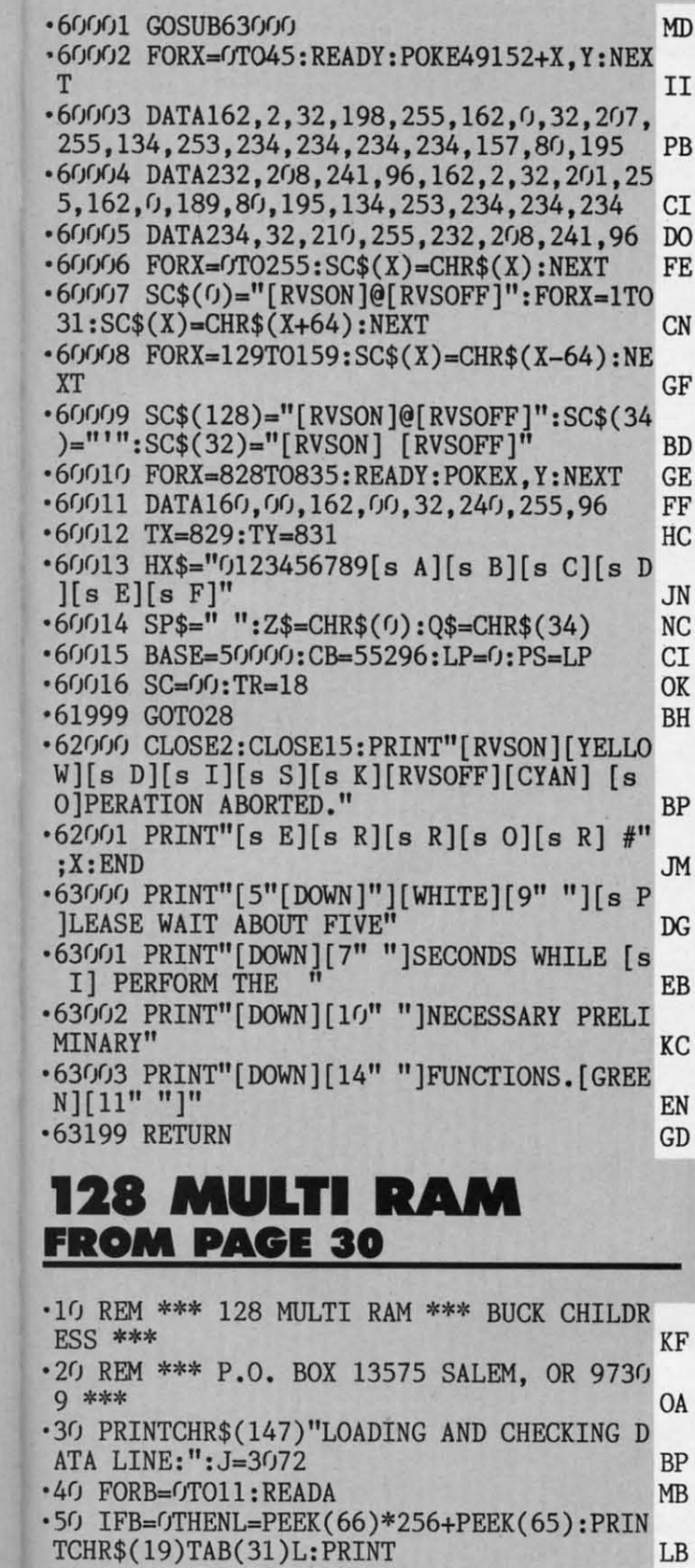

Ж

ιE

M

A

N

D

F

L

G

I

E

C

I

J

G

K

- +60 IFA<00RA>255THEN80
- .70 POKEJ+B, A:X=X+A:NEXTB:READA:IFA=XTHEN 90  $NP$ .80 PRINT"ERROR IN DATA LINE: "L: END **MG**

FK

- .90 X=0: J=J+12: D=D+1: IFD<31THEN40 HD
- .100 PRINT"THE DATA IS OK.": PRINT: SYS3072

:PRINT"128 MULTI RAM IS ACTIVE.":NEW MF  $\cdot$ 110 DATA169,33,162,12,141,58,3,142,59,3, 173, 93, 1048 HO  $\cdot$ 120 DATA13, 208, 17, 162, 10, 142, 93, 13, 157, 0 , 19, 157, 991 BI  $-130$  DATAO,  $104$ ,  $157$ , 0,  $180$ , 202, 16, 244, 96, 16 5, 127, 208, 1499 **GM**  $\cdot$ 140 DATA51,165,211,201,4,208,45,165,212, 205, 95, 13, 1575 IK  $\cdot$ 150 DATA240, 38, 141, 95, 13, 205, 96, 13, 240, 3  $0, 141, 96, 1348$ NK  $\cdot 160$  DATA13, 201, 1, 208, 11, 141, 95, 13, 169, 4, 141, 94, 1091 PE  $\cdot$ 170 DATA13,76,58,12,201,3,144,8,201,7,14 4,7,874 NL  $.180$  DATA201, 60, 240, 89, 76, 225, 197, 174, 98, 13, 141, 98, 1612 GJ  $\cdot$ 190 DATA13,173,16,18,157,100,13,173,17,1 8, 157, 104, 959 HF  $.200$  DATA13, 174, 96, 13, 189, 96, 13, 133, 46, 18 9, 100, 13, 1075 **OA**  $.210$  DATA141, 16, 18, 189, 104, 13, 141, 17, 18, 1 73, 94, 13, 937 L<sub>0</sub>  $.220$  DATA201, 4, 240, 9, 169, 0, 141, 94, 13, 189, 108, 13, 1181 **DJ**  $-230$  DATA44, 169, 255, 133, 54, 133, 58, 141, 19, FK 18, 169, 0, 1193 .240 DATA170, 133, 45, 129, 45 , 133, 53, 133, 57, 141, 18, 18, 1075 BA  $-250$  DATA232, 134, 45, 173, 96, 13, 141, 97, 13, 1 69, 160, 162, 1435 LF .260 DATA39, 157, 0, 4, 202, 16, 250, 162, 3, 181, NL 243, 157, 1414  $.270$  DATA117, 13, 169, 0, 149, 243, 202, 16, 244, 232, 142, 0, 1527 FB .280 DATA255, 166, 235, 164, 236, 142, 115, 13, 1 40, 116, 13, 32, 1627 **NN**  $-290$  DATA125, 255, 19, 18, 32, 82, 65, 77, 32, 61,  $32, 0, 798$ **GM**  $.300$  DATA173, 94, 13, 240, 18, 169, 128, 141, 94, 13, 32, 125, 1240 KE  $-310$  DATA255, 78, 79, 82, 77, 65, 76, 0, 76, 19, 13 173,993 **BC** .320 DATA97, 13, 201, 4, 176, 11, 32, 125, 255, 70 ,82,69,1135 GH  $-330$  DATA69, 0, 76, 19, 13, 24, 105, 45, 32, 210, 2 55,32,880 **ME**  $.340$  DATA125, 255, 32, 42, 42, 42, 32, 66, 89, 84, FB 69,83,961 .350 DATA32,70,82,69,69,32,61,32,0,173,18 , 18, 656 DA  $-360$  DATA56,237,16,18,8,170,172,19,18,40, 176, 2, 932 **MG**  $-370$  DATA136, 56, 152, 237, 17  $, 18, 32, 50, 142, 1$ 69, 146, 32, 1187 HD .380 DATA210, 255, 174, 115, 13, 172, 116, 13, 24 , 32, 240, 255, 1619 N<sub>O</sub> .390 DATA162,3,189,117,13,149,243,202,16, AHOY! 97

IMPORTANT! Letters on white background are Bug Repellent line codes. Do not enter them! Pages 81 and 82 explain these codes<br>IMPORTANT! and provide other essential information on entering Ahoy! programs. Refer to these page

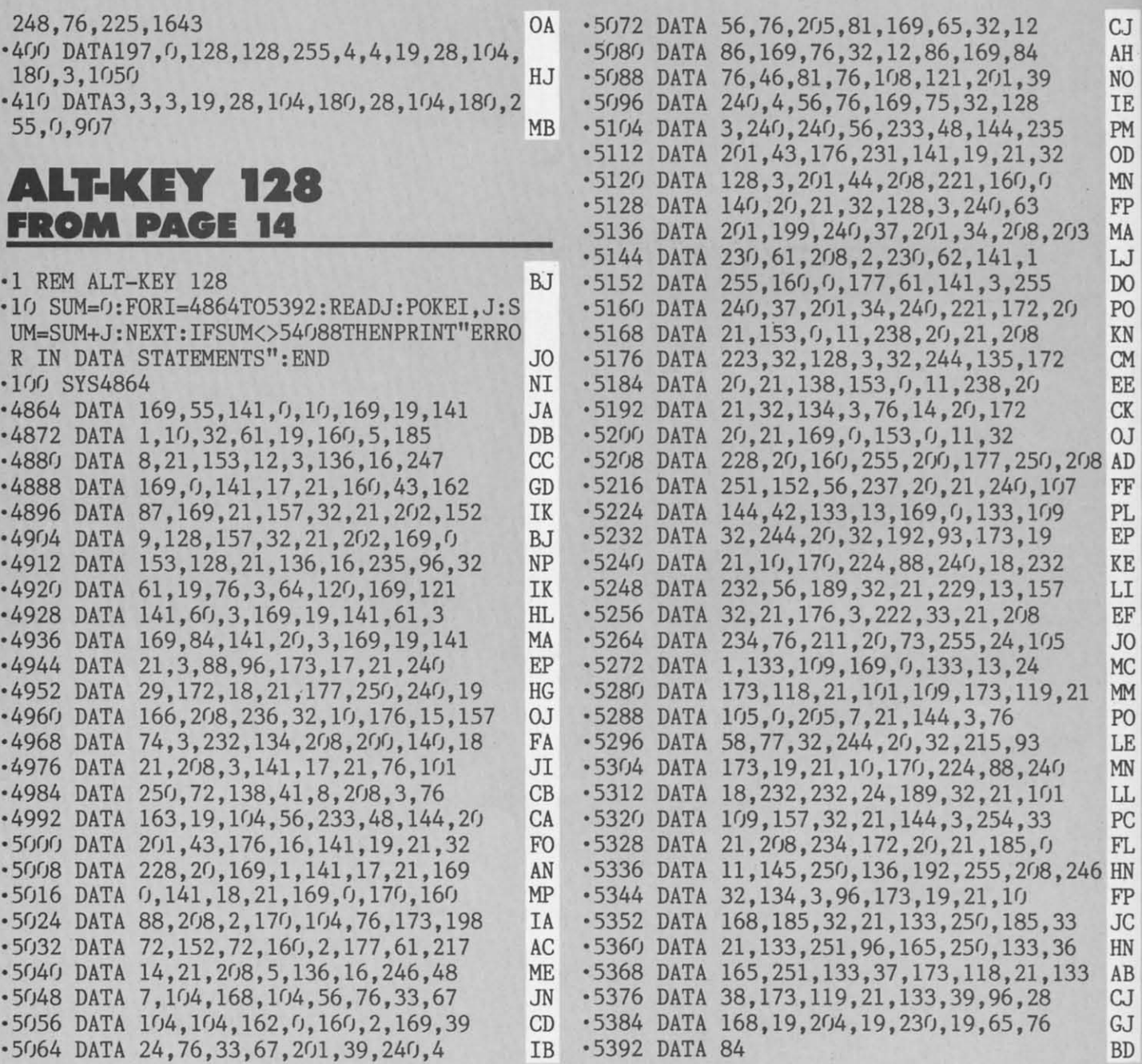

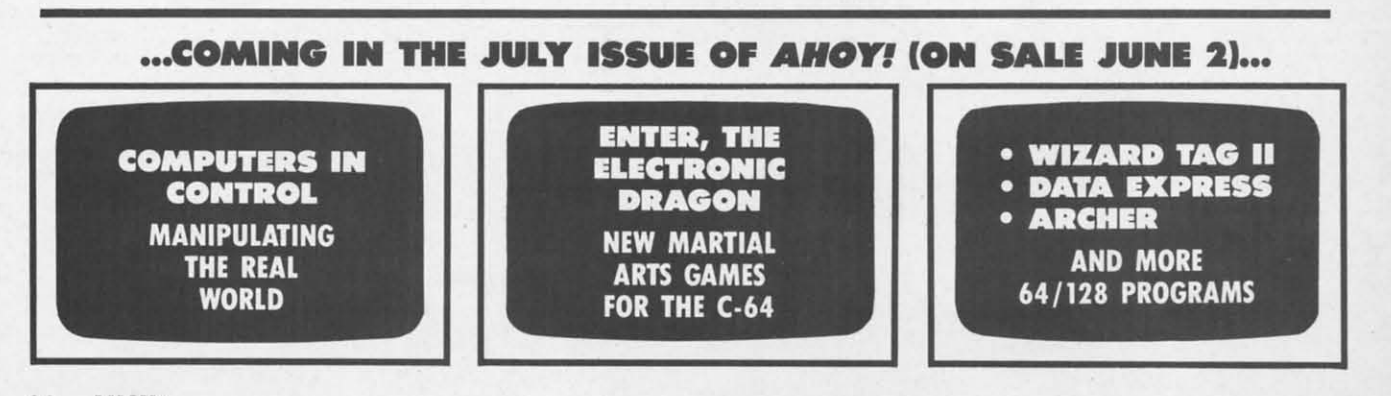

₫

**EWWW.commodore.co** 

**98 AHOY! 98 AHOY/** 

## **DATA EAST BRINGS ARCADE REALISM HOME!**

 $CJ$ AH **NO** IE PM OD MN FP MA IJ  $\mathbb{D}^{\bullet}$ PO<sub></sub> KN **CM** EE CK  $0J$ AD FF PL EP KE LI EF JO **MC** MM P<sub>O</sub>

LE MN LL PC FL HN FP JC HN AB CJ IJ BD

> ENTER THE EEPSTAKES OVER 100 PRIZES - Win free Data East Computer Games, a real Data East Metade Games and a trip for two Treaty Office Community of the National Arcade Expo

KARATE CHAMP<sup>®</sup> – Put on your black belt and<br>challenge your friends or the computer through<br>nine picture<br>sque settings in this leading Martial<br>Arts game to become the Karate Champ. For<br>Commodore 64/128<sup>*m*</sup> and Apple II<sup>®</sup>

DATAEA

battle overwhelming odds to defeat advancing<br>rebel forces! Armed with only a machine gun and<br>had grenades, you must reach the fortress. For<br>Commodore 64/128<sup>39</sup>, Apple II<sup>\*</sup> series, and IBM.<br>*IKARI WARRIORS*<sup>794</sup> – Behind

EXPRESS RAIDER<sup>10</sup> - Bandits have seized the Gold City Express. Rescue the passengers, save the train, and recapture the loot! For Commodore 64/128!"

64/128."<br>TAG TEAM WRESTLING" – Teamwork and<br>stamina are the keys, as you and your partner<br>stamina are the keys, as you and your partner<br>battle your way through the Title Matches on your<br>quest for the belt. For Commodore 6

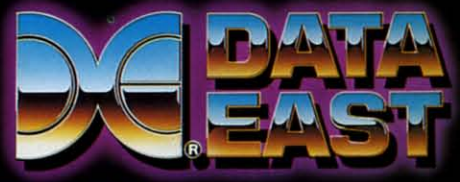

DATA EAST USA, INC. 470 NEEDLES DRIVE, SAN JOSE, CALIFORNIA 95112. (408) 286-7074.

1986 DATA EAST USA, INC. "COMMANDO, IKARI WARRIORS, AND KUNG-FU MASTER MFD. UNDER LICENSE FROM CAPCOM USA, SNK CORP, AND IREM CORP, RESPECTIVELY.<br>COMMODORE, APPLE, AND IBM-ARE REGISTERED TRADEMARKS OF COMMODORE ELECTRONICS

Reader Service No. 238

# THE STANDARDS by which the others are judged...

## **HE EXECUTIVE DISK #1**

Two new 18 hole courses for use<br>with LEADER BOARD. Trees, sand traps, rough, water hazards. \$19.95 C64/128 ONLY

### **TOURNAMENT DISK #1**

Our new 18 hole courses for<br>use with LEADER BOARD. \$19.95 C64/128, AMIGA<br>ATARI ST, ATARI(48K)

> **LEADER BOARD**<br>Pro Golf Simulator **\$39.95 C64/128, AMIGA,<br>ATARI ST, ATARI(48K)**

"This game is simply amazing-there's no other word for it!"<br>COMPUTE'S GAZETTE ...the next best thing to a sunny day on the fairways..."<br>AHOY MAGAZINE "...the sports simulation of the year, if not the decade!"<br>[10.K.] ZZAPI 64

**TOE RANGE THE VE** 

**ILLE ACCI** 

**SAND** 

**WATER** TWO NEW **MACH 5** 

Increase the power of your C64 and<br>1541 drive. Loads programs up to<br>500% faster. Adds easy-to-use DOS commands.

\$34.95 C64

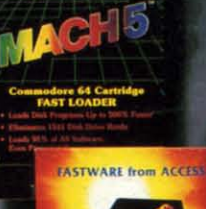

## **CH 128**

All the power of MACH 5 for the<br>C128 and C64. Features 64 and 128<br>select switch, warp drive and more! \$49.95 C64 and C128

AMIGA SCREENS

 $-1$ 

**LE PACK BEACHHEAD, BEACHHEAD II**<br>RAID OVER MOSCOW

Three best selling, award winning<br>classics! All for one incredible low

\$19.95 C64/128, APPLE2+/E/C,<br>ATARI 48K

 $10<sup>TH</sup>$ **RAME** 

CCESS<sup>IV</sup>

**TRIPLE PACK** 

NEW **10th FRAME**<br>Pro Bowling Simulator

The look and 'feel' of real bowling.<br>Up to eight players including<br>league play.

**COMMODORE SCREENS** 

A ACCESS

\$39.95 C64/C128<br>(Coming soon for ATARI ST<br>and AMIGA)

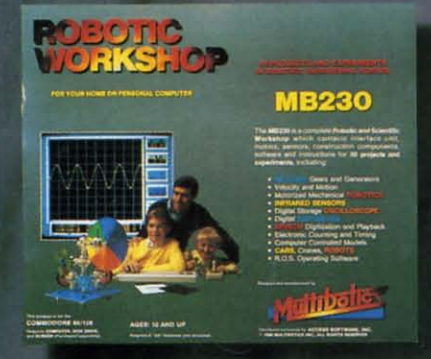

### **IC WORKSHOP** Юī

The ultimate high-tec construction set. Discover<br>how easy it is to build hundreds of Robotic projects and control them with your home computer.

\$149.95 C64/128<br>(Coming for Apple,Atari,IBM)

## **Attention Dealers!**

If you wish to be included on our dealer list for new product information and special promotional material, please call 1-(800) 824-2549

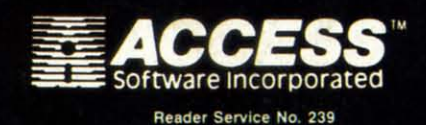

price.

If you can't find our products at your local dealer, you can order direct.

கூடப்

For mail orders, enclose check or money order, plus For main oneisy, enclose triets, money order, plus<br>S1.00 shipping and handling, and specify machine<br>version desired. Order by phone on VISA. Master<br>Charge or C.O.D. by calling (801) 298-9077.<br>ACCESS STWARE, INC. 2561 South

"e.ca